## Advantys STB DeviceNet-Network Interface-Standardmodul Applikationshandbuch

8/2009

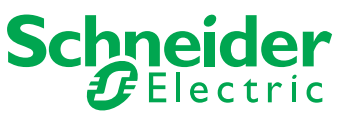

www.schneider-electric.com

Schneider Electric übernimmt keine Verantwortung für etwaige in diesem Dokument enthaltene Fehler. Wenn Sie Verbesserungs- oder Ergänzungsvorschläge haben oder Fehler in dieser Veröffentlichung gefunden haben, benachrichtigen Sie uns bitte.

Dieses Dokument darf ohne entsprechende vorhergehende, ausdrückliche und schriftliche Genehmigung durch Schneider Electric weder in Teilen noch als Ganzes in keiner Form und auf keine Weise, weder anhand elektronischer noch mechanischer Hilfsmittel, reproduziert oder fotokopiert werden.

Bei der Montage und Verwendung dieses Produkts sind alle zutreffenden staatlichen, landesspezifischen, regionalen und lokalen Sicherheitsbestimmungen zu beachten. Aus Sicherheitsgründen und um die Übereinstimmung mit dokumentierten Systemdaten besser zu gewährleisten, sollten Reparaturen an Komponenten nur vom Hersteller vorgenommen werden.

Beim Einsatz von Geräten für Anwendungen mit technischen Sicherheitsanforderungen sind die relevanten Anweisungen zu beachten.

Die Verwendung anderer Software als der Schneider Electric-eigenen bzw. einer von Schneider Electric genehmigten Software in Verbindung mit den Hardwareprodukten von Schneider Electric kann Körperverletzung, Schäden oder einen fehlerhaften Betrieb zur Folge haben.

Die Nichtbeachtung dieser Informationen kann Verletzungen oder Materialschaden zur Folge haben!

© 2009 Schneider Electric. Alle Rechte vorbehalten.

## **Inhaltsverzeichnis**

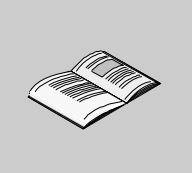

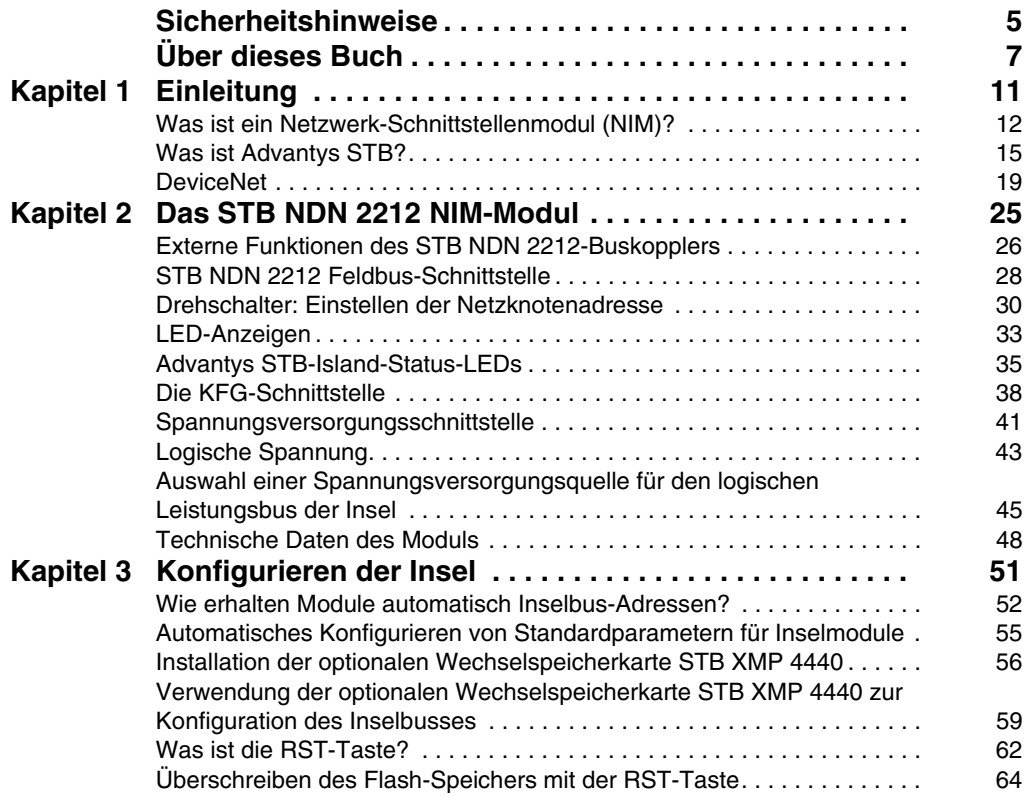

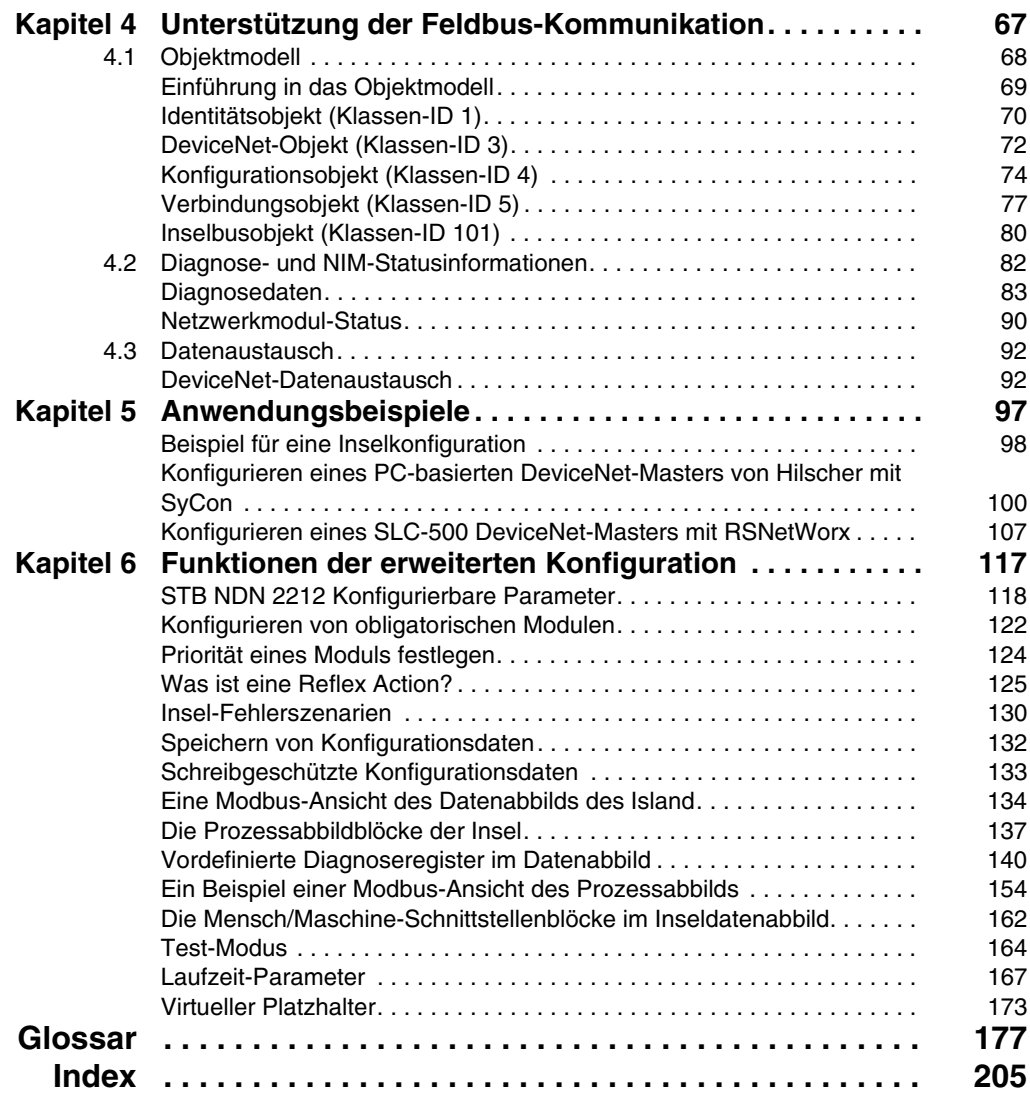

### <span id="page-4-0"></span>**Sicherheitshinweise**

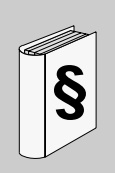

#### **Wichtige Informationen**

#### **HINWEISE**

Lesen Sie diese Anweisungen sorgfältig durch und machen Sie sich vor Installation, Betrieb und Wartung mit dem Gerät vertraut. Die nachstehend aufgeführten Warnhinweise sind in der gesamten Dokumentation sowie auf dem Gerät selbst zu finden und weisen auf potenzielle Risiken und Gefahren oder bestimmte Informationen hin, die eine Vorgehensweise verdeutlichen oder vereinfachen.

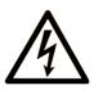

Erscheint dieses Symbol zusätzlich zu einem Warnaufkleber, bedeutet dies, dass die Gefahr eines elektrischen Schlags besteht und die Nichtbeachtung des Hinweises Verletzungen zur Folge haben kann.

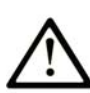

Dies ist ein allgemeines Warnsymbol. Es macht Sie auf mögliche Verletzungsgefahren aufmerksam. Beachten Sie alle unter diesem Symbol aufgeführten Hinweise, um Verletzungen oder Unfälle mit Todesfälle zu vermeiden.

## A GEFAHR

GEFAHR macht auf eine unmittelbar gefährliche Situation aufmerksam, die bei Nichtbeachtung unweigerlich einen schweren oder tödlichen Unfall zur Folge hat.

## **A WARNUNG**

WARNUNG verweist auf eine mögliche Gefahr, die - wenn sie nicht vermieden wird - Tod oder schwere Verletzungen zur Folge haben kann.

## A VORSICHT

VORSICHT verweist auf eine mögliche Gefahr, die - wenn sie nicht vermieden wird - leichte Verletzungen zur Folge haben kann.

## **VORSICHT**

**VORSICHT** ohne Verwendung des Gefahrensymbols verweist auf eine mögliche Gefahr, die - wenn sie nicht vermieden wird - Materialschäden zur Folge haben kann.

#### **BITTE BEACHTEN**

Elektrische Geräte dürfen nur von Fachpersonal installiert, betrieben, bedient und gewartet werden. Schneider Electric haftet nicht für Schäden, die durch die Verwendung dieses Materials entstehen.

Als qualifiziertes Personal gelten Mitarbeiter, die über Fähigkeiten und Kenntnisse hinsichtlich der Konstruktion und des Betriebs dieser elektrischen Geräte und der Installationen verfügen und eine Schulung zur Erkennung und Vermeidung möglicher Gefahren absolviert haben.

## <span id="page-6-0"></span>**Über dieses Buch**

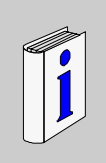

#### **Auf einen Blick**

#### **Ziel dieses Dokuments**

In diesem Handbuch wird das Advantys STB-Standard-NIM, STB NDN 2212, für den offenen DeviceNet-Feldbus beschrieben. Dieses NIM bindet das Advantys STB-Island als einen Netzknoten in einem industriellen DeviceNet-Netzwerk ein.

Dieses Handbuch umfasst die folgenden Informationen zu dem STB NDN 2212:

- Rolle in einem DeviceNet-Netzwerk
- Rolle als Gateway zum Advantys STB-Island
- **Externe und interne Schnittstellen**
- Flash-Speicher und Wechselspeicher
- Integrierte Stromversorgung
- Auto-Konfiguration
- Speichern von Konfigurationsdaten
- Island-Bus-Scanner
- Datenaustausch
- Diagnosemeldungen
- Technische Daten

#### **Gültigkeitsbereich**

Diese Dokumentation ist gültig für Advantys ab Version 4.5.

#### **Weiterführende Dokumentation**

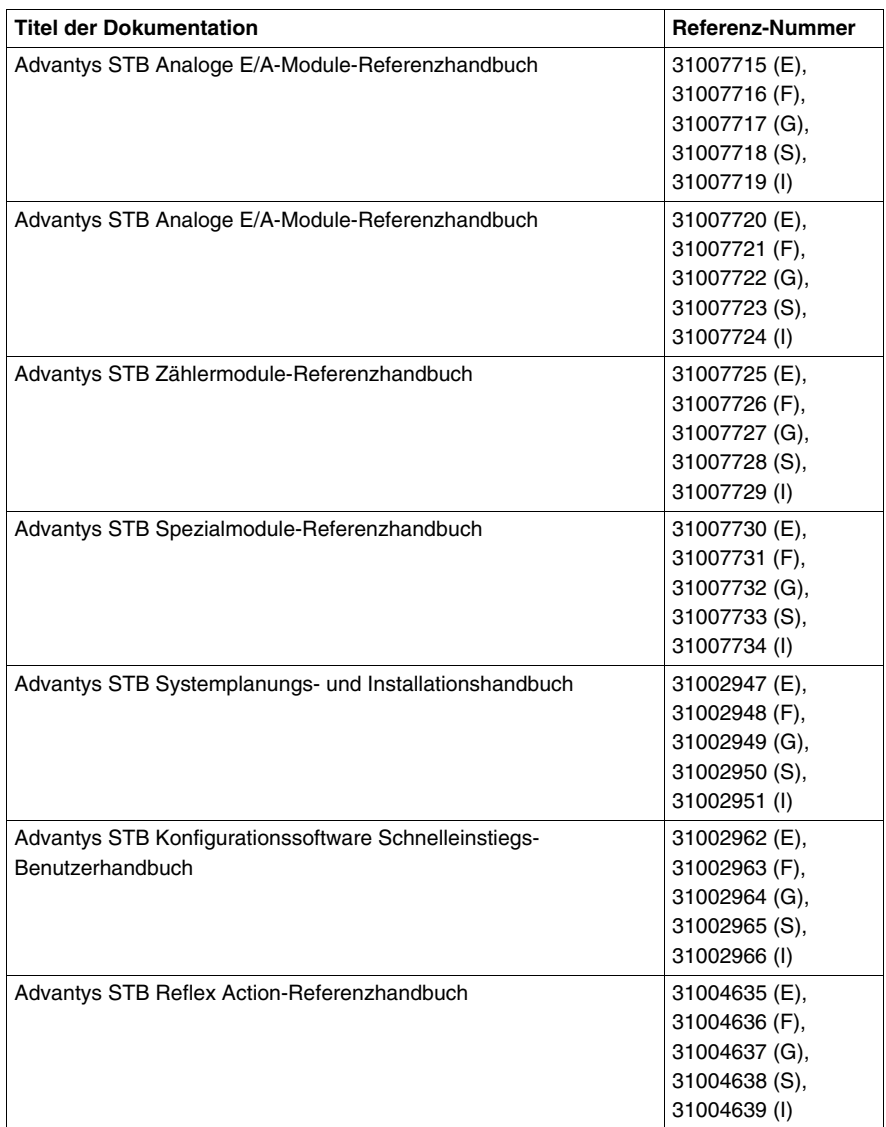

Diese technischen Veröffentlichungen sowie andere technische Informationen stehen auf unserer Website www.schneider-electric.com zum Download bereit.

#### **Benutzerkommentar**

Ihre Anmerkungen und Hinweise sind uns jederzeit willkommen. Senden Sie sie einfach an unsere E-mail-Adresse: techcomm@schneider-electric.com.

## <span id="page-10-0"></span>**Einleitung**

# **1**

#### **Einleitung**

In diesem Kapitel wird das STB NDN 2212 Advantys STB DeviceNet-Netzwerk-Schnittstellenmodul (NIM) und dessen Unterstützung einer Insel als ein DeviceNet-Netzwerkknoten beschrieben.

Das Kapitel beginnt mit einer Einführung in das NIM und einer Erläuterung der Rolle des NIM als Gateway zur Advantys STB-Insel. Zuerst wird kurz die Insel selbst vorgestellt, danach folgt eine Beschreibung der wesentlichen Eigenschaften des DeviceNet-Feldbusprotokolls.

Einige Informationen in diesem Kapitel gelten ganz spezifisch für das STB NDN 2212 und einige Informationen gelten für alle Advantys STB NIMs.

#### **Inhalt dieses Kapitels**

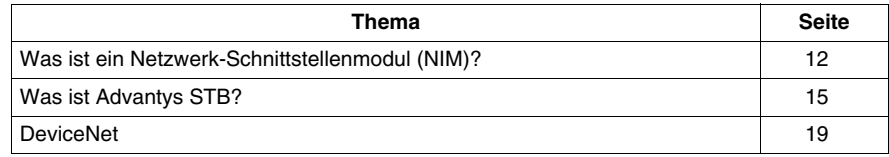

Dieses Kapitel enthält die folgenden Themen:

#### <span id="page-11-1"></span><span id="page-11-0"></span>**Was ist ein Netzwerk-Schnittstellenmodul (NIM)?**

#### **Zweck**

 Jede Insel erfordert ein Netzwerk-Schnittstellenmodul (Network Interface Module, NIM) im äußersten linken Steckplatz des Hauptsegments. Physikalisch ist das NIM das erste (äußerste linke) Modul auf dem Inselbus. Funktional betrachtet ist es das Gateway zum Inselbus. Jegliche Kommunikation zum und vom Inselbus erfolgt über das NIM. Das NIM verfügt außerdem über eine integrierte Spannungsversorgung, die logische Spannung für die Inselmodule bereitstellt.

#### **Das Feldbus-Netzwerk**

Ein Inselbus ist ein Netzknoten dezentraler E/A innerhalb eines offenen Feldbus-Netzwerks, und das NIM ist die Schnittstelle der Insel zu diesem Netzwerk. Das NIM unterstützt Datenübertragungen zwischen der Insel und dem Feldbus-Master über das Feldbus-Netzwerk.

Dank seines physikalischen Designs ist das NIM sowohl mit einer Advantys STB-Insel als auch Ihrem spezifischen Feldbus-Master kompatibel. Während der Feldbus-Steckverbinder an jedem NIM-Typ unterschiedlich sein kann, ist die Position an der Frontseite des Moduls im Wesentlichen immer identisch.

#### **Funktionen der verschiedenen Kommunikationsarten**

Zu den Kommunikationsmöglichkeiten einesStandard-NIM zählen:

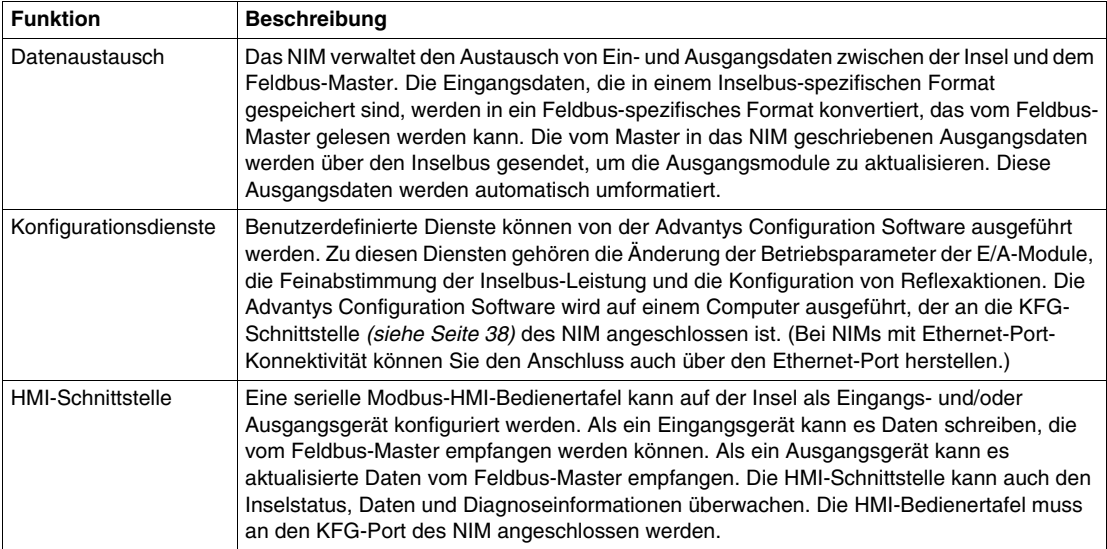

#### **Integrierte Spannungsversorgung**

 Die integrierte 24-zu-5 VDC-Spannungsversorgung des NIM bietet logische Leistung für die E/A-Module am Hauptsegment des Inselbusses. Die Stromversorgung erfordert eine externe 24-VDC-Spannungsquelle. Sie konvertiert die 24 VDC in 5 V logische Spannung für die Insel. Einzelne STB E/A-Module in einem Insel-Segment nehmen üblicherweise einen Logik-Bus-Strom von 50 bis 265 mA auf. (Unter *Advantys STB - Systemplanungs- und Installationshinweise* finden Sie Informationen zu Strombegrenzungen bei verschiedenen Betriebstemperaturen.) Wenn der von den E/A-Modulen aufgenommene Logik-Bus-Strom insgesamt mehr als 1,2 A beträgt, müssen zusätzliche STB-Spannungsversorgungen installiert werden, um die Last zu unterstützen.

 Das NIM liefert das logische Leistungssignal nur an das Hauptsegment. Spezielle STB XBE 1300-Segmentanfangsmodule (BOS-Module), die sich im ersten Steckplatz jedes Erweiterungssegments befinden, verfügen über ihre eigene integrierte Spannungsversorgung, welche die logische Leistung an die STB-E/A-Module in den Erweiterungssegmenten liefert. Jedes von Ihnen installierte BOS-Modul benötigt 24 VDC von einer externen Spannungsversorgung.

#### **Struktureller Überblick**

 Die folgende Abbildung veranschaulicht die zahlreichen Funktionen des NIM. Die Abbildung zeigt eine Netzwerkansicht und eine physikalische Darstellung des Inselbusses.

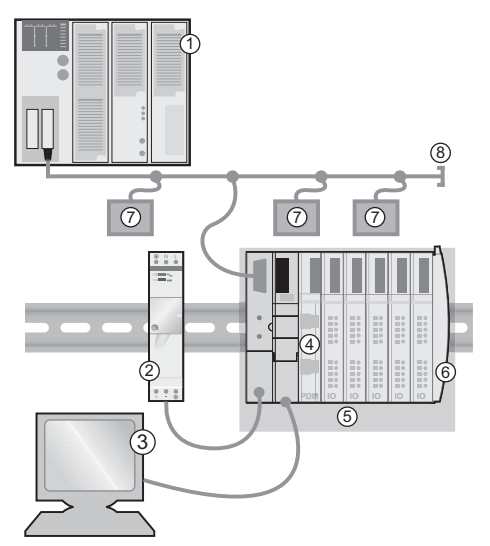

- Feldbus-Master
- Externe 24-VDC-Spannungsversorgung, die Quelle für die logische Spannung auf der Insel
- externes, an den KFG-Port angeschlossenes Gerät (ein Computer, auf dem die Advantys Configuration Software ausgeführt wird, oder eine Mensch/Maschine-Schnittstellen-Bedienertafel)
- Spannungsverteilungsmodul (PDM): liefert die Feldstromversorgung an die E/A-Module
- Insel-Netzknoten
- Inselbus-Abschlussplatte
- Andere Netzknoten im Feldbus-Netzwerk
- Feldbus-Netzwerkabschluss (falls erforderlich)

#### <span id="page-14-1"></span><span id="page-14-0"></span>**Was ist Advantys STB?**

#### **Einführung**

Advantys STB ist eine Gruppe von dezentralen E/A-, Spannungsversorgungs- und sonstigen Modulen, die zusammen als ein Inselknoten in einem offenen Feldbus-Netzwerk fungieren. Advantys STB stellt eine äußerst modulare und vielseitige kaskadierbare E/A-Lösung für die Fertigungsindustrie mit einem Migrationspfad zur Prozessindustrie dar.

Mit Advantys STB können Sie eine Insel mit verteilten E/A erstellen, bei dem die E/A-Module so nah wie möglich an den von ihnen gesteuerten mechanischen Feldgeräten installiert werden können. Dieses integrierte Konzept wird als *Mechatronik* bezeichnet.

#### **Inselbus-E/A**

Eine Advantys STB-Insel kann bis zu 32 E/A-Module unterstützen. Bei diesen Modulen kann es sich um Advantys STB E/A-Module, Vorzugsmodule und verbesserte CANopen-Geräte handeln.

#### **Das Hauptsegment**

STB E/A-Module auf einer Insel können in Gruppen untereinander verbunden sein und werden dann als Segmente bezeichnet.

Jede Insel verfügt über wenigstens ein Segment, das sogenannte *Hauptsegment*. Es handelt sich dabei grundsätzlich um das erste Segment auf dem Inselbus. Das NIM ist das erste Modul auf dem Hauptsegment. Das Hauptsegment muss mindestens ein Advantys STB E/A-Modul enthalten und kann eine E/A-Last von bis zu 1,2 A unterstützen. Das Segment enthält ein oder mehrere Leistungsverteilungsmodule(Power Distribution - Modul (PDM)), die die Feldstromversorgung der E/A-Module gewährleisten.

#### **Erweiterungssegmente**

 Wenn Sie ein Standard-NIM verwenden, können Advantys STB E/A-Module, die sich nicht im Hauptsegment befinden, in *Erweiterungssegmenten* installiert werden. Erweiterungssegmente sind optionale Segmente, die eine Insel in ein echtes verteiltes E/A-System verwandeln können. Der Inselbus kann bis zu sechs Erweiterungssegmente unterstützen.

Es werden spezielle Erweiterungsmodule und Verlängerungskabel verwendet, um die Segmente in Reihe zu schalten. Die Erweiterungsmodule lauten:

- STB XBE 1100 EOS-Module: Das letzte Modul in einem Segment, wenn der Bus erweitert ist
- STB XBE 1300 BOS-Modul: Das erste Modul in einem Erweiterungssegment

Das BOS-Modul verfügt über eine eingebaute 24-zu-5-VDC-Spannungsversorgung, die der des NIM gleicht. Die BOS-Spannungsversorgung liefert außerdem logische Spannung an die STB E/A-Module in einem Erweiterungssegment.

Erweiterungsmodule werden mittels STB XCA 100*x*-Kabeln miteinander verbunden, die den Insel-Kommunikationsbus vom vorigen Segment zum nächsten BOS-Modul verlängern:

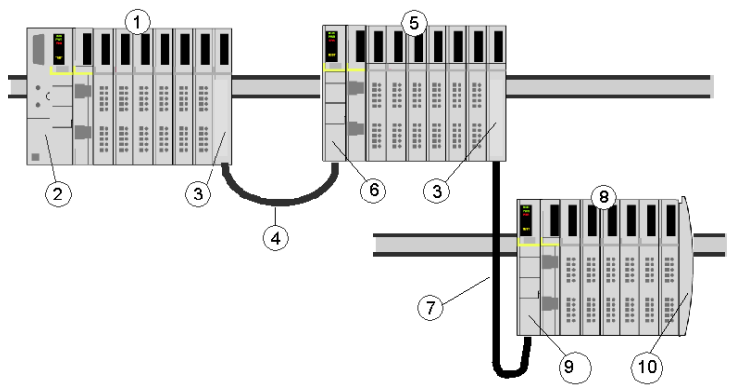

- **1** Hauptsegment
- **2** NIM
- **3** STB XBE 1100 EOS Buserweiterungsmodul(e)
- **4** 1 m langes STB XCA 1002-Busverlängerungskabel
- **5** Erstes Erweiterungssegment
- **6** STB XBE 1300 BOS-Buserweiterungsmodul für das erste Erweiterungssegment
- **7** 4,5 m langes STB XCA 1003-Busverlängerungskabel
- **8** Zweites Erweiterungssegment
- **9** STB XBE 1300 BOS-Buserweiterungsmodul für das zweite Erweiterungssegment
- **10** STB XMP 1100-Abschlusselement

 Busverlängerungskabel sind in verschiedenen Längen von 0,3 m bis 14,0 m verfügbar.

#### **Vorzugsmodule**

 Ein Inselbus kann auch die selbstadressierenden Module unterstützen, die als *Vorzugsmodule* bezeichnet werden. Vorzugsmodule werden nicht in Segmenten installiert, jedoch als Teil des maximalen Systemlimits von 32 Modulen gezählt.

Ein Vorzugsmodul kann über ein STB XBE 1100 EOS-Modul und ein STB XCA 100*x*-Busverlängerungskabel mit einem Insel-Bussegment verbunden werden. Jedes Vorzugsmodul verfügt über zwei Kabelstecker gemäß IEEE 1394 – ein Kabelstecker für den Empfang der Insel-Bussignale und der andere zur Übertragung dieser Signale zum nächsten Modul der Reihe. Vorzugsmodule sind ebenfalls mit einem Abschluss ausgestattet, der aktiviert werden muss, wenn ein Vorzugsmodul das letzte Gerät auf dem Inselbus ist, und der deaktiviert werden muss, wenn dem Vorzugsmodul andere Module auf dem Inselbus folgen.

Vorzugsmodule können in Reihe miteinander verkettet oder mit Advantys STB-Segmenten verbunden werden. Wie in der folgenden Abbildung gezeigt, leitet ein Vorzugsmodul das Inselbus-Kommunikationssignal vom Hauptsegment an ein Erweiterungssegment von Advantys STB-E/A-Modulen weiter:

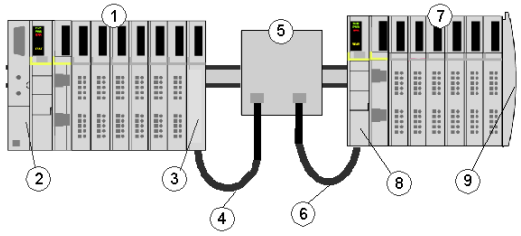

- **1** Hauptsegment
- **2** NIM
- **3** STB XBE 1100 EOS-Buserweiterungsmodul
- **4** 1 m langes STB XCA 1002-Busverlängerungskabel
- **5** Vorzugsmodul
- **6** 1 m langes STB XCA 1002-Busverlängerungskabel
- **7** Erweiterungssegment von Advantys STB-E/A-Modulen
- **8** STB XBE 1300 BOS-Buserweiterungsmodul für das Erweiterungssegment
- **9** STB XMP 1100-Abschlusselement

#### **Verbesserte CANopen-Geräte**

Sie können ein oder mehrere verbesserte CANopen-Geräte auf der Insel installieren. Diese Geräte sind nicht automatisch adressierbar und müssen am Ende des Inselbusses installiert werden. Wenn Sie verbesserte CANopen-Geräte auf einer Insel installieren möchten, müssen Sie ein STB XBE 2100 CANopen-Erweiterungsmodul als letztes Modul im letzten Segment verwenden.

**HINWEIS:** Wenn Sie verbesserte CANopen-Geräte in die Insel aufnehmen möchten, müssen Sie die Insel mit der Advantys Configuration Software konfigurieren und die Insel muss für den Betrieb bei 500 KBaud konfiguriert werden.

Da verbesserte CANopen-Geräte nicht automatisch über den Inselbus adressiert werden können, müssen sie mittels physikalischer Adressierungsmethoden an den Geräten selbst adressiert werden. Das verbesserte CANopen-Gerät bildet zusammen mit dem CANopen-Erweiterungsmodul ein Teilnetz, das am Anfang und am Ende separat abgeschlossen werden muss. Im STB XBE 2100 CANopen-Erweiterungsmodul ist ein Abschlusswiderstand für ein Ende des Erweiterungsteilnetzes enthalten. Das letzte Gerät der CANopen-Erweiterung muss ebenfalls mit einem 120 Ω-Widerstand abgeschlossen werden. Der restliche Inselbus muss nach dem CANopen-Erweiterungsmodul mit einer STB XMP 1100-Abschlussplatte abgeschlossen werden:

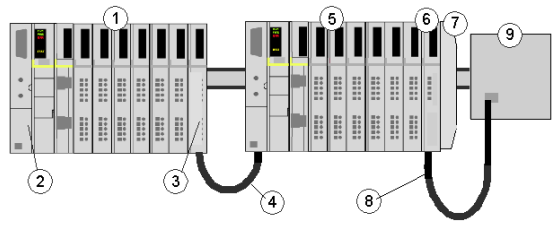

- **1** Hauptsegment
- **2** NIM
- **3** STB XBE 1100 EOS-Buserweiterungsmodul
- **4** 1 m langes STB XCA 1002-Busverlängerungskabel
- **5** Erweiterungssegment
- **6** STB XBE 2100 CANopen-Erweiterungsmodul
- **7** STB XMP 1100-Abschlusselement
- **8** Typisches CANopen-Kabel
- **9** verbessertes CANopen-Gerät mit 120 Ω-Abschluss

#### **Länge des Inselbusses**

Die maximale Länge eines Inselbuses - der maximale Abstand zwischen dem NIM und dem letzten Gerät auf der Insel - beträgt 15 m. Bei dieser Länge müssen die Verlängerungskabel zwischen den Segmenten, die Verlängerungskabel zwischen Vorzugsmodulen und der von den Geräten benötigte Platz berücksichtigt werden.

#### <span id="page-18-1"></span><span id="page-18-0"></span>**DeviceNet**

#### **Einführung**

DeviceNet ist ein einfaches, auf Verbindungen basiertes Netzwerk, das auf CAN beruht, einem seriellen Bussystem ohne definierte Applikationsschicht. DeviceNet definiert deshalb eine Schicht für die Industrie-Anwendung von CAN.

ODVA (Open DeviceNet Vendor Association) erstellt Spezifikationen für DeviceNet-Netzwerke und -Geräte.

**HINWEIS:** Weitere Informationen zu genormten technischen Daten und Mechanismen für DeviceNet finden Sie auf der ODVA-Homepage (*http://www.odva.org*).

#### **Physikalische Schicht**

Die Datenverknüpfungsschicht von DeviceNet wird in der CAN-Spezifikation und durch die Implementierung von gut erhältlichen CAN-Controller-Chips definiert. CAN implementiert auch eine differentialgesteuerte (gemeinsame Rückleitung) 2- Draht-Busleitung.

Die physikalische Schicht von DeviceNet umfasst zwei paarig verdrillte, geschirmte Drähte. Ein verdrilltes Paar dient zum Übertragen von Daten, das andere für die Spannungsversorgung. Dies führt zur gleichzeitigen Unterstützung von Geräten, die aus dem Netzwerk mit Spannung versorgt werden (z.B. Sensoren), und von Geräten, die selbst mit Spannung versorgt werden (z.B. Aktoren). Geräte können an die Busleitung angeschlossen oder getrennt werden, ohne dass der Feldbus ausgeschaltet werden muss.

#### **Netzwerk-Topologie**

DeviceNet unterstützt eine Netzwerk-Konfiguration mit Hauptleitung/Anschlussleitung. Die Implementierung von Anschlussleitungen (mehrfach, abgezweigt, Null und verkettet) muss während des Systementwurfs festgelegt werden.

Leistungsabgriffe ermöglichen den Anschluss von DeviceNet-konformen Spannungsversorgungen verschiedener Hersteller. Das Netzwerk muss an jedem Ende mit einem Widerstand von 120 Ω abgeschlossen werden.

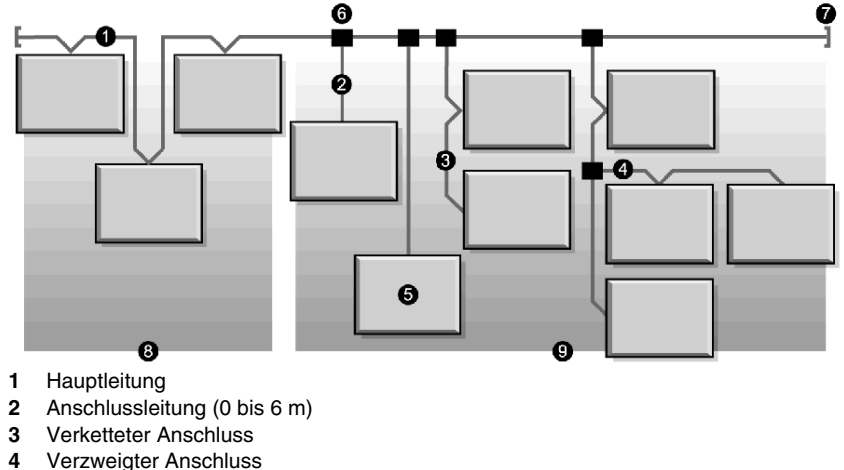

Die folgende Abbildung zeigt ein Beispiel für die Topologie eines DeviceNet-Netzwerks:

- 
- **5** Netzwerkknoten
- **6** Abgriff Hauptleitung
- **7** Abschlusswiderstand
- **8** Nullanschluss
- **9** Kurzanschlüsse

#### **Übertragungsmedien**

Die Implementierung von dicken, dünnen oder flachen Kabeln für Haupt- und Anschlussleitungen muss während des Systementwurfs festgelegt werden. Dicke Kabel werden im allgemeinen für Hauptleitungen verwendet. Dünne Kabel werden für Haupt- und Anschlussleitungen verwendet.

#### **Maximale Netzwerklänge**

Die Entfernung von einem Ende des Netzwerks zum anderen richtet sich nach der Datenrate und der Kabelstärke. Die folgende Tabelle zeigt den Bereich der Baudraten, die das STB NDN 2212 DeviceNet NIM für CAN-Geräte unterstützt. Außerdem wird die daraus resultierende maximale Länge des DeviceNet-Netzwerks angezeigt.

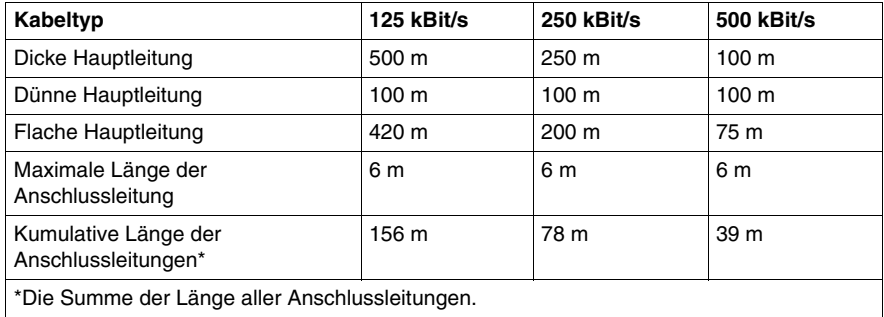

#### **Einschränkungen bei Netzknoten**

Ein DeviceNet-Netzwerk darf maximal 64 adressierbare Netzknoten (Netzknoten-IDs 0 bis 63) umfassen.

#### **Netzwerkmodell**

Wie jedes Übertragungs-Kommunikationsnetzwerk funktioniert DeviceNet nach einem Erzeuger/Verbraucher-Modell. Jedes ID-Feld eines Datenpakets definiert die Datenpriorität und ermöglicht die effiziente Datenübertragung zwischen mehreren Anwendern. Jeder Netzknoten *hört* im Netzwerk auf Meldungen mit IDs, die für die jeweilige Funktionalität des Netzknotens gültig sind. Von Erzeugern gesendete Meldungen werden nur von definierten Verbraucher-Geräten angenommen.

DeviceNet unterstützt folgenden Datenaustausch: Strobe, Abfrage, zyklisch, Zustandswechsel und applikationsgesteuert.

DeviceNet ermöglicht die Implementierung einer Master/Slave-, Multi-Master- oder Punkt-zu-Punkt-Netzwerk-Architektur (oder einer Kombination aus mehreren Architekturen), je nach der Flexibilität des Geräts und den Anforderungen Ihrer Applikation.

#### **Verbindungen**

Weil DeviceNet ein verbindungsbasiertes Netzwerk ist, müssen die Verbindungen zwischen bestimmten Geräten aufgebaut werden, bevor die Datenübertragung zwischen diesen Geräten beginnen kann. Verbindungen werden über den nicht verbundenen Meldungs-Manager (UCMM) oder über einen nicht verbundenen Port hergestellt. (Das STB NDN 2212 Advantys STB DeviceNet NIM ist ein UCMMfähiges Gerät.)

Die Verbindungs-ID ist in der 11-Bit-ID der CAN-Meldung definiert. Das ID-Feld ist in vier priorisierte Meldungsgruppen unterteilt.

- *Gruppe 1* Antworten von DeviceNet-Netzknoten sind typischerweise in der Form dieser E/A-Meldungen *(siehe Seite [22](#page-21-0))* mit hoher Priorität.
- z *Gruppe 2* Im allgemeinen werden diese Meldungen mit mittlerer Priorität für einfache Master/Slave-Meldungen verwendet.
- z *Gruppe 3* Diese Meldungen mit niedrigerer Priorität werden üblicherweise für explizite Meldungen *(siehe Seite [22](#page-21-0))* verwendet.
- *Gruppe 4* Diese Meldungen mit der niedrigsten Priorität sind für die zukünftige Verwendung reserviert.

#### **Objektmodell**

Die DeviceNet-Spezifikation wird als abstraktes Objektmodell *(siehe Seite [68\)](#page-67-0)* dargestellt, das die Geräteeigenschaften und die Art und Weise beschreibt, wie Netzwerkverbindungen aufgebaut und verwaltet werden. Jeder Netzwerkknoten wird als Objektsammlung modelliert, die die verfügbaren Kommunikationsdienste und das Kommunikationsverhalten des Netzknotens beschreibt. Die Zuordnung des Objektmodells eines Geräts ist spezifisch für die Implementierung im Netzwerk.

#### <span id="page-21-0"></span>**Nachrichtenfunktion**

Die folgenden Verbindungstypen werden beim verbindungsbasierten Modell von DeviceNet aufgebaut:

- z *E/A-Meldungsverbindungen* E/A-Meldungen enthalten applikationsspezifische Daten. Sie werden über eine oder mehrfache Verbindungen zwischen einer Erzeugerapplikation und der entsprechenden Verbraucherapplikation übertragen. Weil E/A-Meldungen zeitkritische Meldungen übertragen, haben Sie IDs mit hoher Priorität.
- **Explizite Meldungsverbindungen Explizite Meldungsverbindungen bieten einen** Punkt-zu-Punkt-Kommunikationspfad zwischen zwei bestimmten Geräten. Mit expliziten Meldungsverbindungen können Sie Netzknoten konfigurieren und Fehler diagnostizieren. Explizite Meldungen enthalten nur E/A-Daten. Sie enthalten keine gerätespezifischen Daten.

#### **Geräteprofile**

Die Gerätemodelle von DeviceNet definieren die physikalischen Verbindungen und stärken die Betriebsfähigkeit von Standardgeräten untereinander.

Geräte, die das gleiche Gerätemodell implementieren, unterstützen gemeinsame Identitäts- und Kommunikationsstatusdaten. Gerätespezifische Daten sind in *Geräteprofilen* enthalten, die für verschiedene Gerätetypen definiert sind. Typischerweise definiert ein Geräteprofil die folgenden Elemente eines Geräts:

- $\bullet$  Objektmodell
- $\bullet$  E/A-Datenformat
- Konfigurierbare Parameter

Die oben aufgeführten Informationen werden anderen Herstellern über das elektronische Datenblatt des Geräts (EDS, electronic data sheet) zugänglich gemacht.

#### **Was ist ein elektronisches Datenblatt?**

Ein elektronisches Datenblatt ist eine standardisierte ASCII-Datei, die Informationen zur Kommunikationsfunktionalität eines Netzwerkgeräts und den Inhalt des Objekt-Wörterbuchs (gemäß OVDA) angibt. Das elektronische Datenblatt enthält außerdem die Definition der gerätespezifischen und herstellerspezifischen Objekte.

Mit elektronischen Datenblättern können Sie Werkzeuge für die folgenden Zwecke standardisieren:

- Zum Konfigurieren von DeviceNet-Geräten
- Zum Entwerfen von Netzwerken für DeviceNet-Geräte
- Zum Verwalten von Projektinformationen auf verschiedenen Plattformen

Die Parameter einer bestimmten Inselkonfiguration richten sich nach den Objekten (Parameter, Applikation, Kommunikation, Warnungen und andere Objekte), die sich auf den einzelnen Inselmodulen befinden.

#### **Grundlegende und konfigurierte elektronische Datenblätter**

Ein elektronisches Datenblatt, das die grundlegende Funktionalität und die Objekte der Insel beschreibt, ist im Lieferumfang des STB NDN 2212 DeviceNet NIM enthalten.

Wenn Sie möchten, können Sie mit der Advantys Konfigurationssoftware ein konfigurationsspezifisches elektronisches Datenblatt für Ihre spezifische Insel erzeugen (optional).

## <span id="page-24-0"></span>**Das STB NDN 2212 NIM-Modul**

#### **Einleitung**

In diesem Kapitel werden die externen Funktionen, Verbindungen, Leistungsanforderungen und Produktspezifikationen des Advantys STB DeviceNet NIM beschrieben.

#### **Inhalt dieses Kapitels**

Dieses Kapitel enthält die folgenden Themen:

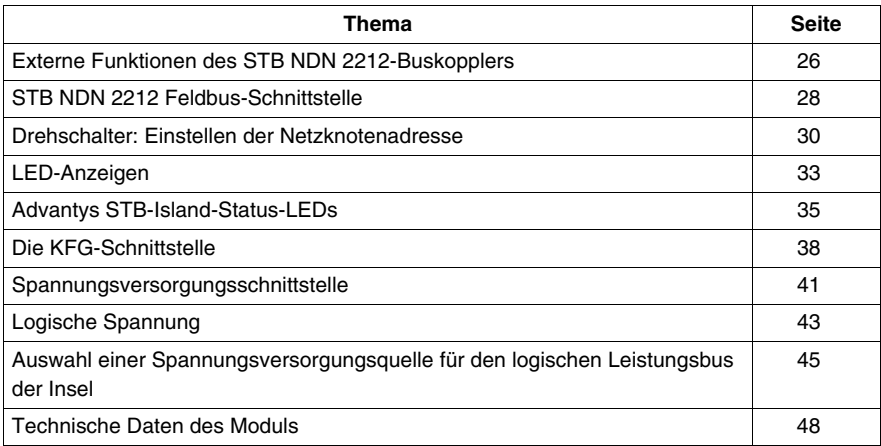

#### <span id="page-25-1"></span><span id="page-25-0"></span>**Externe Funktionen des STB NDN 2212-Buskopplers**

#### **Einleitung**

Die folgende Abbildung zeigt die mechanischen und elektrischen Merkmale des STB NDN 2212 DeviceNet-Buskopplers:

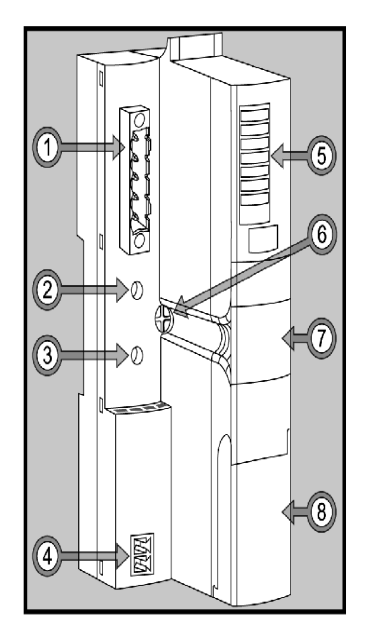

Die Merkmale sind in der folgenden Tabelle beschrieben:

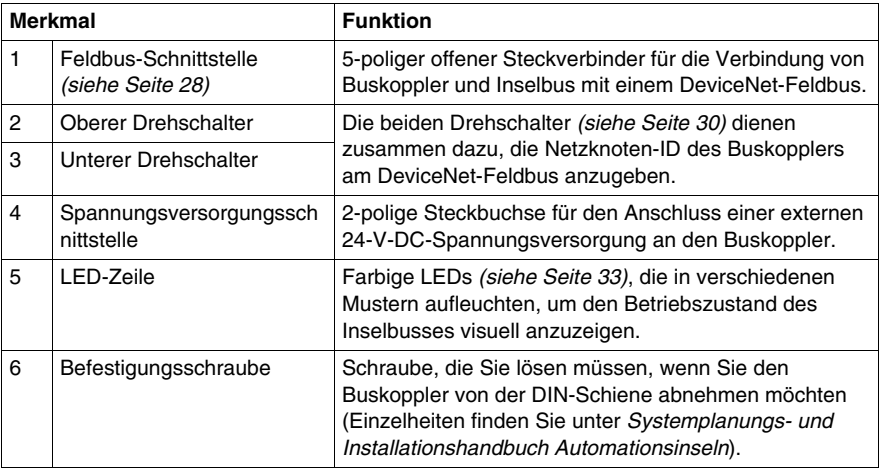

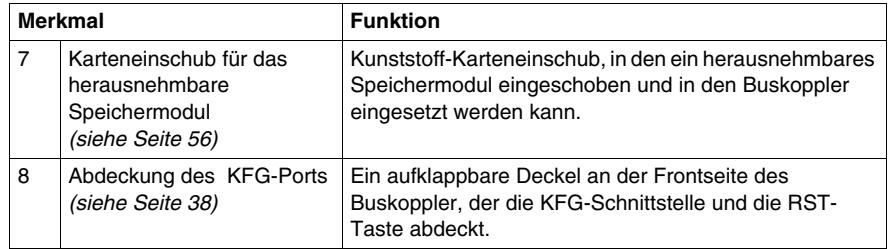

#### **Gehäuseform**

Das L-förmige Design des Buskoppler-Gehäuses dient zur Aufnahme des Feldbus-Steckverbinders, ohne das Tiefenprofil des Island zu erhöhen:

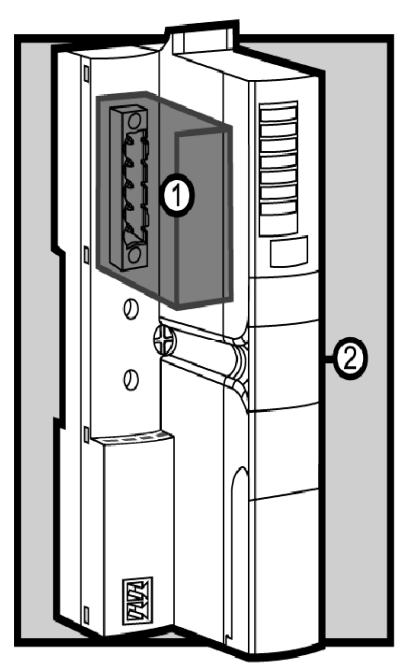

- **1** Platz für den Netzwerk-Steckverbinder
- **2** Buskoppler-Gehäuse

#### <span id="page-27-1"></span><span id="page-27-0"></span>**STB NDN 2212 Feldbus-Schnittstelle**

#### **Zusammenfassung**

Die Feldbus-Schnittstelle auf dem STB NDN 2212 NIM ist der Verbindungspunkt zwischen einem Advantys STB-Inselbus und dem DeviceNet-Netzwerk. Die Schnittstelle ist ein offener 5-poliger Stecker auf der Vorderseite des NIM.

#### **Feldbus-Portanschlüsse**

Die Feldbus-Schnittstelle befindet sich auf der Vorderseite oben des DeviceNet NIM:

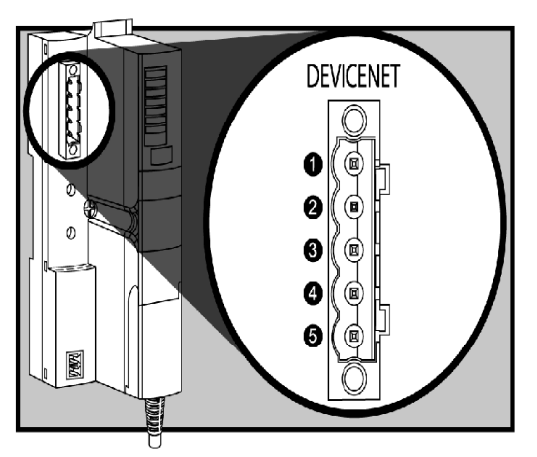

Die Tabelle zeigt die Anschlussbelegung des offenen 5-poligen Steckers:

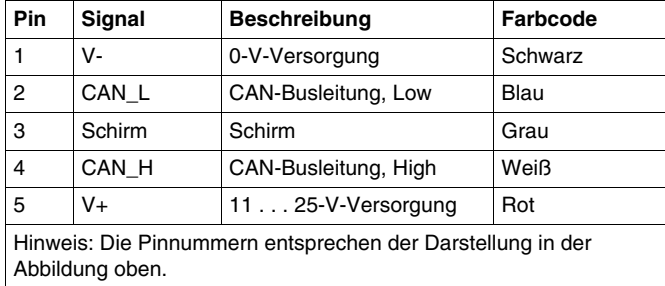

#### **DeviceNet-Netzwerk-Steckverbinder**

Jede Buchse eines Netzwerkkabels, die Sie an das Advantys STB CANopen NIM anschließen, muss die oben dargestellte Anschlussbelegung einhalten (gemäß ODVA-Spezifikationen). Verwenden Sie einen der beiden folgenden Stecker:

- schraubbarer Steckverbinder STBXTS 1111
- Federklemmen-Steckverbinder STBXTS 2111

#### **Baud**

Das DeviceNet NIM ist nicht mit Schaltern zum Einstellen der Baudrate des Geräts ausgestattet. Stattdessen wird die Baudrate vom Gerät automatisch eingestellt.

**HINWEIS:** Wenn Sie eine neue Baudrate verwenden möchten, müssen Sie das NIM aus- und wieder einschalten.

#### <span id="page-29-1"></span><span id="page-29-0"></span>**Drehschalter: Einstellen der Netzknotenadresse**

#### **Zusammenfassung**

Als einziger Netzknoten im DeviceNet-Netzwerk benötigt die Advantys STB-Insel eine Netzwerkadresse. Bei der Adresse kann es sich um eine beliebige Zahl zwischen 0 und 63 handeln, die hinsichtlich der anderen Netzknoten in demselben Netzwerk eindeutig sein muss. Die Netzknotenadresse wird durch zwei Drehschalter am NIM-Modul eingestellt. Der Feldbus-Master und der Inselbus können nur über das DeviceNet-Netzwerk kommunizieren, wenn mit den Drehschaltern eine gültige Adresse *(siehe Seite [32](#page-31-0))* eingestellt ist.

#### <span id="page-29-2"></span>**Physikalische Beschreibung**

Die beiden Drehschalter befinden sich auf der Vorderseite des DeviceNet NIM, unterhalb des Feldbus-Anschlusses. Jeder Drehschalter verfügt über sechszehn Positionen.

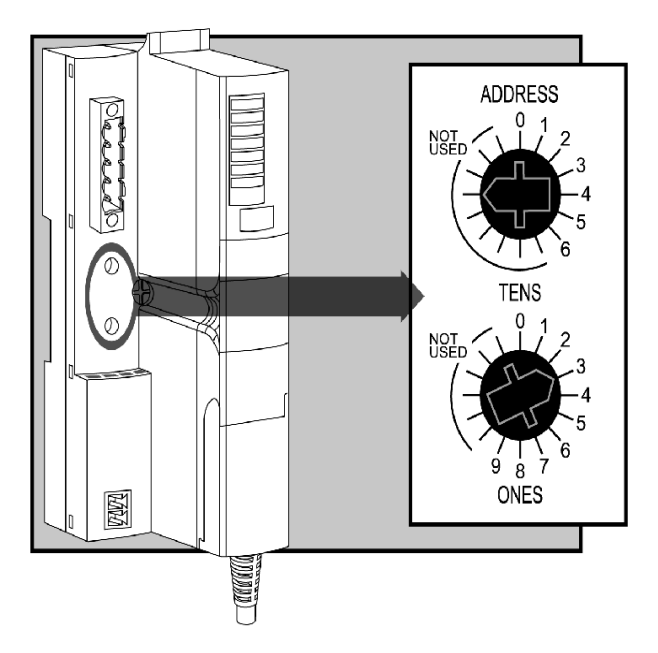

#### **Die Netzknotenadresse**

Weil der DeviceNet-Feldbus-Master die Advantys STB-Insel als *einen* Netzwerkknoten betrachtet, hat die Insel eine einzige Feldbus-Netzwerkadresse. Das NIM liest die Netzknotenadresse bei jedem Einschalten der Insel von den Drehschaltern ab. (Die Adresse wird nicht im Flash-Speicher abgelegt.)

#### **Einstellen der Netzknotenadresse**

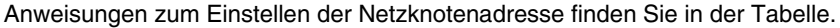

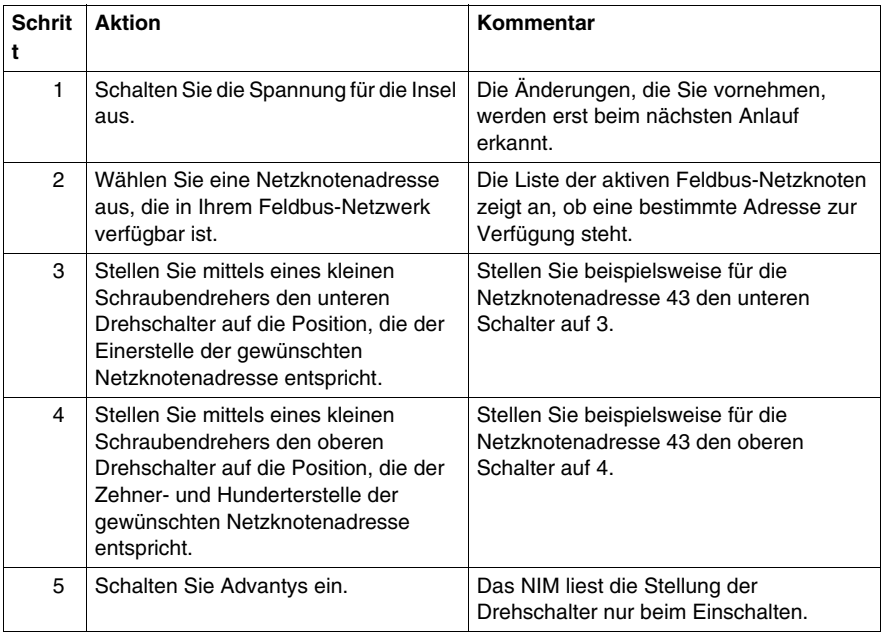

#### **Nutzung der Netzknotenadresse**

Die Netzknotenadresse wird nicht im Flash-Speicher abgelegt. Stattdessen liest das NIM die Netzknotenadresse bei jedem Einschalten der Insel von den Drehschaltern ab. Deshalb ist es am besten, wenn Sie die Position der Drehschalter auf derselben Adresse eingestellt lassen. Auf diese Weise erkennt der Feldbus-Master die Insel bei jedem Einschalten an derselben Netzknotenadresse.

#### <span id="page-31-0"></span>**Gültige DeviceNet-Netzknotenadressen**

Jede Drehschalterposition, die Sie für die Einstellung der Netzknotenadresse für Ihre Insel nutzen können, ist inkremental auf dem Gehäuse des NIM gekennzeichnet. Die verfügbaren Positionen an jedem Drehschalter lauten:

- $\bullet$  Oberer Schalter 0 bis 6 (Zehnerstelle)
- $\bullet$  Unterer Schalter 0 bis 9 (Einerstelle)

Beispiel: In der Abbildung *(siehe Seite [30](#page-29-2))* am Anfang dieses Hilfethemas wird die Adresse 43 dargestellt durch die 3 am oberen Schalter und die 4 am unteren Schalter.

Beachten Sie, dass es *mechanisch* möglich ist, jede beliebige Netzknotenadresse zwischen 00 und 69 einstellen. Die Adressen 64 bis 69 stehen jedoch nicht zur Verfügung, weil DeviceNet nur 64 Netzknotenadressen unterstützt (0 bis 63).

#### **Kommunikation auf dem Feldbus**

Das NIM kommuniziert nur mit dem Feldbus-Netzwerk, wenn mit den Drehschaltern eine gültige DeviceNet-Netzknotenadresse *(siehe Seite [32](#page-31-0))* eingestellt ist. Stellt die Kombination der Drehschaltereinstellungen eine ungültige DeviceNet-Adresse dar, wartet das NIM darauf, dass Sie eine Netzknotenadresse einstellen, bevor es mit der Kommunikation auf dem Feldbus beginnt.

Hat die Insel eine ungültige Netzknotenadresse, kann sie nicht mit dem Master kommunizieren. Zum Aufbauen der Kommunikation müssen Sie mit den Drehschaltern eine gültige Adresse einstellen und die Insel aus- und wieder einschalten.

#### <span id="page-32-1"></span><span id="page-32-0"></span>**LED-Anzeigen**

#### **LED-Positionen am Modul**

Die sechs LEDs auf dem STB NDN 2212 DeviceNet-NIM zeigen den Betriebszustand des Island-Busses in einem DeviceNet-Netzwerk visuell an. Der LED-Bereich befindet sich oben an der Frontseite des NIMs:

- z LED 4 (MNSR) und LED 5 (MNSG) *(siehe Seite [34\)](#page-33-0)* zeigen den Status des Datenaustauschs zwischen dem DeviceNet-Feldbus-Master und dem Advantys STB-Island-Bus an.
- Die LEDs 1, 2, 3 und 7 zeigen Aktivität oder Ereignisse am NIM an. *(siehe Seite [35\)](#page-34-1)*
- LED 6 ist nicht in Verwendung.

Die Abbildung zeigt die sechs LEDs, die vom Advantys STB DeviceNet-NIM verwendet werden:

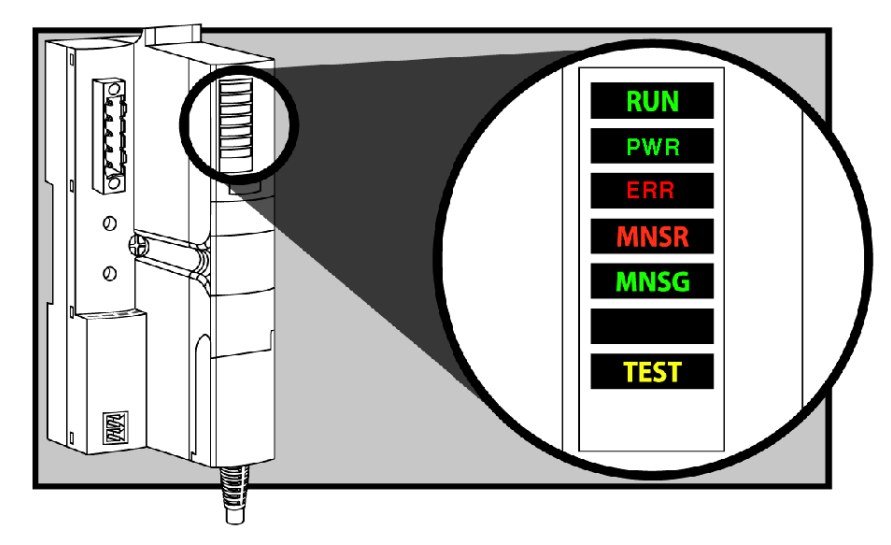

#### **Blinkmuster**

Ein einzelnes Blinken dauert etwa 200 ms. Zwischen den Blinksequenzen liegt eine Pause von einer Sekunde. Beispiel:

- Blinkend: Die LED blinkt kontinuierlich, d. h. die LED ist 200 ms an und 200 ms aus.
- Blinken 1: Die LED blinkt ein Mal (200 ms) und ist dann 1 Sekunde aus.
- Blinken 2: Die LED blinkt zwei Mal (200 ms an, 200 ms aus, 200 ms an) und ist dann 1 Sekunde aus.
- Blinken *N*: Die LED blinkt N Mal und ist dann für eine Sekunde lang aus.

**HINWEIS:** Es wird vorausgesetzt, dass die *PWR-LED* permanent leuchtet, wodurch angezeigt wird, dass das NIM ausreichend mit Spannung versorgt wird. *(siehe Seite [35\)](#page-34-1)* Wenn die *PWR*-LED aus ist, ist die Logikstromversorgung *(siehe Seite [43\)](#page-42-1)* zum NIM unterbrochen oder unzureichend.

#### <span id="page-33-0"></span>**DeviceNet-Kommunikations-LEDs**

Die folgende Tabelle beschreibt die angezeigte(n) Bedingung(en) sowie die Farben und Blinkmuster, mit denen die LEDs MNSR und MNSG normale Betriebszustände und Fehlerzustände für ein Advantys STB DeviceNet-NIM an einem DeviceNet-Feldbus anzeigen.

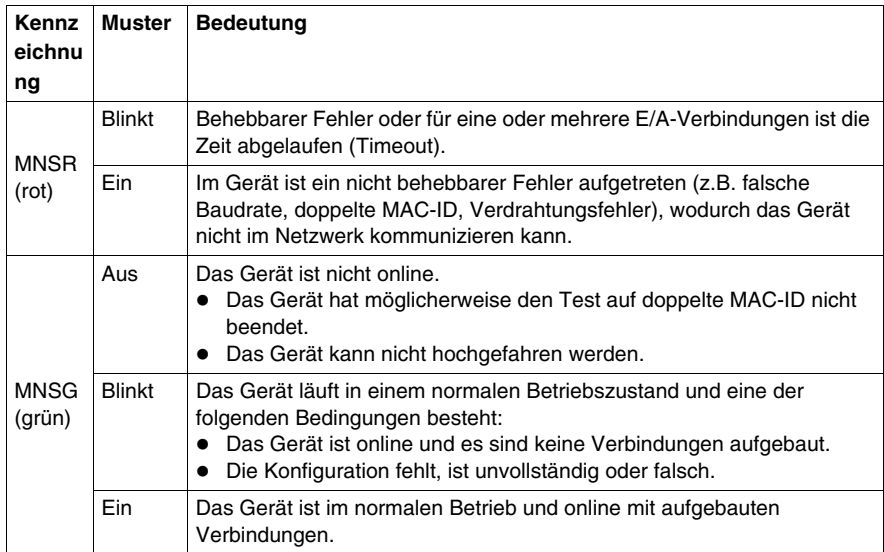

#### <span id="page-34-1"></span><span id="page-34-0"></span>**Advantys STB-Island-Status-LEDs**

#### **Wissenswertes über die Island-Status-LEDs**

Die folgende Tabelle beschreibt:

- die von den LEDs übermittelten Island-Bus-Zustände
- die zur Angabe jedes Zustands verwendeten Farben und Blinkmuster

Beachten Sie beim Lesen der Tabelle die folgenden Punkte:

- Es wird vorausgesetzt, dass die PWR-LED permanent leuchtet, wodurch angezeigt wird, dass das NIM ausreichend mit Spannung versorgt wird. Wenn die *PWR*-LED aus ist, ist die Logikstromversorgung *(siehe Seite [43](#page-42-1))* zum NIM unterbrochen oder unzureichend.
- Ein einzelnes Blinken dauert etwa 200 ms. Zwischen den Blinksequenzen liegt eine Pause von einer Sekunde. Bitte beachten!
	- Blinkend: Die LED blinkt kontinuierlich, d.h. die LED ist 200 ms lang ein und 200 ms lang aus.
	- Blinken 1: Die LED blinkt ein Mal (200 ms) und ist dann 1 Sekunde aus.
	- Blinken 2: Die LED blinkt zwei Mal (200 ms an, 200 ms aus, 200 ms an) und ist dann 1 Sekunde aus.
	- **Blinken** *N***:** Die LED blinkt N Mal und ist dann für eine Sekunde lang aus.
	- Wenn die *TEST*-LED leuchtet, fungiert entweder die Advantys Konfigurationssoftware oder eine Mensch/Maschine-Schnittstellen-Bedientafel als Master für den Island-Bus. Wenn die LED *TEST* aus ist, wird der Island-Bus durch den Feldbus-Master gesteuert.

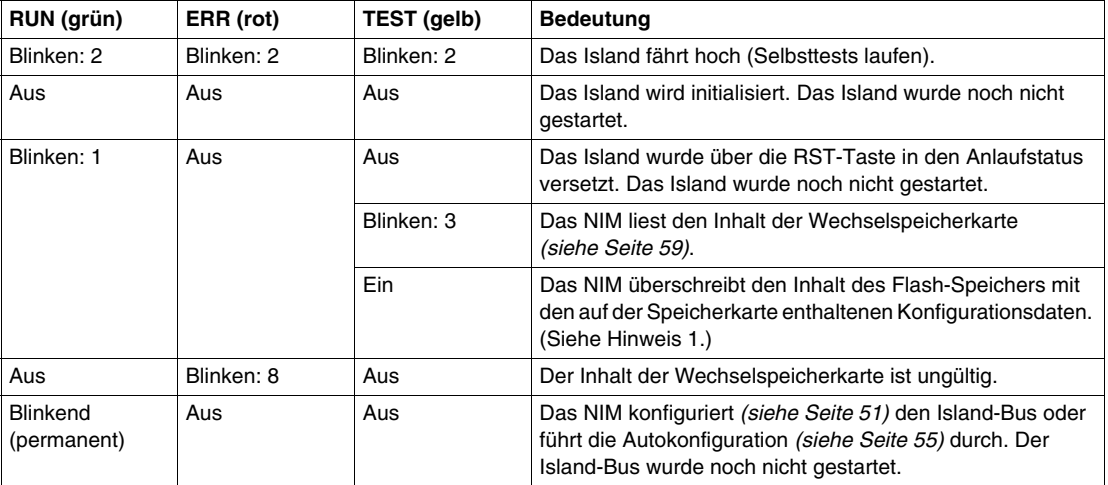

#### **LED-Anzeigen für den Island-Status**

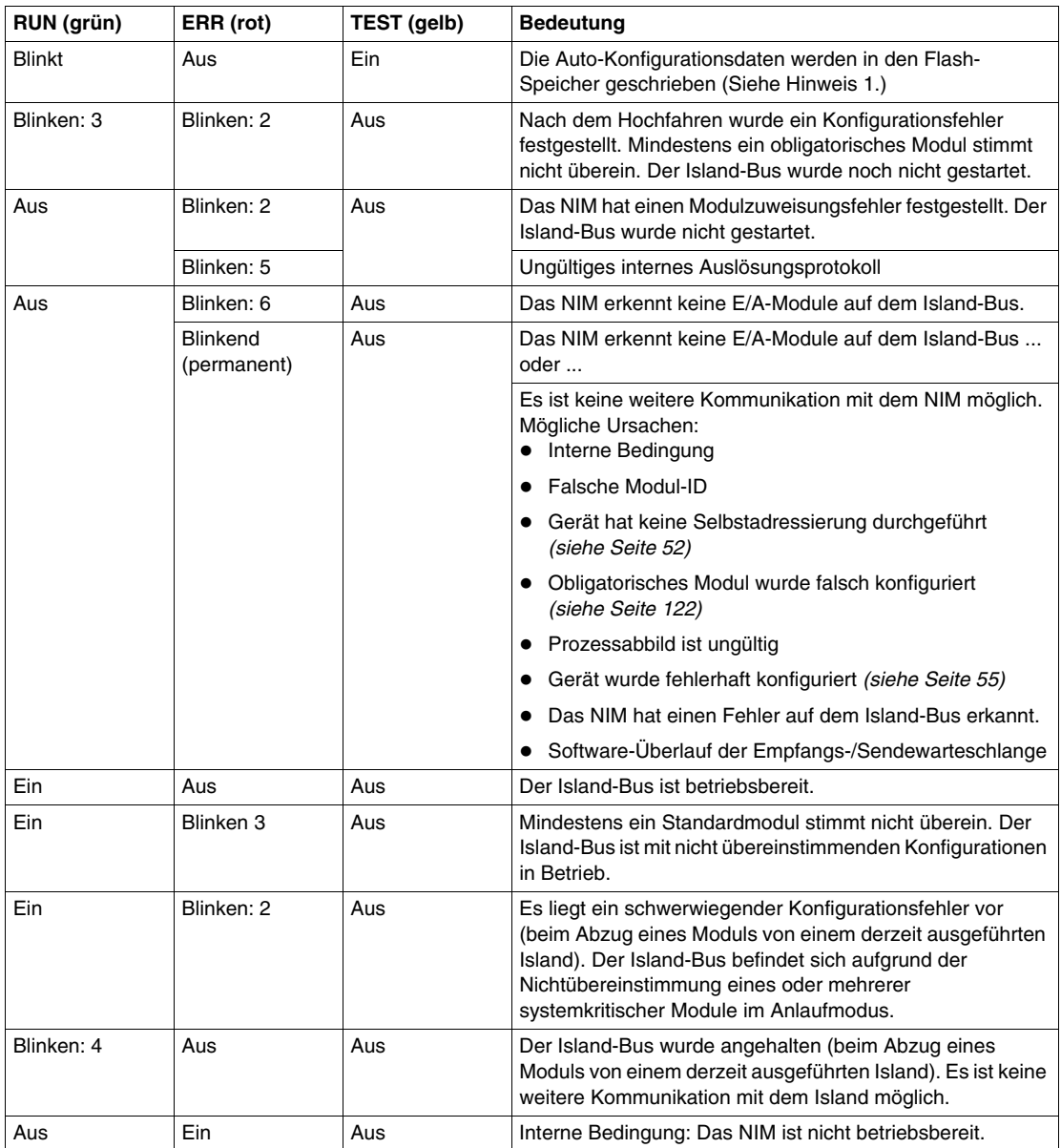
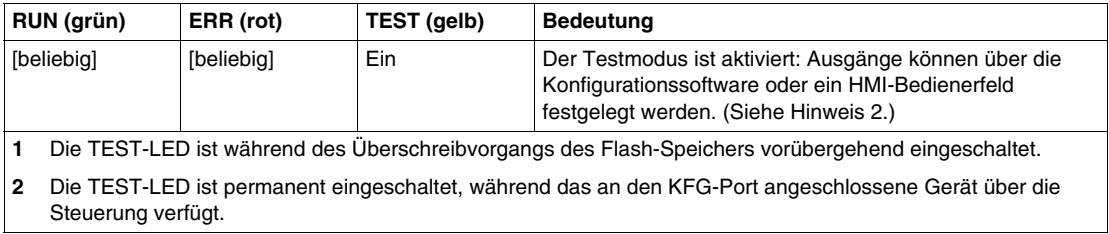

#### **Power-LED**

Die Power-LED (PWR) gibt an, ob die interne Stromversorgung des STB NIC 2212 mit der korrekten Spannung arbeitet. Die PWR-LED wird direkt von der Reset-Schaltung des STB NIC 2212 gesteuert.

Die folgende Tabelle gibt einen Überblick über die Zustände der PWR-LED:

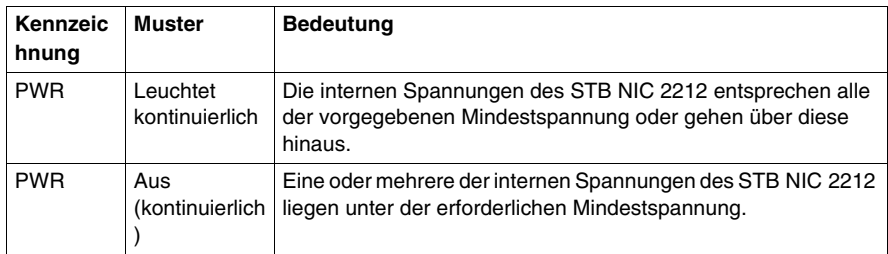

### **Die KFG-Schnittstelle**

#### **Ziel**

Der KFG-Port ist der Anschlusspunkt an den Inselbus entweder für einen Computer, auf dem die Advantys Configuration Software ausgeführt wird, oder eine Mensch/Maschine-Schnittstellen-Bedienertafel.

#### <span id="page-37-1"></span>**Physikalische Beschreibung**

 Die KFG-Schnittstelle ist eine von der Vorderseite aus zugängliche RS-232- Schnittstelle, die sich hinter einer Klappe vorne an der Unterseite des NIM befindet:

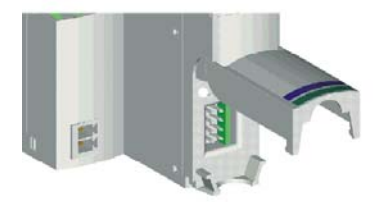

Der Port verwendet einen 8-poligen HE-13-Steckverbinder.

#### <span id="page-37-0"></span>**Port-Parameter**

 Der KFG-Port unterstützt den in der folgenden Tabelle aufgeführten Kommunikationsparametersatz. Wenn Sie andere als die werkseitigen Standardeinstellungen verwenden möchten, müssen Sie die Advantys Configuration Software verwenden:

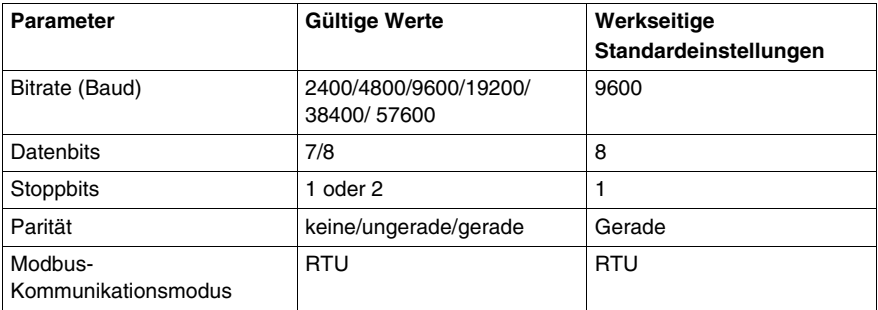

**HINWEIS:** Um alle Kommunikationsparameter des KFG-Ports wieder auf die werkseitigen Standardeinstellungen zurückzusetzen, drücken Sie die RST-Taste *(siehe Seite [62\)](#page-61-0)* am NIM. Beachten Sie jedoch, dass durch diese Aktion alle aktuellen Konfigurationswerte der Insel mit den werkseitigen Standardwerten überschrieben werden.

 Wenn Sie Ihre Konfiguration beibehalten und die RST-Taste weiterhin für das Rücksetzen Ihrer Port-Parameter verwenden möchten, sichern Sie die Konfiguration in einer Wechselspeicherkarte *(siehe Seite [56\)](#page-55-0)* STB XMP 4440, und setzen Sie die Karte in ihren Karteneinschub im NIM ein.

 Sie können die Konfiguration auch mit einem Passwort schützen *(siehe Seite [133\)](#page-132-0)*. Wenn Sie dies tun, wird die RST-Taste deaktiviert, und Sie sind nicht in der Lage, sie zum Zurücksetzen der Port-Parameter zu verwenden.

#### **Anschlüsse**

 Es muss ein STB XCA 4002-Programmierkabel verwendet werden, um den Computer, auf dem die Advantys Configuration Software ausgeführt wird, oder eine Modbus-fähige Mensch/Maschine-Schnittstellen-Bedienertafel über den KFG-Port an das NIM anzuschließen.

Das STB XCA 4002 ist ein 2 m langes, geschirmtes verdrilltes Doppeladerkabel mit einer HE-13-Buchse mit 8 Steckhülsen an einem Ende, das an den KFG-Port angeschlossen wird, und einer SUB-D-Buchse mit 9 Steckhülsen am anderen Kabelende, das an den Computer oder eine Mensch/Maschine-Schnittstellen-Bedienertafel angeschlossen wird:

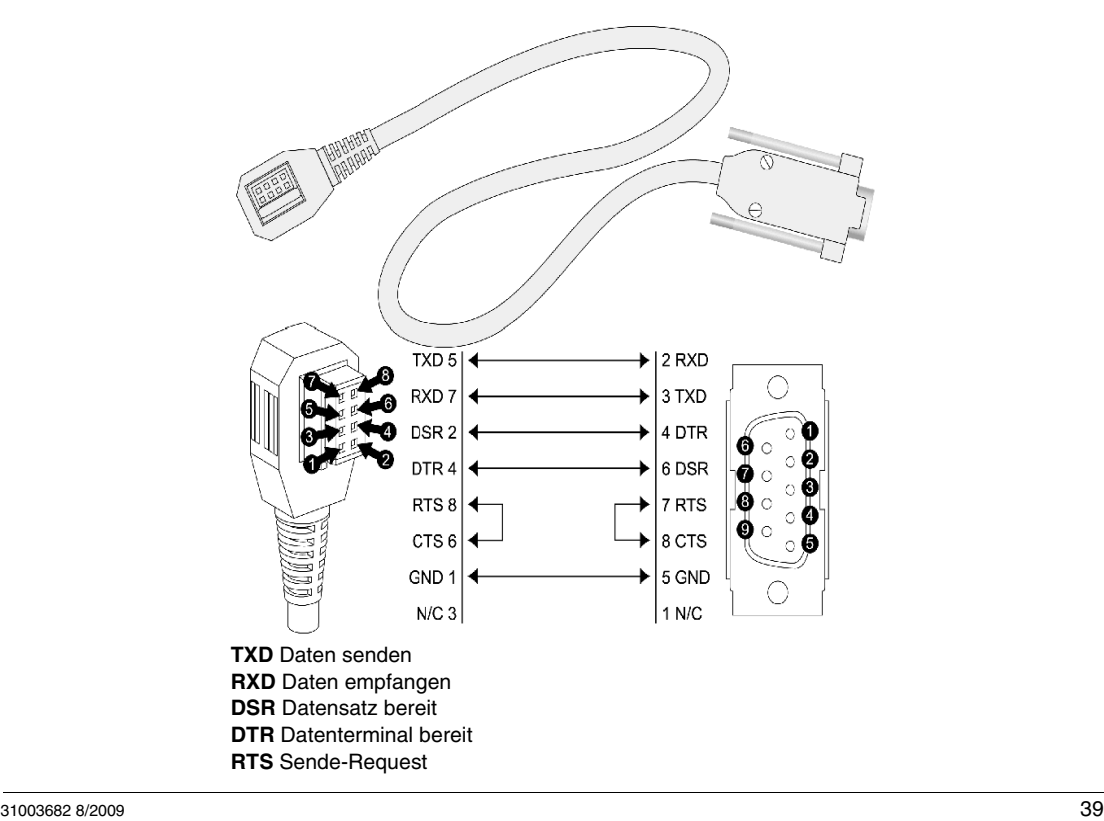

## **CTS** Sendebereitschaft

**ERDE** Erdungsreferenz

**-** nicht angeschlossen

Die folgende Tabelle enthält die technischen Daten des Programmierkabels:

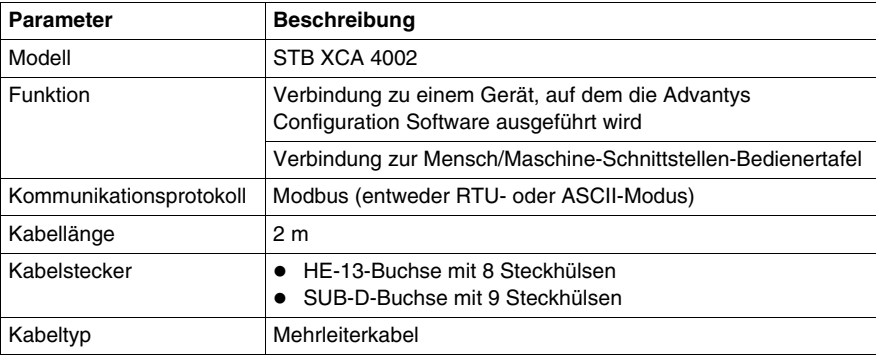

## **Spannungsversorgungsschnittstelle**

#### **Einleitung**

Die integrierte Spannungsversorgung des NIM erfordert eine 24 VDC-Spannungsversorgung von einer externen Sicherheits-Kleinspannungsquelle. Die Verbindung zwischen der 24 VDC-Quelle und dem Advantys STB-Island erfolgt durch die unten dargestellte 2-polige Steckbuchse.

#### **Physikalische Beschreibung**

Die Leistung von der externen 24 VDC-Spannungsquelle wird dem NIM über die unten links am Modul befindliche 2-polige Steckbuchse zugeführt:

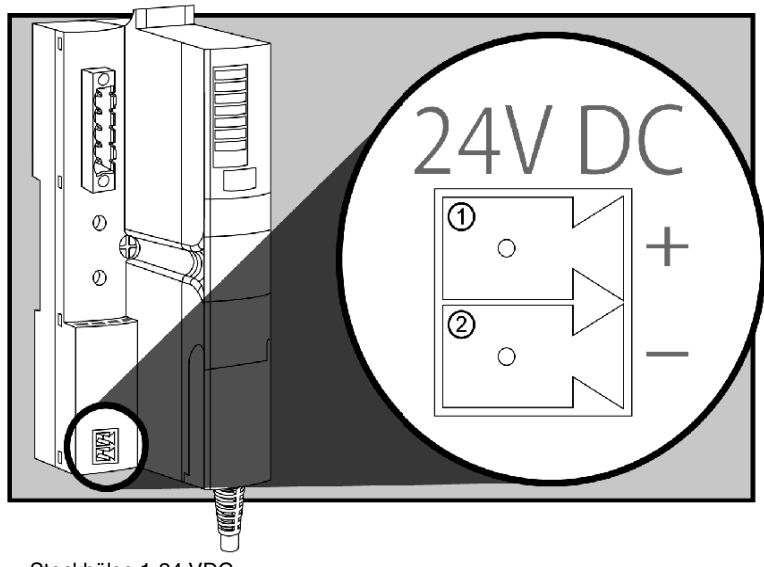

- **1** Steckhülse 1-24 VDC
- **2** Steckhülse 2 gemeinsame Spannung

#### **Steckverbinder**

Verwenden Sie einen der beiden folgenden Steckverbinder:

- *schraubbarer* Stromstecker, erhältlich in einem Satz zu je 10 Stück (Modell STB XTS 1120)
- z *Federzugklemmen*-Feldverdrahtungsstecker, erhältlich in einem Satz zu je 10 Stück (Modell STB XTS 2120)

Die folgende Abbildung zeigt jeweils zwei Ansichten der oben beschriebenen Stromstecker. Links ist eine Front- und Rückansicht der Schraubklemme STB XTS 1120 abgebildet, rechts eine Front- und Rückansicht des Federzugklemmen-Feldverdrahtungssteckers STB XTS 2120:

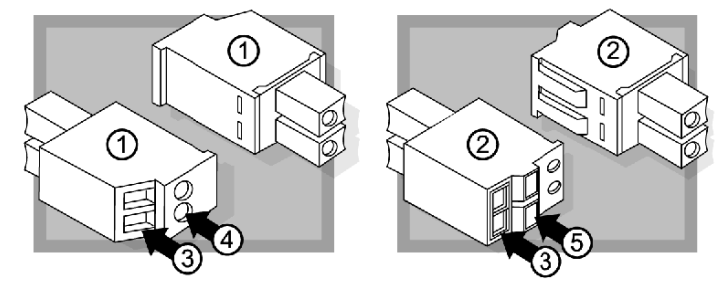

- **1** schraubbarer Stromstecker STBXTS 1120
- **2** Federklemmen-Stromstecker STBXTS 2120
- **3** Drahteinführungshülse
- **4** Schraubenzwingenzugang
- **5** Federklemmen-Betätigungstaste

Jede Einführungshülse kann einen Draht mit einem Durchmesser von 0,14 bis

1,5 mm2 (28 bis 16 AWG) aufnehmen. Jeder Steckverbinder verfügt über einen Abstand von 3,8 mm zwischen den Buchsen.

Wir empfehlen Ihnen, 10 mm Drahthülse zu trimmen, um diesen Anschluss herzustellen.

## **Logische Spannung**

#### **Einleitung**

Die logische Spannung ist ein 5-VDC-Spannungssignal auf dem Island-Bus, das die E/A-Module für die interne Verarbeitung benötigen. Das NIM verfügt über eine eingebaute Spannungsversorgung, die die logische Spannung liefert. Das NIM sendet das logische 5-V-Spannungssignal über den Island-Bus, um die Module im Hauptsegment zu unterstützen.

#### **Externe Spannungsquelle**

# **A VORSICHT**

#### **FALSCHE GALVANISCHE TRENNUNG**

Die Stromversorgungskomponenten sind nicht galvanisch getrennt. Sie sind ausschließlich für die Verwendung in Systemen vorgesehen, die eine Trennung der Sicherheits-Kleinspannung zwischen den Ein- und Ausgängen der Versorgungsspannung und den Lastelementen oder dem Spannungsbus des Systems gewährleisten. Sie müssen eine Sicherheits-Kleinspannung verwenden, um die 24-VDC-Stromversorgung für das NIM zu gewährleisten.

**Die Nichtbeachtung dieser Anweisungen kann Körperverletzungen oder Sachschäden zur Folge haben.**

Für die integrierte Spannungsversorgung des NIM ist eine Spannungszufuhr von einer externen 24-VDC-Spannungsversorgung *(siehe Seite [45](#page-44-0))* erforderlich. Die integrierte Spannungsversorgung des NIM wandelt die eingehende 24-V-Spannung in eine logische 5-V-Spannung um. Bei der externen Spannungsversorgung muss es sich um eine *Sicherheits-Kleinspannung* handeln (Sicherheits-Kleinspannung).

#### <span id="page-43-0"></span>**Fluss des logischen Signals**

Die folgende Abbildung zeigt, wie die integrierte Spannungsversorgung des NIM die logische Spannung generiert und über das Hauptsegment sendet:

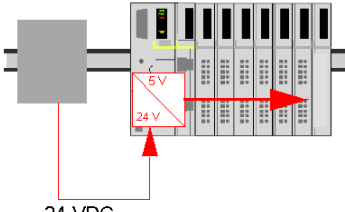

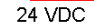

Die folgende Abbildung zeigt, wie das 24-VDC-Signal an ein Erweiterungssegment auf dem Island verteilt wird:

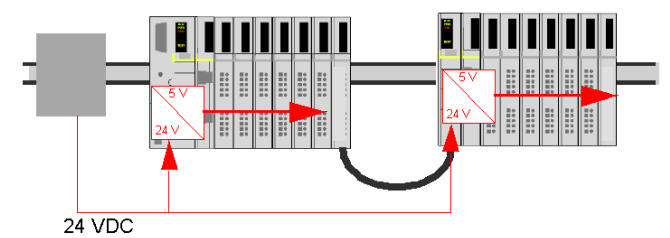

Das logische Spannungssignal endet im STB XBE 1100-Modul am Segmentende (EOS).

#### **Island-Buslasten**

Über die integrierte Spannungsversorgung wird Logik-Bus-Strom für das Island bereitgestellt. Wenn der von den E/A-Modulen aufgenommene Logik-Bus-Strom über den verfügbaren Strom hinausgeht, müssen zusätzliche STB-Spannungsquellen installiert werden, um die Last zu unterstützen. Bei *Advantys STB - Systemplanungs- und Installationshinweise* (890 USE 171 00) erhalten Sie Informationen zum Strom, der bereitgestellt und von Advantys STB-Modulen bei verschiedenen Betriebstemperaturen und Spannungen verbraucht wird.

### **Auswahl einer Spannungsversorgungsquelle für den logischen Leistungsbus der Insel**

#### **Anforderungen an die logische Leistung**

 Eine externe 24 VDC-Stromquelle ist als Quelle für die an den Inselbus zu liefernde logische Leistung erforderlich. Diese externe Spannungsversorgung wird am NIM der Insel angeschlossen. Diese externe Spannungsversorgung sorgt für die 24 V-Zufuhr für die eingebaute 5 V-Spannungsversorgung im NIM.

 Das NIM liefert das logische Leistungssignal nur an das Hauptsegment. Spezielle STB XBE 1300-Segmentanfangsmodule (BOS-Module), die sich im ersten Steckplatz jedes Erweiterungssegments befinden, verfügen über ihre eigene integrierte Spannungsversorgung, welche die logische Leistung an die STB-E/A-Module in den Erweiterungssegmenten liefert. Jedes von Ihnen installierte BOS-Modul erfordert 24 VDC von einer externen Spannungsversorgung.

#### <span id="page-44-0"></span>**Technische Daten der externen Spannungsversorgung**

# **A VORSICHT**

#### **FALSCHE GALVANISCHE TRENNUNG**

Die Leistungskomponenten sind nicht galvanisch getrennt. Sie sind ausschließlich für die Verwendung in Systemen vorgesehen, die eine SELV-Potentialtrennung zwischen den Ein- und Ausgängen der Versorgungsspannung und den Lastelementen oder dem Leistungsbus des Systems gewährleisten. Sie müssen eine SELV-Spannungsversorgung verwenden, um die 24 VDC-Stromversorgung für das NIM zu gewährleisten.

**Die Nichtbeachtung dieser Anweisungen kann Körperverletzungen oder Sachschäden zur Folge haben.**

Die externe Spannungsversorgung muss 24 VDC für die Insel bereitstellen. Die von Ihnen ausgewählte Spannungsquelle kann eine untere Bereichsgrenze von 19,2 VDC und eine obere Bereichsgrenze von 30 VDC aufweisen. Bei der externen Spannungsversorgung muss es sich um eine *Safety Extra Low Voltage (SELV)* handeln (Sicherheits-Kleinspannung (SELV)).

Die Sicherheits-Kleinspannung (SELV) bedeutet, dass zusätzlich zur Standardisolierung zwischen der gefährlichen Spannung und dem DC-Ausgang eine zweite Isolierungsschicht hinzugefügt wurde. Wenn eine einzelne Kcomponente/Isolierung ausfällt, wird der DC-Ausgang die Grenzwerte für die Sicherheits-Kleinspannung dementsprechend nicht überschreiten.

#### **Berechnung der Nennleistungsanforderungen**

 Die Leistung *(siehe Seite [44\)](#page-43-0)*, die die externe Spannungsversorgung bieten muss, ist von der Anzahl der Module und der Anzahl der auf der Insel installierten, integrierten Spannungsversorgungen abhängig.

Die externe Spannungsversorgung muss 13 W Leistung für das Netzwerk-Schnittstellenmodul (NIM) und 13 W für jede zusätzliche STB-Spannungsversorgung (wie etwa ein STB XBE 1300-BOS-Modul) bieten. So erfordert beispielsweise ein System mit einem NIM im Hauptsegment und einem BOS-Modul in einem Erweiterungssegment 26 W Leistung.

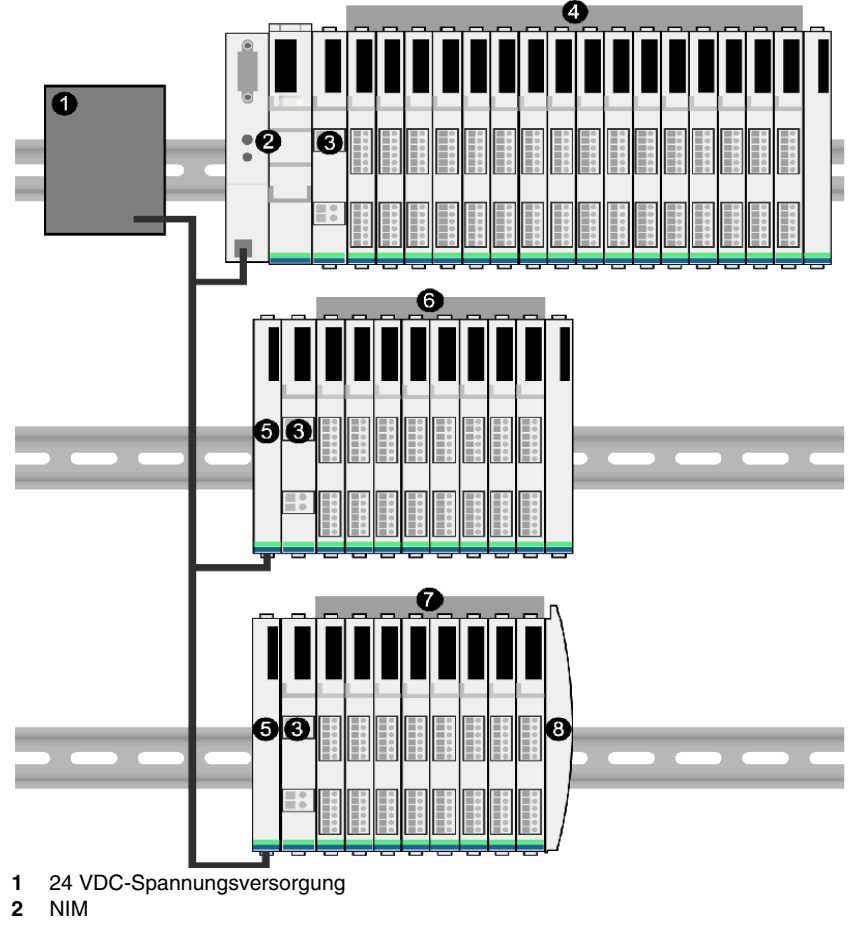

Dies ist ein Beispiel für eine erweiterte Insel:

- **3** PDM
- **4** E/A-Module des Hauptsegments
- **5** BOS-Modul
- **6** E/A-Module des ersten Erweiterungssegments
- **7** E/A-Module des zweiten Erweiterungssegments
- **8** Inselbus-Abschlussplatte

Der erweiterte Inselbus umfasst drei integrierte Spannungsversorgungen:

- die in das NIM, das sich im äußersten linken Steckplatz des Hauptsegments befindet, integrierte Spannungsversorgung
- eine in jedes der STB XBE 1300-BOS-Erweiterungsmodule, die sich im äußersten linken Steckplatz der beiden Erweiterungssegmente befinden, integrierte Spannungsversorgung

In der Abbildung liefert die externe Spannungsversorgung 13 W Leistung für das NIM plus 13 W für jedes der beiden BOS-Module in den Erweiterungssegmenten (also insgesamt 39 W).

**HINWEIS:** Wenn die 24 VDC-Spannungsversorgung auch die Feldspannung für ein Leistungsverteilungsmodul (PDM) liefert, müssen Sie die Feldlast bei der Berechnung der Leistung in Watt berücksichtigen. Für 24 VDC-Lasten lautet die Formel einfach *Ampere* x *Volt* = *Watt*.

#### **Empfohlene Geräte**

Die externe Spannungsversorgung wird normalerweise in demselben Gehäuse wie die Insel untergebracht. Normalerweise handelt es sich bei der externen Spannungsversorgung um ein auf ein DIN-Segment montierbares Gerät.

Wir empfehlen die Verwendung von ABL8 Phaseo-Spannungsversorgungen.

## **Technische Daten des Moduls**

### **Übersicht**

Die folgenden Informationen beschreiben die allgemeinen technischen Daten des NIMs.

#### **Technische Daten im Detail**

Die folgende Tabelle führt die Systemspezifikationen für das STB NDN 2212 DeviceNet-NIM auf:

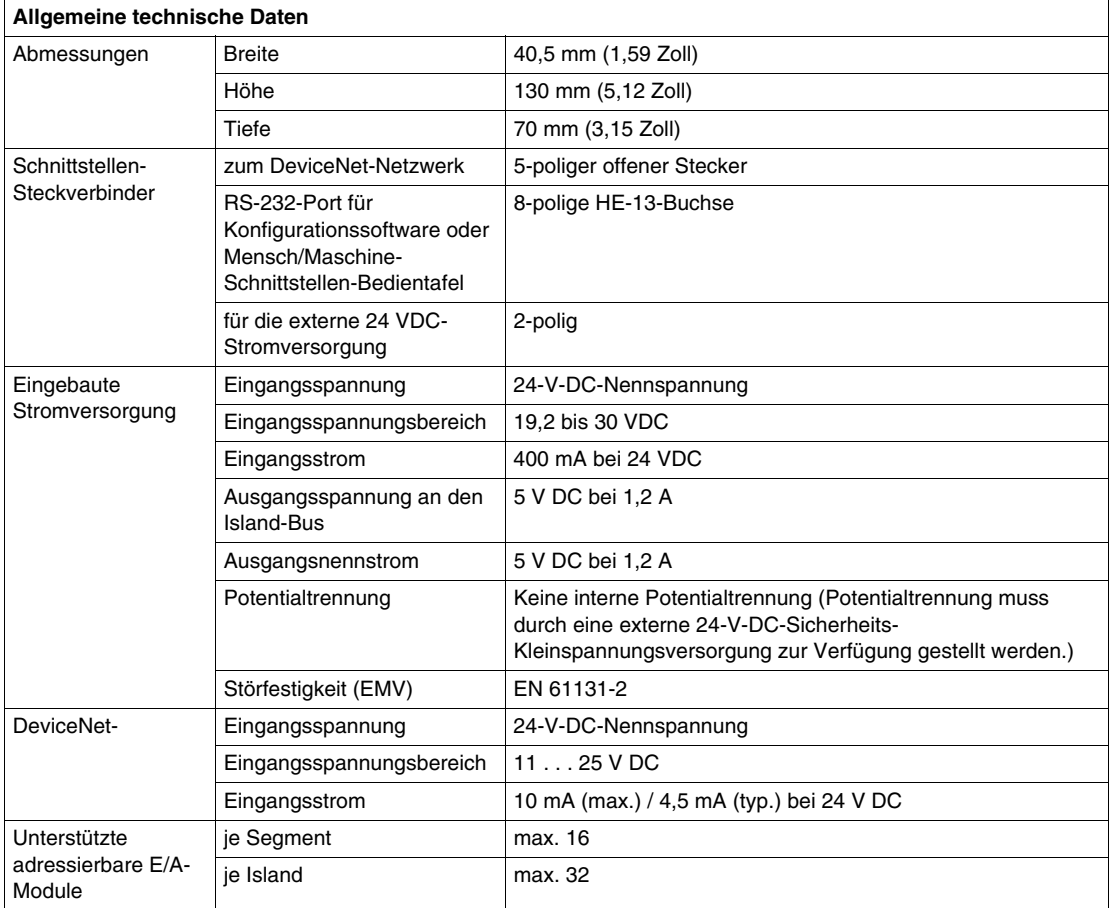

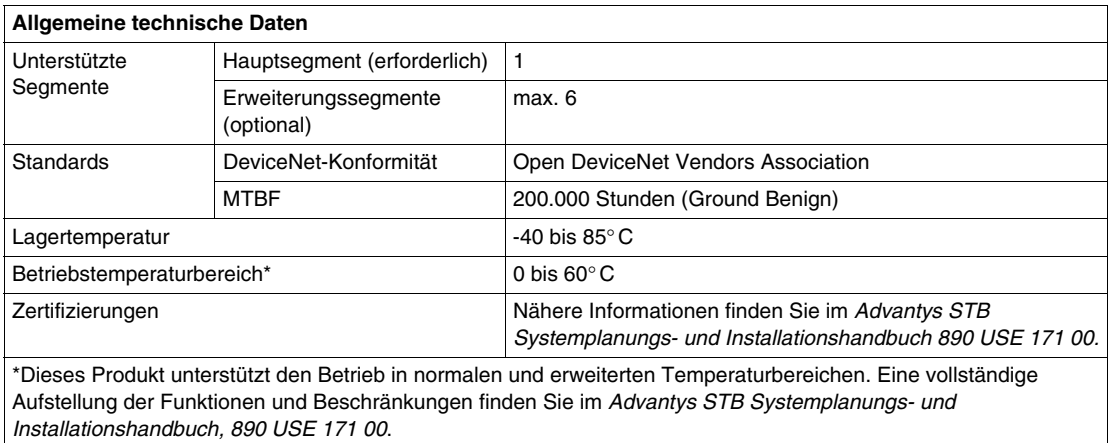

## **Konfigurieren der Insel**

#### **Einleitung**

In diesem Kapitel werden die automatische Adressierung und die automatische Konfiguration beschrieben. Ein Advantys STB-System verfügt über eine automatische Konfigurationsfunktion, bei der die Konfiguration von E/A-Modulen auf der Insel gelesen und auf Flash-Speicher gespeichert wird.

In diesem Kapitel wird die Wechselspeicherkarte beschrieben. Die Speicherkarte ist eine Advantys STB-Option zur Offline-Speicherung von Konfigurationsdaten. Werkseitige Standardeinstellungen können durch Betätigung der RST-Taste auf den E/A-Modulen des Inselbusses und dem KFG-Port wiederhergestellt werden.

Das NIM ist der physikalische und logische Speicherplatz aller Konfigurationsdaten und Funktionen des Inselbusses.

#### **Inhalt dieses Kapitels**

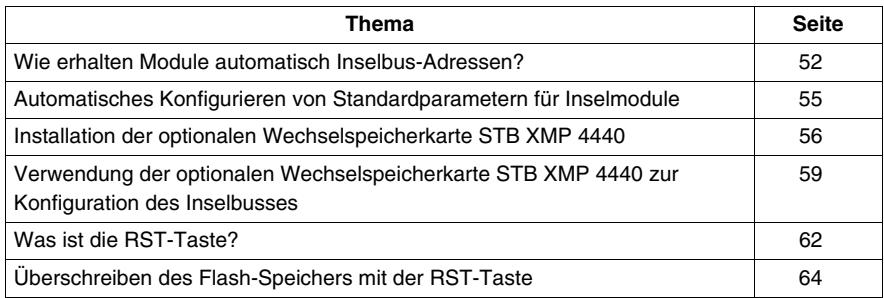

Dieses Kapitel enthält die folgenden Themen:

## <span id="page-51-0"></span>**Wie erhalten Module automatisch Inselbus-Adressen?**

#### **Einführung**

Bei jedem Einschalten oder Rücksetzen der Insel weist das NIM automatisch jedem Modul auf der Insel, das am Datenaustausch beteiligt ist, eine einmalig vergebene Inselbus-Adresse zu. Alle Advantys STB-E/A-Module und Vorzugsgeräte sind am Datenaustausch beteiligt und benötigen eine Inselbus-Adresse.

#### **Info zur Inselbus-Adresse**

 Eine Inselbus-Adresse ist ein einmalig vergebener Ganzzahlwert im Bereich von 1 bis 127, der den physikalischen Standort eines jeden adressierbaren Moduls auf der Insel angibt. Die Adresse des NIM ist immer 127. Die Adressen 1 bis 32 sind für E/A-Module und andere Insel-Geräte verfügbar.

Während der Initialisierung erkennt das NIM die Reihenfolge, in der die Module installiert sind, und adressiert sie sequentiell von links nach rechts beginnend beim ersten adressierbaren Modul nach dem NIM. Für die Adressierung dieser Module ist kein Eingriff durch den Benutzer erforderlich.

#### **Adressierbare Module**

Advantys STB-E/A-Module und Vorzugsgeräte sind automatisch adressierbar. Verbesserte CANopen-Module sind nicht automatisch adressierbar. Für diese Module müssen die Adresseinstellungen manuell vorgenommen werden.

 Da die folgenden Module keine Daten über den Inselbus austauschen, benötigen Sie keine Adresse:

- Buserweiterungsmodule
- PDMs wie das STB PDT 3100 und das STB PDT 2100
- zusätzliche Stromversorgungsmodule wie das STB CPS 2111
- Abschlusselement

#### **Beispiel**

Sie verfügen beispielsweise über einen Island-Bus mit acht E/A-Modulen:

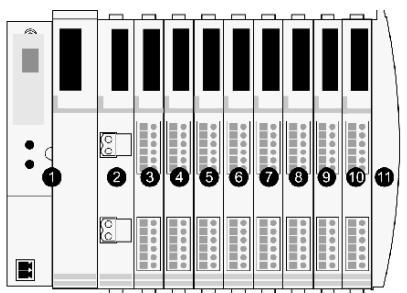

- **1** NIM
- **2** STB PDT 3100 (24 VDC-PDM)
- **3** STB DDI 3230 24 VDC (digitales 2-Kanal-Eingangsmodul)
- **4** STB DDO 3200 24 VDC (digitales 2-Kanal-Ausgangsmodul)
- **5** STB DDI 3420 24 VDC (digitales 4-Kanal-Eingangsmodul)
- **6** STB DDO 3410 24 VDC (digitales 4-Kanal-Ausgangsmodul)
- **7** STB DDI 3610 24 VDC (digitales 6-Kanal-Eingangsmodul)
- **8** STB DDO 3600 24 VDC (digitales 6-Kanal-Ausgangsmodul)
- **9** STB AVI 1270 +/-10 VDC (analoges 2-Kanal-Eingangsmodul)
- **10** STB AVO 1250 +/-10 VDC (analoges 2-Kanal-Ausgangsmodul)
- **11** STB XMP 1100 (Inselbus-Abschlussplatte)

 Das NIM würde sich wie folgt automatisch adressieren. Bitte beachten Sie, dass das PDM und die Abschlussplatte keine Inselbus-Adressen benötigen:

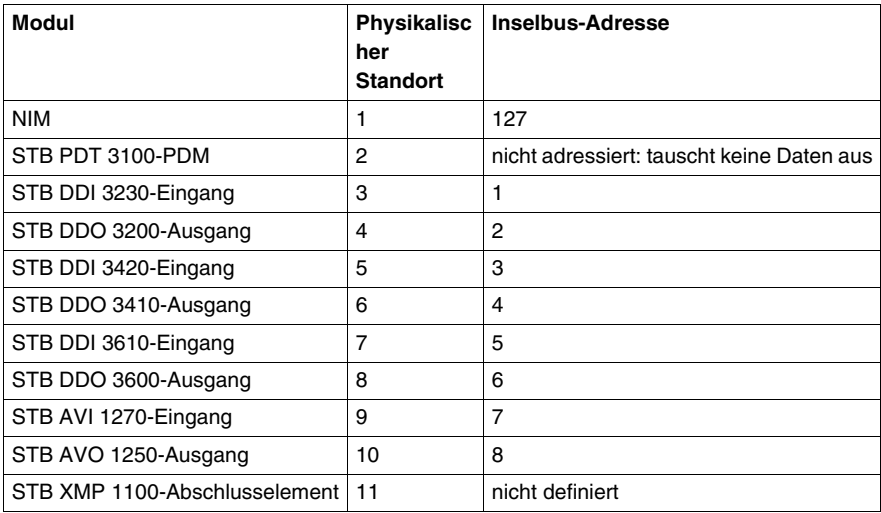

#### **Verknüpfung des Modultyps mit dem Inselbus-Standort**

Als ein Ergebnis des Konfigurationsverfahrens erkennt das NIM automatisch physikalische Standorte auf dem Inselbus mit spezifischen E/A-Modultypen. Diese Funktion ermöglicht es Ihnen, ein fehlerhaftes Modul bei laufendem System (hot swap) durch ein neues Modul desselben Typs auszutauschen.

## <span id="page-54-0"></span>**Automatisches Konfigurieren von Standardparametern für Inselmodule**

#### **Einführung**

 Alle Advantys STB E/A-Module werden mit einer Reihe vordefinierter Parameter ausgeliefert, die ermöglichen, dass eine Insel sofort nach ihrer Initialisierung betriebsbereit ist. Diese Fähigkeit von Inselmodulen, mit Standardparametern zu funktionieren, wird als Auto-Konfiguration bezeichnet. Sobald ein Islandbus installiert, zusammengestellt und erfolgreich für Ihr Feldbus-Netzwerk parametriert und konfiguriert wurde, können Sie ihn als Netzknoten auf diesem Netzwerk nutzen.

**HINWEIS:** Eine gültige Inselkonfiguration erfordert nicht den Eingriff durch die optionale Advantys Configuration Software.

#### **Über Auto-Konfiguration**

Die Auto-Konfiguration wird durchgeführt, wenn:

- Die Insel wird mit einer werkseitigen Standard-NIM-Konfiguration eingeschaltet. (Wenn dieses NIM anschließend zur Erstellung einer neuen Insel verwendet wird, wird beim Einschalten dieses neuen Island keine Autokonfiguration durchgeführt.)
- z Sie drücken die RST-Taste *(siehe Seite [62](#page-61-1))*.
- Sie erzwingen eine Autokonfiguration über die Advantys Configuration Software.

 Als Teil des Auto-Konfigurationsverfahrens überprüft das NIM jedes Modul und bestätigt, dass es ordnungsgemäß an den Inselbus angeschlossen ist. Das NIM speichert die Standard-Betriebsparameter für jedes Modul im Flash-Speicher.

#### **Benutzerdefinierte Anpassung einer Konfiguration**

Bei einer benutzerdefinierten Konfiguration können Sie folgende Aktionen durchführen:

- Anpassen der Betriebsparameter von E/A-Modulen
- z Erstellen von Reflexaktionen *(siehe Seite [125](#page-124-0))*
- Hinzufügen verbesserter CANopen-Standardgeräte zum Island-Bus
- Anpassen anderer Island-Funktionen
- Konfigurieren von Kommunikationsparametern (nur STB NIP 2311)

## <span id="page-55-1"></span><span id="page-55-0"></span>**Installation der optionalen Wechselspeicherkarte STB XMP 4440**

#### **Einführung**

## **A VORSICHT**

#### **VERLUST DER KONFIGURATION: SPEICHERKARTE BESCHÄDIGT ODER VERSCHMUTZT**

Die Leistung der Speicherkarte kann durch Verschmutzungen oder Fett auf dessen Schaltungen beeinträchtigt werden. Verschmutzungen oder Beschädigungen können zu einer ungültigen Konfiguration führen.

- Behandeln Sie die Speicherkarte sorgfältig.
- Untersuchen Sie die Speicherkarte vor der Installation im Karteneinschub des NIM auf Verschmutzungen, physikalische Schäden und Kratzer.
- Wenn die Speicherkarte verschmutzt ist, kann sie mit einem weichen, trockenen Tuch gereinigt werden.

#### **Die Nichtbeachtung dieser Anweisungen kann Körperverletzungen oder Sachschäden zur Folge haben.**

 Die Wechselspeicherkarte STB XMP 4440 ist ein 32-kByte-Teilnehmer-Identifikationsmodul (SIM) mit dem Sie benutzerdefinierten Inselbus-Konfigurationen speichern *(siehe Seite [132\)](#page-131-0)*, verteilen und wiederverwenden können. Wenn sich die Insel im Bearbeitungsmodus befindet und eine Wechselspeicherkarte mit einer gültigen Inselbuskonfiguration enthält, in das NIM eingesetzt wird, werden die Konfigurationsdaten im Flash-Speicher mit den auf der Karte enthaltenen Konfigurationsdaten überschrieben. Die neuen Konfigurationsdaten werden beim Einschalten der Insel übernommen. Wenn sich die Insel im geschützten Modus befindet, ignoriert sie das Vorhandensein einer Wechselspeicherkarte.

Die Wechselspeicherkarte ist eine optionale Advantys STB-Funktion.

Erinnerung:

- Schützen Sie die Karte vor Schmutz und Staub.
- Netzwerk-Konfigurationsdaten wie etwa die Feldbus-Baudrate können nicht auf der Speicherkarte gespeichert werden.

### **Installation der Speicherkarte**

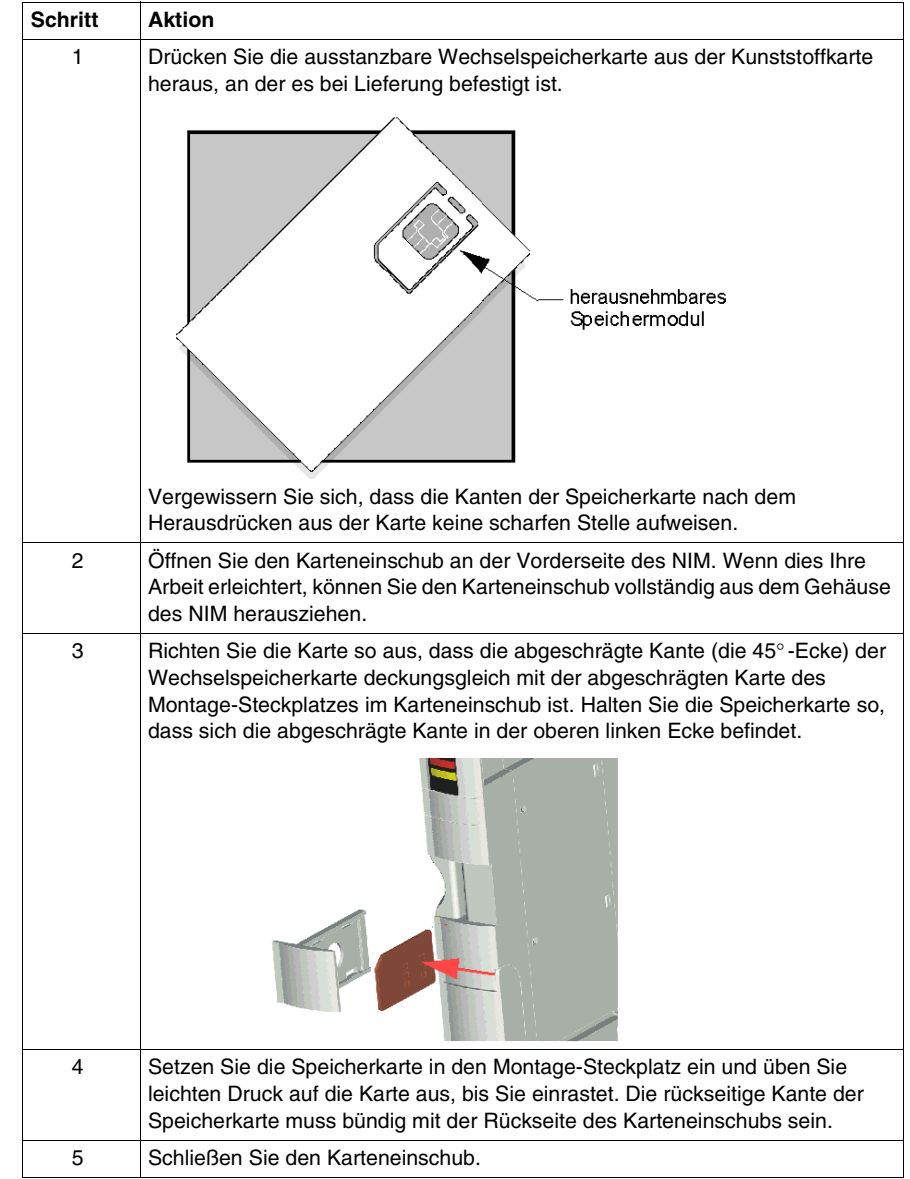

Gehen Sie folgendermaßen vor, um die Speicherkarte zu installieren:

#### <span id="page-57-0"></span>**Herausnehmen der Speicherkarte**

 Gehen Sie folgendermaßen vor, um die Speicherkarte aus dem NIM herauszunehmen. Vermeiden Sie beim Umgang mit der Speicherkarte eine Berührung der Schaltungen auf der Karte.

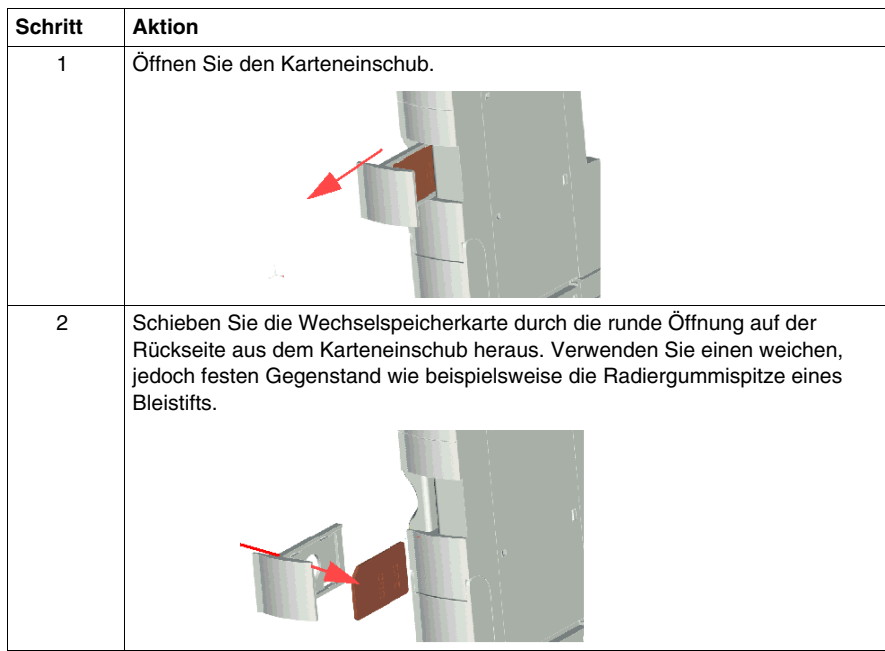

### <span id="page-58-0"></span>**Verwendung der optionalen Wechselspeicherkarte STB XMP 4440 zur Konfiguration des Inselbusses**

#### **Einführung**

Eine Wechselspeicherkarte wird ausgelesen, wenn eine Insel eingeschaltet oder zurückgesetzt wird. Wenn die Konfigurationsdaten auf dieser Karte gültig sind, werden die aktuellen Konfigurationsdaten im Flash-Speicher überschrieben.

 Eine Wechselspeicherkarte kann nur *aktiv* sein, wenn sich eine Insel im *Bearbeitungsmodus* befindet. Wenn sich eine Insel im geschützten Modus *(siehe Seite [133](#page-132-0))* befindet, werden die Speicherkarte und dessen Daten ignoriert.

#### **Konfigurationsszenarien**

 Nachfolgend werden einige Insel-Konfigurationsszenarien beschrieben, bei denen die Wechselspeicherkarte verwendet wird. Bei den Szenarien wird davon ausgegangen, dass bereits eine Wechselspeicherkarte im NIM installiert ist:

- Inselbus-Erstkonfiguration
- Ersetzen der aktuellen Konfigurationsdaten im Flash-Speicher, um:
	- benutzerdefinierte Konfigurationsdaten auf Ihre Insel anzuwenden
	- temporär eine alternative Konfiguration zu implementieren, beispielsweise, um eine tagtäglich genutzte Inselkonfiguration durch eine andere, für die Ausführung eines Sonderauftrags benötigte Konfiguration zu ersetzen
- Konfigurationsdaten von einem NIM zu einem anderen NIM, einschließlich von einem fehlerhaften NIM zu dessen Austausch-NIM zu kopieren; die NIMs müssen die gleiche Teilenummer aufweisen
- mehrere Inseln mit denselben Konfigurationsdaten zu konfigurieren

**HINWEIS:** Während das Schreiben von Konfigurationsdaten *von* der Wechselspeicherkarte in das NIM nicht die Verwendung der optionalen Advantys Configuration Software erfordert, müssen Sie diese Software nutzen, um zunächst Konfigurationsdaten *auf* der Wechselspeicherkarte zu speichern.

#### <span id="page-58-1"></span>**Bearbeitungsmodus**

 Ihr Inselbus muss sich im Bearbeitungsmodus befinden, um konfiguriert werden zu können. Im Bearbeitungsmodus können Daten auf den Inselbus geschrieben werden. Außerdem kann er in diesem Modus überwacht werden.

Der Bearbeitungsmodus ist der Standardbetriebsmodus für die Advantys STB-Insel:

- Eine neue Insel befindet sich im Bearbeitungsmodus.
- Der Bearbeitungsmodus ist der Standardmodus für eine von der Advantys Configuration Software in den Konfigurationsspeicherbereich im NIM heruntergeladene Konfiguration.

#### **Erstkonfigurations- und Neukonfigurationsszenarien**

 Befolgen Sie das nachfolgend aufgeführte Verfahren, um einen Inselbus mit Konfigurationsdaten einzurichten, die zuvor auf einer Wechselspeicherkarte gespeichert *(siehe Seite [132\)](#page-131-0)* wurden. Sie können dieses Verfahren nutzen, um eine neue Insel zu konfigurieren oder um eine vorhandene Konfiguration zu überschreiben. (**HINWEIS:**Durch die Anwendung dieses Verfahrens werden die bestehenden Konfigurationsdaten gelöscht.)

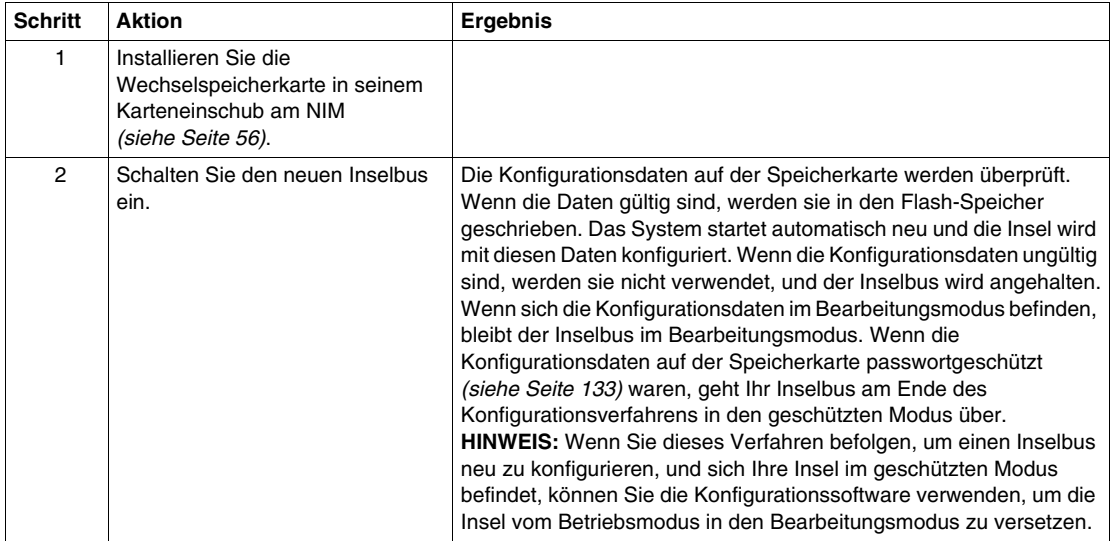

#### **Verwendung der Speicherkarte und der RST-Funktion zur Neukonfiguration einer Insel**

 Sie können eine Wechselspeicherkarte in Verbindung mit der RST-Funktion verwenden, um die aktuellen Konfigurationsdaten der Insel zu überschreiben. Die Konfigurationsdaten auf der Speicherkarte können benutzerdefinierte Konfigurationsfunktionen enthalten. Mittels der Daten auf der Speicherkarte können Sie einen Passwortschutz zu Ihrer Insel hinzufügen und die E/A-Modulzusammensetzung sowie die benutzerdefinierbaren KFG-Porteinstellungen *(siehe Seite [38\)](#page-37-0)* ändern. *Durch die Anwendung dieses Verfahrens werden bestehende Konfigurationsdaten gelöscht.*

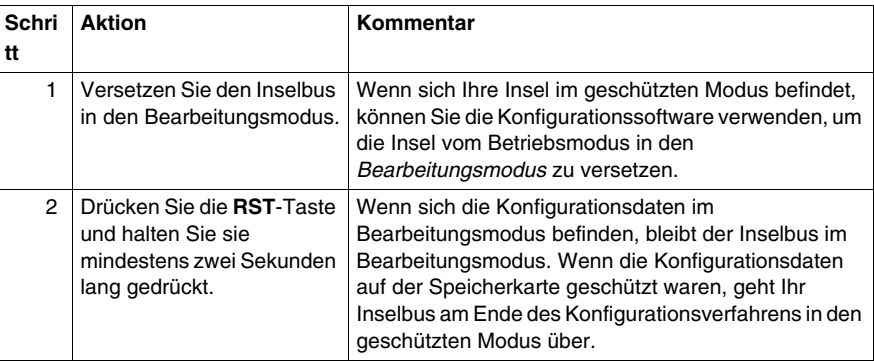

#### **Konfigurieren mehrerer Inselbusse mit denselben Daten**

Sie können eine Wechselspeicherkarte verwenden, um eine Kopie Ihrer Konfigurationsdaten zu erstellen. Verwenden Sie die Speicherkarte anschließend, um mehrere Inselbusse mit denselben Konfigurationsdaten zu konfigurieren. Diese Funktion ist besonders vorteilhaft in einer dezentralen Herstellungsumgebung oder für einen OEM (Original Equipment Manufacturer, dt.: Originalgerätehersteller).

**HINWEIS:** Die Inselbusse können entweder neu oder zuvor konfiguriert sein, aber die NIMs müssen alle die gleiche Teilenummer aufweisen.

## <span id="page-61-1"></span><span id="page-61-0"></span>**Was ist die RST-Taste?**

#### **Zusammenfassung**

Die RST-Funktion ist im Grunde ein Überschreibungsvorgang des Flash-Speichers. Das bedeutet, dass die RST-Taste erst betriebsbereit ist, nachdem das Island mindestens einmal erfolgreich konfiguriert wurde. Alle RST-Funktionen werden mittels der RST-Taste ausgeführt, die nur im Bearbeitungsmodus *(siehe Seite [59\)](#page-58-1)* aktiviert ist.

#### **Physikalische Beschreibung**

# **A VORSICHT**

#### **UNBEABSICHTIGTER BETRIEBSZUSTAND DES GERÄTS/KONFIGURATION ÜBERSCHRIEBEN—RST-TASTE**

Versuchen Sie nicht, das Island über die RST-Taste neu zu starten. Durch Drücken der RST-Taste wird das Island mit Standardeinstellungen (keine benutzerdefinierten Parameter) neu konfiguriert.

#### **Die Nichtbeachtung dieser Anweisungen kann Körperverletzungen oder Sachschäden zur Folge haben.**

Die RST-Taste befindet sich unmittelbar über dem KFG-Port *(siehe Seite [38\)](#page-37-1)* und hinter derselben klappbaren Abdeckung:

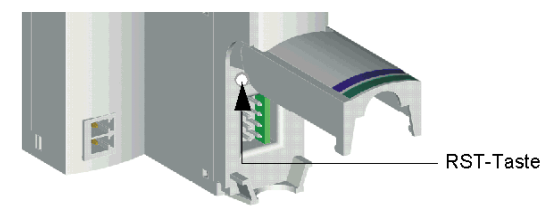

Durch Drücken und gedrückt halten der RST-Taste für mehr als zwei Sekunden wird der Inhalt des Flash-Speichers überschrieben, was zu einer neuen Konfiguration für das Island führt.

Wenn das Island bereits automatisch konfiguriert wurde, hat dies lediglich zur Folge, dass das Island während des Konfigurationsverfahrens stoppt. Island-Parameter, die Sie zuvor über die Advantys-Konfigurationssoftware angepasst haben, werden während des Konfigurationsverfahrens jedoch durch Standardparameter überschrieben.

#### **Drücken der RST-Taste**

Um die RST-Taste zu drücken, wird empfohlen, einen kleinen Schraubendreher zu verwenden, dessen flacher Kopf nicht breiter als 2,5 mm ist. Verwenden Sie weder spitze Gegenstände, die zu einer Beschädigung der RST-Taste führen können, noch weiche Gegenstände wie etwa einen Bleistift, dessen Spitze abbrechen und die Taste blockieren könnte.

## <span id="page-63-0"></span>**Überschreiben des Flash-Speichers mit der RST-Taste**

#### **Einführung**

## **A VORSICHT**

#### **UNBEABSICHTIGTER BETRIEBSZUSTAND DES GERÄTES/KONFIGURATI-ONSDATEN ÜBERSCHRIEBEN - RST-TASTE**

Versuchen Sie nicht, die Insel durch Drücken der RST-Taste neu zu starten. Durch Drücken der RST-Taste *(siehe Seite [62\)](#page-61-1)* führt der Inselbus eine Neukonfiguration mit den werkseitigen Standard-Betriebsparametern durch.

#### **Die Nichtbeachtung dieser Anweisungen kann Körperverletzungen oder Sachschäden zur Folge haben.**

 Die RST-Funktion ermöglicht Ihnen die Neukonfiguration der Betriebsparameter und -werte einer Insel durch Überschreiben der aktuellen, im Flash-Speicher gespeichertenKonfiguration. Die RST-Funktion wirkt sich auf die mit den E/A-Modulen auf der Insel verknüpften Konfigurationswerte, den Betriebsmodus der Insel und die Parameter des KFG-Ports aus.

 Die RST-Funktion wird durch Drücken und gedrückt halten der RST-Taste *(siehe Seite [62\)](#page-61-1)* für mindestens zwei Sekunden ausgeführt. Die RST-Taste ist nur im Bearbeitungsmodus aktiviert. Im geschützten Modus *(siehe Seite [133](#page-132-0))* ist die RST-Taste deaktiviert. Die Betätigung dieser Taste hat keine Auswirkungen.

**HINWEIS:** Das Drücken der RST-Taste hat keine Auswirkungen auf die Netzwerkeinstellungen.

#### **RST-Konfigurationsszenarien**

 Die folgenden Szenarien beschreiben einige der Arten, wie Sie die RST-Funktion zur Konfiguration Ihrer Insel nutzen können:

- Wiederherstellung von werkseitigen Standardparametern und Werten auf einer Insel, einschließlich der E/A-Module und des KFG-Ports *(siehe Seite [38](#page-37-0))*.
- Hinzufügen eines neuen E/A-Moduls zu einer zuvor automatisch konfigurierten *(siehe Seite [55](#page-54-0))* Insel.

Wenn ein neues E/A-Modul zur Insel hinzugefügt wird, wird durch Drücken der RST-Taste das Autokonfigurationsverfahren ausgeführt. Die aktualisierten Inselkonfigurationsdaten werden automatisch in den Flash-Speicher geschrieben.

#### **Überschreiben des Flash-Speichers mit werkseitigen Standardwerten**

 Das folgende Verfahren beschreibt, wie die RST-Funktion zum Schreiben von Standard-Konfigurationsdaten in den Flash-Speicher verwendet wird. Befolgen Sie dieses Verfahren, wenn Sie die Standardeinstellungen einer Insel wiederherstellen möchten. Es ist ebenfalls das zu befolgende Verfahren, um die Konfigurationsdaten im Flash-Speicher zu aktualisieren, nachdem Sie ein E/A-Modul zu einem zuvor automatisch konfigurierten Inselbus hinzugefügt haben. *Da bei diesem Verfahren die Konfigurationsdaten überschrieben werden, möchten Sie eventuell Ihre vorhandenen Inselkonfigurationsdaten auf einer Wechselspeicherkarte sichern, bevor Sie die RST-Taste drücken.*

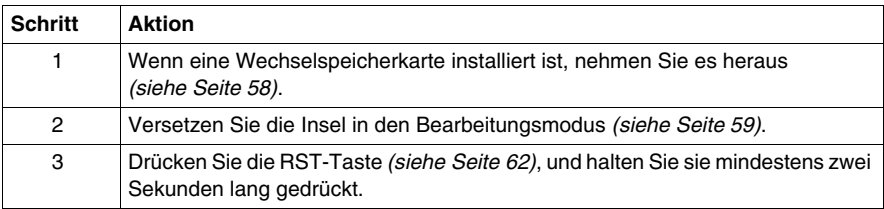

#### **Die Rolle des NIM bei diesem Verfahren**

Das NIM konfiguriert den Inselbus mit den Standardparametern wie folgt neu:

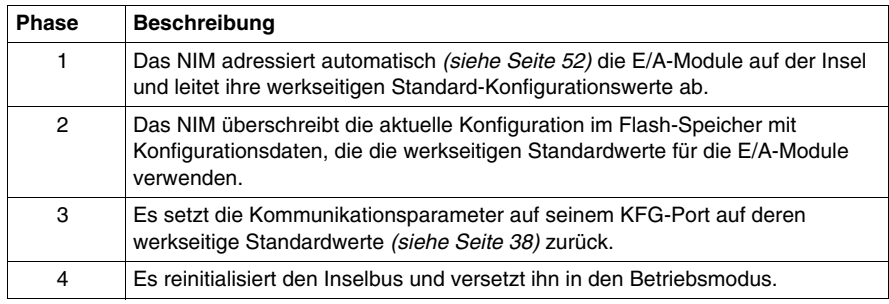

## **Unterstützung der Feldbus-Kommunikation**

#### **Einleitung**

In diesem Kapitel wird beschrieben, wie andere Geräte in einem DeviceNet-Feldbus-Netzwerk auf einen Advantys STB-Insel-Netzknoten zugreifen können.

#### **Inhalt dieses Kapitels**

Dieses Kapitel enthält die folgenden Abschnitte:

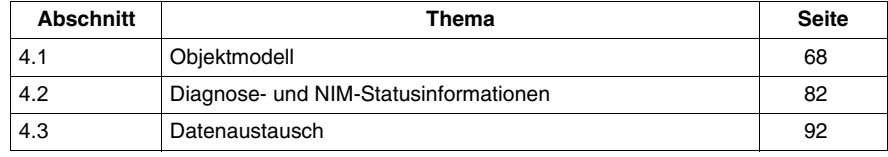

## **4.1 Objektmodell**

#### **Einleitung**

<span id="page-67-0"></span>In diesem Abschnitt wird das Objektmodell für das DeviceNet NIM beschrieben.

Allgemeine Informationen zum Objektmodell eines bestimmten DeviceNet-Geräts finden Sie in den ODVA-Spezifikationen.

#### **Inhalt dieses Abschnitts**

Dieser Abschnitt enthält die folgenden Themen:

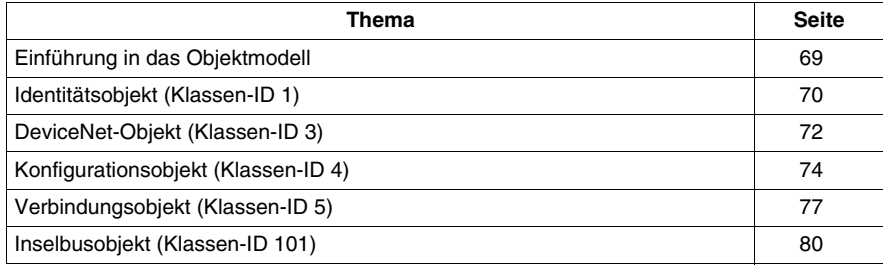

## <span id="page-68-0"></span>**Einführung in das Objektmodell**

#### **Einleitung**

Ein DeviceNet-Netzknoten ist als Sammlung von Objekten modelliert. Jedes Objekt ist eine abstrakte Darstellung einer bestimmten Komponente innerhalb eines Produkts. In anderen Teilen dieses Abschnitts finden Sie ausführliche Beschreibungen aller unterstützten Klassen und Instanzen (und deren Attribute).

#### **Adressierung von Objektattributen**

Objekte bieten *Dienste* und implementieren *Verhalten*. Attribute (*Objekteigenschaften*) für bestimmte Objekte werden mit ganzzahligen Werten adressiert, die dieser Hierarchie entsprechen:

- MAC-ID (Netzknoten-ID)
- Klassen-ID
- Instanz-ID
- Attribut-ID

#### **Unterstützte Objekte**

Die folgende Tabelle führt die DeviceNet-Objekte auf, die von dem Advantys STB-Island unterstützt werden:

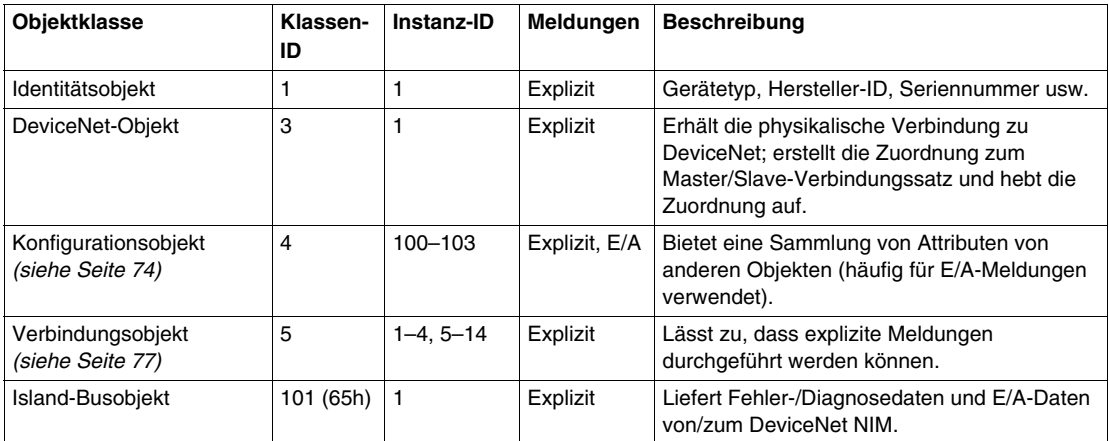

## <span id="page-69-0"></span>**Identitätsobjekt (Klassen-ID 1)**

#### **Einleitung**

Das Identitätsobjekt liefert die Konfiguration und den Status der physikalischen Anbindung des Advantys STB DeviceNet NIM an das DeviceNet-Netzwerk.

#### **Klassenattribute**

Die folgenden Attribute werden von der Identitätsobjektklasse unterstützt:

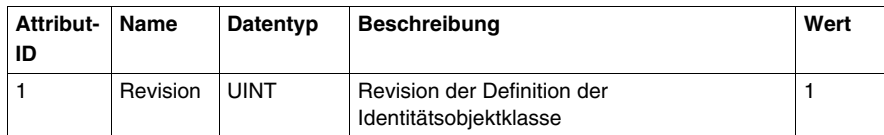

#### **Klassendienste**

Die folgenden Klassendienste werden von der Identitätsobjektklasse unterstützt:

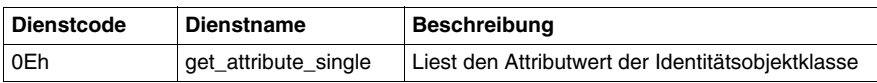

#### **Objektinstanzattribute**

Die folgende Tabelle führt die Attribute auf, die vom Identitätsobjekt unterstützt werden:

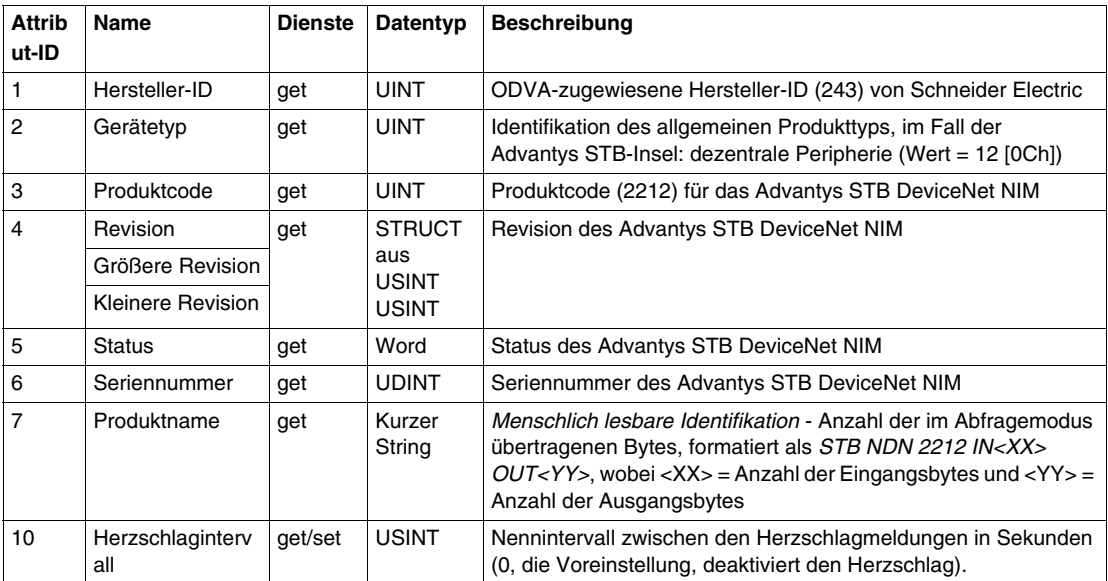

#### **Instanzdienste**

Die folgenden Instanzdienste werden von der Identitätsobjektklasse unterstützt:

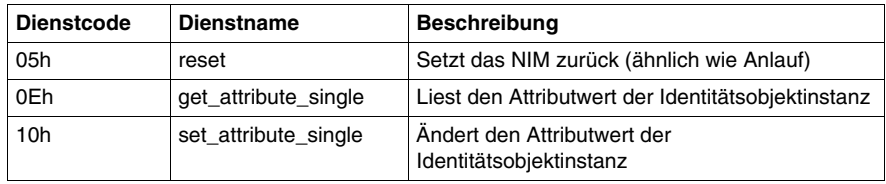

## <span id="page-71-0"></span>**DeviceNet-Objekt (Klassen-ID 3)**

#### **Einleitung**

Das DeviceNet-Objekt sendet die Konfigurations- und Statusdaten für die physikalische Verbindung des DeviceNet NIM des Advantys STB-Islands zum Feldbus. Durch den Zugriff auf das DeviceNet-Objekt kann der Anwender die Netzwerkinformationen wie die Baudrate des Island-Knotens und die MAC-ID ermitteln.

#### **Klassenattribute**

Die folgende Tabelle führt die Attribute auf, die von der DeviceNet-Objektklasse unterstützt werden:

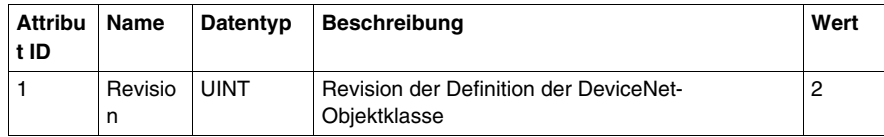

#### **Klassendienste**

Die folgenden Klassendienste werden von der DeviceNet-Objektklasse unterstützt:

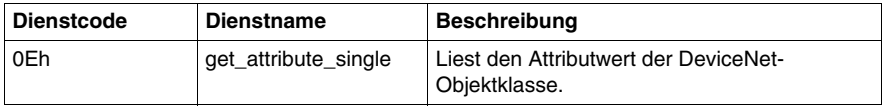
## **Objektinstanzattribute**

Die folgende Tabelle führt die Attribute auf, die vom DeviceNet-Objekt unterstützt werden:

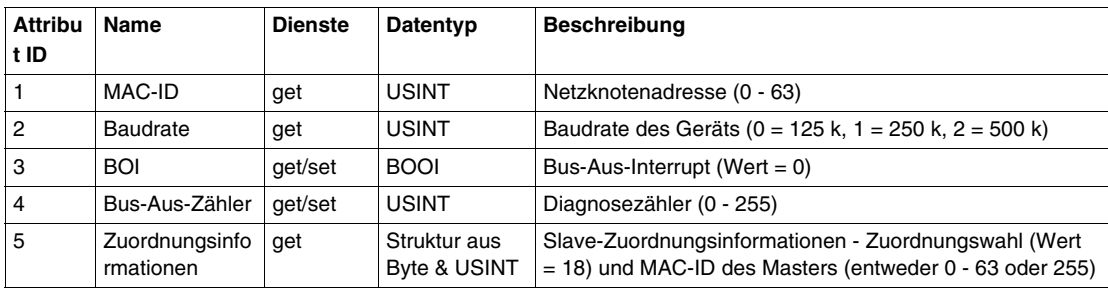

## **Instanzdienste**

Die folgenden Instanzdienste werden von der DeviceNet-Objektklasse unterstützt:

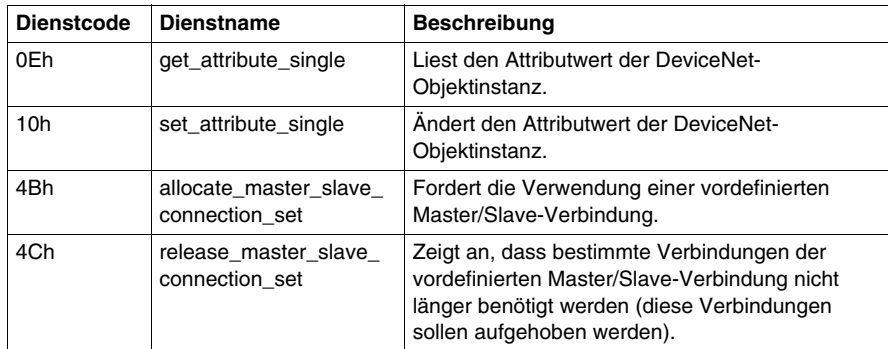

# **Konfigurationsobjekt (Klassen-ID 4)**

## **Einleitung**

Das Konfigurationsobjekt gruppiert verschiedene Attribute (Daten) aus einer Vielfalt von Applikationsobjekten in einem einzigen Attribut, das mit einer einzigen Meldung übertragen werden kann. Diese Meldung liefert die E/A-Daten und den Status des Advantys STB DeviceNet NIM.

 Konfigurationsobjekte binden Eingangs- und Ausgangsdaten aus Sicht des Netzwerks. Ein Eingang erzeugt Daten *im* Netzwerk und ein Ausgang verbraucht Daten *aus dem* Netzwerk.

## **Klassenattribute**

Die folgende Tabelle führt die Attribute auf, die von der Konfigurationsobjektklasse unterstützt werden:

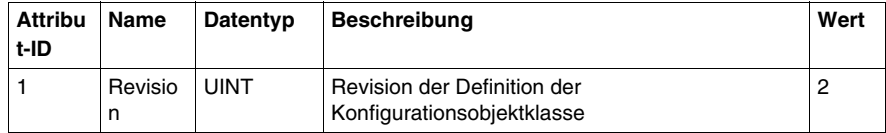

## **Klassendienste**

Die folgenden Klassendienste werden von der Konfigurationsobjektklasse unterstützt:

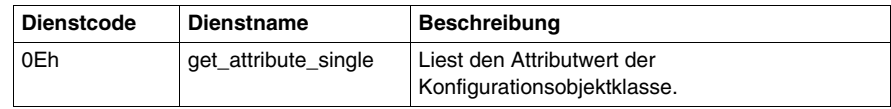

## **Instanzen des Konfigurationsobjekts**

Das Advantys STB DeviceNet NIM bietet vier Instanzen der Konfigurationsobjektklasse:

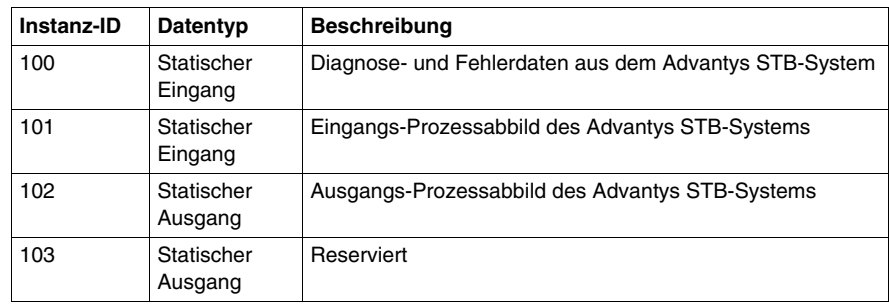

## **Objektinstanzattribute**

Die folgende Tabelle führt die Attribute auf, die vom Konfigurationsobjekt unterstützt werden:

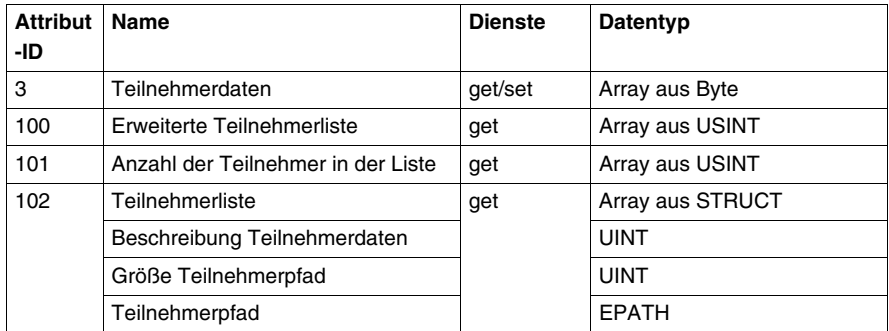

## **Instanzdienste**

Die folgenden Instanzdienste werden von der Konfigurationsobjektklasse unterstützt:

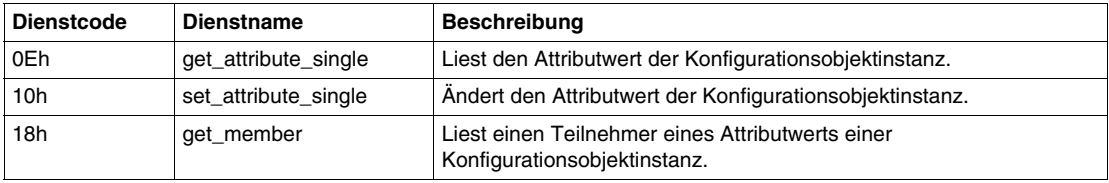

## **Instanz-ID 100: Diagnose- und Fehlerdaten des Inselbusses**

Instanz 100 der Konfigurationsobjektklasse bindet die Diagnose- und Fehlerdaten der Inselbusobjektklassen-ID 101 des DeviceNet NIM für eine Eingangskonfiguration.

Die folgende Tabelle zeigt die Zuordnung des Inselbusobjekts (Klassen-ID 101) für Instanz 100 (Instanz-ID 1) für Attribut 3:

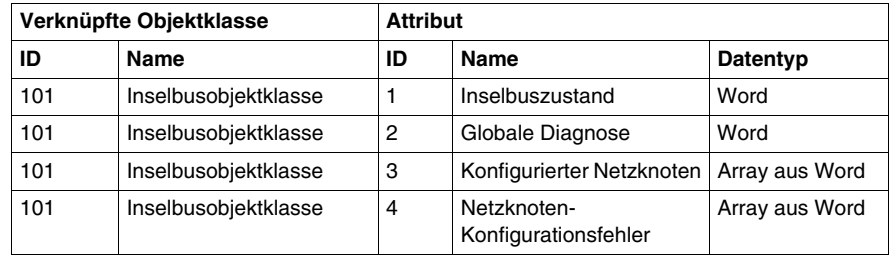

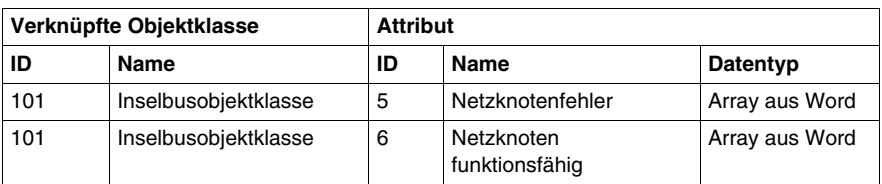

## **Instanz-ID 101: Daten des Eingangs-Prozessabbilds des Inselbusses**

Instanz 100 der Konfigurationsobjektklasse bindet die Daten des Eingangs-Prozessabbilds der Inselbusobjektklassen-ID 101 des DeviceNet NIM für eine Eingangskonfiguration.

Die folgende Tabelle zeigt die Zuordnung des Inselbusobjekts (Klassen-ID 101) für Instanz 101 (Instanz-ID 1) für Attribut 3:

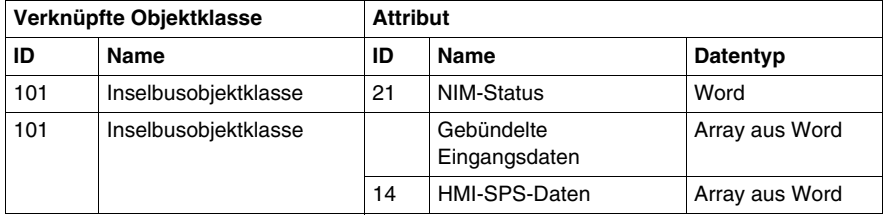

## **Instanz-ID 102: Daten des Ausgangs-Prozessabbilds des Inselbusses**

Instanz 102 der Konfigurationsobjektklasse bindet die Daten des Ausgangs-Prozessabbilds der Inselbusobjektklassen-ID 101 des DeviceNet NIM für eine Eingangskonfiguration.

Die folgende Tabelle zeigt die Zuordnung des Inselbusobjekts (Klassen-ID 101) für Instanz 102 (Instanz-ID 1) für Attribut 3:

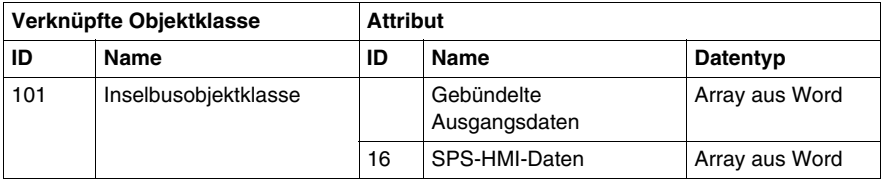

# **Verbindungsobjekt (Klassen-ID 5)**

## **Einleitung**

Die Verbindungsobjektklasse dient der Zuordnung und Verwaltung der internen Ressourcen, die zu den E/A- und den expliziten Meldungsverbindungen gehören. Das Advantys STB DeviceNet NIM unterstützt den vordefinierten Master/Slave-Verbindungssatz und auch den nicht verbundenen Meldungs-Manager (UCMM) für den dynamische Aufbau von Meldungsverbindungen.

## **Unterstützte Instanzen**

Die folgende Tabelle führt die Konfigurationsobjektinstanzen auf, die vom Verbindungsobjekt unterstützt werden:

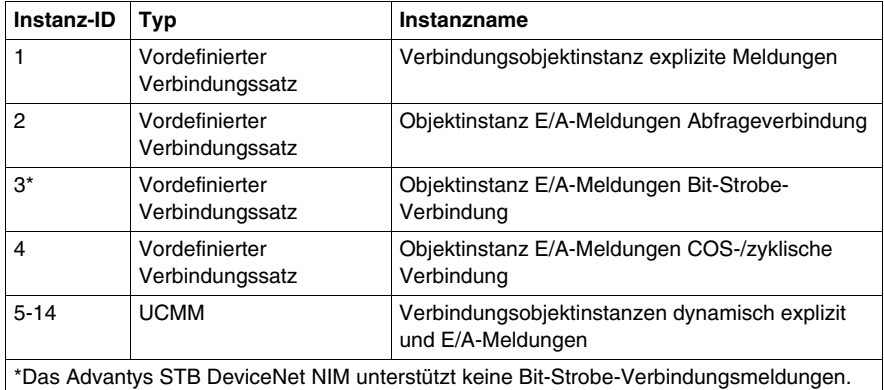

**HINWEIS:** Das Format und die Eigenschaften für die folgenden Instanzen sind ODVA-spezifiziert.

## **Instanz-ID 1: Verbindungsobjektinstanz explizite Meldungen**

Diese Instanz bietet eine Punkt-zu-Punkt-Verbindung für explizite Meldungen zwischen zwei Netzknoten in einem DeviceNet-Netzwerk. Diese Verbindungen dienen üblicherweise zum Konfigurieren von Netzknoten, zum Abfragen von Diagnoseinformationen und für die Netzwerkverwaltung.

## **Instanz-ID 2: Objektinstanz E/A-Meldungen Abfrageverbindung**

Die Objektinstanz E/A-Meldungen Abfrageverbindung bietet die Kommunikationseigenschaften für eine E/A-Verbindung, die E/A-Abfragebefehle und Antwortmeldungen bearbeitet.

Diese Meldungen übertragen eine beliebige Anzahl E/A-Daten zwischen einem Master und den abgefragten Slaves.

Bei dieser Punkt-zu-Punkt-Abfrageverbindung fungieren ein DeviceNet-Master und -Slave als Client und Server. Der Client sendet über einen Abfragebefehl Applikationsdaten an den Server und empfängt vom Server Applikationsdaten über eine Abfrageantwort.

In der folgenden Tabelle werden voreingestellte Werte für verbrauchte und erzeugte Abfrageverbindungsdaten beschrieben.

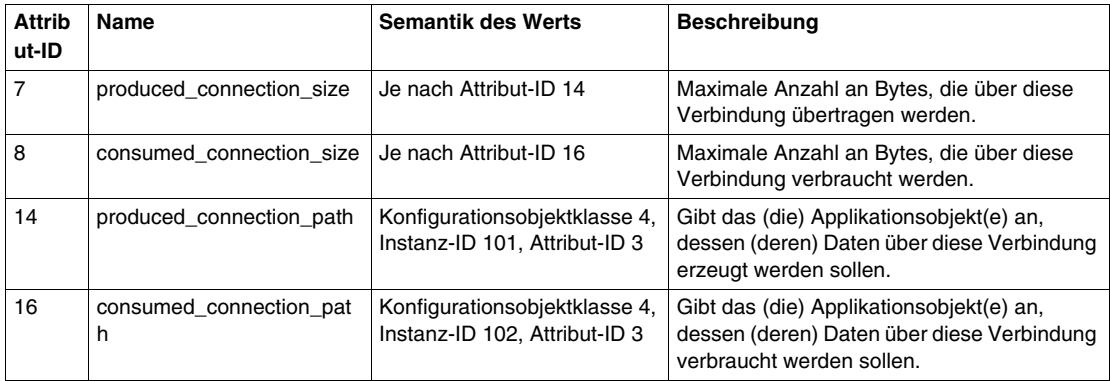

Instanzattribut 14 (produced\_connection\_path) ist mit Konfigurationsobjektklassen-ID 4, Instanz 101 (Daten des Eingangs-Prozessabbilds der Insel) verknüpft, während Instanzattribut 16 (consumed\_connection\_path) mit der Konfigurationsobjektklassen-ID 4, Instanz-ID 102 (Daten des Ausgangs-Prozessabbilds zur Insel) verknüpft ist.

Deshalb verwendet die SPS eine Abfrageverbindung im DeviceNet-Feldbus, um die Eingangsdaten des Prozessabbilds vom Inselbus zu lesen und die Ausgangsdaten des Prozessabbilds auf die Insel zu schreiben. Standardmäßig werden hier keine Diagnosedaten unterstützt.

Weil der Wert des Prozessabbilds begrenzt ist, beträgt die über diese Verbindung maximal übertragene Anzahl an Ausgangs- oder Eingangsdaten 4096 Bytes für den erzeugten und den verbrauchten Pfad.

## **Instanz-ID 4: Objektinstanz E/A-Meldungen COS-/zyklische Verbindung**

Die Objektinstanz E/A-Meldungen COS-/zyklische Verbindung bietet die Kommunikationseigenschaften für eine E/A-Verbindung, die E/A-Zustandswechsel- /zyklische Meldungen bearbeitet.

Bei einer Punkt-zu-Punkt-Verbindung Zustandswechsel/zyklisch fungieren ein DeviceNet-Master und -Slave als Server und Client. Der Client sendet mit Hilfe einer COS-/zyklischen Meldung Applikationsdaten an den Server. Der Master konfiguriert die Meldung so, dass sie zyklisch ausgelöst wird oder wenn sich die Daten ändern.

In der folgenden Tabelle werden voreingestellte Werte für Daten beschrieben, die über eine COS-/zyklische Verbindung verbraucht und erzeugt werden.

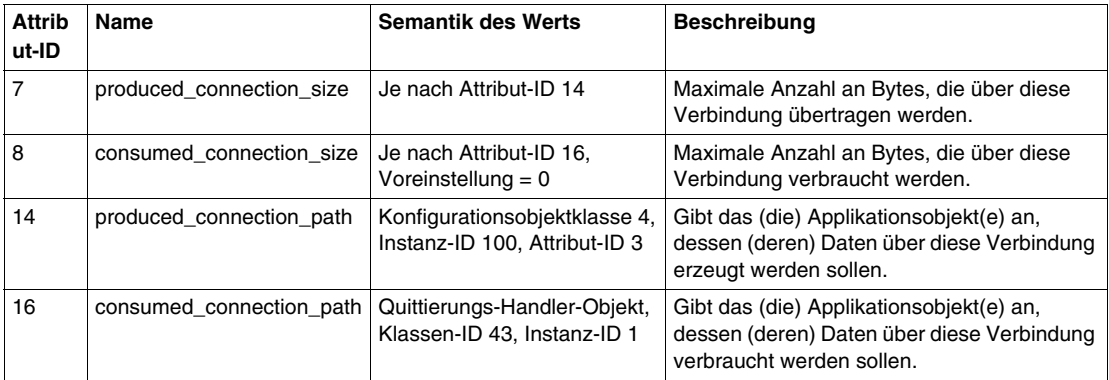

Instanzattribut 14 (produced\_connection\_path) ist mit Konfigurationsobjektklasse 4, Instanz-ID 100 (Diagnose-/Fehlerdaten der Insel) verknüpft, während Instanzattribut 16 (consumed\_connection\_path) mit dem Quittierungs-Handler-Objekt verknüpft ist. Deshalb verwendet die Insel auf dem DeviceNet-Feldbus eine COS-/zyklische Verbindung dafür, Diagnose-/Fehlerdaten von der Insel zu senden, und zwar zyklisch oder wenn ein Zustandswechsel aufgetreten ist.

## **Instanz-ID 5 - 14: Verbindungsobjektinstanzen dynamisch explizit und E/A-Meldungen**

Mit dem UCMM-Port ermöglicht es Ihnen der Inselbus bis zu fünf dynamisch explizite Verbindungen und bis zu fünf dynamische E/A-Meldungsverbindungen aufzubauen.

## **Inselbusobjekt (Klassen-ID 101)**

## **Einleitung**

Das Inselbusobjekt ist ein Applikationsobjekt, das die Diagnose- und Fehlerdaten sowie die Eingangs- und Ausgangsdaten aller Module auf der Insel liefert.

## **Klassenattribute**

Die folgende Tabelle führt die Attribute auf, die von der Inselbusobjektklasse unterstützt werden:

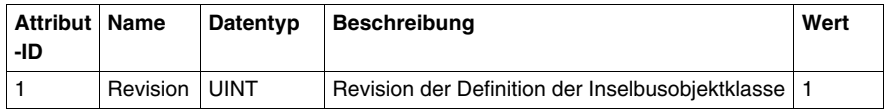

## **Klassendienste**

Die folgenden Klassendienste werden von der Inselbusobjektklasse unterstützt:

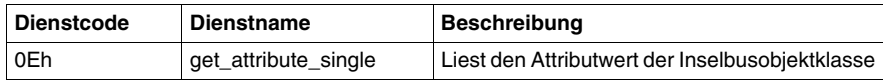

## **Objektinstanzattribute**

Die folgende Tabelle führt die Attribute auf, die vom Inselbusobjekt unterstützt werden:

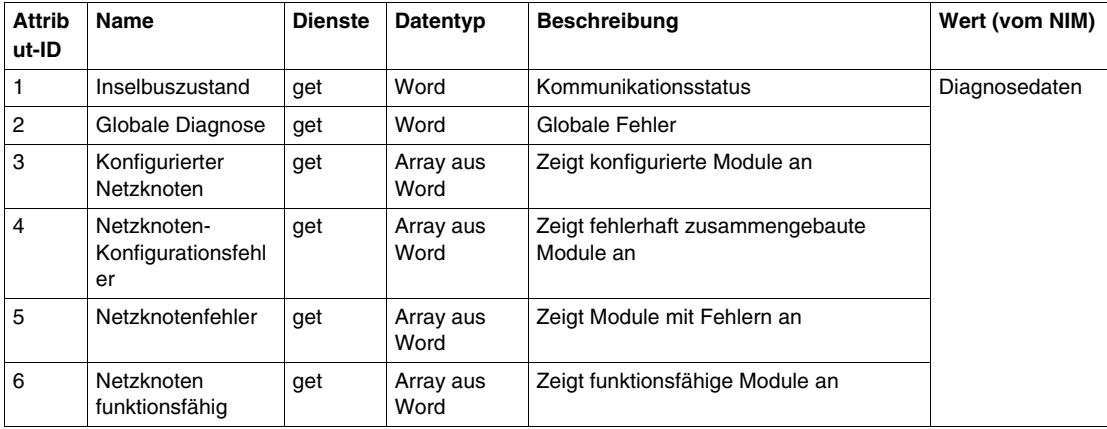

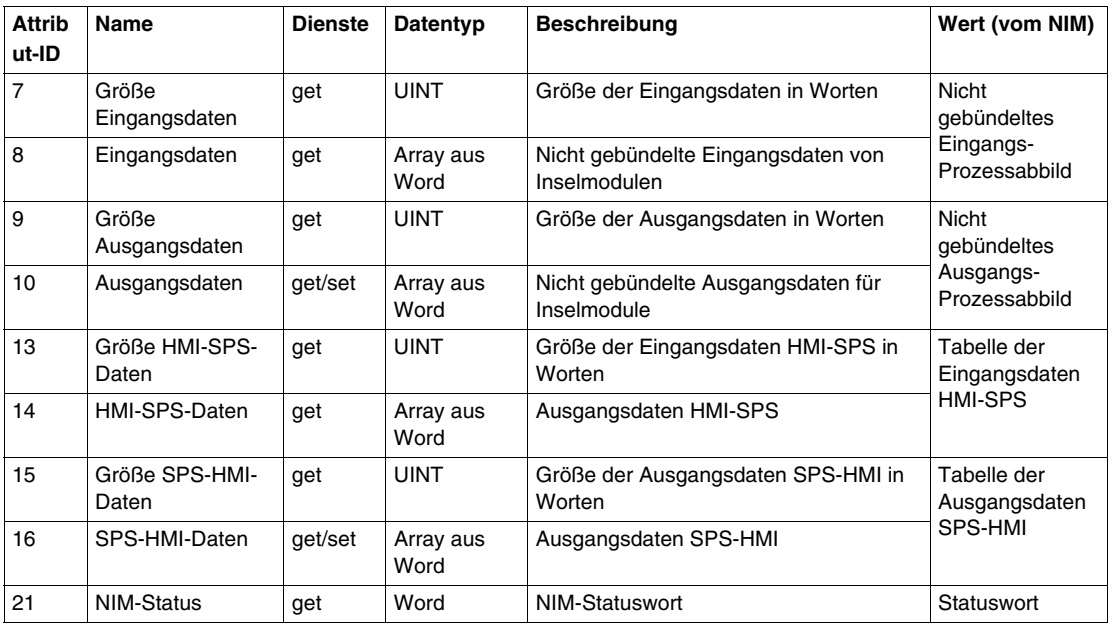

## **Instanzdienste**

Die folgenden Klassendienste werden von der Inselbusobjektklasse unterstützt:

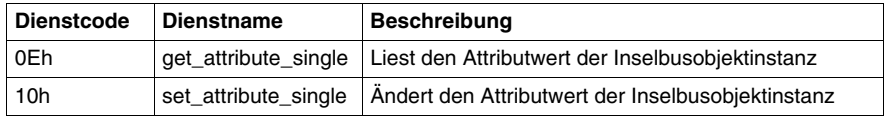

# **4.2 Diagnose- und NIM-Statusinformationen**

## **Einleitung**

In diesem Abschnitt werden die Diagnoseinformationen erläutert, die die wesentlichen Zustände des Advantys STB-Inselbusses und des NIM anzeigen.

## **Inhalt dieses Abschnitts**

Dieser Abschnitt enthält die folgenden Themen:

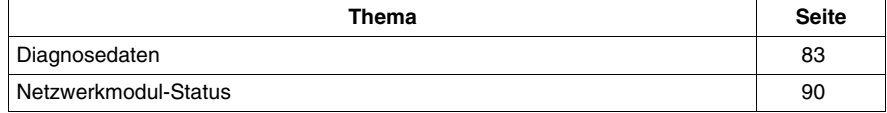

# <span id="page-82-0"></span>**Diagnosedaten**

## **Einleitung**

In diesem Hilfethema werden die Diagnosedaten für das Advantys STB NDN 2212 DeviceNet NIM beschrieben.

## **Struktur der Diagnosedaten**

Die Diagnose- und Fehlerdaten des Advantys STB-Systems werden über die COS- /zyklische E/A-Verbindung übertragen.

Diagnosedaten der folgenden Struktur haben eine feste Länge von 68 Bytes (34 Worte):

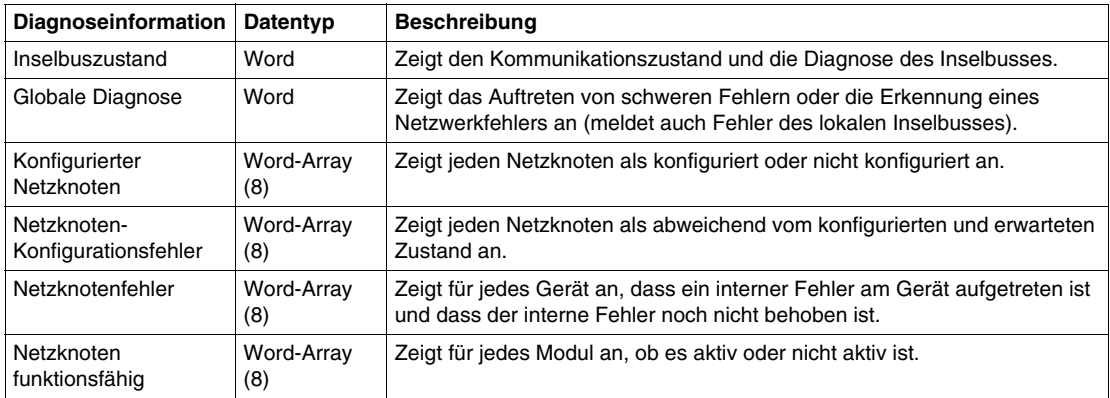

## **Inselbuszustand**

Der *Inselbuszustand* stellt die wesentlichen Zustände des Inselbus-Scanners dar, der Firmware, die den Inselbus steuert. Dieses Wort besteht aus einem Low-Byte, das den Haupt-Kommunikationszustand darstellt, und einem High-Byte, das die tatsächliche Diagnose enthält.

Jedes Bit im Low-Byte des *Inselbuszustands* zeigt einen spezifischen Fehler bzw. ein spezifisches Ereignis an:

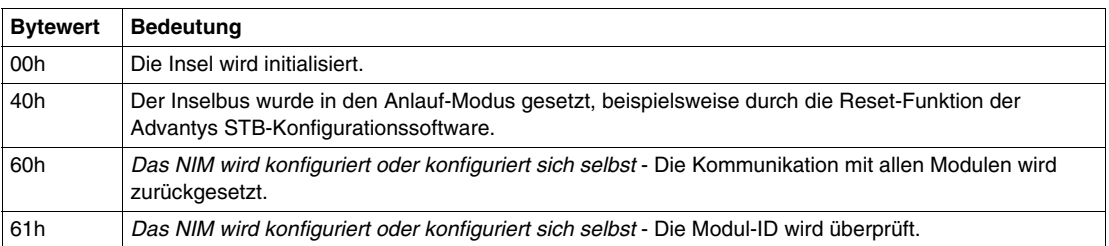

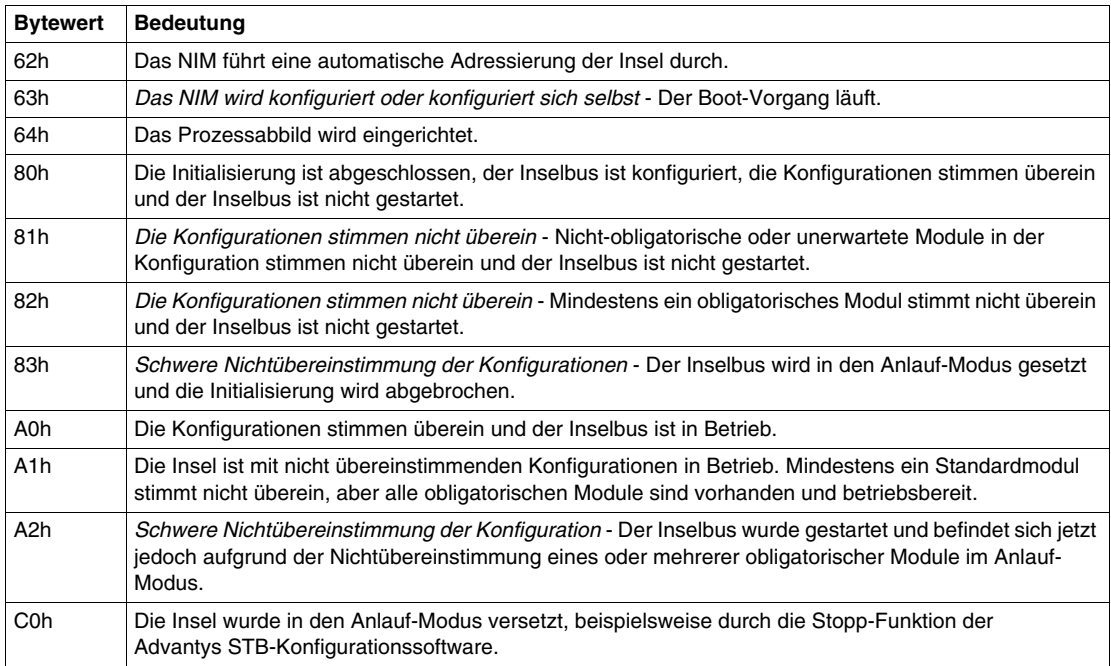

Jedes Bit im High-Byte des *Inselbuszustands* zeigt einen spezifischen Fehler bzw. ein spezifisches Ereignis an:

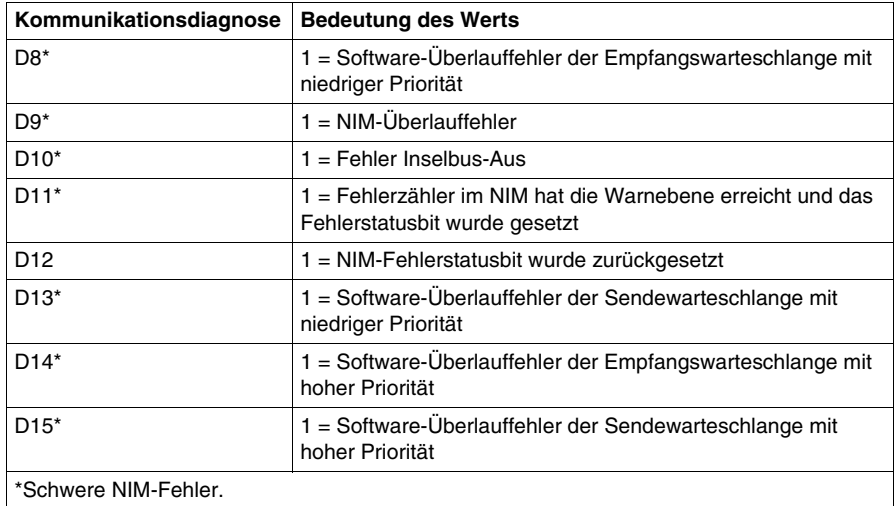

Auf den *Inselbuszustand* kann auch über die explizite DeviceNet-Verbindung und den folgenden Pfad zugegriffen werden: Klasse 101\Instanz 1\Attribut 1.

## **Globale Diagnose**

*Die globale Diagnose* liefert Fehler-/Zustandsinformationen zum Betrieb des internen Inselbusses. Das Array der *globalen Diagnose* setzt sich aus einem Low-Byte und einem High-Byte zusammen.

Jedes Bit im Low-Byte der *globalen Diagnose* zeigt einen spezifischen Fehler bzw. ein spezifisches Ereignis an:

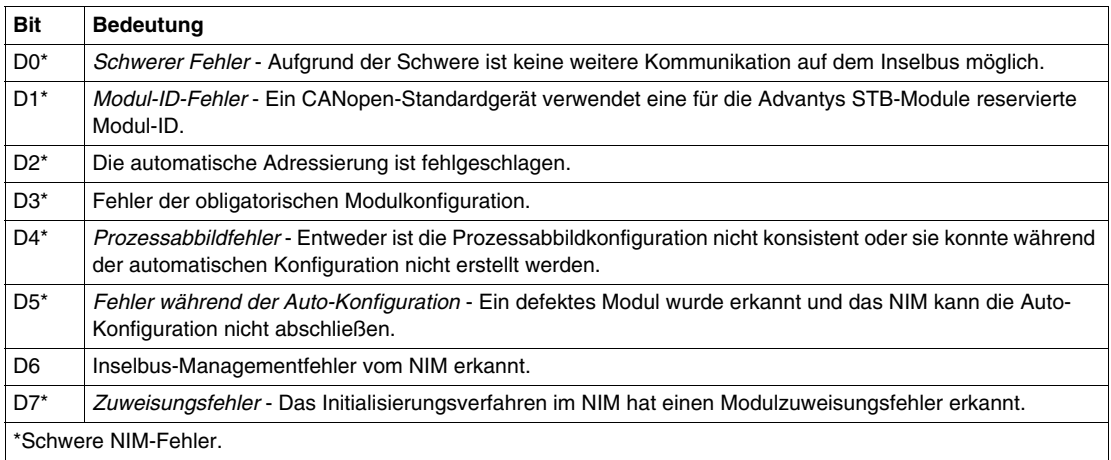

Jedes Bit im High-Byte der *globalen Diagnose* zeigt einen spezifischen Fehler bzw. ein spezifisches Ereignis an:

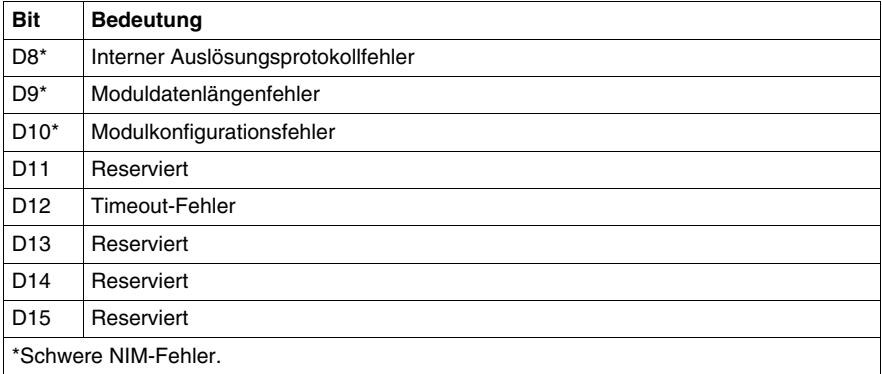

**HINWEIS:** Fehler, die in der Tabelle der *globalen Diagnose* mit einem Sternchen (\*) markiert sind, sind schwere NIM-Fehler. Sie werden von internen Fehlern verursacht, die sich entweder auf das NIM oder auf einen Fehler in der Software oder Hardware der Insel-Konfiguration beziehen.

Wird ein solcher Fehler erkannt, wird der Inselbus gestoppt. Die einzige Möglichkeit, diesen Fehlerzustand zu verlassen, ist das Aus- und wieder Einschalten, das Rücksetzen der Insel oder das Löschen des Fehlers mit der Advantys Konfigurationssoftware.

Auf die *globale Diagnose* kann auch über die explizite DeviceNet-Verbindung und den folgenden Pfad zugegriffen werden: Klasse 101\Instanz 1\Attribut 2.

## **Netzknoten konfiguriert**

*Netzknoten konfiguriert* ist ein Array aus 8 Worten (16 Bytes, 128 Bits). Jedes Bit stellt ein spezifisches, adressierbares E/A-Modul auf dem Inselbus dar.

- Der Wert 1 in einer Bitposition zeigt an, dass das entsprechende Modul im Inselsystem konfiguriert ist.
- Der Wert 0 zeigt an, dass der Netzknoten nicht als Slave für den Master konfiguriert ist.

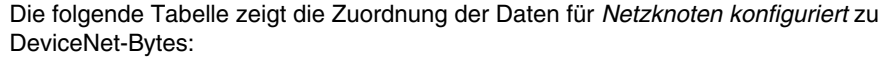

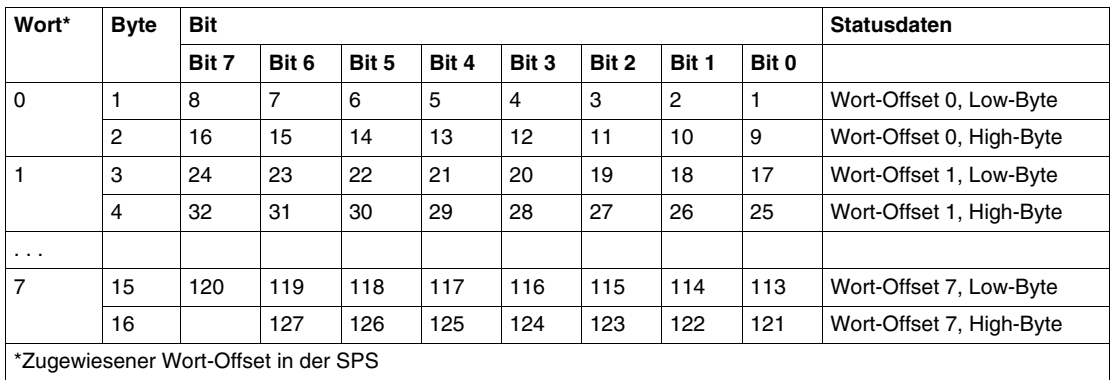

Das STB NDN 2212 DeviceNet NIM unterstützt maximal 32 Module. Die ersten beiden Diagnoseworte enthalten die 32 Bits, die die in einer typischen Inselkonfiguration verfügbaren Modulpositionen darstellen. Die übrigen Diagnoseworte stehen für die Erweiterungsmöglichkeiten der Insel zur Verfügung.

Auf die Diagnose *Netzknoten konfiguriert* kann auch über die explizite DeviceNet-Verbindung und den folgenden Pfad zugegriffen werden: Klasse 101\Instanz 1\Attribut 3.

## **Netzknotenkonfigurationsfehler**

*Netzknotenkonfigurationsfehler* ist ein Array aus 8 Worten (16 Bytes, 128 Bits). Jedes Bit stellt ein spezifisches Modul (einen Netzknoten) auf dem Inselbus dar. Stimmt die Konfiguration eines Moduls nicht überein, wird das entsprechende Bit gesetzt:

- Der Wert 1 in einer Bitposition zeigt an, dass das konfigurierte Modul nicht vorhanden ist oder dass die Position nicht konfiguriert ist.
- Der Wert 0 zeigt an, dass das richtige Modul an der konfigurierten Position ist.

**Wort\* Byte Bit Statusdaten Bit 7 Bit 6 Bit 5 Bit 4 Bit 3 Bit 2 Bit 1 Bit 0** 0  $1 \t| 8 \t| 7 \t| 6 \t| 5 \t| 4 \t| 3 \t| 2 \t| 1 \t|$  Wort-Offset 0, Low-Byte 2 | 16 | 15 | 14 | 13 | 12 | 11 | 10 | 9 | Wort-Offset 0, High-Byte 1 3 24 23 22 21 20 19 18 17 Wort-Offset 1, Low-Byte 4 32 31 30 29 28 27 26 25 Wort-Offset 1, High-Byte . . . 7 15 120 119 118 117 116 115 114 113 Wort-Offset 7, Low-Byte 16 127 126 125 124 123 122 121 Wort-Offset 7, High-Byte

Die folgende Tabelle zeigt die Zuordnung der Daten für *Netzknotenkonfigurationsfehler* zu DeviceNet-Bytes:

\*Zugewiesener Wort-Offset in der SPS

Das STB NDN 2212 DeviceNet NIM unterstützt maximal 32 Module. Die ersten beiden Diagnoseworte enthalten die 32 Bits, die die in einer typischen Inselkonfiguration verfügbaren Modulpositionen darstellen. Die übrigen Diagnoseworte stehen für die Erweiterungsmöglichkeiten der Insel zur Verfügung.

Auf die Diagnose *Netzknotenkonfigurationsfehler* kann auch über die explizite DeviceNet-Verbindung und den folgenden Pfad zugegriffen werden: Klasse 101\Instanz 1\Attribut 4.

## **Netzknotenfehler**

*Netzknotenfehler* ist ein Array aus 8 Worten (16 Bytes, 128 Bits). Jedes Bit stellt ein bestimmtes, adressierbares E/A-Modul auf dem Inselbus dar. Nachdem der Master von einem Modul eine Warnmeldung empfängt (nicht fehlerfrei), wird das entsprechende Bit gesetzt:

- Der Wert 1 in einer Bitposition zeigt das Vorhandensein einer neu empfangenen Warnmeldung an.
- Der Wert 0 in einer Bitposition zeigt an, dass sich seit dem letzten Auslesen des Diagnosepuffers keine Werte geändert haben.

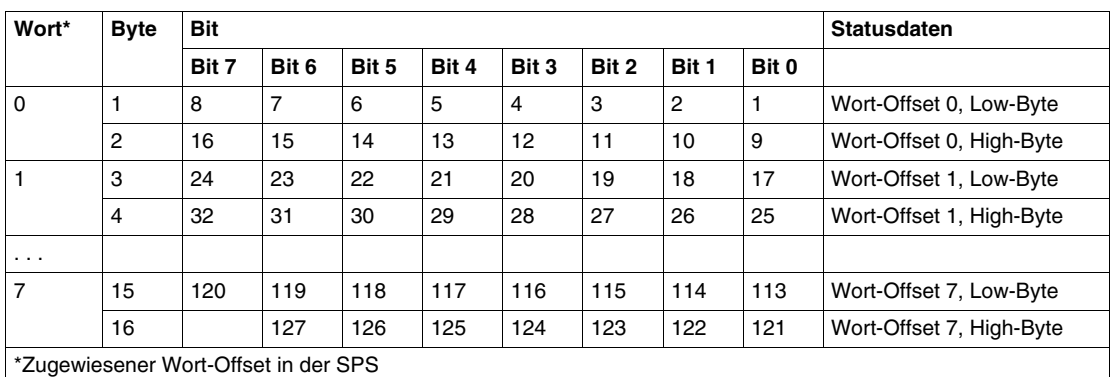

Die folgende Tabelle zeigt die Zuordnung der Daten für *Netzknotenfehler* zu DeviceNet-Bytes:

Das STB NDN 2212 DeviceNet NIM unterstützt maximal 32 Module. Die ersten beiden Diagnoseworte enthalten die 32 Bits, die die in einer typischen Inselkonfiguration verfügbaren Modulpositionen darstellen. Die übrigen Diagnoseworte stehen für die Erweiterungsmöglichkeiten der Insel zur Verfügung.

Auf die Diagnose *Netzknotenfehler* kann auch über die explizite DeviceNet-Verbindung und den folgenden Pfad zugegriffen werden: Klasse 101\Instanz 1\Attribut 5.

## **Netzknoten in Betrieb**

*Netzknoten in Betrieb* ist ein Array aus 8 Worten (16 Bytes, 128 Bits). Jedes Bit stellt ein spezifisches, adressierbares E/A-Modul auf dem Inselbus dar.

- Der Wert 1 in einer Bitposition zeigt an, dass das verknüpfte Modul in Betrieb ist und dass keine Fehler erkannt wurden.
- Der Wert 0 in einer Bitposition zeigt an, dass das Modul nicht in Betrieb ist, weil es nicht konfiguriert ist oder weil ein Fehler vorliegt.

Die folgende Tabelle zeigt die Zuordnung der Daten für *Netzknoten in Betrieb* zu DeviceNet-Bytes:

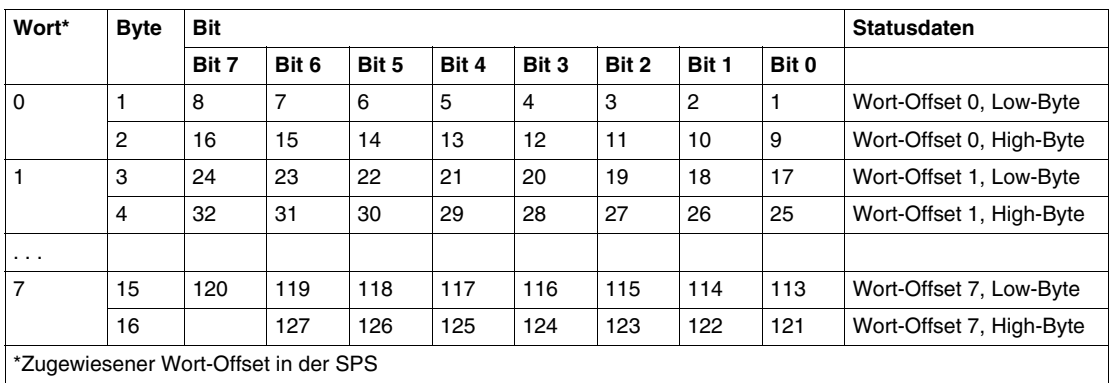

Auf die Diagnose *Netzknoten in Betrieb* kann auch über die explizite DeviceNet-Verbindung und den folgenden Pfad zugegriffen werden: Klasse 101\Instanz 1\Attribut 6.

## <span id="page-89-0"></span>**Netzwerkmodul-Status**

## **Einleitung**

Dieses Hilfethema erläutert die Statusdaten für das Advantys STB NDN 2212 DeviceNet NIM. Die Statusdaten werden (mit den E/A-Daten) über die E/A-Abfrageverbindung übertragen.

## **Netzwerkmodul-Statusdaten**

Jedes Bit im Low-Bytebereich des *Netzwerkmodul-Status* zeigt einen spezifischen Fehler bzw. ein spezifisches Ereignis an:

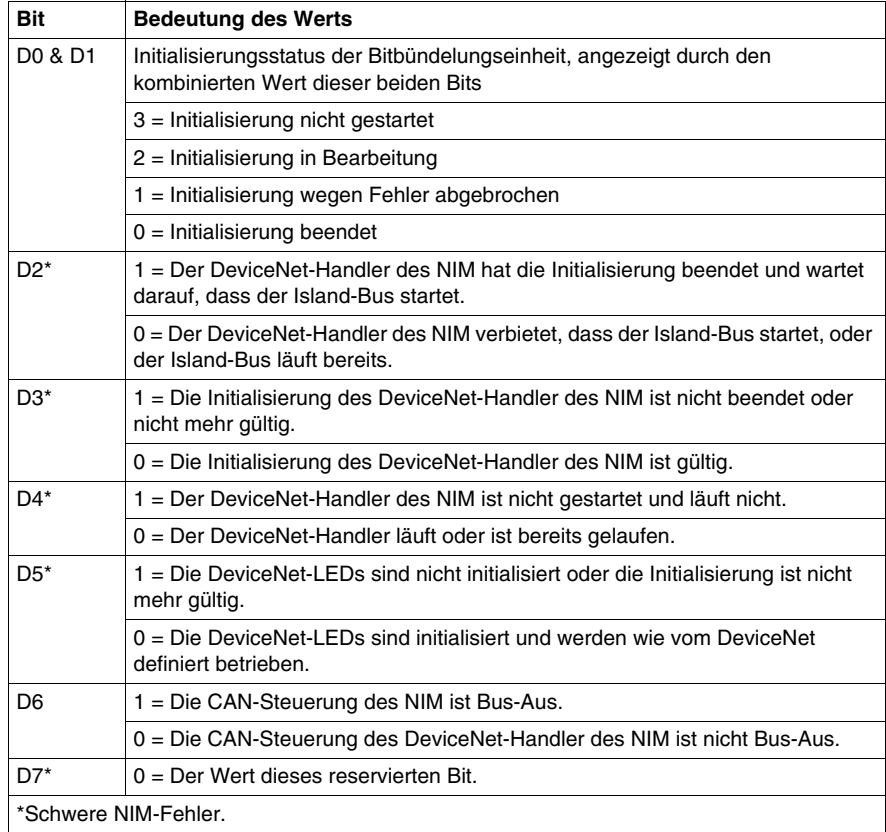

Jedes Bit im High-Bytebereich des *Netzwerkmodul-Status* zeigt einen spezifischen Fehler bzw. ein spezifisches Ereignis an:

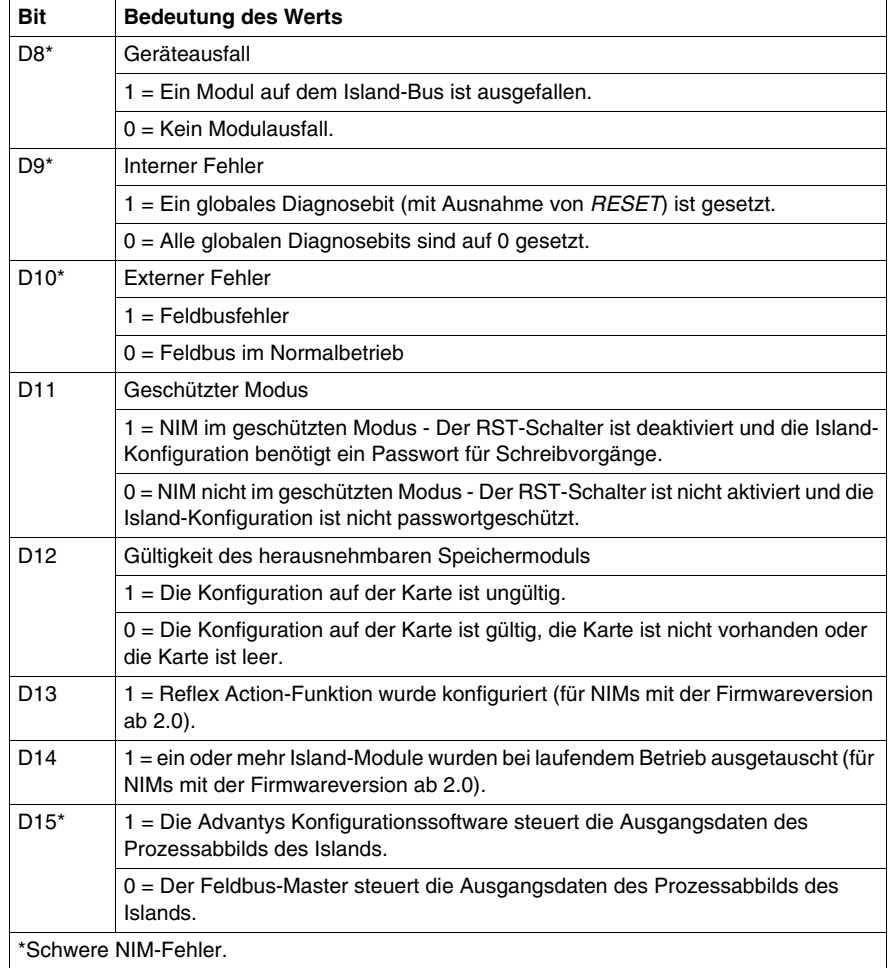

Auf den *Netzwerkmodul-Status* kann auch über die explizite DeviceNet-Verbindung und den folgenden Pfad zugegriffen werden: Klasse 101\Instanz 1\Attribut 21.

# **4.3 Datenaustausch**

## **DeviceNet-Datenaustausch**

## **Einleitung**

Dieses Hilfethema beschreibt, wie bitgebündelte Daten des Prozessabbilds über eine Abfrageverbindung zwischen dem STB NDN 2212 DeviceNet NIM und dem Feldmaster ausgetauscht werden.

**HINWEIS:** In dieser Beschreibung werden *Daten* und *Worte* als *Eingang* und *Ausgang* in Relation zum Master beschrieben. Der Master empfängt *Eingangs*daten und sendet *Ausgangs*daten.

#### **Daten- und Statusobjekte**

Der Datenaustausch zwischen der Insel und dem DeviceNet-Feldbus-Master umfasst drei Arten von Objekte:

- **·** Datenobjekte Betriebswerte, die der DeviceNet-Master entweder von den Eingangsmodulen liest oder in die Ausgangsmodule schreibt.
- z *Statusobjekte* Datensätze zur Modulfunktionsfähigkeit, die von E/A-Modulen gesendet und vom DeviceNet-Master gelesen werden.
- z *Echo-Ausgangsdatenobjekte* Werden von den digitalen Ausgangsmodulen an den DeviceNet-Master gesendet. Diese Objekte sind normalerweise eine Kopie der Datenobjekte, aber sie können nützliche Informationen enthalten, wenn ein digitaler Ausgangspunkt für die Verarbeitung des Ergebnisses einer Reflexaktion konfiguriert wurde.

Die folgende Tabelle zeigt die Beziehung zwischen unterschiedlichen Objekttypen und unterschiedlichen Modultypen. Sie zeigt außerdem die Größe der verschiedenen Objekte:

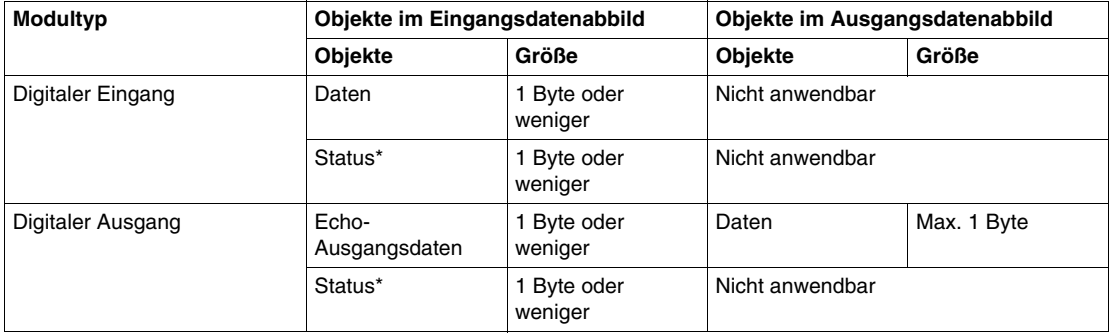

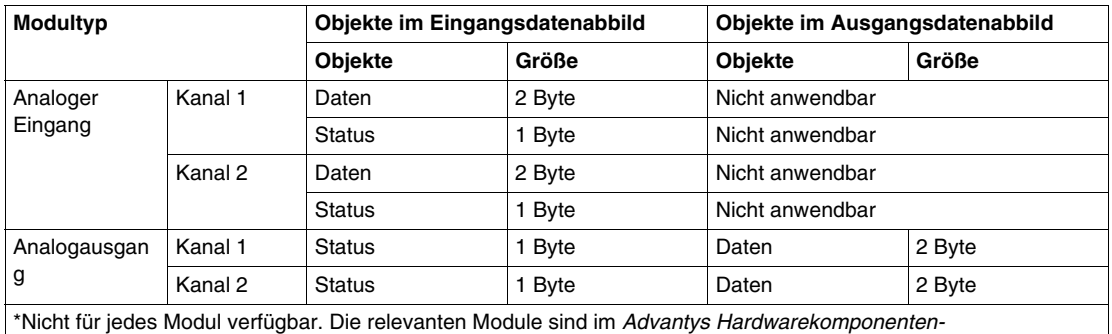

*Referenzhandbuch* (890 USE 172 00) beschrieben.

## **Das interne Prozessabbild**

Das Prozessabbild des STB NDN 2212 enthält Speicherbereiche (Puffer) für den temporären Speicher von Eingangs- und Ausgangsdaten. Das interne Prozessabbild ist Teil des Inselbus-Scannerbereichs des NIM.

Der Inselbus verwaltet den Datenaustausch in beide Richtungen.

- z *Eingangsdaten des Inselbusses* Der Inselbus-Scanner ist fortlaufend in Betrieb und erfasst Daten und Status- und Bestätigungsbits, die im Eingangspuffer des Prozessabbilds abgelegt werden.
- z *Ausgangsdaten für den Inselbus* Der Inselbus-Scanner bearbeitet die Ausgangsdaten und legt sie im Ausgangspuffer des Prozessabbilds ab.

Eingangsdaten und Ausgangsdaten werden in der Reihenfolge der E/A-Module des Inselbusses (von links nach rechts) angeordnet.

Auf das interne Eingangs-Prozessabbild kann über die explizite DeviceNet-Meldungsverbindung und den folgenden Pfad zugegriffen werden: Klasse 101, Instanznummer 1, Attributnummer 8. Der Pfad für das interne Ausgangs-Prozessabbild ist: Klasse 101\Instanznummer 1\Attributnummer 10.

## **Wortgrenzen und Bitbündelung**

Jeder Eintrag im Prozessabbild ist ein Multiwortformat. Wenn Module auf dem Inselbus über Eingangs- oder Ausgangsdateneinträge verfügen, bei denen es sich nicht um mehrere Worte handelt, wird das entsprechende Wort im Prozessabbild zur nächsten Wortgrenze verschoben.

Beispiel: Ein Modul mit einem Bit an Ausgangsdaten beginnt auf einer Wortgrenze im Ausgangsdatenpuffer des Prozessabbilds. Der nächste Eintrag im Prozessabbild beginnt auf der nächsten Wortgrenze, weshalb 15 freie Bits des ersten Worts des Moduls übertragen werden. Hierdurch kommt es während der Datenübertragung auf dem Feldbus zur Latenz.

Durch Bitbündelung können Bits an Daten auf dem Feldbus von verschiedenen digitalen E/A-Modulen in einem einzigen Byte gebündelt werden, wodurch eine optimale Bandbreite entsteht.

## <span id="page-93-0"></span>**Regeln für die Bitbündelung**

Das STB NDN 2212 NIM richtet sich bei der Bitbündelung des externen Prozessabbilds nach den folgenden Regeln:

- Die ersten beiden Bytes des Eingangs-Prozessabbilds enthalten Insel-Diagnoseinformationen.
- Die Bitbündelung folgt der Adressierungsreihenfolge der E/A-Module des Inselbusses von links nach rechts, beginnend beim Hauptsegment.
- Das Datenobjekt (oder Echo-Ausgangsdatenobjekt) für ein bestimmtes Modul steht dem Statusobjekt für dieses Modul voran.
- Statusobjekte und Datenobjekte für dieselben oder unterschiedliche E/A-Module können im selben Byte gebündelt werden, wenn die Größe der kombinierten Objekte maximal acht Bits beträgt.
- Wenn die Kombination von Objekten mehr als acht Bits benötigt, werden die Objekte in separaten, aufeinander folgenden Bytes angeordnet. Ein einzelnes Objekt kann nicht über zwei Bytegrenzen aufgeteilt werden.
- Bei analogen Eingangsmodulen folgt auf die Daten von Kanal 1 unmittelbar der Status von Kanal 1, dann folgen die Daten von Kanal 2 und anschließend der Status von Kanal 2.
- Das Datenobjekt für ein analoges E/A-Modul muss auf der Wortgrenze des Prozessabbilds beginnen.

## **Austausch von Eingangs- und Ausgangsdaten**

Die Anwendung der Regeln für die Bitbündelung in DeviceNet auf die Konfiguration der Beispielinsel *(siehe Seite [98\)](#page-97-0)* (im Kapitel *Anwendungsbeispiel*) führt zu 6 Byte an Ausgangsdaten und 19 Byte an Eingangsdaten. Die folgende Tabelle zeigt, wie digitale Daten optimal bitgebündelt werden und wie Daten, Status und Echo-Ausgangsdaten (der Ausgänge) in der SPS als derselbe Datentyp erscheinen (*digitale Eingangsdaten*). In diesen Tabellen bezieht sich *N* auf die Netzknotennummern der Beispielinsel *(siehe Seite [98](#page-97-0))*. D.h. *N1* stellt den ersten adressierbaren Netzknoten (Modul) auf dem Beispiel-Inselbus dar, *N2* stellt den zweiten dar usw.

## **Austausch von Ausgangsdaten**

Die folgende Tabelle zeigt, wie die 6 Bytes des Ausgangs-Prozessabbilds der Konfiguration der Beispielinsel nach Anwendung der Regeln für die Bitbündelung angeordnet sind:

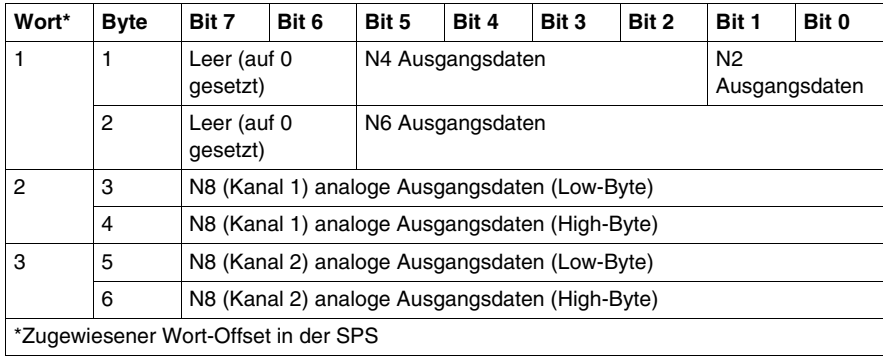

## **Austausch von Eingangsdaten**

Die folgende Tabelle zeigt, wie die 19 Bytes des Eingangs-Prozessabbilds der Konfiguration der Beispielinsel nach Anwendung der Regeln für die Bitbündelung angeordnet sind (das erste Wort enthält den NIM-Status):

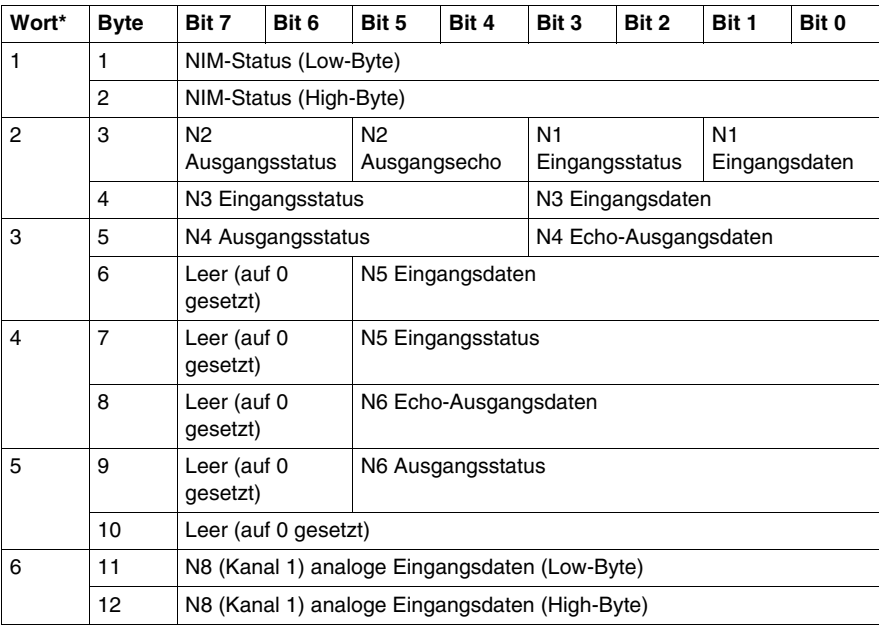

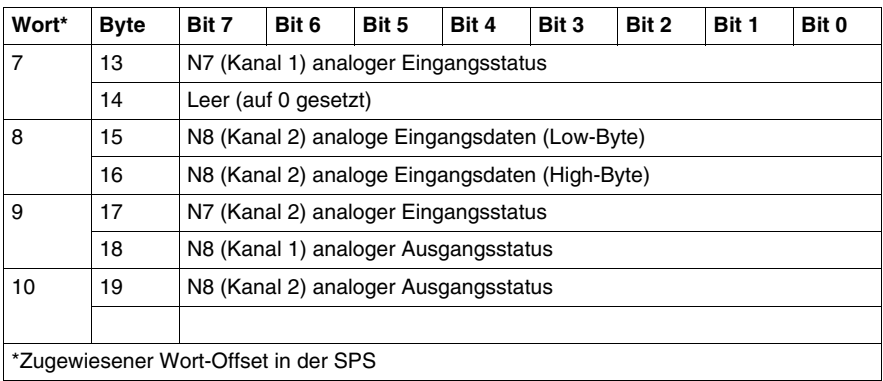

# **Anwendungsbeispiele**

# **5**

## **Einleitung**

Dieses Kapitel bietet zwei Beispiele für die Konfiguration der Advantys STB-Insel in einem DeviceNet-Netzwerk. Jedes Beispiel implementiert dieselbe Inselkonfiguration mit einem Advantys STB NDN 2212 DeviceNet NIM am Kopf.

## **Inhalt dieses Kapitels**

Dieses Kapitel enthält die folgenden Themen:

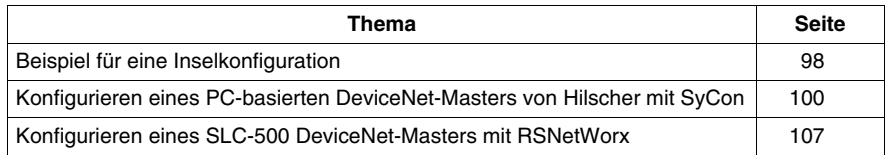

# <span id="page-97-1"></span><span id="page-97-0"></span>**Beispiel für eine Inselkonfiguration**

## **Einleitung**

Damit Sie das (die) Konfigurationsbeispiel(e) und die Bitbündelungen für das NIM verstehen, müssen Sie eine bestimmte Advantys STB-Inselkonfiguration implementieren. Ihre Inselkonfiguration ist unabhängig von dem Master-Scanner des Netzwerks, weil die Insel vom NIM als einzelner Netzknoten im Feldbus-Netzwerk dargestellt wird.

## **Beispielinsel**

Das Beispiel-E/A-System implementiert eine Vielfalt an analogen und digitalen Modulen. Die folgenden Advantys STB-Inselmodule werden in dem (den) Beispiel(en) eingesetzt:

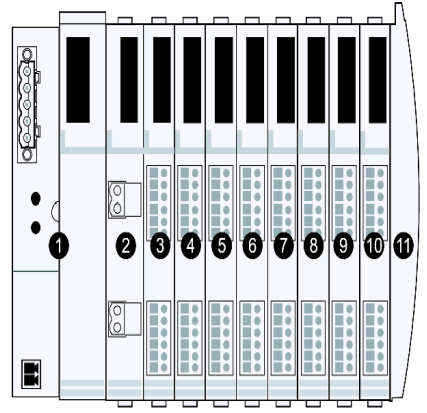

- **1** STB NDN 2212, DeviceNet NIM
- **2** STB PDT 3100, 24-V-DC-Stromversorgungsmodul
- **3** STB DDI 3230, 24 V DC, 2-kanaliges, digitales Eingangsmodul (2 Bits für Daten, 2 Bits für Status)
- **4** STB DDO 3200, 24 V DC, 2-kanaliges, digitales Ausgangsmodul (2 Bits für Daten, 2 Bits für Echo-Ausgangsdaten, 2 Bits für Status)
- **5** STB DDI 3420, 24 V DC, 4-kanaliges, digitales Eingangsmodul (4 Bits für Daten, 4 Bits für Status)
- **6** STB DDO 3410, 24 V DC, 4-kanaliges, digitales Ausgangsmodul (4 Bits für Daten, 4 Bits für Echo-Ausgangsdaten, 4 Bits für Status)
- **7** STB DDI 3610, 24 V DC, 6-kanaliges, digitales Eingangsmodul (6 Bits für Daten, 6 Bits für Status)
- **8** STB DDO 3600, 24 V DC, 6-kanaliges, digitales Ausgangsmodul (6 Bits für Daten, 6 Bits für Echo-Ausgangsdaten, 6 Bits für Status)
- **9** STB AVO 1270, +/-10 V DC, 2-kanaliges, analoges Eingangsmodul (16 Bits für Daten [Kanal 1], 16 Bits für Daten [Kanal 2], 8 Bits für Status [Kanal 1], 8 Bits für Status [Kanal 2])
- **10** STB AVO 1250, +/-10 V DC, 2-kanaliges, analoges Ausgangsmodul (8 Bits für Status [Kanal 1], 8 Bits für Status [Kanal 2], 16 Bits für Daten [Kanal 1], 16 Bits für Daten [Kanal 2])
- **11** STB XMP 1100 Abschlussplatte

Die E/A-Module in der Beispiel-Inselkonfiguration oben haben die folgenden Adressen:

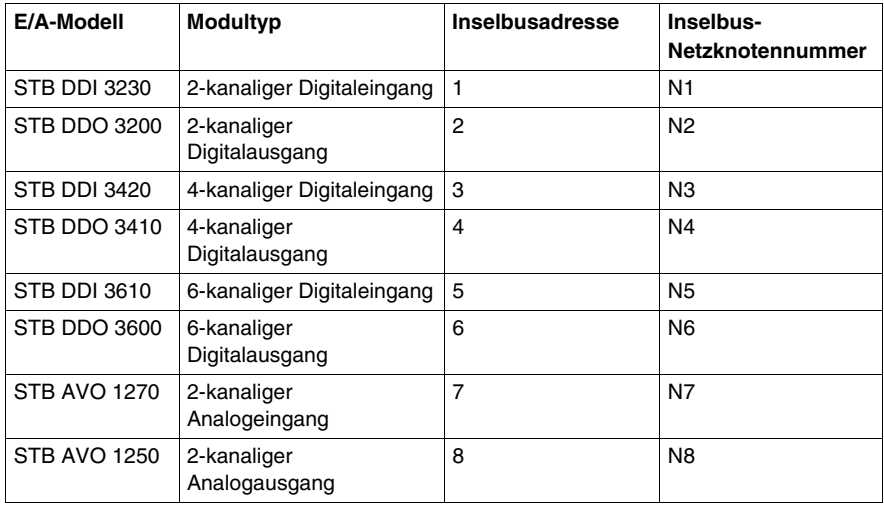

Das NIM, das Stromversorgungsmodul und die Abschlussplatte verbrauchen keine Inselbusadressen und tauschen keine Daten- oder Statusobjekte mit dem Feldbus-Master aus.

## <span id="page-99-0"></span>**Konfigurieren eines PC-basierten DeviceNet-Masters von Hilscher mit SyCon**

## **Einleitung**

Diese Anweisungen dienen zum Konfigurieren einer PCI-Masterkarte von Hilscher (Bestellnr. SMS-CIF50-DNM) für den Einsatz mit einem DeviceNet NIM am Kopf eines Advantys STB-Inselnetzknotens. Die einzelnen Stufen dieser Vorgehensweise sind in der folgenden Tabelle beschrieben.

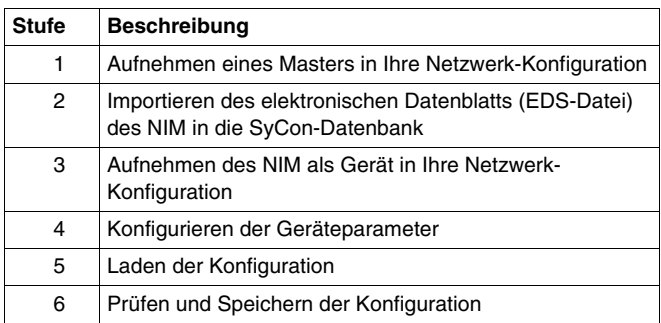

Die folgende Abbildung zeigt die Verbindung zwischen einer PCI-Masterkarte von Hilscher und einem STB NDN 2212 NIM über ein DeviceNet-Netzwerk:

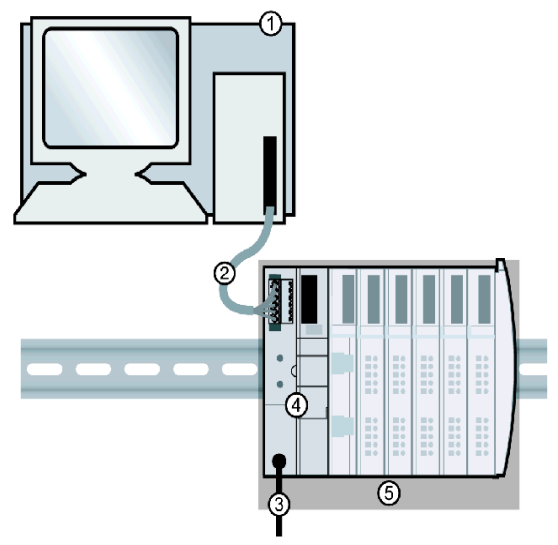

- **1** PCI-Masterkarte von Hilscher in einem Standard-PC
- **2** DeviceNet-Netzwerkkabel (nicht mitgeliefert)
- **3** Externe Spannungsversorgungsschnittstelle
- **4** STB NDN 2212 DeviceNet NIM
- **5** Advantys STB-Inselkonfiguration

## **Bevor Sie beginnen**

Wenn Sie mit diesem Anwendungsbeispiel arbeiten möchten, sollten Sie im Umgang mit dem DeviceNet-Feldbusprotokoll und der Konfigurationssoftware SyCon von Hilscher vertraut sein.

Bevor Sie beginnen, achten Sie darauf, dass:

- Ihre Advantys Module vollständig eingebaut und konfiguriert sind sowie mit Spannung gemäß dem System, der Applikation und den Netzwerkanforderungen versorgt werden
- **•** Sie die Netzknotenadresse (siehe Seite [31\)](#page-30-0) des DeviceNet NIM ordnungsgemäß eingerichtet haben
- Sie das grundlegende elektronische Datenblatt (EDS-Datei) und die entsprechenden Bitmap-Dateien haben, die mit dem STB NDN 2212 DeviceNet NIM geliefert wurden (auch verfügbar unter *www.schneiderautomation.com*), oder dass Sie mit der Advantys Konfigurationssoftware ein elektronisches Datenblatt erzeugt haben, das für die Beispiel-Inselkonfiguration *(siehe Seite [98](#page-97-1))* spezifisch ist

## **SyCon-Arbeitsbereich**

In diesem Konfigurationsbeispiel nehmen Sie mit SyCon ein Mastergerät und einen Advantys STB-Insel-Slave in Ihre Konfiguration auf.

Der SyCon-Arbeitsbereich sollte wie in der folgenden Abbildung aussehen, nachdem Sie den CIF50-DNM Master und den DeviceNet NIM-Slave mit den folgenden Anweisungen in Ihre Netzwerk-Konfiguration aufgenommen haben:

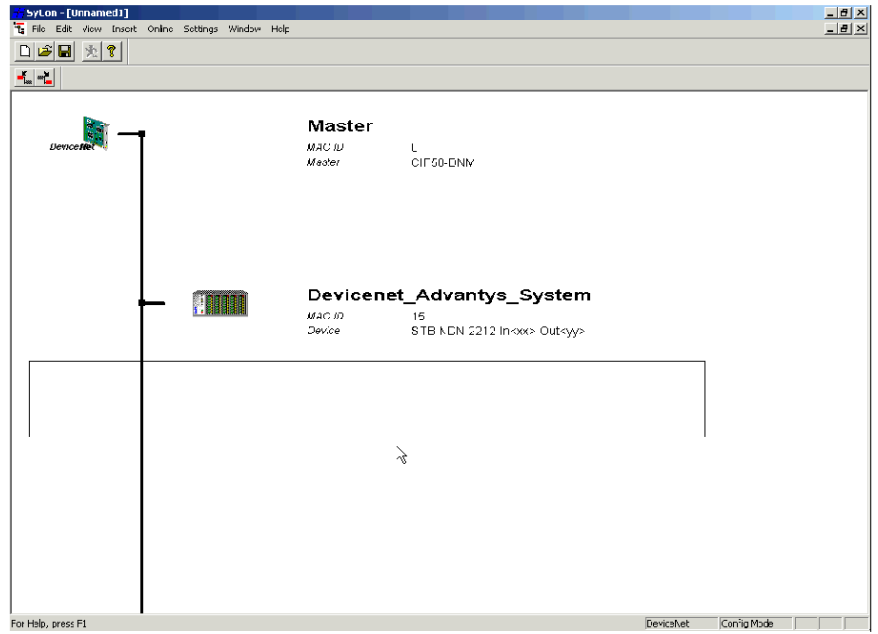

## **Aufnehmen eines Masters in die Konfiguration**

Führen Sie die in der folgenden Tabelle beschriebenen Schritte aus, um einen DeviceNet-Master in Ihre Konfiguration aufzunehmen:

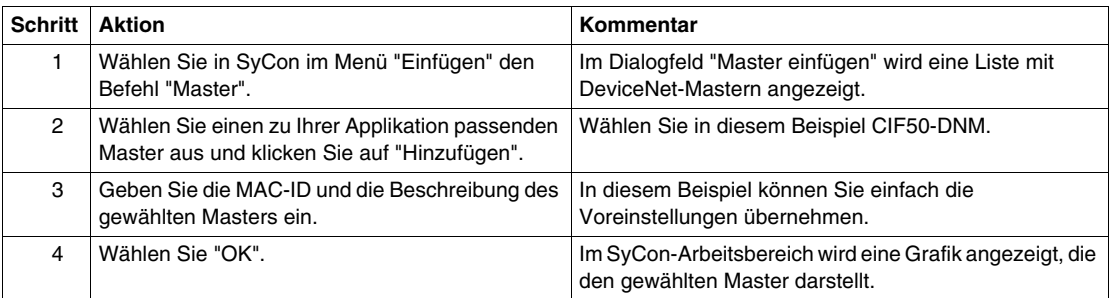

## **Importieren des elektronischen Datenblatts des NIM**

Durch die Vorgehensweise in der folgenden Tabelle wird das elektronische Datenblatt (EDS-Datei) des STB NDN 2212 DeviceNet NIM in Ihrer SyCon-Datenbank gespeichert, sogar dann, wenn Sie Ihre tatsächliche Netzwerk-Konfiguration nicht speichern, damit das elektronische Datenblatt des NIM jeder Konfiguration zur Verfügung steht, die das Gerät implementiert. So importieren Sie eine EDS-Datei:

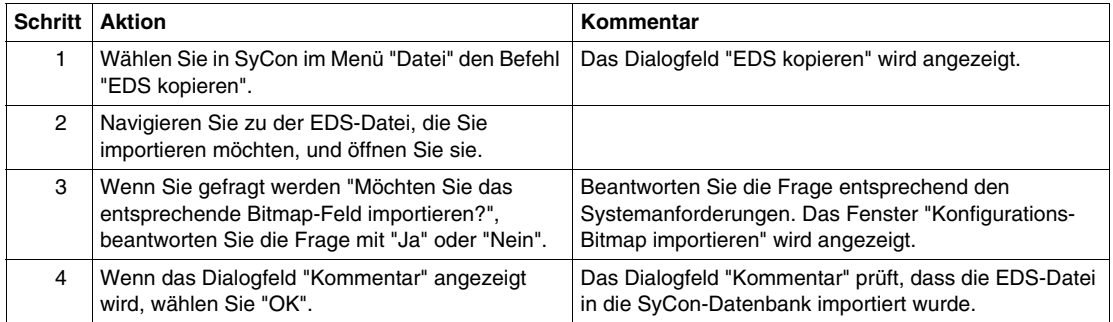

## **Aufnehmen des NIM in die Konfiguration**

Sie müssen das elektronische Datenblatt des NIM importieren, bevor Sie das NIM als Netzwerkgerät konfigurieren können. So nehmen Sie das NIM in die Netzwerk-Konfiguration auf:

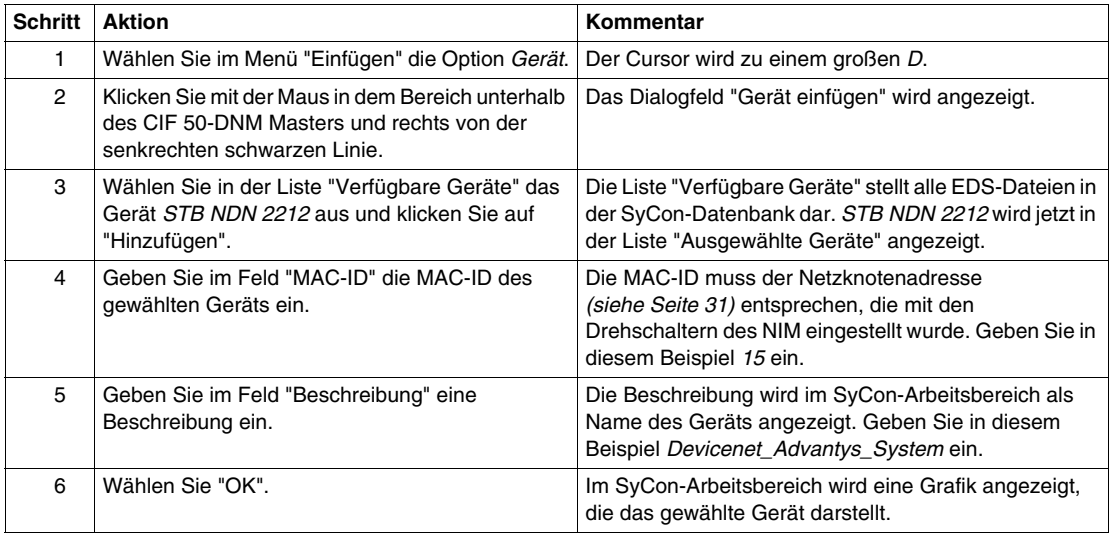

## **Dialogfeld "Gerätekonfiguration" in SyCon**

Zum Beenden dieser Beispielkonfiguration müssen Sie die Textfelder im Dialogfeld "Gerätekonfiguration" wie in der folgenden Abbildung einrichten:

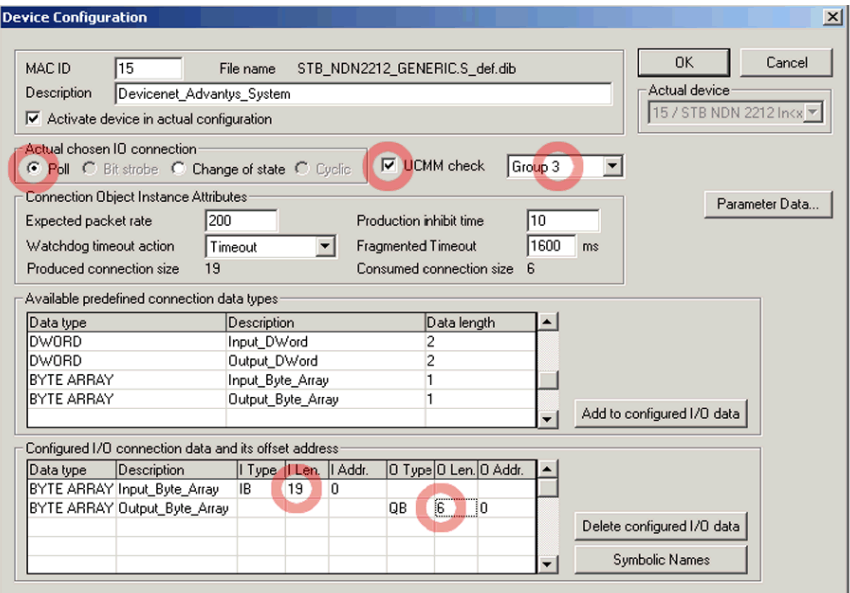

Anweisungen zum Ändern von Einstellungen im Dialogfeld "Gerätekonfiguration" folgen.

**HINWEIS:** In den Feldern *Attribute Verbindungsobjektinstanz* können Sie spezifische Informationen für Ihre jeweilige Applikation eingeben.

## **Parameter Gerätekonfiguration**

Befolgen Sie die folgenden Anweisungen, um das Dialogfeld "Gerätekonfiguration" aufzurufen und die entsprechenden Informationen in den Textfeldern einzugeben.

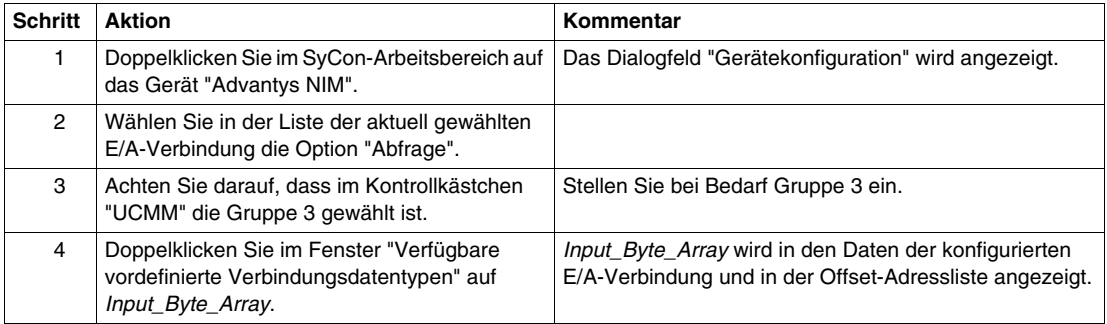

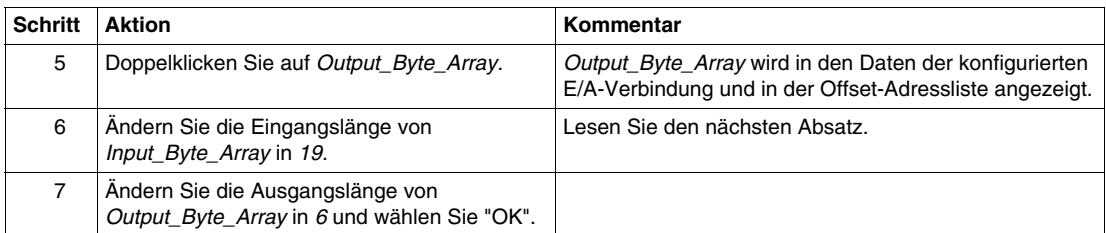

## **Hinweise zu den Eingangs- und Ausgangslängen des NIM**

In der oben beschriebenen Vorgehensweise müssen Sie die Anzahl der Eingangsund Ausgangsbytes eingeben, die das NIM erzeugt. Das Mastergerät benötigt diese Informationen, um jedem Netzwerkknoten Speicherplatz für die Daten zuzuordnen.

Die Anzahl der Eingangs- und Ausgangsbytes, die das NIM erzeugt, kann *offline* oder *online* ermittelt werden:

- **Offline-Berechnung Sie müssen diese Datengrößen mit Hilfe der Bitbünde**lungsregeln *(siehe Seite [94\)](#page-93-0)* des NIM berechnen.
- z *Online-Ermittlung* Diese Datengrößen können mit dem Befehl "Attribut holen" (in SyCon im Menü "Optionen") für Klasse 1, Instanz 1, Attribut 7 direkt vom NIM gelesen werden. Die Zeichenfolge des Produktnamens,*STB NDN 2212 IN19 OUT6*, enthält das Textfeld "Wert". Hieraus können Sie entnehmen, dass das NIM 19 Bytes an Eingangsdaten und 6 Bytes an Ausgangsdaten erzeugt.

**HINWEIS:** Das STB NDN 2212 DeviceNet NIM bietet immer 68 Bytes an Diagnosedaten über eine COS-/zyklische Verbindung.

## **Laden der Konfiguration**

Die folgende Tabelle enthält die Anweisungen zum Laden der Konfiguration des DeviceNet NIM in Ihren Master:

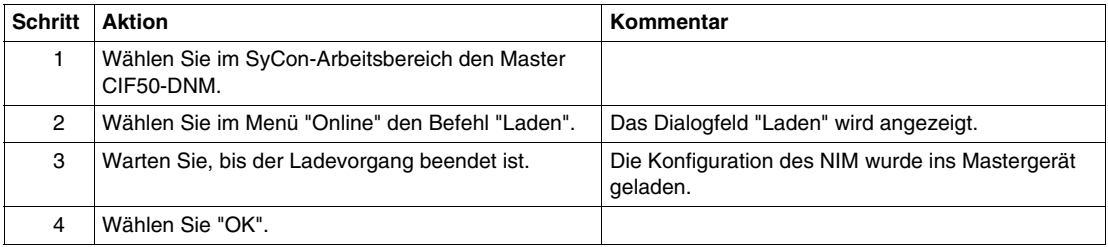

# **Prüfen und Speichern der NIM-Konfiguration**

Die folgende Tabelle enthält die Anweisungen zum Prüfen und Speichern der Konfiguration des DeviceNet NIM im Master:

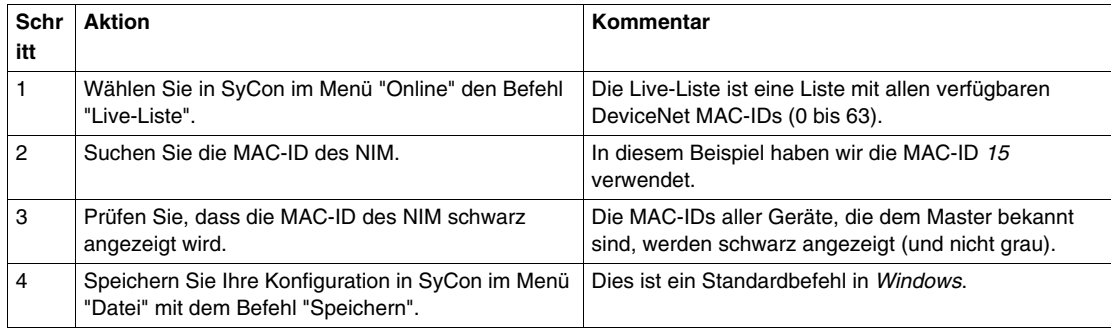

# <span id="page-106-0"></span>**Konfigurieren eines SLC-500 DeviceNet-Masters mit RSNetWorx**

## **Einleitung**

Diese Anweisungen dienen zum Konfigurieren einer Allen Bradley SLC-500 SPS (1747-SDN) für den Einsatz mit einem DeviceNet NIM am Kopf eines Advantys STB-Inselnetzknotens. Die Konfigurationssoftware ist RSNetWorx für DeviceNet von Rockwell. Die einzelnen Stufen dieser Vorgehensweise sind in der folgenden Tabelle beschrieben.

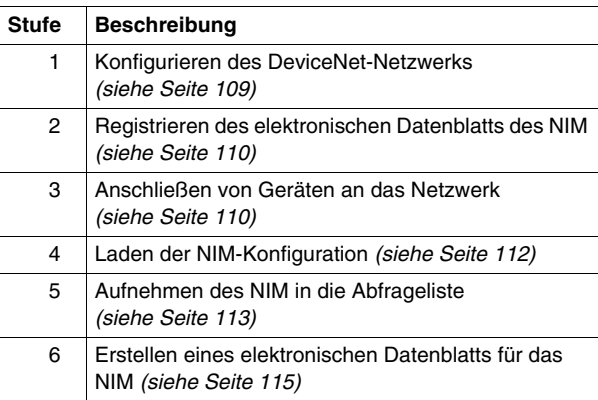

## **Bevor Sie beginnen**

Bevor Sie beginnen, achten Sie darauf, dass:

- Ihre Advantys Module vollständig eingebaut und konfiguriert sind sowie mit Spannung gemäß dem System, der Applikation und den Netzwerkanforderungen versorgt werden
- z Sie die Netzknotenadresse *(siehe Seite [31\)](#page-30-0)* des DeviceNet NIM ordnungsgemäß eingerichtet haben
- Sie das grundlegende elektronische Datenblatt ( EDS *(siehe Seite [23](#page-22-0)*) -Datei) und die entsprechenden Bitmap-Dateien haben, die mit dem STB NDN 2212 DeviceNet NIM geliefert wurden (auch verfügbar unter *www.schneiderautomation.com*), oder dass Sie ein elektronisches Datenblatt erzeugt haben, das für die Beispiel-Inselkonfiguration spezifisch ist

**HINWEIS:** Mit der Konfigurationssoftware RSNetWorx können Sie nur ein elektronisches Datenblatt je Produktreihe importieren. Um maximale Flexibilität zu erreichen, ist es deshalb empfehlenswert, dass Sie das grundlegende elektronische Datenblatt für eine Advantys STB-Insel verwenden, die Sie ins DeviceNet-Netzwerk aufnehmen. Andere EDS-Dateien, die Sie mit der Advantys Konfigurationssoftware erstellen (nicht die grundlegende EDS-Datei), sind konfigurationsspezifisch und funktionieren wahrscheinlich nicht mit mehreren Advantys STB-Inseln.

Wenn Sie mit diesem Anwendungsbeispiel arbeiten möchten, sollten Sie im Umgang mit dem DeviceNet-Feldbusprotokoll und RSNetWorx for DeviceNet, Version 3.21.00 vertraut sein. (Die beschriebenen Vorgehensweisen können nicht alle eventuell auftretenden Möglichkeiten erläutern, mit denen Sie beim Arbeiten mit der Software RSNetWorx rechnen müssen.)

#### **Anschlussbild**

Sehen Sie sich, bevor Sie das Netzwerk aufbauen, die benötigten Hardwareanschlüsse an. Die folgende Abbildung zeigt die DeviceNet-Netzwerkverbindungen zwischen einer Allen-Bradley SPS, einem STB NDN 2212 NIM und RSNetWorx:

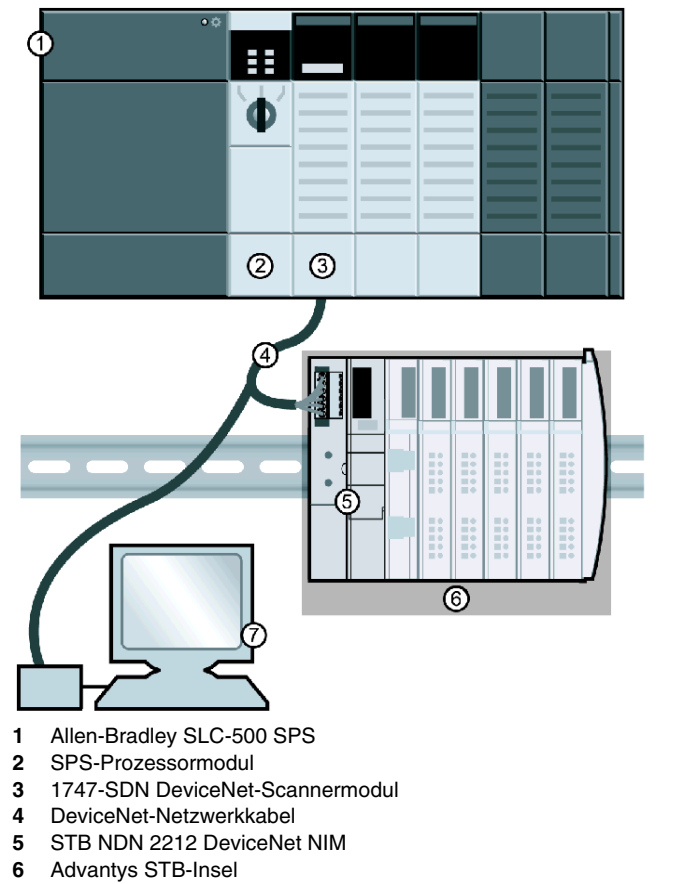

**7** RSNetWorx, auf PC (ordnungsgemäß an das Netzwerk angeschlossen)

Das Scannermodul ist der Steuermechanismus für den gesamten Netzwerkverkehr. Es liest und schreibt die E/A-Daten, die im Netzwerk übertragen werden.
#### **Aufbauen des physikalischen Netzwerks**

Die folgende Vorgehensweise beschreibt die Verbindungen, die zum Aufbauen des physikalischen DeviceNet-Netzwerks erforderlich sind.

## **A VORSICHT**

#### **SACHSCHADEN BEI ANGELEGTER SPANNUNG**

Lesen Sie dieses Handbuch und das Benutzerhandbuch für die Allen-Bradley SPS sorgfältig, bevor Sie die Geräte installieren oder in Betrieb nehmen. Nur qualifiziertes Personal darf die Geräte installieren, einstellen, reparieren und warten.

- Trennen Sie die Spannungsversorgung der SPS, bevor Sie die Verbindung zum Netzwerk herstellen.
- Bringen Sie ein Schild mit der Aufschrift NICHT EINSCHALTEN am Ein-/Ausschalter des Systems an.
- Sperren Sie den Ein-/Aus-Schalter in geöffneter Position.

Sie sind für die Einhaltung aller anwendbaren Code-Anforderungen hinsichtlich der Erdung jeglicher Geräte verantwortlich.

**Die Nichtbeachtung dieser Anweisungen kann Körperverletzungen oder Sachschäden zur Folge haben.**

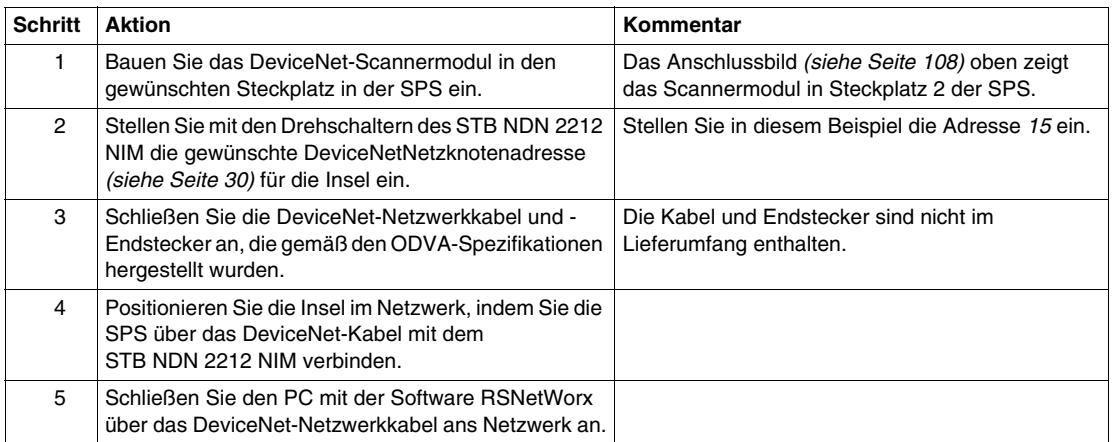

#### **Registrieren des elektronischen Datenblatts des NIM**

Zum Registrieren des elektronischen Datenblatts *(siehe Seite [23\)](#page-22-0)* des NIM in der EDS-Bibliothek von RSNetWorx führen Sie die in der folgenden Tabelle beschriebene Vorgehensweise aus:

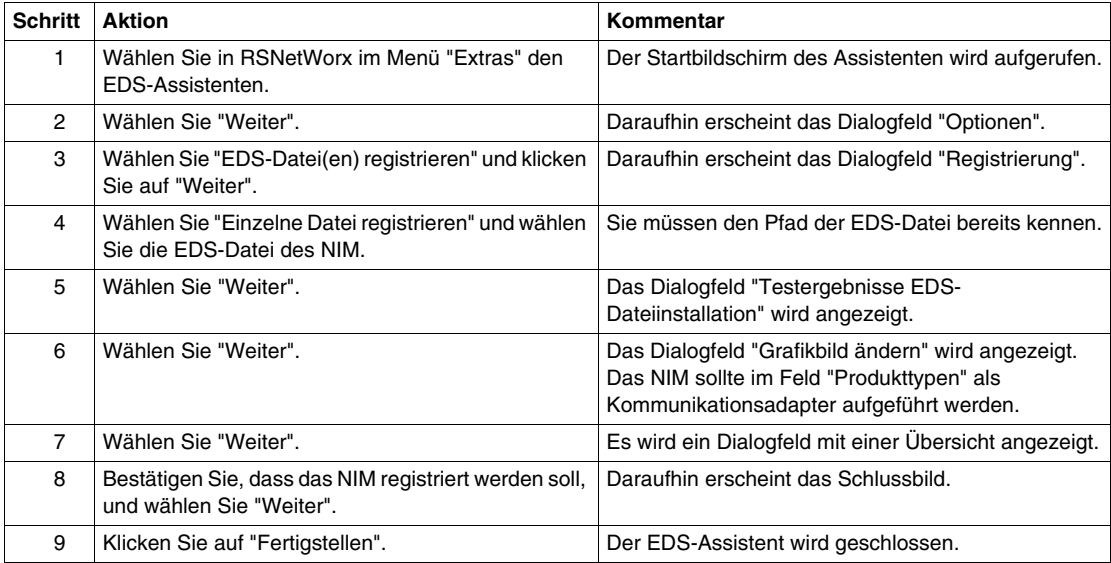

#### **Anschließen von Geräten an das Netzwerk**

- In diesem Beispiel müssen Sie zwei Geräte an Ihre Projektsicht anschließen:
- das NIM am Kopf einer Advantys STB-Insel
- den Master-Scanner in SPS-Steckplatz 2

Die Verbindung zu RSNetWorx kann *offline* oder *online* hergestellt werden:

- **Offline-Verbindung** Eine Verbindung zwischen dem Konfigurationswerkzeug und einem physikalischen Netzwerk ist für diese Art von Verbindung nicht erforderlich.
- **Online-Verbindung** Verbinden Sie das Netzwerk und bauen Sie es mit Parametern auf, die Sie von den Geräten im physikalischen Netzwerk laden.

Stellen Sie die Netzwerkverbindungen mit Hilfe der Offline- oder Online-Vorgehensweisen her, die in der folgenden Tabelle beschrieben sind. (Hierbei handelt es sich um Standardvorgehensweisen in RSNetWorx.)

#### **Offline-Geräteanschluss**

Gehen Sie entsprechend der Offline-Vorgehensweise vor, wenn Sie Geräte ins Netzwerk aufnehmen wollen, wenn keine Verbindung hergestellt ist.

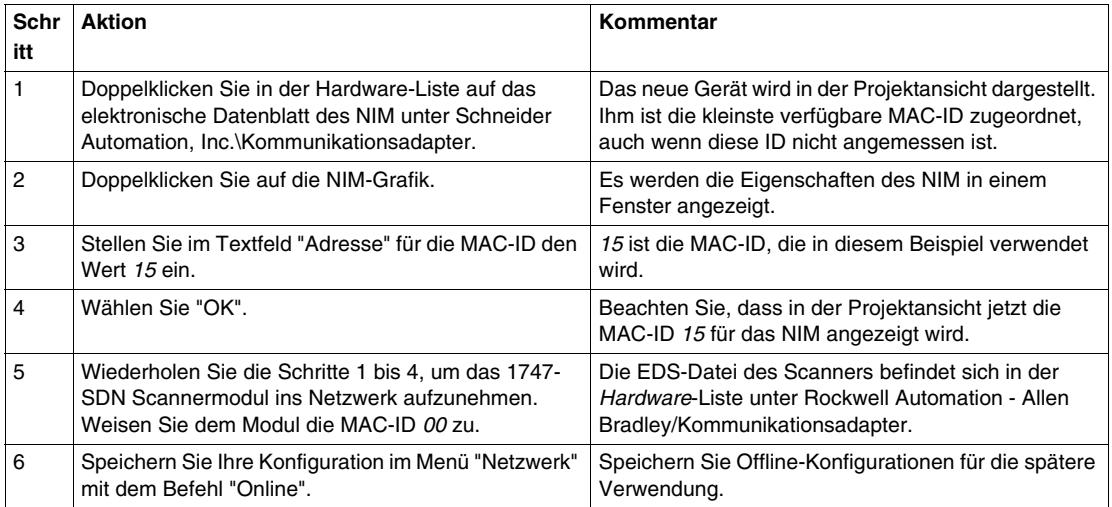

#### **Online-Geräteanschluss**

Gehen Sie entsprechend der folgenden Vorgehensweise vor, wenn Sie Geräte ans Netzwerk anschließen möchten, wenn das DeviceNet-Netzwerk bereits konfiguriert ist.

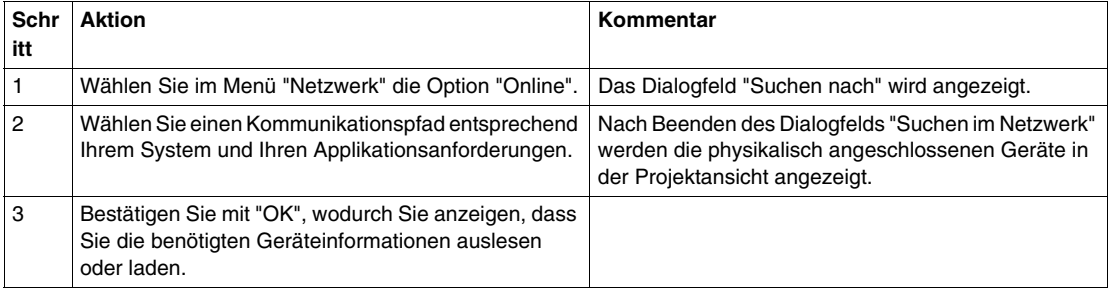

#### **Auslesen oder Laden von Geräteinformationen**

Nachdem Sie Geräte online angeschlossen haben, müssen Sie die benötigten Geräteinformationen auslesen oder laden.

Mit den Optionen im Menü "Gerät", wird nur die Konfiguration von einzelnen (ausgewählten) Geräten aktualisiert.

- In Gerät laden Die Offline-Konfiguration wird ins Gerät geladen.
- Aus Gerät auslesen Die Konfiguration wird aus dem Gerät ausgelesen.

Wählen Sie im Menü "Netzwerk" die folgenden Optionen, um die Konfigurationen aller Online-Geräte in der Projektansicht auszulesen oder zu laden.

- In Netzwerk laden Die Offline-Konfigurationen werden in die Geräte geladen.
- Auslesen aus Netzwerk Die Konfigurationen aller Online-Geräte werden ausgelesen.

#### **RSNetWorx Projektansicht**

Bei den Vorgehensweisen für den Online- und Offline-Anschluss sollte die Projektansicht in RSNetWorx der folgenden Abbildung ähneln, nachdem Sie das NIM und den Master-Scanner in Ihre Netzwerkkonfiguration aufgenommen haben:

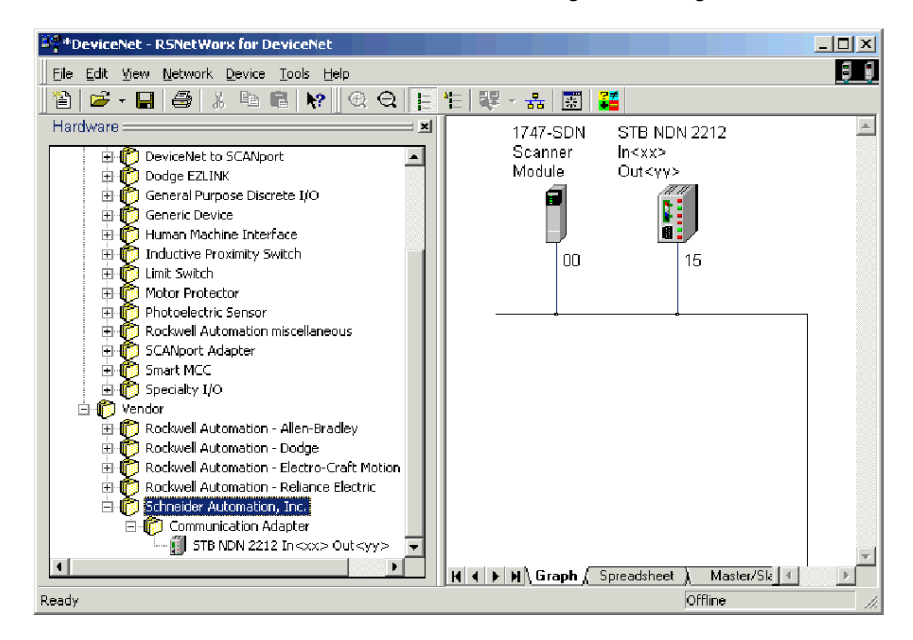

## **Aufnehmen des NIM in die Abfrageliste**

Damit das NIM im Netzwerk erkannt wird, muss es in die Abfrageliste des Master-Scanners geladen werden. Hierzu gehen Sie entsprechend der Online-Vorgehensweise in der folgenden Tabelle vor:

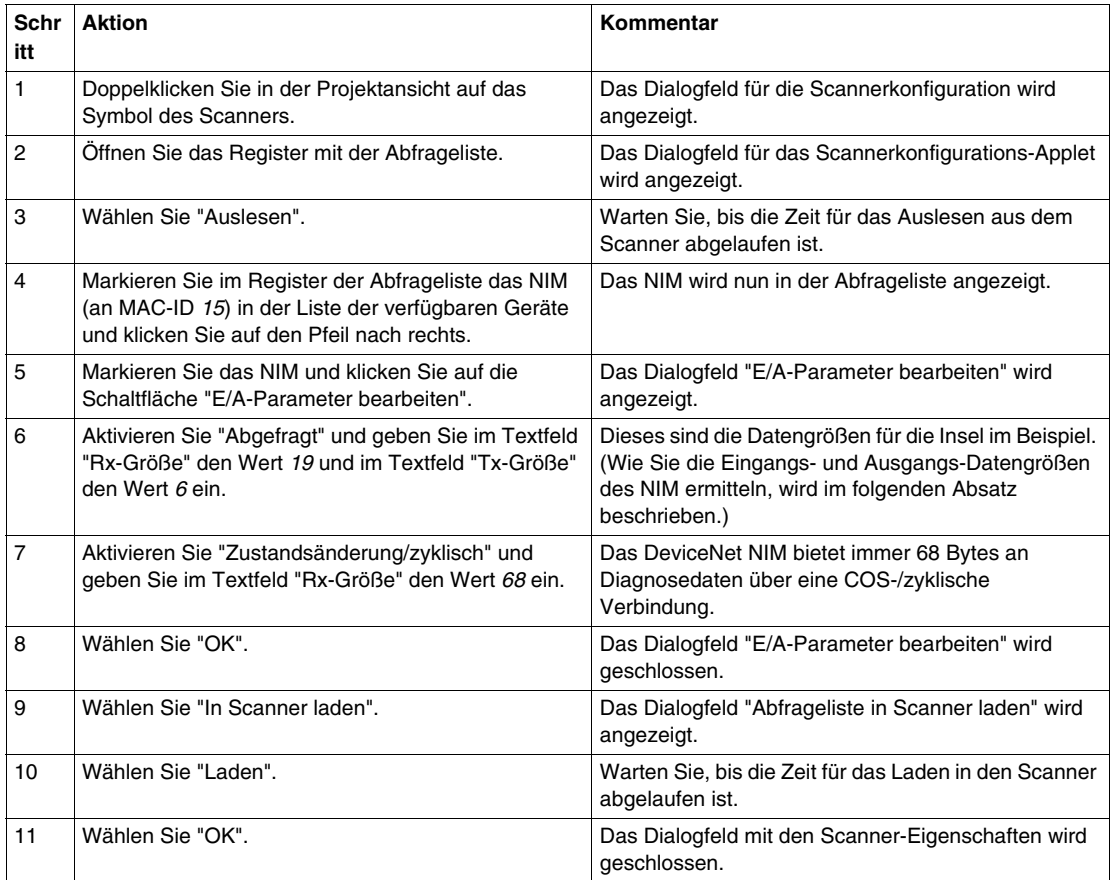

#### **Hinweise zu den Eingangs- und Ausgangslängen des NIM**

In der oben beschriebenen Vorgehensweise müssen Sie die Anzahl der Eingangsund Ausgangsbytes eingeben, die das NIM erzeugt. Das Mastergerät benötigt diese Informationen, um jedem Netzwerkknoten Speicherplatz für die Daten zuzuordnen.

Die Anzahl der Eingangs- und Ausgangsbytes, die das NIM erzeugt, kann *offline* oder *online* ermittelt werden:

- **·** Offline-Berechnung Sie müssen diese Datengrößen mit Hilfe der Bitbündelungsregeln *(siehe Seite [94](#page-93-0))* des NIM berechnen.
- **Online-Ermittlung** Diese Datengrößen können mit dem Befehl "Klasseninstanz-Editor" (in RSNetWorx im Menü "Gerät") für Klasse 1, Instanz 1, Attribut 7 direkt vom NIM gelesen werden. Aus der Zeichenfolge des Produktnamens,*STB NDN 2212 IN19 OUT6* können Sie entnehmen, dass das NIM 19 Bytes an Eingangsdaten und 6 Bytes an Ausgangsdaten erzeugt.

**HINWEIS:** Das STB NDN 2212 DeviceNet NIM bietet immer 68 Bytes an Diagnosedaten über eine COS-/zyklische Verbindung.

#### **Dialogfeld "E/A-Parameter bearbeiten"**

Das Dialogfeld des NIM "E/A-Parameter bearbeiten" sollte der folgenden Abbildung ähnlich sehen, nachdem Sie das NIM wie oben beschrieben eingerichtet haben:

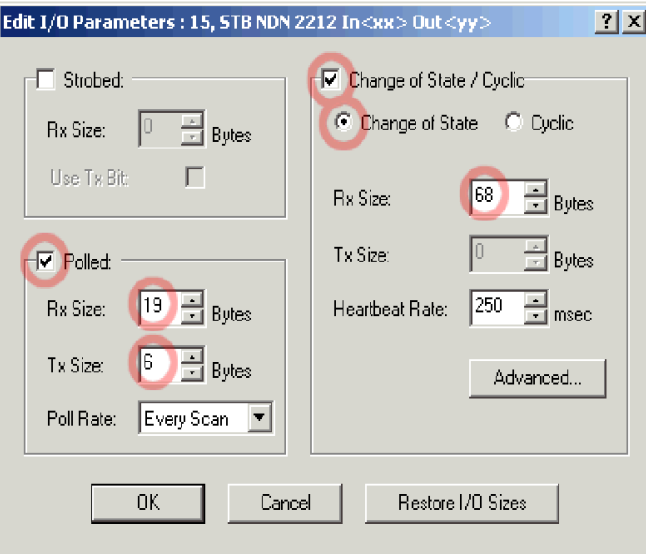

#### **Erstellen eines elektronischen Datenblatts für das NIM**

Geräte, die bei der Online-Suche im Netzwerk nicht spezifischen EDS *(siehe Seite [23](#page-22-0))*-Dateien entsprechen, werden in der Projektansicht als nicht erkannte Geräte angezeigt. Wenn Ihr NIM nicht erkannt wird, müssen Sie auf die folgende Art ein elektronisches Datenblatt erstellen:

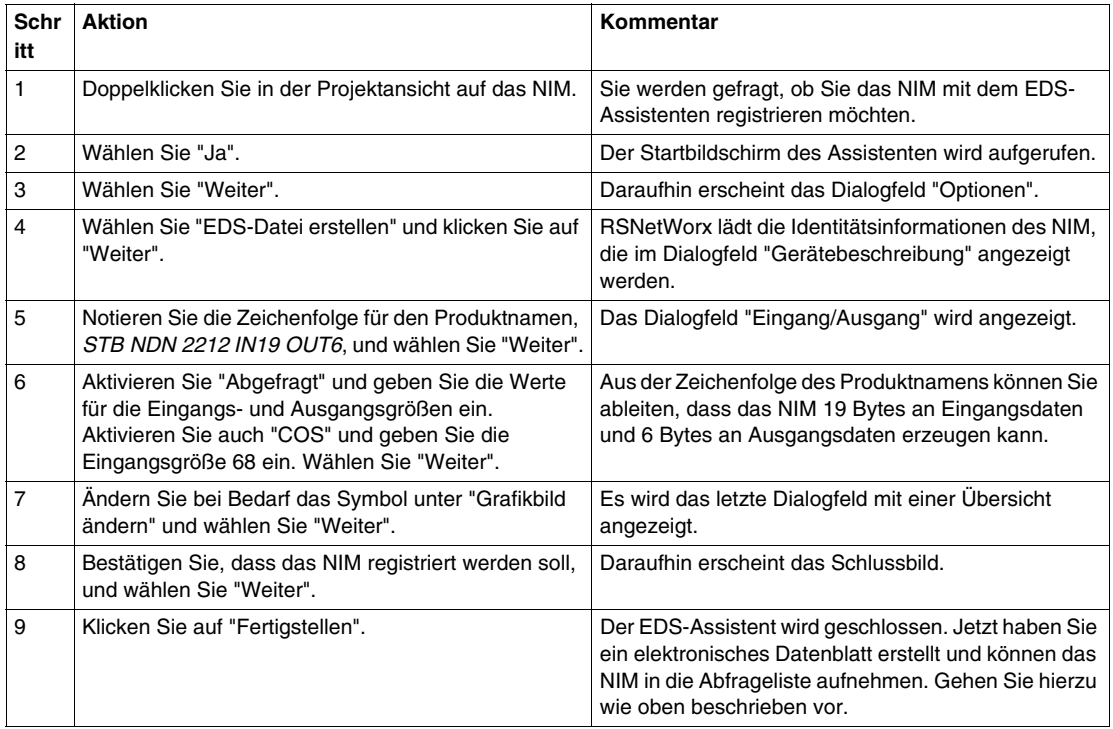

#### **Speichern der Konfiguration**

Speichern Sie Ihre Konfiguration in RSNetWorx im Menü "Datei" mit dem Befehl "Speichern". Dies ist ein Standardbefehl in Windows.

## **Funktionen der erweiterten Konfiguration**

#### **Einleitung**

In diesem Kapitel sind die erweiterten und/oder optionalen Konfigurationsmöglichkeiten beschrieben, die Sie zu einer Advantys STB-Insel hinzufügen können.

## **Inhalt dieses Kapitels**

Dieses Kapitel enthält die folgenden Themen:

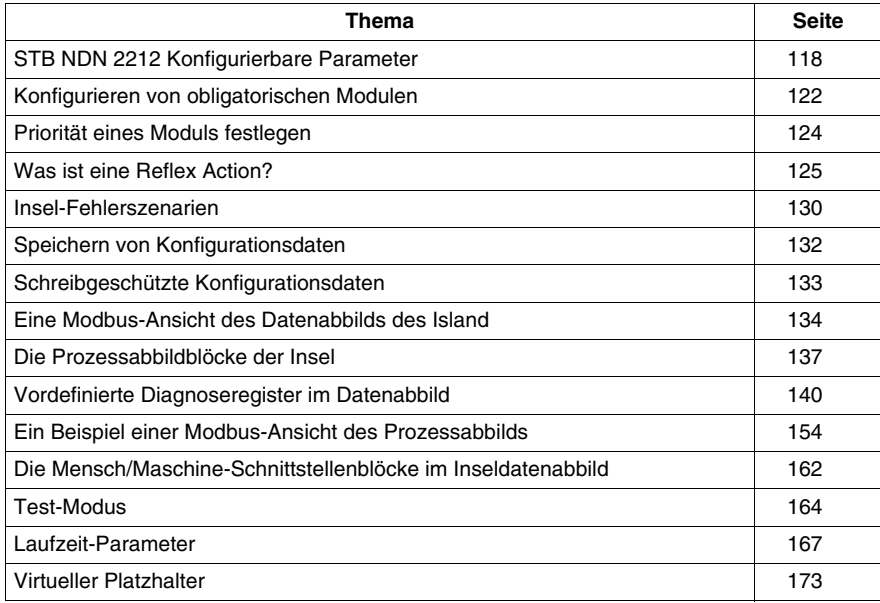

## <span id="page-117-0"></span>**STB NDN 2212 Konfigurierbare Parameter**

#### **Einleitung**

In diesem Abschnitt ist die Konfiguration von DeviceNet-NIM-Parametern mittels der Advantys Configuration Software beschrieben.

Die folgenden Betriebsparameter können konfiguriert werden:

- Datengröße (in Wörtern) der an die Mensch/Maschine-Schnittstellen-Bedienertafel übertragenen SPS-Ausgangsdaten und der an die SPS gesendeten Mensch/Maschine-Schnittstellen-Bedienertafel-Eingangsdaten
- max. Knoten-ID für das letzte CANopen-Gerät

#### **Allgemeine Informationen**

Gehen Sie folgendermaßen vor, um allgemeine Informationen über das NIM zu erhalten (Modellname, Versionsnummer, Herstellercode etc.):

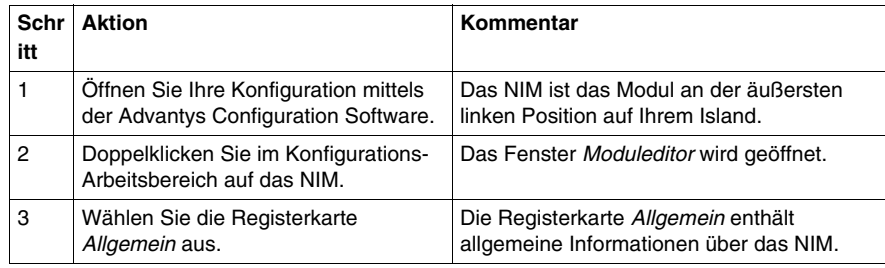

#### **Zugriff auf konfigurierbare Parameter**

Gehen Sie folgendermaßen vor, um auf die konfigurierbaren NIM-Werte zuzugreifen:

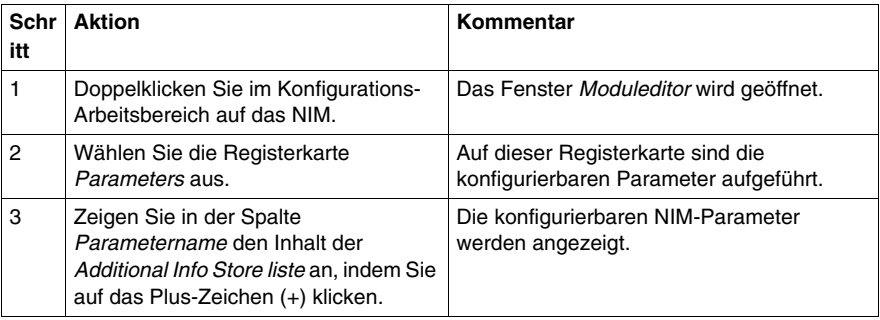

#### **Reservierte Größen (Mensch/Maschine-Schnittstelle zu SPS)**

Das Netzwerk interpretiert die Daten von der Mensch/Maschine-Schnittstelle als Eingabe und liest sie aus der Eingangsdatentabelle im Prozessabbild aus. Diese Tabelle enthält Daten von allen Eingangsmodulen auf dem Island-Bus. Wenn der reservierte Größenwert (Mensch/Maschine-Schnittstelle zu SPS) ausgewählt wird, wird der Bereich der gültigen Datengrößen (in Wörtern) im Fenster angezeigt (siehe Abbildung oben). Die maximale Größe umfasst sowohl die von den Island-Modulen erzeugten Eingangsdaten als auch die Mensch/Maschine-Schnittstelle-zu-SPS-Daten. Daher darf der Platz, den Sie für die Mensch/Maschine-Schnittstelle-zu-SPS-Daten - plus der Eingangsdaten von den Island-Busmodulen - reservieren, den angezeigten Höchstwert nicht überschreiten. Wenn Ihre Eingangsmodule beispielsweise 10 Wörter an Eingangsdaten produzieren, können Sie nur die verbleibenden 117 Wörter (von maximal 127) der Eingangsdatentabelle für die Mensch/Maschine-Schnittstelle-zu-SPS-Daten reservieren.

#### **Reservierte Größen (SPS-zu- Mensch/Maschine-Schnittstelle)**

Das Netzwerk überträgt Daten als Ausgang an die Mensch/Maschine-Schnittstelle, indem es sie in die Ausgangsdatentabelle im Prozessabbild schreibt. Diese Tabelle enthält Daten für alle Ausgangsmodule auf dem Island-Bus. Wenn der reservierte Größenwert (SPS-zu-Mensch/Maschine-Schnittstelle) ausgewählt wird, wird der Bereich der gültigen Datengrößen (in Wörtern) im Fenster angezeigt (siehe Abbildung oben). Die maximale Größe umfasst sowohl die an die Island-Module gesendeten Daten als auch die SPS-zu-Mensch/Maschine-Schnittstelle-Daten. Daher darf der Platz, den Sie für die SPS-zu-Mensch/Maschine-Schnittstelle-Daten - plus der Ausgangsdaten für die Island-Busmodule - reservieren, den Höchstwert nicht überschreiten. Wenn Ihre Ausgangsmodule beispielsweise vier Ausgangsdatenwörter verbrauchen, können Sie nur die verbleibenden 125 Wörter (von maximal 128) der Ausgangsdatentabelle für die SPS-zu-Mensch/Maschine-Schnittstelle-Daten reservieren.

#### **Reservieren von Datengrößen**

Um Daten von einer Modbus-Mensch/Maschine-Schnittstelle an die SPS übertragen zu können, müssen Sie Größen für diese Daten reservieren. Gehen Sie folgendermaßen vor, um diese Datengrößen zu reservieren:

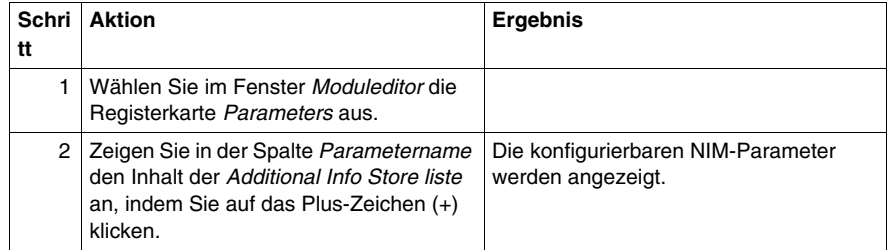

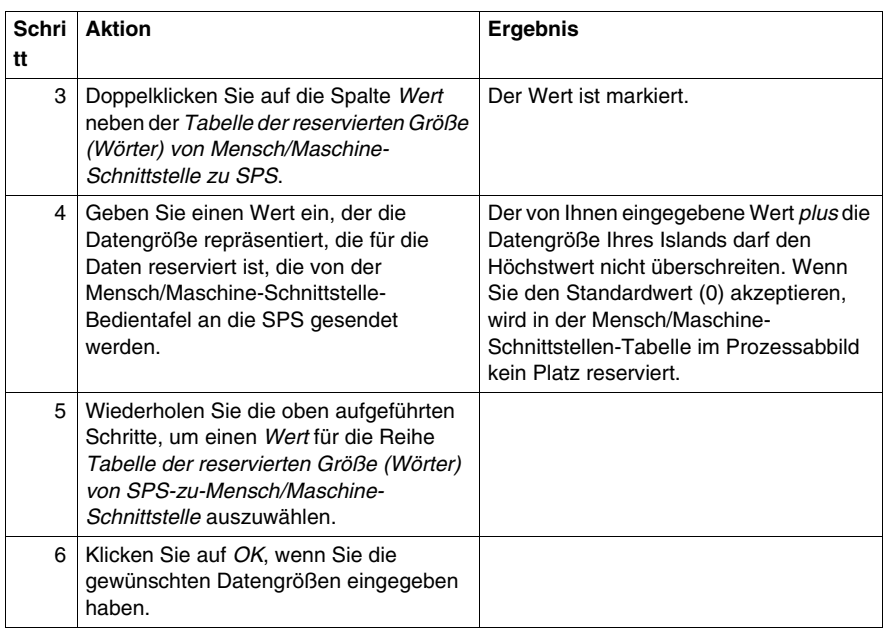

#### **Knoten-IDs von CANopen-Geräten**

Auf der Registerkarte "Parameters" können Sie die maximale Knoten-ID des letzten Moduls auf dem Island-Bus festlegen. CANopen-Standardgeräte folgen auf das letzte STB-E/A-Module umfassende Segment. CANopen-Module werden durch Rückwärtszählen von dem von Ihnen hier eingegebenen Wert adressiert. Die ideale Knoten-ID-Reihenfolge ist sequenziell.

Wenn Sie beispielsweise über ein Island mit fünf STB-E/A-Modulen und drei CANopen-Geräten verfügen, ist eine maximale Knoten-ID von mindestens 8 (5 + 3) erforderlich. Dies führt zu den Knoten-IDs 1 bis 5 für die STB-E/A-Module und 6 bis 8 für CANopen-Standardgeräte. Die Verwendung der Standard-ID von 32 (maximale Anzahl der vom Island unterstützten Module) führt zu Knoten-IDs von 1 bis 5 für die STB-E/A-Module und 30 bis 32 für CANopen-Standardgeräte. Diese unnötig hohen Adressen sind nicht wünschenswert, wenn irgendeines Ihrer CANopen-Standardgeräte über einen begrenzten Adressbereich verfügt.

## **Zuweisung der maximalen Knoten-ID (CANopen-Geräte)**

Gehen Sie folgendermaßen vor, um die höchste Knoten-ID einzugeben, die von einem CANopen-Gerät auf dem Island-Bus verwendet wird:

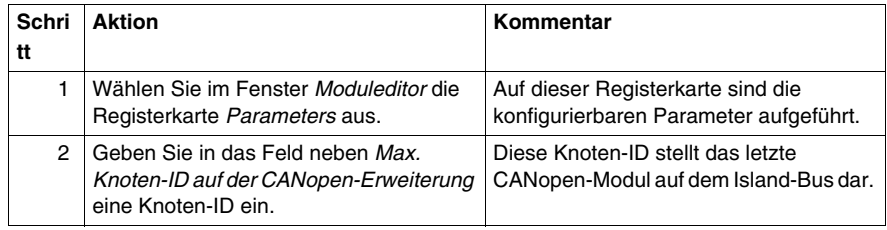

## <span id="page-121-0"></span>**Konfigurieren von obligatorischen Modulen**

#### **Zusammenfassung**

 Als Teil einer benutzerdefinierten Konfigurationkönnen Sie jedem beliebigen E/A-Modul oder Vorzugsgerät auf einer Insel einen *obligatorischen* Status zuweisen. Die obligatorische Bezeichnung gibt an, dass Sie das Modul oder Gerät für Ihre Applikation als entscheidend betrachten. Wenn das NIM während normaler Operationen kein funktionsfähiges obligatorisches Modul an seiner zugewiesenen Adresse erkennt, stoppt das NIM die gesamte Insel.

**HINWEIS:** Die Advantys Configuration Software ist erforderlich, wenn Sie ein E/A-Modul oder ein Vorzugsgerät als systemkritisches Modul klassifizieren möchten.

#### **Definieren von systemkritischen Modulen**

 Standardmäßig befinden sich die Advantys STB-Module im nicht obligatorischen (*Standard*)-Status. Der obligatorische Status wird durch Aktivieren des Kontrollkästchens "Obligatorisch" auf der Registerkarte **Optionen** der Geräteparameter eines Moduls aktiviert. Abhängig von Ihrer Applikation kann jeder beliebigen Anzahl von Modulen, die von Ihrer Insel unterstützt werden, der Status eines obligatorischen Moduls zugewiesen werden.

#### **Auswirkungen auf den Inselbusbetrieb**

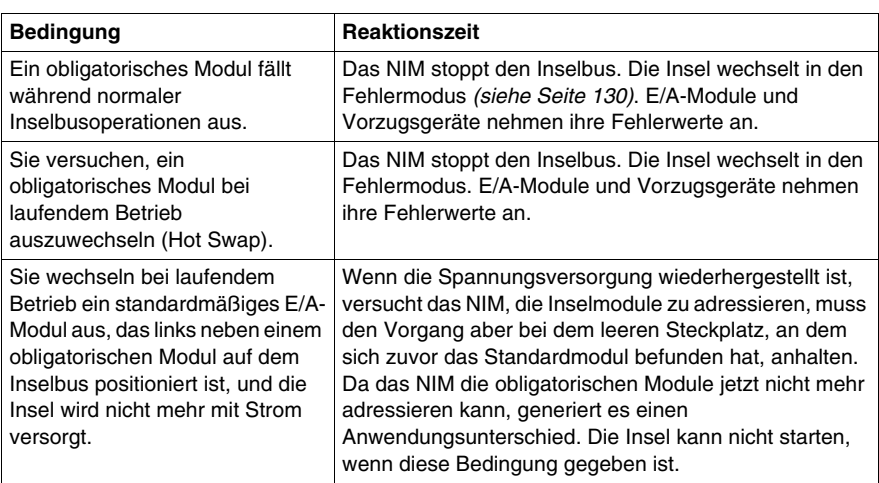

 Die folgende Tabelle beschreibt die Bedingungen, unter denen obligatorische Module den Inselbusbetrieb und die Antwort des NIM beeinflussen:

#### **Wiederherstellung nach einem obligatorischen Stopp**

# **WARNUNG**

#### **UNBEABSICHTIGTER BETRIEBSZUSTAND DES GERÄTES/VERLUST DER KONFIGURATION - RST-SCHALTER WÄHREND DER WIEDERHERSTEL-LUNG NACH EINEM OBLIGATORISCHEN STOPP**

Durch Drücken der RST-Taste *(siehe Seite [62](#page-61-0))* führt der Inselbus eine Neukonfiguration mit den werkseitigen Betriebsparametern durch, die keinen obligatorischen E/A-Status unterstützen.

- Versuchen Sie nicht, die Insel durch Drücken der RST-Taste neu zu starten.
- Wenn ein Modul nicht funktionsbereit ist, ersetzen Sie es durch ein Modul desselben Typs.

**Die Nichtbeachtung dieser Anweisungen kann Tod, schwere Körperverletzungen oder Sachschäden zur Folge haben.**

Durch Drücken des RST-Schalters *(siehe Seite [62\)](#page-61-0)* während der Wiederherstellung nach einem obligatorischen Stopp werden die Standard-Konfigurationsdaten der Insel geladen.

#### **Austausch eines obligatorischen Moduls bei laufendem Betrieb**

 Wenn das NIM die Inselbusoperationen angehalten hat, weil es ein funktionsfähiges obligatorisches Modul nicht erkennen kann, können Sie die Inselbusoperationen durch Installieren eines funktionsfähigen Moduls desselben Typs wiederaufnehmen. Das NIM konfiguriert automatisch das Austauschmodul, sodass es mit den Einstellungen des ausgetauschten Moduls übereinstimmt. Vorausgesetzt, dass die anderen Module und Geräte auf dem Inselbus richtig konfiguriert sind und die Konfigurationsdaten mit ihren im Flash-Speicher gespeicherten Konfigurationsdaten übereinstimmen, startet das NIM die normalen Inselbusoperationen bzw. nimmt diese wieder auf.

## <span id="page-123-0"></span>**Priorität eines Moduls festlegen**

#### **Zusammenfassung**

Sie können mittels der Advantys-Konfigurationssoftware die Priorität der digitalen Eingangsmodule in Ihrer Island-Konfiguration festlegen. Die Festlegung der Priorität ist ein Feineinstellungsverfahren der E/A-Abtastung des Island-Busses durch das NIM. Das NIM tastet die Module mit einer höheren Priorität häufiger ab als die anderen Module des Island.

#### **Einschränkungen**

Sie können nur Modulen mit digitalen Eingängen eine höhere Priorität zuweisen. Sie können keinen Ausgangsmodulen oder analogen Modulen eine höhere Priorität zuweisen. Sie können nur 10 Modulen eines bestimmten Island eine höhere Priorität zuweisen.

## <span id="page-124-0"></span>**Was ist eine Reflex Action?**

#### **Zusammenfassung**

Reflex Actions sind kleine Routinen, die spezielle logische Funktionen direkt auf dem Advantys-Island-Bus ausführen. Sie ermöglichen es Ausgangsmodulen auf dem Island, Daten zu ändern und Prozessstellglieder direkt zu betätigen, ohne dass hierzu ein Eingriff durch den Feldbus-Master erforderlich ist.

Ein typischer Reflexbaustein umfasst einen oder zwei Funktionsbausteine, die Folgendes ausführen:

- Boolesche AND- oder XOR-Operationen
- Vergleiche einer analogen Eingangsgröße mit benutzerdefinierten Grenzwerten
- Funktionsweisen des Auf- oder Abwärtszählers
- Timer-Operationen
- das Auslösen einer Statusspeicherung, um einen digitalen Wert hoch oder niedrig zu halten
- das Auslösen einer Statusspeicherung, um einen analogen Wert auf einem bestimmten Wert zu halten

Der Island-Bus optimiert die Reflexantwortzeit, indem er seinen Reflex Actions die höchste Übertragungspriorität zuweist. Reflex Actions erleichtern die Verarbeitungsaufgaben des Feldbus-Masters und bieten eine schnellere, effizientere Nutzung der Systembandbreite.

#### **Wie sich Reflex Actions verhalten**

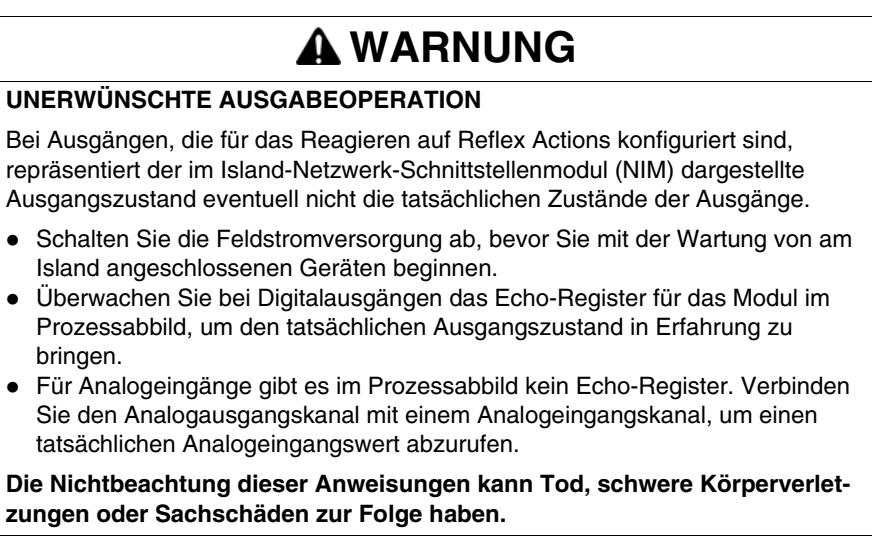

Reflex Actions haben die Aufgabe, Ausgänge unabhängig von der Feldbus-Mastersteuerung zu steuern. Sie können auch dann Ausgänge weiter ein- und ausschalten, wenn der Feldbus-Master nicht mehr mit Spannung versorgt wird. Gehen Sie bei der Planung vorausschauend vor, wenn Sie Reflex Actions in Ihren Applikationen verwenden.

#### **Konfigurieren einer Reflex Action**

Jeder Baustein in einer Reflex Action muss mittels der Advantys Configuration Software konfiguriert werden.

Jedem Baustein muss ein Satz von Eingängen und ein Ergebnis zugewiesen werden. Einige Bausteine erfordern außerdem, dass Sie einen oder mehrere benutzerdefinierte Werte eingeben - ein Vergleichsbaustein erfordert beispielsweise, dass Sie Grenzwerte und einen Deltawert für die Hysterese angeben.

#### **Eingänge für eine Reflex Action**

Die Eingänge für einen Reflexbaustein umfassen einen Freigabeeingang und einen oder mehrere Funktionseingänge. Die Eingänge können Konstanten sein oder von anderen E/A-Modulen des Islands oder von virtuellen Modulen stammen bzw. Ausgänge eines anderen Reflexbausteins sein. Ein exklusiver XOR-Baustein beispielsweise erfordert drei Eingänge- den Freigabeeingang und zwei digitale Eingänge, welche die booleschen Werte für die exklusive XOR-Funktion enthalten:

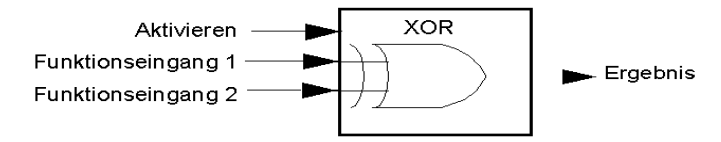

Einige Bausteine wie beispielsweise die Timer erfordern Reset- und/oder Triggereingänge, um die Reflex Action zu kontrollieren. Das folgende Beispiel zeigt einen Timerfunktionsbaustein mit drei Eingängen:

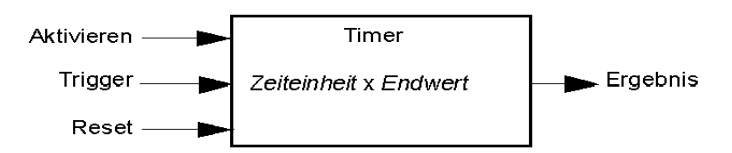

Der Triggereingang für den Timer startet den Timer bei 0 und akkumuliert *Zeiteinheiten* von 1, 10, 100 oder 1000 ms für eine festgelegte Anzahl von Zählschritten. Der Reset-Eingang bewirkt, dass der Timer auf 0 zurückgesetzt wird. Ein Eingang für einen Reflexbaustein kann abhängig von der Art der Reflex Action, die er ausführt, ein boolescher Wert, ein Wortwert oder eine Konstante sein. Der Freigabeeingang ist ein *immer aktivierter* boolescher oder konstanter Wert. Der Funktionseingang für einen Reflexbaustein wie beispielsweise eine digitale Latchfunktion muss immer ein boolescher Wert sein, wohingegen der Funktionseingang für eine analoge Latchfunktion immer ein 16-Bit-Wort sein muss.

Sie müssen eine Quelle für die Eingangswerte des Bausteins konfigurieren. Ein Eingangswert kann von einem E/A-Modul auf dem Island oder vom Feldbus-Master über ein virtuelles Modul im NIM stammen.

**HINWEIS:** Alle Eingänge für einen Reflexbaustein werden auf einer Zustandsänderungsbasis gesendet. Nachdem ein Zustandsänderungsereignis stattgefunden hat, veranlasst das System eine Verzögerung von 10 ms, bevor eine weitere Zustandsänderung akzeptiert wird (Eingangsaktualisierung). Durch diese Funktion wird das Flattern im System minimiert.

#### **Ergebnis eines Reflexbausteins**

Je nach Art des von Ihnen verwendeten Reflexbausteins gibt er entweder einen booleschen Wert oder ein Wort als Ergebnis aus. Generell wird das Ergebnis, wie in der folgenden Tabelle gezeigt, einem *Action-Modul* zugeordnet:

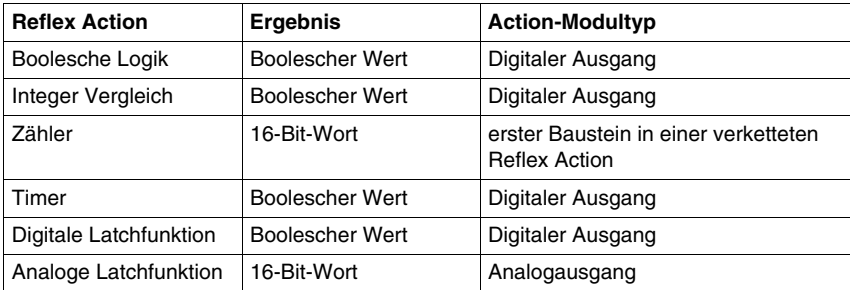

Das Ergebnis eines Bausteins wird normalerweise einem einzelnen Kanal eines Ausgangsmoduls zugeordnet. Abhängig von dem vom Baustein erzeugten Ergebnistyp kann es sich bei diesem Action-Modul um einen analogen oder einen digitalen Kanal handeln.

Wenn das Ergebnis einem digitalen oder analogen Ausgangskanal zugeordnet wird, wird dieser Kanal speziell zu der Reflex Action zugewiesen und kann nicht länger Daten vom Feldbus-Master verwenden, um sein Feldgerät zu aktualisieren.

Eine Ausnahme liegt vor, wenn ein Reflexbaustein die erste von zwei Actions in einer verketteten Reflex Action ist.

#### **Verschachtelung**

Die Advantys Configuration Software ermöglicht Ihnen die Erstellung verketteter Reflex Actions. Es wird eine Verschachtelungsebene unterstützt - d.h. zwei Reflexbausteine, bei der das Ergebnis des ersten Bausteins als Funktionseingang für den zweiten Baustein verwendet wird.

Wenn Sie zwei Bausteine verschachteln, müssen Sie die Ergebnisse beider Bausteine demselben Action-Modul zuordnen. Wählen Sie den Action-Modultyp, der für das Ergebnis des zweiten Bausteins geeignet ist. Das kann bedeuten, dass Sie in einigen Fällen ein Action-Modul für das erste Ergebnis auswählen müssen, dass gemäß obenstehender Tabelle nicht geeignet zu sein scheint.

Nehmen wir beispielsweise an, dass Sie einen Zählbaustein und einen Vergleichsbaustein in einer verketteten Reflex Action kombinieren möchten. Sie können dann das Ergebnis des Zählers als Funktionseingang für den Vergleichsbaustein nutzen. Der Vergleichsbaustein erzeugt dann einen booleschen Wert als sein Ergebnis.

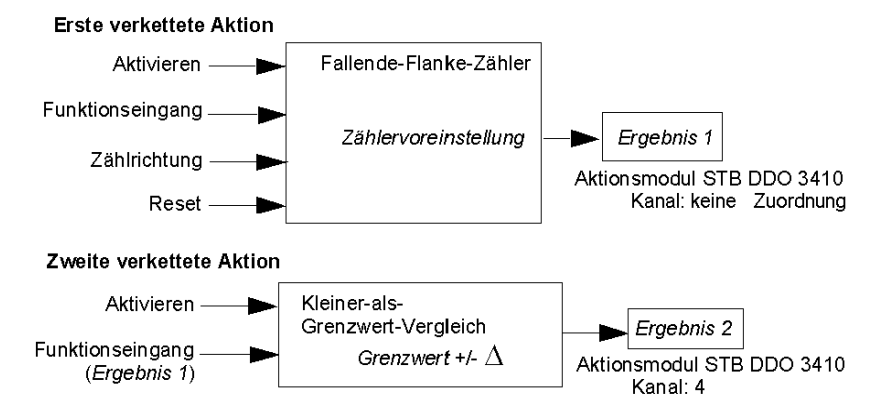

*Ergebnis 2* (vom Vergleichsbaustein) ist das Ergebnis, das die verkettete Reflex Action an einen tatsächlichen Ausgang sendet. Da das Ergebnis eines Vergleichsbausteins einem digitalen Action-Modul zugewiesen werden muss, wird das *Ergebnis 2* dem Kanal 4 eines digitalen STB DDO 3410 Ausgangsmodul zugewiesen.

*Ergebnis 1* wird nur innerhalb des Moduls verwendet - es liefert den 16-Bit-Funktionseingang für den Vergleichsbaustein. Es wird dem gleichen digitalen STB DDO 3410 Ausgangsmodul zugewiesen, das als Action-Modul für den Vergleichsbaustein fungiert.

Anstatt einen physischen Kanal des Action-Moduls für das *Ergebnis 1* anzugeben, wird der Kanal auf *Keine Zuordnung* gesetzt. Tatsächlich senden Sie das *Ergebnis 1* an einen internen Reflexpuffer, wo es temporär gespeichert wird, bis es als Funktionseingang für den zweiten Baustein genutzt wird. Sie senden nicht wirklich einen analogen Wert an einen digitalen Ausgangskanal.

#### **Anzahl der Reflexbausteine auf einem Island**

Ein Island kann bis zu 10 Reflexbausteine unterstützen. Eine verkettete Reflex Action verbraucht zwei Bausteine.

Ein einzelnes Ausgangsmodul kann bis zu zwei Reflexbausteine unterstützen. Die Unterstützung von mehr als einem Baustein erfordert, dass Sie Ihre Verarbeitungsressourcen effektiv verwalten. Wenn Sie Ihre Ressourcen nicht sorgfältig verwalten, können Sie eventuell nur einen Baustein in einem Action-Modul unterstützen.

Verarbeitungsressourcen werden schnell verbraucht, wenn ein Reflexbaustein seine Eingänge von mehreren Quellen erhält (verschiedene E/A-Module auf dem Island und/oder virtuelle Module im NIM). Die Verarbeitungsressourcen können auf folgende Weise bestmöglich bewahrt werden:

- Verwenden Sie die *immer aktivierte* Konstante als Freigabeeingang, sooft dies möglich ist.
- Verwenden Sie dasselbe Modul, um mehrere Eingänge an einen Baustein zu senden, sooft dies möglich ist.

## <span id="page-129-0"></span>**Insel-Fehlerszenarien**

#### **Einleitung**

Bei einem Ausfall der Kommunikation auf der Insel oder zwischen den Inseln und dem Feldbus werden die Ausgangsdaten in einen Fehlerstatus versetzt. In diesem Status werden die Augangsdaten durch vorkonfigurierte Fehlerwerte ersetzt. So lassen sich die Ausgangsdatenwerte des Moduls erkennen, sobald das System wiederhergestellt ist.

#### **Fehlerszenarien**

 Es gibt zahlreiche Szenarien, in denen die Advantys STB-Ausgangsmodule in einen Fehlerstatus wechseln:

- Verlust der Feldbuskommunikation: Die Kommunikation mit der SPS geht verloren.
- Verlust der Inselbuskommunikation: Es liegt ein interner Inselbus-Kommunikationsfehler vor, was durch eine fehlende Herzschlagmeldung vom NIM oder einem Modul signalisiert wird.
- Änderung des Betriebszustands: Das NIM kann die E/A-Module der Insel auffordern, vom Zustand RUN in einen anderen Zustand (gestoppt oder Reset) umzuschalten.
- Fehlendes oder gestörtes obligatorisches Modul: Das NIM erkennt das Nichtvorhandensein oder den Ausfall eines obligatorischen Moduls der Insel.

**HINWEIS:** Wenn ein obligatorisches (oder beliebiges anderes) Modul ausfällt, muss es ausgetauscht werden. Das Modul selber schaltet nicht in seinen Fehlerstatus.

Bei all diesen Fehlerszenarien deaktiviert das NIM die Herzschlagmeldung.

#### **Herzschlagmeldung**

Das Advantys STB-System verlässt sich auf eine Herzschlagmeldung, um die Integrität und Kontinuität der Kommunikation zwischen dem NIM und den Insel-Modulen zu gewährleisten. Die Funktionsfähigkeit der Insel-Module und die Gesamtintegrität des Advantys STB-Systems werden durch die Übermittlung und den Empfang dieser periodischen Inselbus-Meldungen überwacht.

Da die E/A-Module der Insel für die Überwachung der Herzschlagmeldungen des NIM konfiguriert sind, schalten die Ausgangsmodule in den Fehlerstatus, wenn sie innerhalb des festgelegten Intervalls keine Herzschlagmeldung vom NIM empfangen.

#### **Fehlerstatus für Reflexfunktionen**

Nur ein Kanal eines Ausgangsmoduls, dem das Ergebnis einer Reflexaktion *(siehe Seite [125\)](#page-124-0)* zugeordnet wurde, kann seine Funktionen trotz Abwesenheit der Herzschlagmeldung des NIM ausführen.

Wenn Module, die Eingaben für Reflexfunktionen liefern, ausfallen oder von der Insel entfernt werden, nehmen die Kanäle, die die Ergebnisse für diese Reflexaktionen enthalten, ihren Fehlerstatus an.

In den meisten Fällen geht ein Ausgangsmodul, das über einen für eine Reflexaktion vorgesehenen Kanal verfügt, in seinen konfigurierten Fehlerstatus über, wenn die Verbindung zwischen dem Modul um dem Feldbus-Master unterbrochen wird. Die einzige Ausnahme ist ein 2-Kanal-Digitalausgangsmodul, dessen beide Kanäle für Reflexaktionen reserviert sind. In diesem Fall kann das Modul nach einer Unterbrechung der Feldbuskommunikation die Logik weiterhin lösen. Weitere Informationen über Reflexaktionen finden Sie im *Reflexaktionen-Referenzhandbuch*.

#### **Konfigurierter Fehlermodus**

Um eine benutzerdefinierte Fehlerstrategie für einzelne Module festzulegen, müssen Sie die Advantys Configuration Software verwenden. Die Konfiguration erfolgt kanalweise. Sie können mehrere Kanäle eines einzigen Moduls mit verschiedenen Fehlerparametern konfigurieren. Konfigurierte Fehlerparameter (die nur während einer Kommunikationsstörung implementiert werden) sind Teil der im nichtflüchtigen Flash-Speicher des NIM gespeicherten Konfigurationsdatei.

#### **Fehlerparameter**

Sie können bei der Konfiguration von Ausgangskanälen mit der Advantys Configuration Software einen von zwei Fehlermodi auswählen:

- z *Letzten Wert beibehalten*: n diesem Modus behalten die Ausgänge den letzten Wert bei, der ihnen vor dem Ausfall zugewiesen worden ist.
- z *Vorgabewert*: In diesem (standardmäßigen) Modus können Sie einen von zwei Fehlerwerten auswählen:
	- $\bullet$  0 (Standard)
	- einen beliebigen Wert innerhalb des zulässigen Bereichs

Die zulässigen Werte für die Fehlerparameter im Modus *Vordefinierter Wert* für Digital- und Analogmodule und Reflexfunktionen sind in folgender Tabelle aufgeführt:

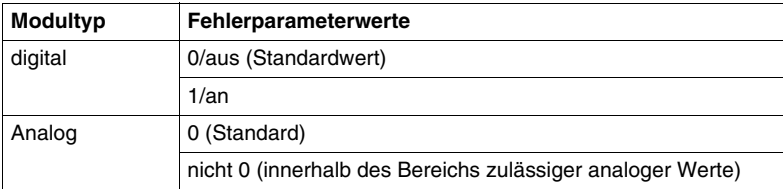

**HINWEIS:** Bei einem automatisch konfigurierten System werden immer Standard-Fehlerparameter und -werte verwendet.

## <span id="page-131-0"></span>**Speichern von Konfigurationsdaten**

#### **Einleitung**

Die Advantys-Konfigurationssoftware ermöglicht Ihnen, die mit dieser Software erstellten oder geänderten Konfigurationsdaten im Flash-Speicher des NIM und/oder auf dem herausnehmbaren Speichermodul *(siehe Seite [56\)](#page-55-0)* zu speichern. Folglich können diese Daten aus dem Flash-Speicher gelesen und für die Konfiguration Ihres physikalischen Island genutzt werden.

**HINWEIS:** Wenn Ihre Konfigurationsdaten zu groß sind, wird eine Meldung angezeigt, wenn Sie sie speichern möchten.

#### **Speichern einer Konfiguration**

Nachfolgend ist das Verfahren beschrieben, das zu befolgen ist, um eine Konfigurationsdatendatei direkt im Flash-Speicher und auf einem herausnehmbaren Speichermodul zu speichern. Ausführliche Informationen finden Sie in der Online-Hilfe der Konfigurationssoftware:

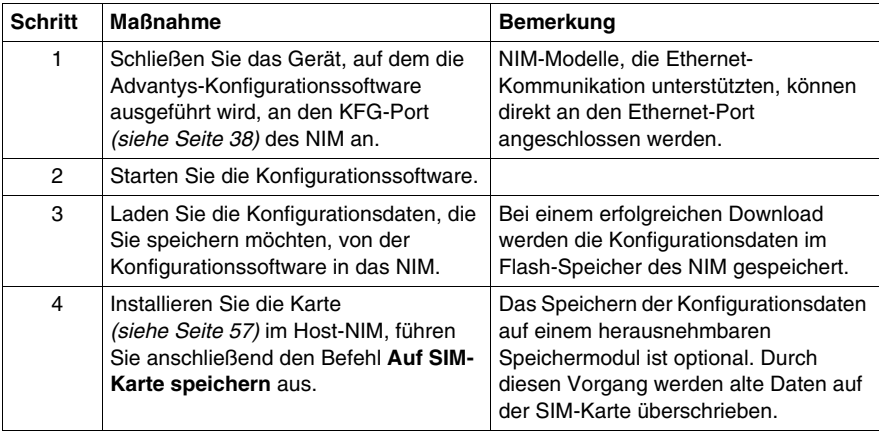

## <span id="page-132-0"></span>**Schreibgeschützte Konfigurationsdaten**

#### **Einführung**

 Als Teil einer benutzerdefinierten Konfiguration können Sie eine Advantys STB-Insel durch ein Passwort schützen. Nur befugte Personen haben Schreibrechte für die im Flash-Speicher abgelegten Konfigurationsdaten.

- Verwenden Sie die Advantys Configuration Software, um die Konfiguration einer Insel durch ein Passwort zu schützen.
- Bei einigen Modulen besteht die Möglichkeit, die Inselkonfiguration über eine eingebettete Website durch ein Passwort zu schützen.

Die Insel wird normalerweise im geschützten Modus ausgeführt. Alle Anwender haben die Möglichkeit, die Aktivität auf dem Inselbus zu überwachen (zu lesen). Wenn eine Konfiguration schreibgeschützt ist, ist der Zugriff wie folgt eingeschränkt:

- Ein unbefugter Benutzer ist nicht in der Lage, die aktuellen Konfigurationsdaten im Flash-Speicher zu überschreiben.
- Die RST-Taste *(siehe Seite [62](#page-61-0))* ist deaktiviert, und eine Betätigung dieser Taste hat keine Auswirkungen auf die Inselbusoperationen.
- z Das Vorhandensein einer Wechselspeicherkarte *(siehe Seite [56\)](#page-55-1)* wird ignoriert. Die aktuell im Flash-Speicher gespeicherten Konfigurationsdaten können nicht durch Daten auf der Speicherkarte überschrieben werden.

**HINWEIS:** Das NIM STB NIP 2311 NIM ignoriert grundsätzlich keine Wechselspeicherkarte.

#### **Passwort-Eigenschaften**

Ein Passwort muss die folgenden Kriterien erfüllen:

- Es muss zwischen 0 und 6 Zeichen lang sein.
- Es sind nur alphanumerische ASCII-Zeichen zulässig.
- Beim Passwort muss die Groß-/Kleinschreibung beachtet werden.

Wenn der Passwortschutz aktiviert ist, wird Ihr Passwort im Flash-Speicher gespeichert (oder auf einem herausnehmbaren Speichermodul), wenn Sie die Konfigurationsdaten speichern.

**HINWEIS:** Auf eine passwort-geschützte Konfiguration kann niemand zugreifen, der das Passwort nicht kennt. Ihr Systemadministrator ist für die Verwaltung des Passworts und der Liste der befugten Benutzer verantwortlich. Wenn das zugewiesene Passwort verloren geht oder vergessen wird, können Sie die Konfiguration der Insel nicht mehr ändern.

Wenn das Passwort verloren gegangen ist oder vergessen wurde und Sie die Insel neu konfigurieren müssen, müssen Sie einen löschenden Reflash des NIM durchführen. Dieses Verfahren ist auf der Advantys STB-Produkt-Website unter*www.schneiderautomation.com* beschrieben.

## <span id="page-133-0"></span>**Eine Modbus-Ansicht des Datenabbilds des Island**

#### **Zusammenfassung**

Ein Modbus-Registerblock ist für die Aufnahme und Speicherung des Datenabbilds des Islands im NIM reserviert. Insgesamt umfasst das Datenabbild 9999 Register. Die Register sind in aufeinander folgende Gruppen (oder Blöcke) unterteilt, die jeweils einem bestimmten Zweck dienen.

#### **Modbus-Register und ihre Bitstruktur**

Register sind 16-Bit-Elemente. Das hochwertigste Bit (MSB) ist Bit 15, das als Bit ganz links im Register angezeigt wird. Das niederstwertige Bit (LSB) ist Bit 0, das als Bit ganz rechts im Register angezeigt wird:

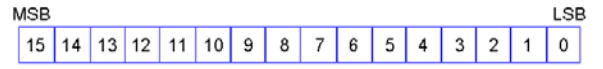

Die Bits können verwendet werden, um Betriebsdaten oder den Geräte- /Systemstatus anzuzeigen.

Jedes Register verfügt über eine einmalig vergebene Referenznummer, beginnend bei 40001. Der Inhalt jedes Registers, der durch sein 0/1-Bitmuster dargestellt wird, kann dynamisch sein, aber die Registerreferenz und ihre Zuweisung im Steuerungslogikprogramm bleiben konstant.

#### <span id="page-134-0"></span>**Das Datenabbild**

Die 9999 aufeinander folgenden Register im Modbus-Datenabbild beginnen bei Register 40001. Die folgende Abbildung zeigt die Unterteilung von Daten in aufeinander folgende Blöcke:

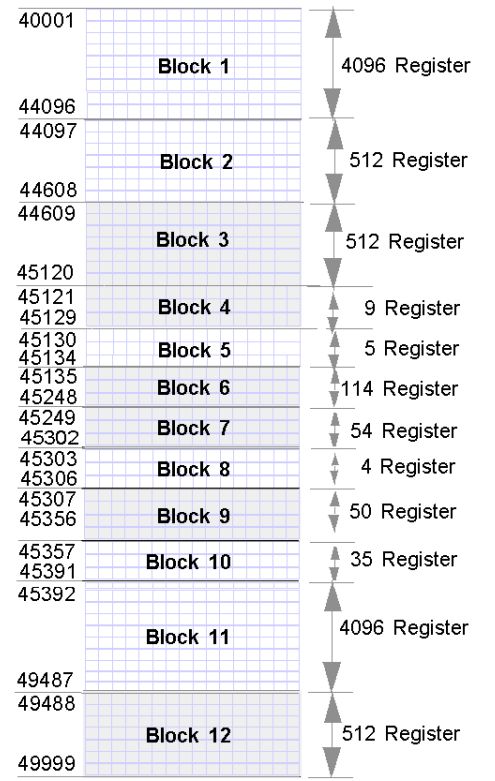

**Block 1** Ausgangsdaten-Prozessabbild (4096 Register verfügbar)

**Block 2** Feldbus-Master-zu-HMI-Ausgangstabelle (512 Register verfügbar)

**Block 3** Reserviert (512 Register verfügbar)

**Block 4** 9-Registerblock, reserviert für zukünftige Schreib-/Lesezwecke **Block 5** 5-Register-RTP-Requestblock

**Block 6** 114-Registerblock, reserviert für zukünftige Schreib-/Lesezwecke

**Block 7** 54-Registerblock, reserviert für zukünftige Schreib-/Lesezwecke **Block 8** 4-Register-RTP-Antwortblock

**Block 9** 50-Registerblock, reserviert für zukünftige schreibgeschützte Zwecke **Block 10** 35 vordefinierte Island-Bus-Statusregister

**Block 11** Eingangsdaten/-status-Prozessabbild (4096 Register verfügbar)

**Block 12** HMI-zu-Feldbus-Master-Eingangstabelle (512 Register verfügbar)

Jeder Block verfügt über eine festgelegte Anzahl von Registern, die für seine Nutzung reserviert sind. Unabhängig davon, ob alle für diesen Block reservierten Register in einer Applikation verwendet werden oder nicht, bleibt die Anzahl der diesem Block zugewiesenen Register konstant. Hierdurch wissen Sie jederzeit, wo Sie die Suche nach dem für Sie relevanten Datentyp beginnen müssen.

Um beispielsweise den Status der E/A-Module im Prozessabbild zu überwachen, müssen Sie die Daten in Block 11, beginnend bei Register 45392, überprüfen.

#### **Lesen von Registerdaten**

Alle Register im Datenabbild können von einem HMI-Bedienerfeld gelesen werden, die über den KFG-Port *(siehe Seite [38\)](#page-37-0)* des NIM an das Island angeschlossen ist. Die Advantys-Konfigurationssoftware liest all diese Daten und zeigt die Blöcke 1, 2, 5, 8, 10, 11 und 12 im Fenster "Modbus-E/A-Abbild" in ihrer E/A-Zuordnung an.

#### **Schreiben von Registerdaten**

In einige Register, normalerweise eine konfigurierte Anzahl von Registern in Block 12 (Register 49488 bis 49999) des Datenabbilds, können Daten von einem HMI-Bedienerfeld *(siehe Seite [162](#page-161-1))* geschrieben werden.

Die Advantys-Konfigurationssoftware oder ein HMI-Bedienerfeld kann außerdem verwendet werden, um Daten in die Register in Block 1 (Register 40001 bis 44096) zu schreiben. Die Konfigurationssoftware oder das HMI-Bedienerfeld muss der Island-Bus-Master sein, damit Daten in das Datenabbild geschrieben werden können – d. h., das Island muss sich im *Testmodus* befinden.

## <span id="page-136-0"></span>**Die Prozessabbildblöcke der Insel**

#### **Zusammenfassung**

 In diesem Abschnitt werden zwei Registerblöcke im Datenabbild *(siehe Seite [135\)](#page-134-0)* der Insel sind beschrieben. Der erste Block ist das Ausgangsdaten-Prozessabbild, das bei Register 40001 beginnt und bis zum Register 44096 reicht. Der andere Block ist das Eingangsdaten- und E/A-Status-Prozessabbild, das ebenfalls 4096 Register umfasst (45392 bis 49487). Die Register in jedem Block werden verwendet, um den Inselbus-Gerätestatus zu melden und um dynamisch Eingangsoder Ausgangsdaten zwischen dem Feldbus-Master und den E/A-Modulen der Insel auszutauschen.

#### **Ausgangsdaten-Prozessabbild**

Der Ausgangsdatenblock (Register 40001 bis 44096) umfasst das Ausgangsdaten-Prozessabbild. Dieses Prozessabbild ist eine Modbus-Darstellung der Steuerdaten, die gerade vom Feldbus-Master in das NIM geschrieben worden sind. Es werden nur Daten für die Ausgangsmodule der Insel in diesen Block geschrieben.

Die Ausgangsdaten werden im 16-Bit-Registerformat organisiert. Ein oder mehrere Register sind für die Daten für jedes Ausgangsmodul auf dem Inselbus reserviert.

Nehmen wir beispielsweise an, dass Sie ein digitales 2-Kanal-Ausgangsmodul als erstes Ausgangsmodul auf Ihrem Inselbus verwenden. Ausgang 1 ist an und Ausgang 2 ist aus. Diese Informationen werden im ersten Register des Ausgangsdaten-Prozessabbilds gespeichert und sehen folgendermaßen aus:

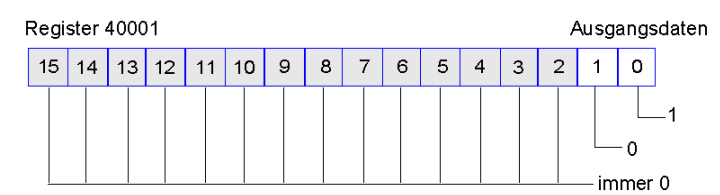

wobei:

- Normalerweise zeigt der Wert 1 in Bit 0 an, dass der Ausgang 1 an ist.
- Normalerweise zeigt der Wert 0 in Bit 1 an, dass der Ausgang 2 aus ist.
- Die restlichen Bits in dem Register werden nicht verwendet.

Einige Ausgangsmodule wie etwa das im oben aufgeführten Beispiel verwenden ein einziges Datenregister. Andere benötigen eventuell mehrere Register. Ein analoges Ausgangsmodul beispielsweise verwendet mehrere Register, um die Werte für jeden Kanal, und die 11 oder 12 werthöchsten Bits, um analoge Werte im IEC-Format darzustellen.

Die Register werden den Ausgangsmodulen im Ausgangsdatenblock entsprechend ihrer Adressen auf dem Inselbus zugeordnet. Register 40001 enthält immer die Daten für das erste Ausgangsmodul auf der Insel (das dem NIM nächste Ausgangsmodul).

#### **Lese-/Schreibfunktionen für die Ausgangsdaten**

Die Register im Ausgangsdatenabbild können gelesen und geschrieben werden.

Sie können das Prozessabbild mittels einer Mensch/Maschine-Schnittstellen-Bedienertafel oder der Advantys Configuration Software lesen (d.h. überwachen). Die Dateninhalte, die angezeigt werden, wenn Sie die Register des Ausgangsdatenabbilds überwachen, werden in Quasi-Echtzeit aktualisiert.

Der Feldbus-Master der Insel schreibt außerdem aktualisierte Steuerdaten in das Ausgangsdaten-Prozessabbild.

#### **Eingangsdaten- und E/A-Status-Prozessabbild**

 Der Eingangsdaten- und E/A-Statusblock (Register 45392 bis 49487) umfasst das Eingangsdaten- und E/A-Status-Prozessabbild. Jedes E/A-Modul auf dem Inselbus verfügt über Informationen, die in diesem Block gespeichert werden müssen.

- Jedes digitale Eingangsmodul speichert Daten (den An-/Aus-Status seiner Eingangskanäle) in einem Register des Eingangsdaten- und E/A-Statusblock und leitet den Status an das nächste Register weiter.
- Jedes analoge Eingangsmodul verwendet vier Register im Eingangsdaten- und E/A-Statusblock. Es stellt die analogen Daten für jeden Kanal in separaten Registern und den Status jedes Kanals in separaten Registern dar. Analoge Daten werden üblicherweise mit einer 11- oder 12-Bit-Auflösung im IEC-Format dargestellt. Der Status eines analogen Eingangskanals wird normalerweise durch eine Reihe von Statusbits dargestellt, die angeben, ob sich ein Wert außerhalb des zulässigen Bereichs in einem Kanal befindet oder nicht.
- Jedes digitale Ausgangsmodul meldet ein Echo seiner Ausgangsdaten an ein Register im Eingangsdaten- und E/A-Statusblock. Echo-Ausgangsdatenregister sind im Wesentlichen Kopien der Registerwerte, die im Ausgangsdaten-Prozessabbild enthalten sind. Diese Daten sind normalerweise nicht von großem Interesse, können jedoch nützlich sein, wenn ein digitaler Ausgangskanal für eine Reflexaktion konfiguriert wurde. In diesem Fall kann der Feldbus-Master den Bitwert im Echo-Ausgangsdatenregister sehen, selbst wenn der Ausgangskanal innerhalb des Inselbusses aktualisiert wird.
- Jedes analoge Ausgangsmodul verwendet zwei Register im Eingangsdaten- und E/A-Statusblock, um seinen Status zu melden. Der Status eines analogen Ausgangskanals wird normalerweise durch eine Reihe von Statusbits dargestellt, die angeben, ob sich ein Wert außerhalb des zulässigen Bereichs in einem Kanal befindet oder nicht. Analoge Ausgangsmodule melden keine Daten an diesen Block.

Eine detaillierte Übersicht, wie die Register im Eingangsdaten- und E/A-Statusblock implementiert werden, ist im Prozessabbild-Beispiel aufgeführt.

## <span id="page-139-0"></span>**Vordefinierte Diagnoseregister im Datenabbild**

#### **Zusammenfassung**

35 aufeinander folgende Register (45357 bis 45391) im Island-Bus-Datenabbild *(siehe Seite [135\)](#page-134-0)* stehen für das Melden von Diagnoseinformationen zur Verfügung. Diese Register verfügen über vordefinierte Bedeutungen, die nachfolgend erläutert sind.

Sie können über eine Mensch/Maschine-Schnittstellen-Bedientafel oder durch die Advantys Configuration Software oder über den Feldbus-Master mittels der Funktion "Laufzeit-Parameter" (RTP) aufgerufen und überwacht werden. Ausführliche Informationen über die Funktion "Laufzeit-Parameter" finden Sie in der Beschreibung der RTP-Funktion.

**HINWEIS:** RTP wird von den Standard-NIMs mit der Firmwareversion ab 2.0 unterstützt. RTP ist nicht in Basis-NIMs verfügbar.

#### **Island-Kommunikationsstatus**

Register 45.357 beschreibt den Kommunikationsstatus auf dem gesamten Island-Bus. Das niederwertige Byte (Bit 7 bis 0) zeigt eine von 15 möglichen 8-Bit-Mustern an, die den aktuellen Kommunikationsstatus wiedergeben. Jedes Bit im höherwertigen Byte (Bit 15 bis 8) wird verwendet, um das Vorhandensein oder Nichtvorhandensein einer spezifischen Fehlerbedingung anzugeben:

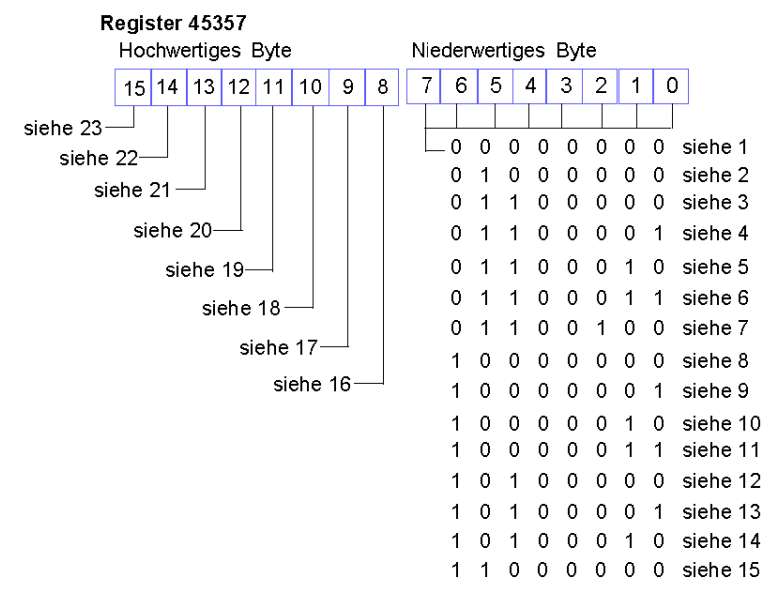

- **1** Das Island wird initialisiert.
- **2** Das Island wurde zum Beispiel mittels der Reset-Funktion der Advantys STB-Konfigurationssoftware in den Anlauf-Status versetzt.
- **3** Das NIM wird konfiguriert oder konfiguriert sich selbst die Kommunikation mit allen Modulen wird zurückgesetzt.
- **4** Das NIM wird konfiguriert oder führt eine Auto-Konfiguration durch Suche nach Modulen, die nicht automatisch adressiert sind.
- **5** Das NIM wird konfiguriert oder führt eine Auto-Konfiguration durch Advantys STB-Module und Vorzugsmodule werden automatisch adressiert.
- **6** Das NIM wird konfiguriert oder konfiguriert sich selbst Der Boot-Vorgang läuft.
- **7** Das Prozessorabbild wird eingerichtet.
- **8** Die Initialisierung ist abgeschlossen, der Island-Bus ist konfiguriert, die Konfigurationen stimmen überein und der Island-Bus ist nicht gestartet.
- **9** Die Konfigurationen stimmen nicht überein Nicht-Mandatory Module oder unerwartete Module in der Konfiguration stimmen nicht überein und der Island-Bus ist nicht gestartet.
- **10** Die Konfigurationen stimmen nicht überein mindestens ein Mandatory-Modul stimmt nicht überein und der Island-Bus ist nicht gestartet.
- **11** Schwere Nichtübereinstimmung der Konfigurationen der Island-Bus wurde in den Anlauf-Modus gesetzt und die Initialisierung wurde abgebrochen.
- **12** Die Konfigurationen stimmen überein, und der Island-Bus ist betriebsbereit.
- **13** Das Island ist mit nicht übereinstimmenden Konfigurationen in Betrieb. Mindestens ein Standardmodul stimmt nicht überein, aber alle Mandatory-Module sind vorhanden und betriebsbereit.
- **14** Schwere Nichtübereinstimmung der Konfiguration der Island-Bus wurde gestartet, befindet sich jetzt jedoch aufgrund der Nichtübereinstimmung eines oder mehrerer Mandatory-Module im Anlauf-Modus.
- **15** Das Island wurde in den Anlauf-Modus versetzt, beispielsweise durch die Stopp-Funktion der Advantys STB-Konfigurationssoftware.
- **16** Der Wert 1 in Bit 8 zeigt einen schweren Fehler an. Das Bit weist auf einen Software-Überlauffehler der Empfangswarteschlange mit niedriger Priorität hin.
- **17** Der Wert 1 in Bit 9 zeigt einen schweren Fehler an. Er weist auf einen NIM-Überlauffehler hin.
- **18** Der Wert 1 in Bit 10 zeigt den Fehler "Island-Bus aus" an.
- **19** Der Wert 1 in Bit 11 zeigt einen schweren Fehler an. Dieses Bit zeigt an, dass der Fehlerzähler im NIM die Warnebene erreicht hat und dass das Fehlerstatusbit gesetzt wurde.
- **20** Der Wert 1 in Bit 12 zeigt an, dass das Fehlerstatusbit des NIM zurückgesetzt wurde.
- **21** Der Wert 1 in Bit 13 zeigt einen schweren Fehler an. Das Bit weist auf einen Software-Überlauffehler der Transferwarteschlange mit niedriger Priorität hin.
- **22** Der Wert 1 in Bit 14 zeigt einen schweren Fehler an. Das Bit weist auf einen Software-Überlauffehler der Empfangswarteschlange mit hoher Priorität hin.
- **23** Der Wert 1 in Bit 15 zeigt einen schweren Fehler an. Das Bit weist auf einen Software-Überlauffehler der Transferwarteschlange mit hoher Priorität hin.

Auf das niederwertige Byte des Island-Kommunikationsstatus kann über RTP zugegriffen werden, indem die folgenden Werte in den RTP-Request-Block geschrieben werden:

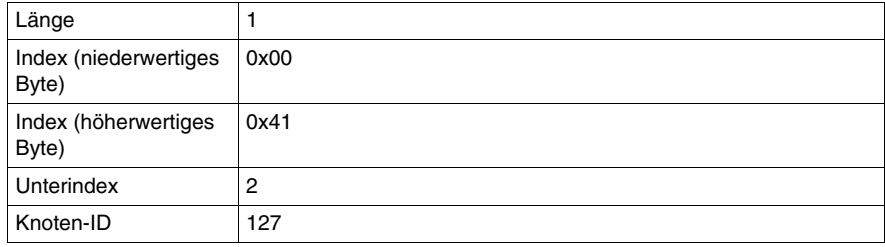

Auf das höherwertige Byte des Island-Kommunikationsstatus kann über RTP zugegriffen werden, indem die folgenden Werte in den RTP-Request-Block geschrieben werden:

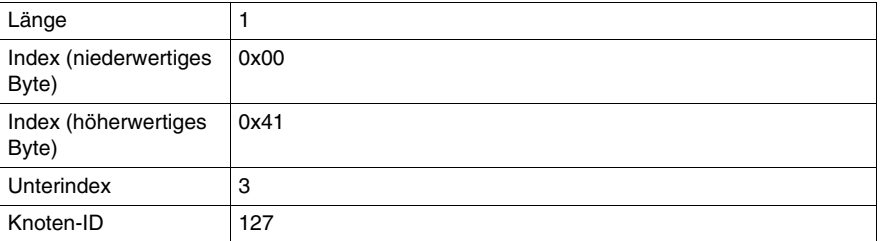

#### **Fehlermeldung**

Jedes Bit in Register 45.358 wird genutzt, um einen globalen Fehlerzustand zu melden. Der Wert 1 im Bit weist darauf hin, dass ein spezifischer globaler Fehler erkannt worden ist.

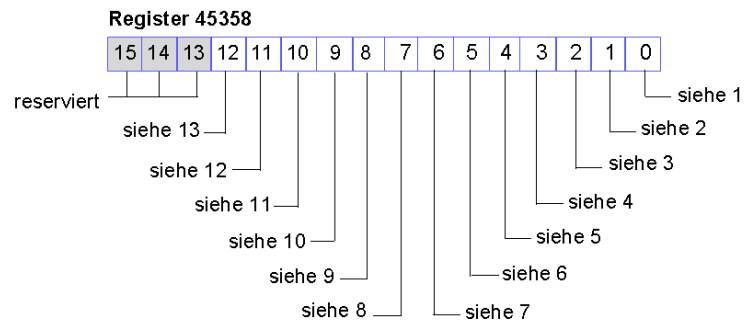

- **1** Schwerer Fehler. Aufgrund der Schwere des Fehlers ist keine weitere Kommunikation auf dem Island-Bus möglich.
- **2** Modul-ID-Fehler ein CANopen-Standardgerät verwendet eine für die Advantys STB-Module reservierte Modul-ID.
- **3** Die automatische Adressierung ist fehlgeschlagen.
- **4** Fehler der Mandatory-Modulkonfiguration.
- **5** Prozessabbildfehler entweder ist die Prozessabbildkonfiguration nicht konsistent oder es konnte während der automatischen Konfiguration nicht erstellt werden.
- **6** Fehler während der Auto-Konfiguration ein Modul befindet sich nicht an seiner konfigurierten Position, und das NIM kann die Auto-Konfiguration nicht abschließen.
- **7** Island-Busmanagementfehler vom NIM erkannt.
- **8** Zuweisungsfehler das Initialisierungsverfahren im NIM hat einen Modulzuweisungsfehler erkannt, was möglicherweise auf die Nichtübereinstimmung mindestens eines Applikationsparameters zurückzuführen ist.
- **9** Interner Auslösungsprotokollfehler
- **10** Moduldatenlängenfehler
- **11** Modulkonfigurationsfehler
- **12** Applikationsparameterfehler
- **13** Applikationsparameterdienst- oder Timeout-Fehler

Auf das Fehlermeldungsregister kann über RTP zugegriffen werden, indem die folgenden Werte in den RTP-Request-Block geschrieben werden:

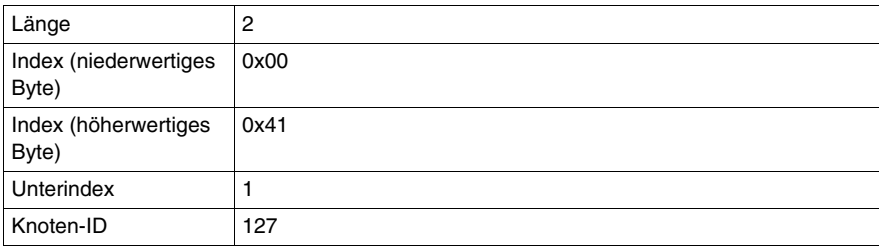

#### **Knotenkonfiguration**

Die nächsten acht aufeinander folgenden Register (Register 45.359 bis 45.366) zeigen Positionen an, an denen Module auf dem Island-Bus konfiguriert wurden. Diese Daten werden im Flash-Speicher gespeichert. Beim Einschalten werden die aktuellen Positionen der Module auf dem Island durch einen Vergleich mit den konfigurierten und im Speicher gesicherten Positionen überprüft. Jedes Bit steht für eine konfigurierte Position:

- Der Wert 1 in einem Bit gibt an, dass ein Modul für die verknüpfte Position konfiguriert wurde.
- Der Wert 0 in einem Bit gibt an, dass kein Modul für die verknüpfte Position konfiguriert wurde.
Die ersten beiden unten abgebildeten Register enthalten die 32 Bits, die die in einer typischen Island-Konfiguration verfügbaren Modulpositionen wiedergeben. Die übrigen sechs Register (45361 bis 45366) stehen für die Erweiterungsmöglichkeiten des Island zur Verfügung.

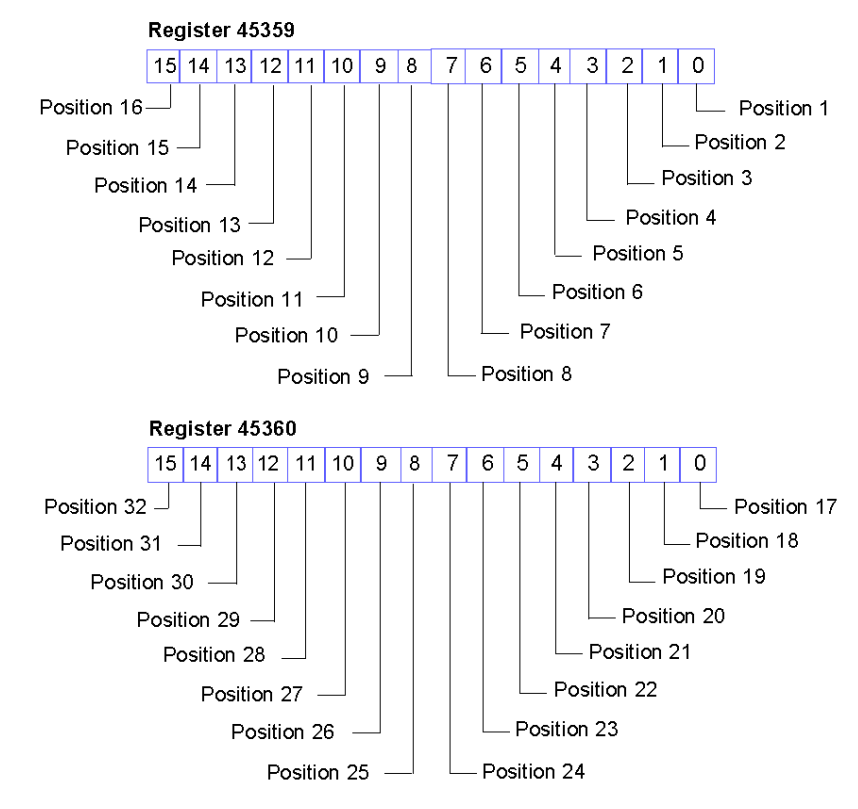

Auf die Knotenkonfigurationsregister kann über RTP zugegriffen werden, indem die folgenden Werte in den RTP-Request-Block geschrieben werden:

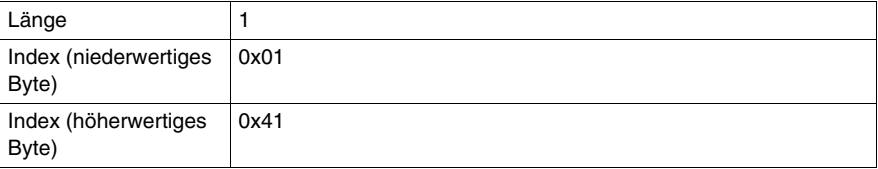

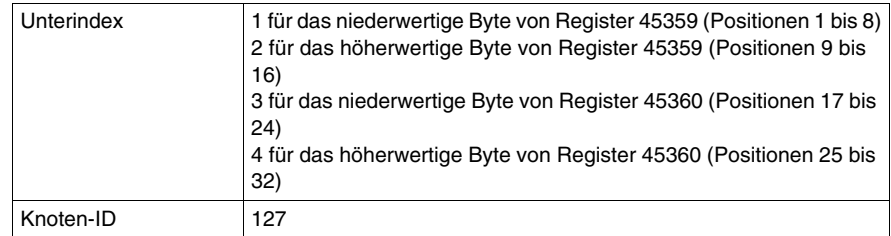

## **Knotenbestückung**

Die nächsten acht aufeinander folgenden Register (Register 45.367 bis 45.374) zeigen das Vorhandensein oder Nichtvorhandensein von konfigurierten Modulen an den Positionen auf dem Island-Bus an. Diese Daten werden im Flash-Speicher gespeichert. Beim Einschalten werden die aktuellen Positionen der Module auf dem Island durch einen Vergleich mit den konfigurierten und im Speicher gesicherten Positionen überprüft. Jedes Bit steht für ein Modul:

- Der Wert 1 in einem bestimmten Bit zeigt entweder an, dass das konfigurierte Modul nicht vorhanden ist, oder dass die Position nicht konfiguriert worden ist.
- Der Wert 0 zeigt an, dass das richtige Modul an seiner konfigurierten Position vorhanden ist.

Die ersten beiden unten abgebildeten Register enthalten die 32 Bits, die die in einer typischen Island-Konfiguration verfügbaren Modulpositionen wiedergeben. Die übrigen sechs Register (45.369 bis 45.374) stehen für die Erweiterungsmöglichkeiten des Island zur Verfügung.

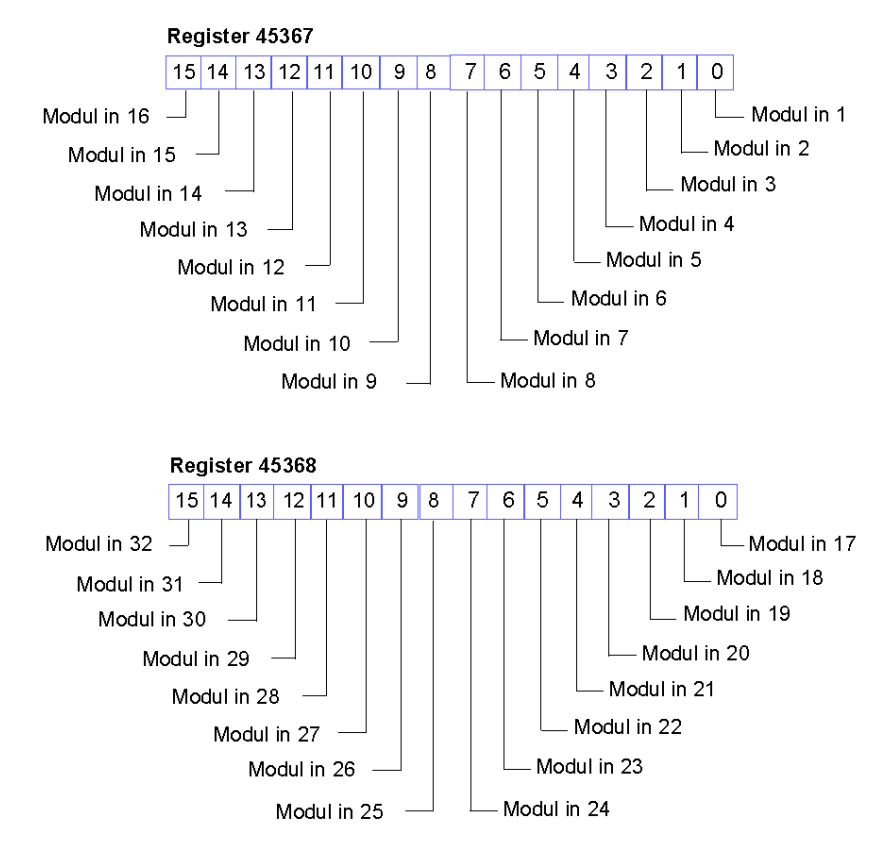

Auf die Knotenbestückungsregister kann über RTP zugegriffen werden, indem die folgenden Werte in den RTP-Request-Block geschrieben werden:

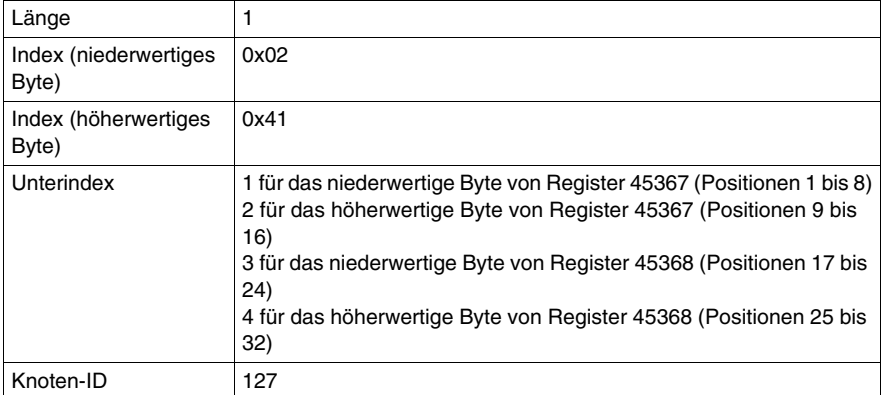

## **Warnmeldungen**

Die nächsten acht aufeinanderfolgenden Register (Register 45375 bis 45382) zeigen das Vorhandensein oder Nichtvorhandensein von neu empfangenen Warnmeldungen für die einzelnen Module auf dem Island an. Jedes Bit steht für ein Modul:

- Der Wert 1 in einem bestimmten Bit zeigt an, dass eine neue Warnmeldung für das verknüpfte Modul in die Warteschlange geschrieben wurde.
- Der Wert 0 in einem bestimmten Bit gibt an, dass keine neue Warnmeldung für das verknüpfte Modul empfangen wurde, seitdem der Diagnosepuffer zum letzten Mal ausgelesen wurde.

Die ersten beiden unten abgebildeten Register enthalten die 32 Bits, die die in einer typischen Island-Konfiguration verfügbaren Modulpositionen wiedergeben. Die übrigen sechs Register (45.377 bis 45.382) stehen für die Erweiterungsmöglichkeiten des Island zur Verfügung.

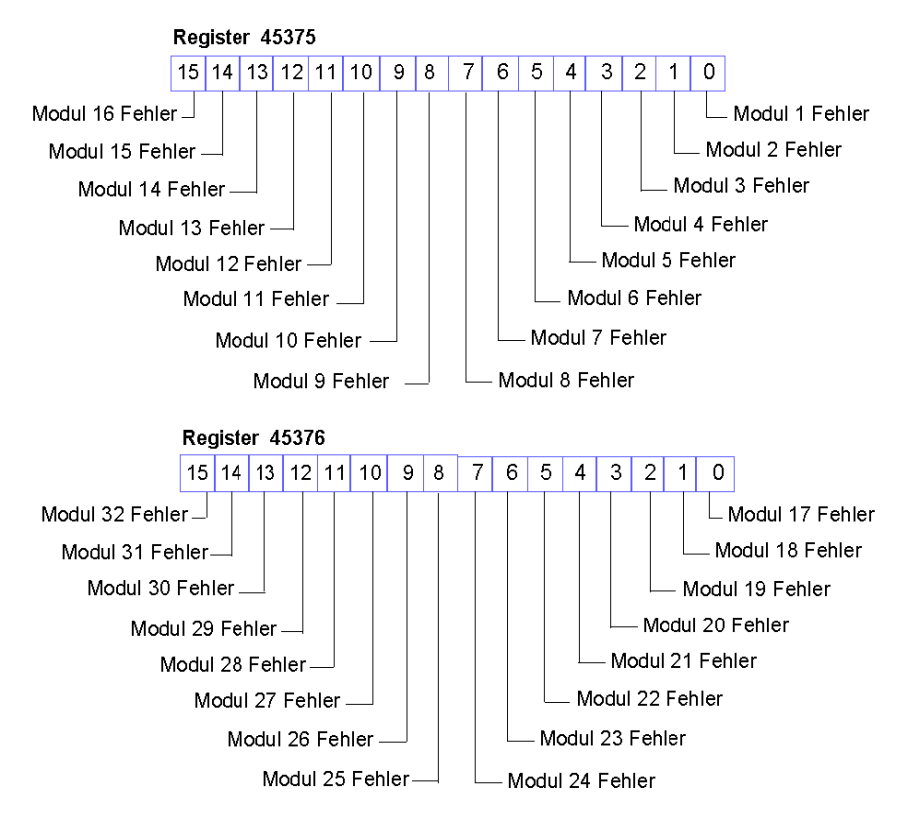

Auf die Warnmeldungen kann über RTP zugegriffen werden, indem die folgenden Werte in den RTP-Request-Block geschrieben werden:

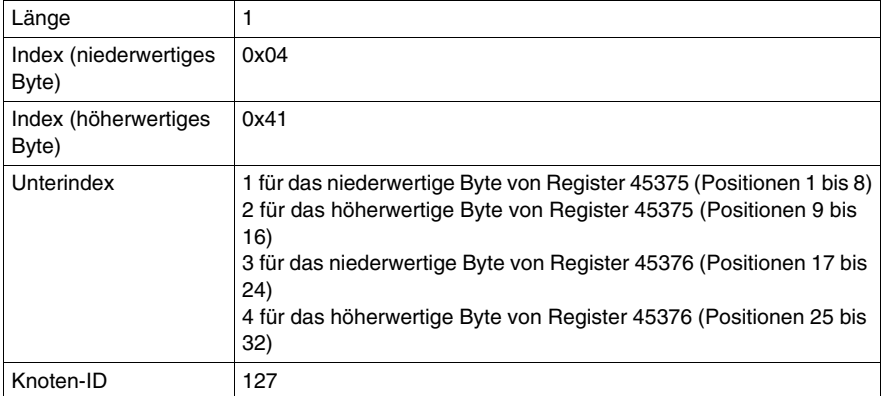

## **Fehlererkennung**

Die nächsten acht aufeinander folgenden Register (Register 45383 bis 45390) zeigen das Vorhandensein oder Nichtvorhandensein von an den Island-Bus-Modulen erkannten Betriebsstörungen an. Jedes Bit steht für ein Modul:

- Der Wert 1 in einem Bit zeigt an, dass das verknüpfte Modul betriebsbereit ist und dass keine Fehler erkannt wurden.
- Der Wert 0 in einem Bit gibt an, dass das verknüpfte Modul nicht betriebsbereit ist, weil es entweder gestört ist oder weil es nicht konfiguriert ist.

Die ersten beiden unten abgebildeten Register enthalten die 32 Bits, die die in einer typischen Island-Konfiguration verfügbaren Modulpositionen wiedergeben. Die übrigen sechs Register (45385 bis 45390) stehen für die Erweiterungsmöglichkeiten des Island zur Verfügung.

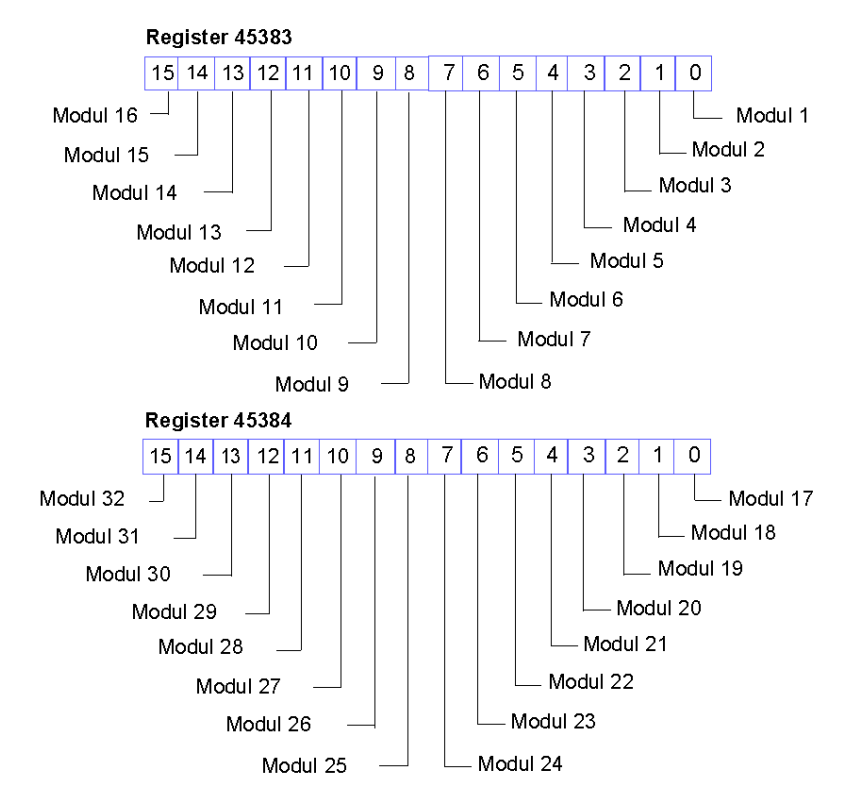

Auf die Fehlererkennungsregister kann über RTP zugegriffen werden, indem die folgenden Werte in den RTP-Request-Block geschrieben werden:

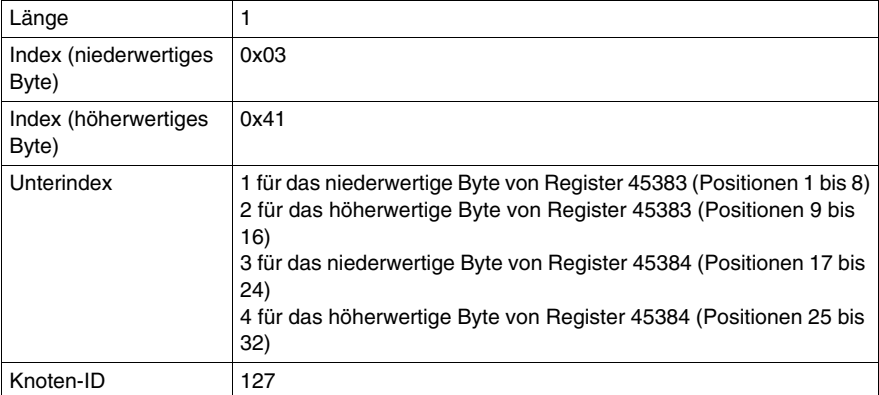

## **NIM-Status**

Die höher- und niederwertigen Bytes in Register 45391 geben den Status des DeviceNet NIM an:

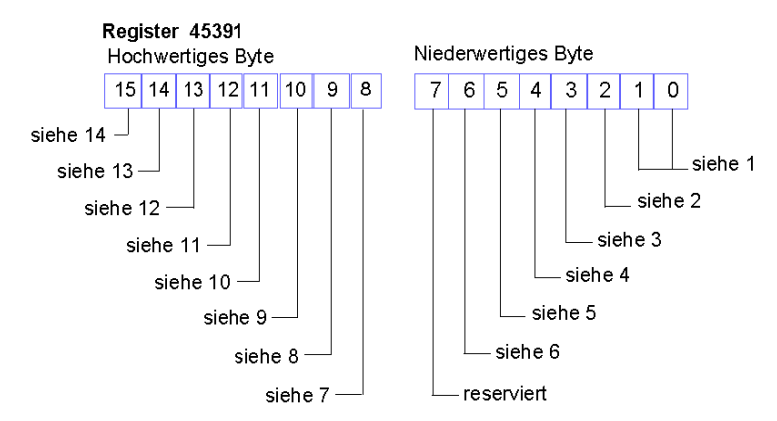

- **1** Der Kombinierte Wert der Bits 0 und 1 zeigt den Initialisierungsstatus der Bitbündelungseinheit an: Der Wert 3 zeigt an, dass die Initialisierung nicht gestartet wurde. Der Wert 2 zeigt an, dass die Initialisierung läuft. Der Wert 1 zeigt an, dass die Initialisierung aufgrund eines Fehlers abgebrochen wurde. Der Wert 0 zeigt an, dass die Initialisierung abgeschlossen ist.
- **2** Der Wert 1 in Bit 2 zeigt an, dass der DeviceNet-Handler des NIM die Initialisierung beendet hat und darauf wartet, dass der Island-Bus startet. Der Wert 0 zeigt an, dass der DeviceNet-Handler des NIM derzeit den Start des Island-Busses verhindert oder dass der Island-Bus bereits läuft.
- **3** Der Wert 1 in Bit 3 zeigt an, dass die Initialisierung des DeviceNet-Handler des NIM noch nicht abgeschlossen oder nicht länger gültig ist. Der Wert 0 zeigt an, dass die Initialisierung des DeviceNet-Handler des NIM gültig ist.
- **4** Der Wert 0 zeigt an, dass die Initialisierung des DeviceNet-Handler des NIM gültig ist. Der Wert 0 zeigt an, dass der DeviceNet-Handler des NIM ausgeführt wird oder bereits ausgeführt wurde.
- **5** Der Wert 1 in Bit 5 zeigt an, dass die DeviceNet-LEDs nicht initialisiert sind oder die Initialisierung nicht länger gültig ist. Der Wert 0 zeigt an, dass die DeviceNet-LEDs initialisiert sind und wie von DeviceNet definiert funktionieren.
- **6** Der Wert 1 in Bit 6 zeigt an, dass die CAN-Steuerung des NIM Bus-Aus ist. Der Bitwert 0 zeigt an, dass die CAN-Steuerung des NIM nicht Bus-Aus ist.
- **7** Modulfehler Der Wert 1 in Bit 8 zeigt einen Fehler des Island-Bus-Moduls an.
- **8** Der Wert 1 in Bit 9 zeigt einen internen Fehler an mindestens ein globales Bit ist gesetzt.
- **9** Der Wert 1 in Bit 10 zeigt einen externen Fehler an das Problem liegt auf Feldbus-Ebene.
- **10** Der Wert 1 in Bit 11 zeigt an, dass die Konfiguration geschützt ist die RST-Taste ist deaktiviert und die Konfigurationssoftware erfordert für den Schreibzugriff die Eingabe des richtigen Passwortes. Der Bitwert 0 zeigt an, dass die Konfiguration eine Standardkonfiguration ist - die RST-Taste ist aktiviert und die Konfigurationssoftware ist nicht passwortgeschützt.
- **11** Der Wert 1 in Bit 12 zeigt an, dass die Konfiguration auf dem herausnehmbaren Speichermodul ungültig ist.
- **12** Der Wert 1 in Bit 13 zeigt an, dass die Reflex Action-Funktion konfiguriert wurde (für NIMs mit der Firmwareversion ab 2.0).
- **13** Der Wert 1 in Bit 14 zeigt an, dass ein oder mehr Island-Module bei laufendem Betrieb ausgetauscht worden sind (für NIMs mit der Firmwareversion ab 2.0).
- **14** Island-Bus-Ausgangsdatensteuerung Der Wert 0 in Bit 15 zeigt an, dass der Feldbus-Master die Ausgangsdaten des Island-Prozessabbilds steuert. Der Bitwert 1 zeigt an, dass die Advantys Configuration Software die Ausgangsdaten des Island-Prozessabbilds steuert.

Auf das NIM-Statusregister kann über RTP zugegriffen werden, indem die folgenden Werte in den RTP-Request-Block geschrieben werden:

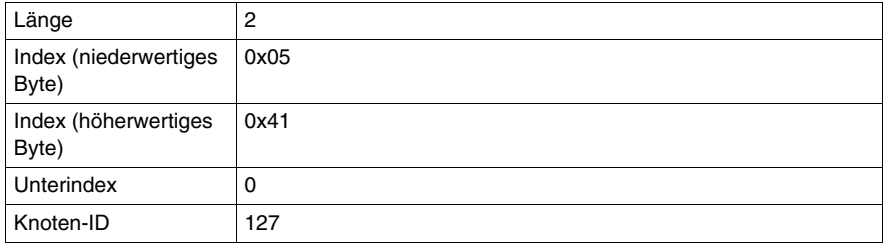

# **Ein Beispiel einer Modbus-Ansicht des Prozessabbilds**

#### **Zusammenfassung**

Das folgende Beispiel zeigt, wie das Ausgangsdaten-Prozessabbild und das Eingangsdaten- und E/A-Status-Prozessabbild aussehen können, wenn es eine bestimmte Inselbus-Konfiguration wiedergibt.

#### **Die Beispielkonfiguration**

Die Beispiel-Insel umfasst die folgenden 10 Module sowie eine Abschlussplatte:

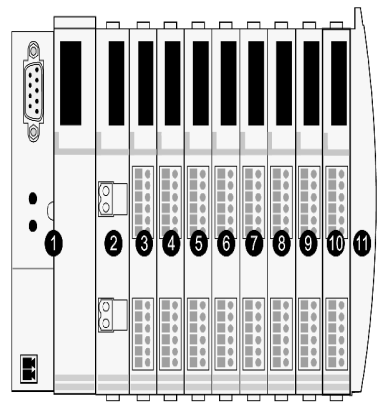

- **1** Netzwerk-Schnittstellenmodul
- **2** 24 VDC-Leistungsverteilungsmodul
- **3** STB DDI 3230 24 V GS digitales 2-Kanal-Eingangsmodul
- **4** STB DDO 3200 24 V GS digitales 2-Kanal-Ausgangsmodul
- **5** STB DDI 3420 24 V GS digitales 4-Kanal-Eingangsmodul
- **6** STB DDO 3410 24 V GS digitales 4-Kanal-Ausgangsmodul
- **7** STB DDI 3610 24 V GS digitales 6-Kanal-Eingangsmodul
- **8** STB DDO 3600 24 V GS digitales 6-Kanal-Ausgangsmodul
- **9** STB AVI 1270 -10 V GS analoges 2-Kanal-Eingangsmodul
- **10** STB AVO 1250 -10 V GS analoges 2-Kanal-Ausgangsmodul
- **11** STB XMP 1100 Inselbus-Abschlussplatte

Die E/A-Module verfügen über die folgenden Inselbusadressen *(siehe Seite [52\)](#page-51-0)*:

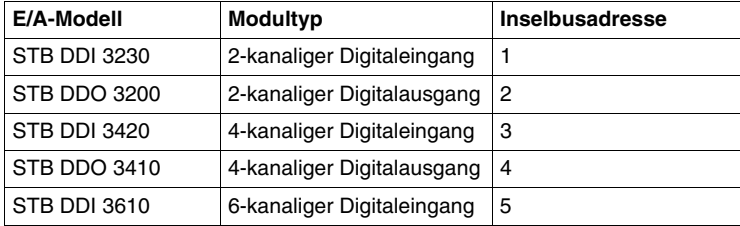

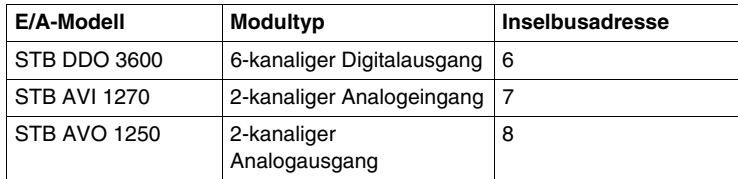

Das PDM und die Abschlussplatte benötigen keine Inselbusadressen und sind nicht im Prozessabbild dargestellt.

## **Das Ausgangsdaten-Prozessabbild**

Betrachten wir zunächst die für die Unterstützung des Ausgangsdaten-Prozessabbildes *(siehe Seite [137](#page-136-0))* erforderliche Registerzuweisung. Diese sind die Daten, die vom Feldbus-Master auf die Insel geschrieben werden, um die Ausgangsmodule auf dem Inselbus zu aktualisieren. Die vier Ausgangsmodule sind betroffen - die drei digitalen Ausgangsmodule an den Adressen 2, 4 und 6 und das eine analoge Ausgangsmodul an der Adresse 8.

Die drei digitalen Ausgangsmodule verwenden jeweils ein Modbus-Register für Daten. Das analoge Ausgangsmodul benötigt zwei Register, eines für jeden Ausgangskanal. Insgesamt werden fünf Register (Register 40001 bis 40005) für diese Konfiguration benötigt:

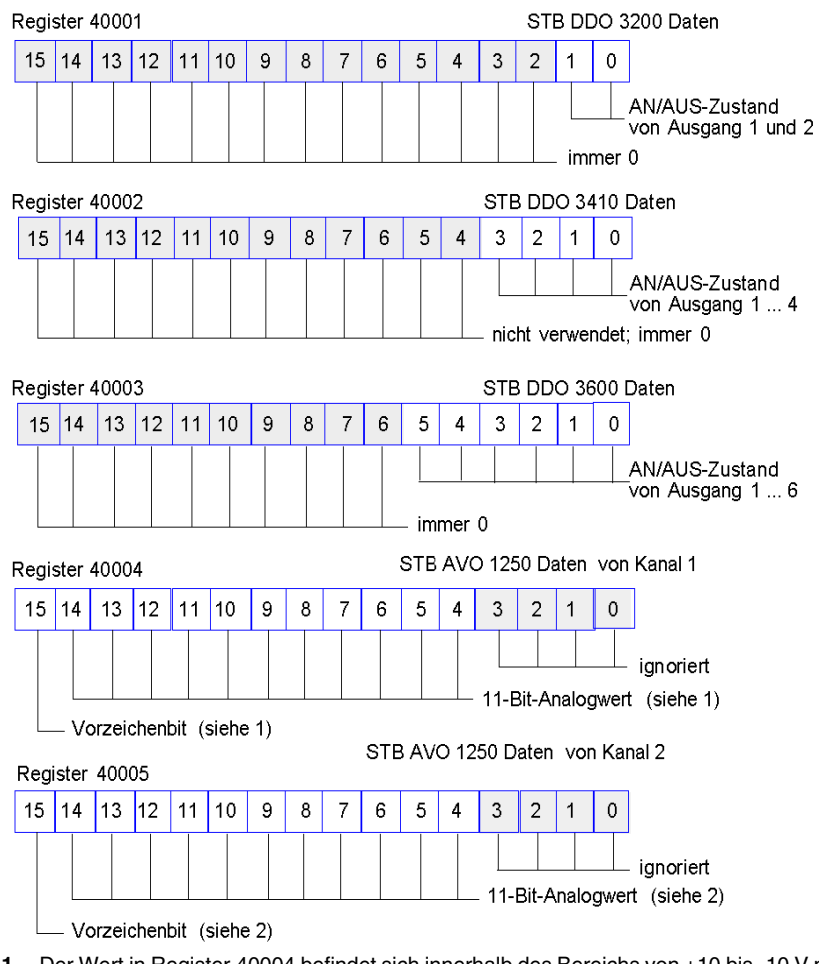

- **1** Der Wert in Register 40004 befindet sich innerhalb des Bereichs von +10 bis -10 V mit 11- Bit-Auflösung plus einem Vorzeichenbit in Bit 15.
- **2** Der Wert in Register 40005 befindet sich innerhalb des Bereichs von +10 bis -10 V mit 11- Bit-Auflösung plus einem Vorzeichenbit in Bit 15.

Die Digitalmodule verwenden die wertniedrigsten Bits, um ihre Ausgangsdaten zu speichern und anzuzeigen. Das Analogmodul verwenden die werthöchsten Bits, um seine Ausgangsdaten zu speichern und anzuzeigen.

## **Das Eingangsdaten- und E/A-Status-Prozessabbild**

Betrachten wir nun die für die Unterstützung des Eingangsdaten- und E/A-Status-Prozessabbilds *(siehe Seite [139\)](#page-138-0)* erforderliche Registerzuweisung. Dies sind die Informationen, die das NIM von den Inselmodulen abfragt, so dass sie vom Feldbus-Master oder von einem anderen Überwachungsgerät gelesen werden können.

Alle acht E/A-Module sind in diesem Prozessabbildblock dargestellt. Den Modulen sind Register in der Reihenfolge ihrer Inselbusadressen, beginnend mit Register 45392, zugewiesen.

Jedes digitale E/A-Modul verwendet zwei aufeinanderfolgende Register:

- Digitale Eingangsmodule verwenden ein Register, um Daten zu melden, und das nächste Register, um den Status zu melden.
- Digitale Ausgangsmodule verwenden ein Register, um die Ausgangsdaten zurückzumelden, und das nächste Register, um den Status zu melden.

**HINWEIS:** Der Wert in einem *Echo-Ausgangsdatenregister* ist im Wesentlichen eine Kopie des Wertes, der in das entsprechende Register im Ausgangsdaten-Prozessabbild geschrieben wurde. Im Allgemeinen ist dies der Wert, der vom Feldbus-Master in das NIM geschrieben wurde, und sein Rückmeldesignal ist von keinem besonderen Interesse. Wenn ein Ausgangskanal für die Ausführung einer Reflexaktion *(siehe Seite [125\)](#page-124-0)* konfiguriert ist, stellt das Rückmeldesignal jedoch ein Mittel dar, mit dem der Feldbus-Master den aktuellen Wert des Ausgangs überprüfen kann.

Das analoge Eingangsmodul verwendet vier aufeinanderfolgende Register:

- das erste Register dient zum Melden der Daten für den Kanal 1
- das zweite Register dient zum Melden des Status von Kanal 1
- das dritte Register dient zum Melden der Daten für den Kanal 2
- das vierte Register dient zum Melden des Status von Kanal 2

Das analoge Ausgangsmodul verwendet zwei aufeinanderfolgende Register:

- das erste Register dient zum Melden des Status von Kanal 1
- das zweite Register dient zum Melden des Status von Kanal 2

Insgesamt werden 18 Register (Register 45392 bis 45409) verwendet, um unsere Konfiguration zu unterstützen:

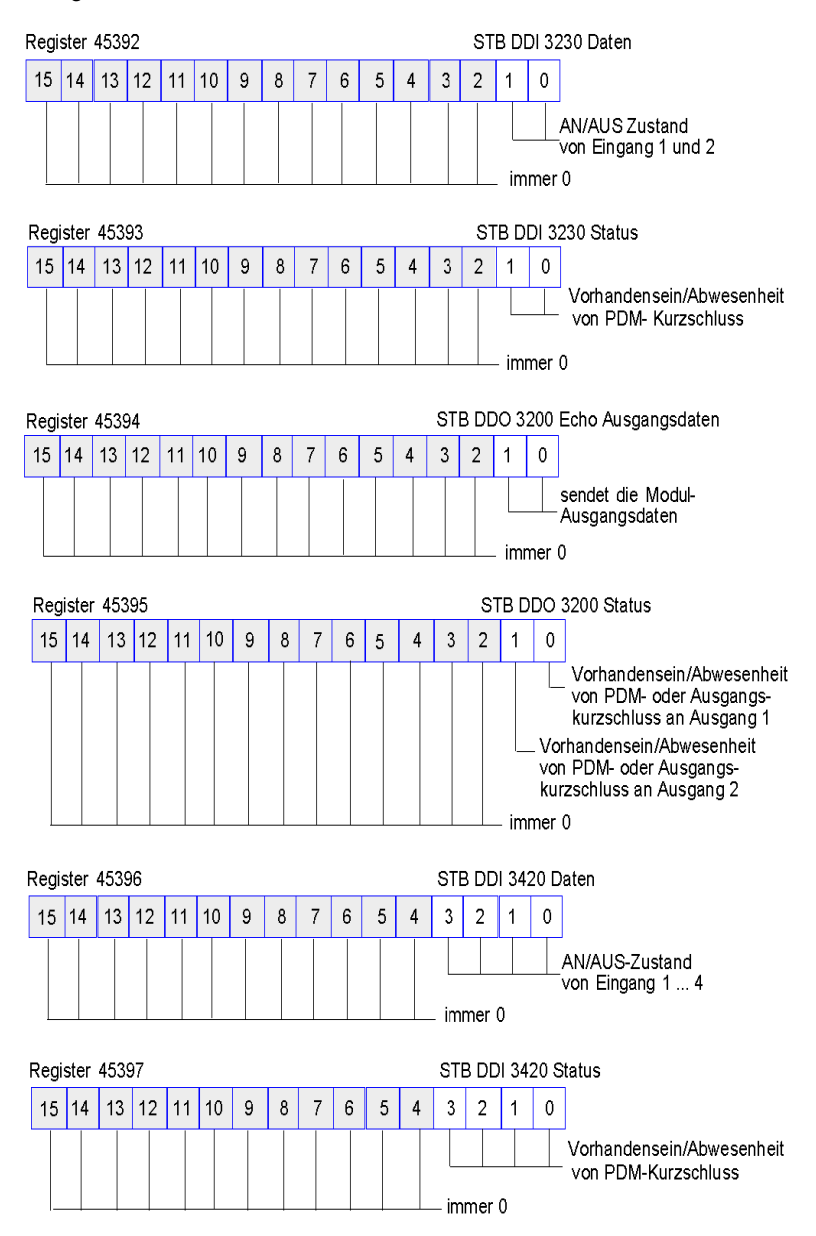

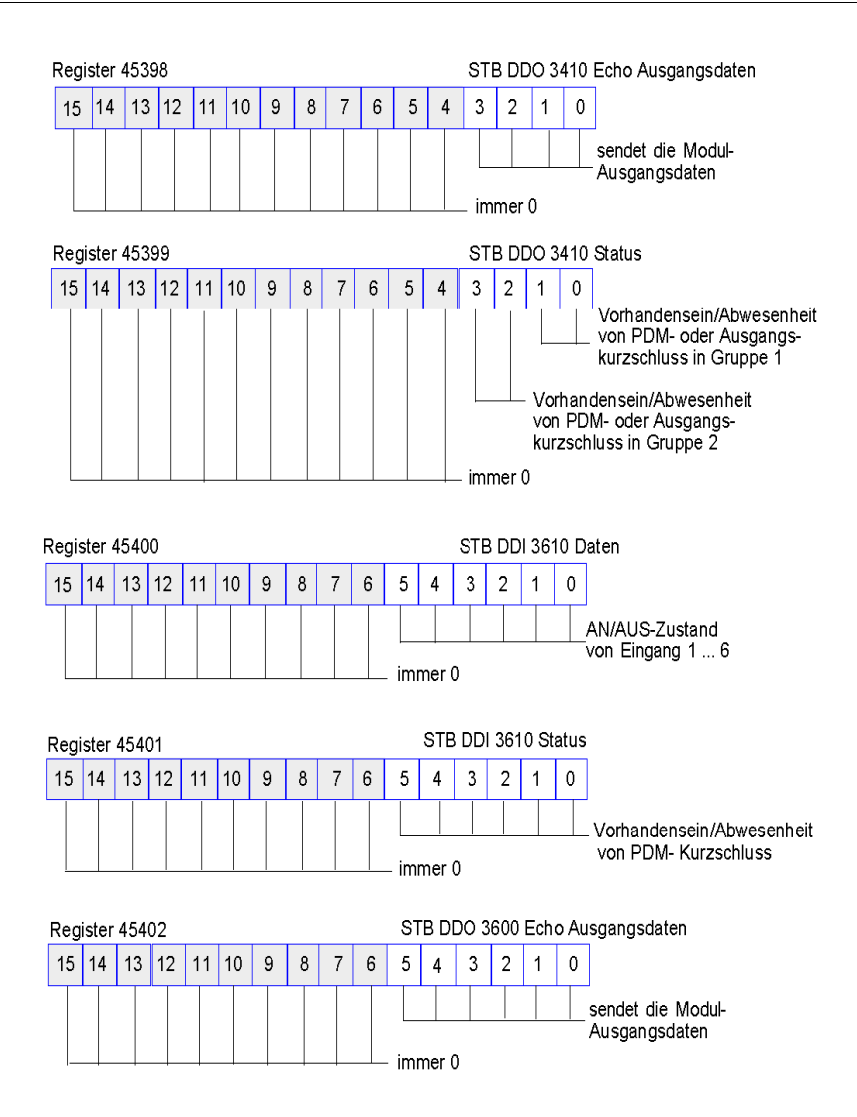

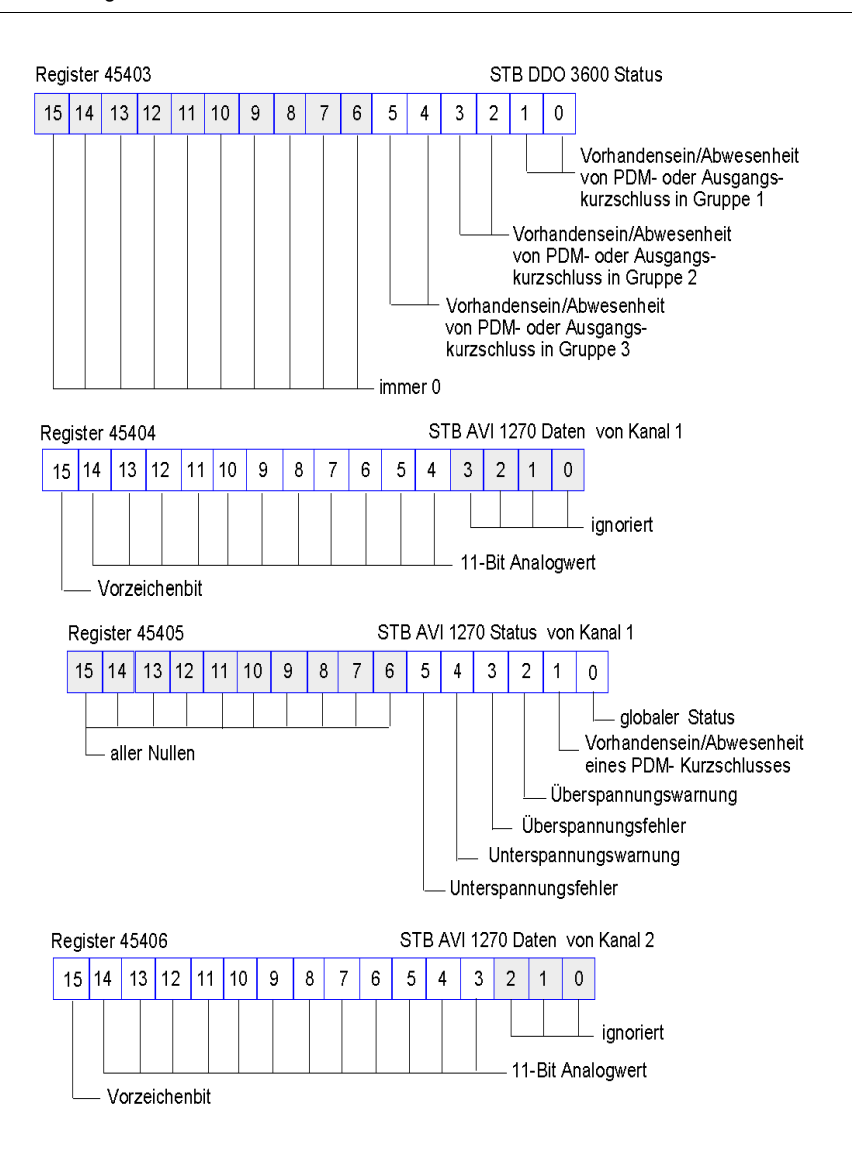

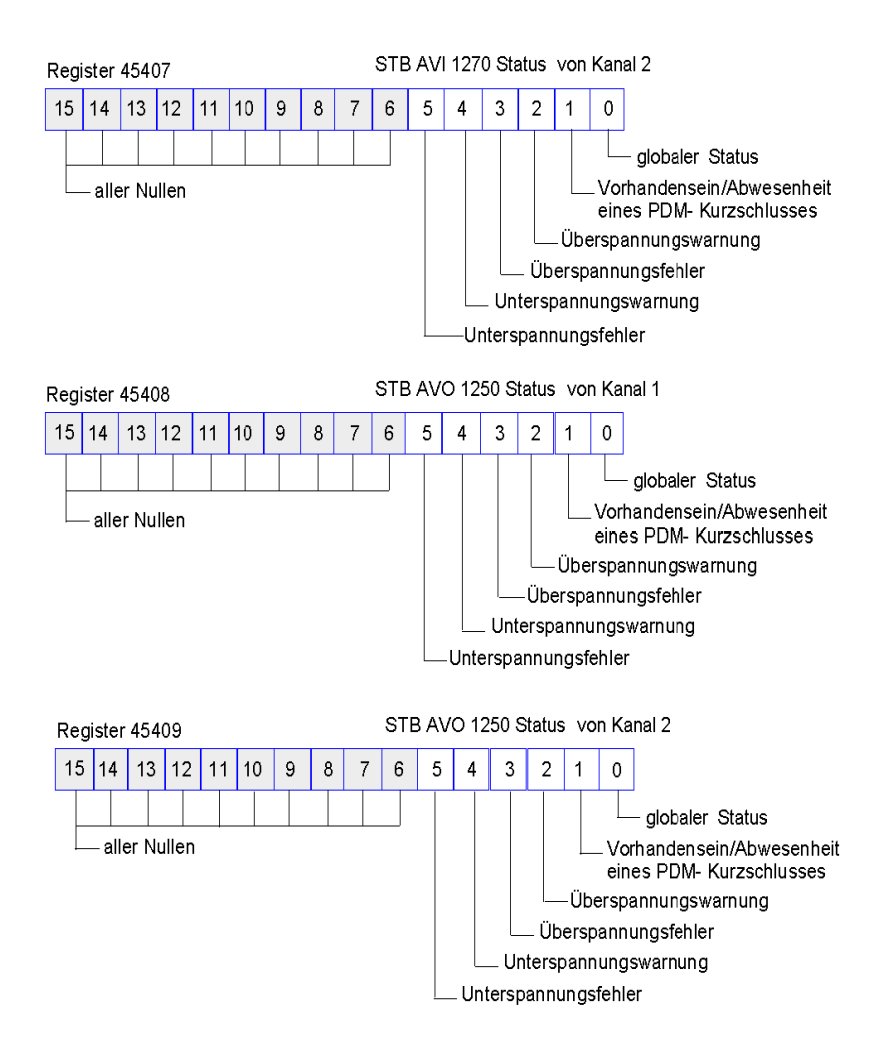

# **Die Mensch/Maschine-Schnittstellenblöcke im Inseldatenabbild**

## **Zusammenfassung**

Eine Mensch/Maschine-Schnittstellen-Bedienertafel, die über das Modbus-Protokoll kommuniziert, kann an den KFG-Port *(siehe Seite [38](#page-37-0))* des NIM angeschlossen werden. Mittels der Advantys Configuration Software können Sie einen oder zwei Registerblöcke im Datenabbild *(siehe Seite [134\)](#page-133-0)* reservieren, um den Datenaustausch der Mensch/Maschine-Schnittstelle zu unterstützen. Wenn eine Mensch/Maschine-Schnittstellen-Bedienertafel Daten in einen dieser Blöcke schreibt, sind diese Daten (als Eingänge) für den Feldbus-Master zugänglich. Die vom Feldbus-Master (als Ausgänge) geschriebenen Daten werden in einem anderen reservierten Registerblock gespeichert, den die Mensch/Maschine-Schnittstellen-Bedienertafel lesen kann.

## **Konfiguration der Mensch/Maschine-Schnittstellen-Bedienertafel**

Advantys STB unterstützt die Möglichkeit, dass die Mensch/Maschine-Schnittstellen-Bedienertafel folgende Funktionen übernimmt:

- Eingangsgerät, das Daten in das Datenabbild der Insel schreibt, die vom Feldbus-Master gelesen werden können
- Ausgangsgerät, das Daten lesen kann, die vom Feldbus-Master in das Datenabbild der Insel geschrieben wurden
- kombiniertes E/A-Gerät

#### **Austausch der Eingangsdaten einer Mensch/Maschine-Schnittstelle**

Eingangsdaten an den Feldbus-Master können durch die Mensch/Maschine-Schnittstellen-Bedienertafel generiert werden. Eingabesteuerungen an einer Mensch/Maschine-Schnittstellen-Bedienertafel können folgende Elemente sein:

- $\bullet$  Drucktasten
- Schalter
- ein Dateneingabe-Tastenfeld

Um eine Mensch/Maschine-Schnittstellen-Bedienertafel als ein Eingabegerät auf der Insel zu nutzen, müssen Sie den Block Mensch/Maschine-Schnittstelle-zu-Feldbus-Master im Datenabbild der Insel *(siehe Seite [135](#page-134-0))* aktivieren und die Anzahl der Register in diesem Block angeben, die Sie für die Datenübertragungen von der Mensch/Maschine-Schnittstelle zum Feldbus-Master verwenden möchten. Sie müssen die Advantys Configuration Software verwenden, um diese Konfigurationsanpassungen vorzunehmen.

Der Block Mensch/Maschine-Schnittstelle-zu-Feldbus-Master kann bis zu 512 Register umfassen, die von Register 49488 bis 49999 reichen. (Ihr tatsächliches Register-Limit wird durch Ihren Feldbus bestimmt.) Dieser Block folgt unmittelbar auf den Standard-Eingangsdaten- und E/A-Statusabbild *(siehe Seite [139](#page-138-0))*-Block (Register 45392 bis 49487) im Datenabbild der Insel.

Die Mensch/Maschine-Schnittstellen-Bedienertafel schreibt die Eingangsdaten in eine festgelegte Anzahl von Registern im Block Mensch/Maschine-Schnittstelle-zu-Feldbus-Master. Das NIM verwaltet den Transfer der Mensch/Maschine-Schnittstellendaten in diese Register als Teil des gesamten Eingabedatentransfers—es konvertiert die 16-Bit-Registerdaten in ein Feldbus-spezifisches Datenformat um und überträgt sie zusammen mit dem standardmäßigen Eingangsdaten- und E/A-Status-Prozessabbild an den Feldbus. Der Feldbus-Master liest und antwortet auf die Mensch/Maschine-Schnittstellendaten, als wenn es sich um Standard-Eingangsdaten handeln würde.

#### **Austausch der Ausgangsdaten einer Mensch/Maschine-Schnittstelle**

Im Gegenzug können vom Feldbus-Master geschriebene Ausgangsdaten verwendet werden, um Ausgabeelemente auf der Mensch/Maschine-Schnittstellen-Bedienertafel zu aktualisieren. Ausgabeelemente können sein:

- Anzeige-LEDs
- Schaltflächen oder Bildschirmelemente, welche die Farbe oder die Form ändern
- Datenanzeigebildschirme (zum Beispiel Temperaturanzeigen)

Um die Mensch/Maschine-Schnittstellen-Bedienertafel als Ausgabegerät zu nutzen, müssen Sie den Block Feldbus-zu-Mensch/Maschine-Schnittstelle im Datenabbild der Insel *(siehe Seite [135](#page-134-0))* aktivieren und die Anzahl der Register in diesem Block angeben, die Sie nutzen möchten. Sie müssen die Advantys Configuration Software verwenden, um diese Anpassungen an Ihrer Konfiguration vorzunehmen.

Der Block Feldbus-zu-Mensch/Maschine-Schnittstelle kann bis zu 512 Register umfassen, die von Register 44097 bis 44608 reichen. Dieser Block folgt unmittelbar auf den standardmäßigen Ausgangsdaten-Prozessabbildblock *(siehe Seite [137\)](#page-136-0)* (Register 40001 bis 44096) im Datenabbild der Insel.

Der Feldbus-Master schreibt Ausgangs-Aktualisierungsdaten im Feldbusspezifischen Format in den Mensch/Maschine-Schnittstellen-Datenblock und gleichzeitig in den Ausgangsdaten-Prozessabbildbereich. Die Ausgangsdaten werden im Block Feldbus-zu-Mensch/Maschine-Schnittstelle gespeichert. Bei Request durch die Mensch/Maschine-Schnittstelle über einen Modbus *Lesebefehl* besteht die Rolle des NIM darin, diese Ausgangsdaten zu empfangen, sie in ein 16- Bit Modbus-Format zu konvertieren und sie über die Modbus-Verbindung am KFG-Port an die Mensch/Maschine-Schnittstellen-Bedienertafel zu senden.

**HINWEIS:** Der *Lesebefehl* ermöglicht das Lesen aller Modbus-Register - nicht nur der Register in dem für den Datenaustausch zwischen Feldbus-Master und Mensch/Maschine-Schnittstelle reservierten Block.

# **Test-Modus**

#### **Zusammenfassung**

Der Test-Modus zeigt an, dass die Ausgangsdaten des Prozessabbilds der STB-Insel nicht durch einen Feldbus-Master, sondern entweder durch die Advantys Configuration Software oder durch eine Mensch/Maschine-Schnittstellen-Bedienertafel gesteuert werden. Wenn sich die STB-Insel im Test-Modus befindet, kann der Feldbus-Master nicht die Ausgänge der STB-Insel schreiben, jedoch weiterhin seine Eingänge und Diagnosedaten lesen.

Der Test-Modus wird offline konfiguriert, dann mit der Inselkonfiguration geladen und anschließend online aktiviert.

Wählen Sie im Menü **Online** die Option "Test-Modus-Einstellungen" aus, um das Konfigurationsfenster "Test-Modus" zu öffnen. In diesem Fenster können Sie eine Test-Modus-Einstellung auswählen. Die Test-Modus-Einstellungen werden mit anderen Konfigurationseinstellungen der STB-INsel sowohl im Flash-Speicher des NIM als auch auf einer SIM-Karte gespeichert, wenn eine solche Karte mit dem NIM verbunden ist.

Wenn der Test-Modus aktiviert ist, leuchtet die LED "TEST" des NIM, und das Bit Nr. 5 des NIM-Statusworts in Register 45391 wird auf 1 gesetzt.

**HINWEIS:** Der Verlust der Modbus-Kommunikation hat keinen Einfluss auf den Test-Modus.

Es gibt drei Test-Modus-Einstellungen:

- Temporärer Test-Modus
- Permanenter Test-Modus
- Passwort-Test-Modus

Die folgenden Abschnitte beschreiben die Vorgehensweise zur Aktivierung des Test-Modus sowie dessen Auswirkungen.

#### **Temporärer Test-Modus**

Verwenden Sie im Online-Betrieb die Advantys Configuration Software, und nicht eine Mensch/Maschine-Schnittstellen-Bedientafel, um den temporären Test-Modus zu aktivieren. Wählen Sie hierzu im Menü **Online** die Option **Test-Modus** aus.

Nach dem Aktivieren kann der temporäre Test-Modus folgendermaßen deaktiviert werden:

- z Aufheben der Option **Test-Modus** im Menü **Online**
- Aus- und Wiedereinschalten der Stromversorgung des NIM
- z Auswählen der Option **Reset** im Menü **Online**
- Durchführen einer automatischen Konfiguration
- Downloaden einer neuen Inselkonfiguration in das NIM (oder Einsetzen einer SIM-Karte mit einer neuen Inselkonfiguration in das NIM und Aus- und Wiedereinschalten der Stromversorgung des NIM)

Der temporäre Test-Modus ist die standardmäßige Test-Modus-Konfigurationseinstellung.

## **Permanenter Test-Modus**

Verwenden Sie die Advantys Configuration Software, um die STB-Insel für den permanenten Test-Modus zu konfigurieren. Wenn der Download dieser Konfiguration abgeschlossen ist, ist der permanente Test-Modus aktiviert. Danach wird die STB-Insel jedes Mal, wenn die Stromzufuhr der Insel aus- und wieder eingeschaltet wird, im Test-Modus betrieben. Wenn der permanente Test-Modus aktiviert ist, werden die Prozessabbild-Ausgangsdaten der STB-Insel ausschließlich entweder durch das HMI-Bedienerfeld oder durch die Konfigurationssoftware gesteuert. Der Feldbus-Master steuert diese Ausgänge nicht mehr.

Der permanente Test-Modus kann folgendermaßen deaktiviert werden:

- Herunterladen einer neuen Inselkonfiguration auf das NIM (oder Einsetzen einer SIM-Karte mit einer neuen Inselkonfiguration in das NIM und Aus- und Wiedereinschalten der Stromversorgung des NIM)
- Durchführen einer automatischen Konfiguration

## **Passwort-Test-Modus**

Verwenden Sie die Advantys Configuration Software, um ein Passwort in die Konfigurationseinstellungen der STB-Insel einzugeben. Das von Ihnen eingegebene Passwort muss einen Ganzzahlwert zwischen 1 und 65535 (FFFF hexadezimal) haben.

Nachdem die geänderte Konfiguration - einschließlich des Passworts - geladen wurde, können Sie den Passwort-Test-Modus nur aktivieren, indem Sie mittels einer Mensch/Maschine-Schnittstellen-Bedientafel einen einzigen Modbus-Register-Schreibbefehl zum Senden des Passwortwertes an das Modbus-Register 45120 ausführen.

Wenn der Passwort-Test-Modus aktiviert ist, werden die Prozessabbild-Ausgangsdaten der STB-Insel entweder durch die Mensch/Maschine-Schnittstellen-Bedientafel oder durch die Konfigurationssoftware gesteuert. Der Feldbus-Master steuert diese Ausgänge in diesem Fall nicht mehr.

Nach dem Aktivieren kann der Passwort-Test-Modus folgendermaßen deaktiviert werden:

- Aus- und Wiedereinschalten der Stromversorgung des NIM
- z Auswählen der Option **Reset** im Menü **Online**
- Durchführen einer automatischen Konfiguration
- Herunterladen einer neuen Inselkonfiguration auf das NIM (oder Einsetzen einer SIM-Karte mit einer neuen Inselkonfiguration in das NIM und Aus- und Wiedereinschalten der Stromversorgung des NIM)
- Ausführen eines einzigen Modbus-Register-Schreibbefehls mittels einer HMI zum Senden des Passworts an das Modbus-Register 45121 (nur STB NIC 2212 und STB NIP 2311 NIM)

**HINWEIS:** Der Passwort-Test-Modus darf nur mittels des Konfigurations-Ports des NIM aktiviert werden. Alle Versuche, den Password-Test-Modus mit dem Feldbus zu aktivieren (über die NIM-Modelle STB NMP 2212 oder STB NIP 2212) sind fehlgeschlagen.

# **Laufzeit-Parameter**

## **Einleitung**

Für STB-Module stellt die Advantys Configuration Software die Funktion "RTP" (Laufzeitparameter) bereit. Sie ermöglichen das Überwachen und Bearbeiten ausgewählter E/A-Parameter und Inselbus-Statusregister des NIM, während die Insel aktiv ist. Diese Funktion ist nur an Standard-NIMs ab der Firmware-Version 2.0 verfügbar.

Die RTP-Funktion muss mittels der Advantys Configuration Software konfiguriert werden, bevor sie verwendet werden kann. Die RTP-Funktion ist nicht standardmäßig konfiguriert. Konfigurieren Sie die RTP-Funktion, indem Sie die Option **Laufzeitparameter konfigurieren** auf der Registerkarte **Optionen** im Modul-Editor des NIMs auswählen. Hierdurch werden die erforderlichen Register im Datenprozessabbild des NIM zugewiesen, die diese Funktion unterstützen.

## **Anforderungs- und Antwortblocks**

Verwenden Sie die RTP-Funktion, nachdem diese konfiguriert ist, indem Sie in bis zu fünf reservierte Wörter im Ausgangsdaten-Prozessabbild des NIM (RTP-Requestblock) schreiben und indem Sie den Wert von vier reservierten Wörtern im Eingangsdaten-Prozessabbild des NIM (RTP-Antwortblock) lesen. Die Advantys Configuration Software zeigt beide Blöcke der reservierten RTP-Wörter im Dialogfeld **E/A-Zuordnung** der Insel sowohl auf der Registerkarte **Modbus-E/A-Abbild** als auch (für NIMs mit einem separaten Feldbus-E/A-Abbild) auf der Registerkarte **Feldbus-E/A-Abbild** an. Auf jeder Registerkarte werden die Blöcke der reservierten RTP-Wörter nach dem Block der E/A-Prozessdaten und vor dem Block der HMI-Daten (falls vorhanden) angezeigt.

**HINWEIS:** Die Modbus-Adresswerte der RTP-Request- und -Antwortblöcke sind in allen Standard-Buskopplern identisch. Die Feldbus-Adresswerte der RTP-Requestund -Antwortblöcke hängen vom Netzwerktyp ab. Verwenden Sie die Registerkarte **Feldbus-E/A-Abbild** des Dialogfelds **E/A-Zuordnung**, um die Position der RTP-Register zu ermitteln. Verwenden Sie für Modbus Plus- und Ethernet-Netzwerke die Modbus-Registernummern.

## **Ausnahmen**

Jegliche Parameter, die Sie mittels der RTP-Funktion ändern, behalten ihren geänderten Wert nicht bei, wenn eine der folgenden Situationen eintritt:

- Die Stromversorgung des NIM wird aus- und wieder eingeschaltet.
- z Ein **Reset**-Befehl wird mittels der Advantys Configuration Software an das NIM gesendet.
- **Der Befehl Auf der SIM-Karte speichern** wird mittels der Advantys Configuration Software ausgeführt.

• Das Modul, dessen Parameter geändert worden sind, wird bei laufendem Betrieb ausgetauscht.

Wenn ein Modul bei laufendem Betrieb ausgetauscht wird (wird durch das HOT\_SWAP-Anzeigebit angezeigt), können Sie die RTP-Funktion verwenden, um zu ermitteln, welches Modul ausgetauscht wurde, und um die vorherigen Werte der Parameter wiederherzustellen.

## **Test-Modus**

Wenn sich das NIM im Test-Modus befindet, kann das Ausgangsdaten-Prozessabbild des NIM (einschließlich des RTP-Requestblocks) entweder durch die Advantys Configuration Software oder durch eine Mensch/Maschine-Schnittstelle gesteuert werden (abhängig davon, welcher Test-Modus konfiguriert ist). Es können Modbus-Standardbefehle verwendet werden, um auf die RTP-Wörter zuzugreifen. Wenn sich das NIM im Test-Modus befindet, kann der Feldbus-Master nicht in den RTP-Requestblock im Ausgangsdaten-Prozessabbild des NIM schreiben.

#### **Definitionen für RTP-Requestblockwörter**

Die folgende Tabelle führt die Wörter des RTP-Request-Blocks auf:

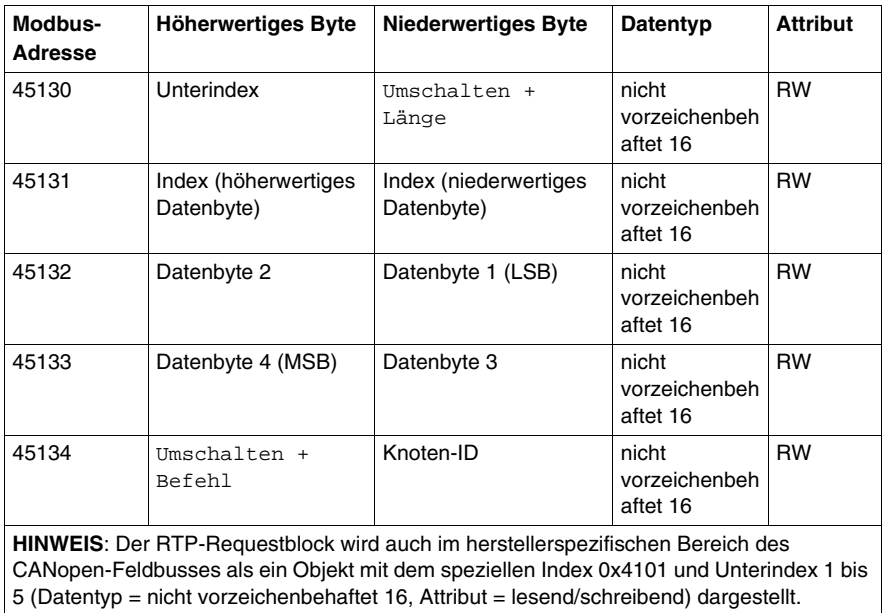

Das NIM führt eine Bereichsprüfung an den oben aufgeführten Bytes wie folgt durch:

- Index (höherwertiges/niederwertiges Byte): 0x2000 bis 0xFFFF für Schreiben; 0x1000 bis 0xFFFF für Lesen
- $\bullet$  Umschalten + Länge: Länge = 1 bis 4 Bytes; das höchstwertige Bit enthält das Umschalt-Bit
- z Umschalten + Befehl: Befehl = 1 bis 0x0A (siehe Tabelle *Gültige Befehle* unten); das höchstwertige Bit enthält das Umschalt-Bit
- Knoten-ID: 1 bis 32 und 127 (das NIM selbst)

Die Bytes Umschalten+Befehl und Umschalten+Länge befinden sich den beiden Enden des RTP-Request-Registerblocks. Das NIM verarbeitet den RTP-Request, wenn die jeweiligen Umschaltbits dieser beiden Bytes auf den gleichen Wert gesetzt sind. Das NIM verarbeitet einen gleichen RTP-Request nur dann erneut, wenn die beiden Werte auf einen neuen identischen Wert geändert wurden. Wir empfehlen, dass Sie neue übereinstimmende Umschaltbytes (Umschalten+Befehl und Umschalten+Länge) nur konfigurieren, wenn Sie

zwischen den beiden Umschaltbytes einen RTP-Request setzen.

# **WARNUNG**

## **UNBEABSICHTIGTER BETRIEB VON GERÄTEN**

Schreiben Sie alle Bytes in den RTP-Request bevor Sie Umschalten+Befehl und Umschalten+Länge auf den gleichen Wert setzen.

**Die Nichtbeachtung dieser Anweisungen kann Tod, schwere Körperverletzungen oder Sachschäden zur Folge haben.**

## **Definitionen für RTP-Response-Blockwörter**

Die folgende Liste zeigt Wörter des RTP-Response-Blocks:

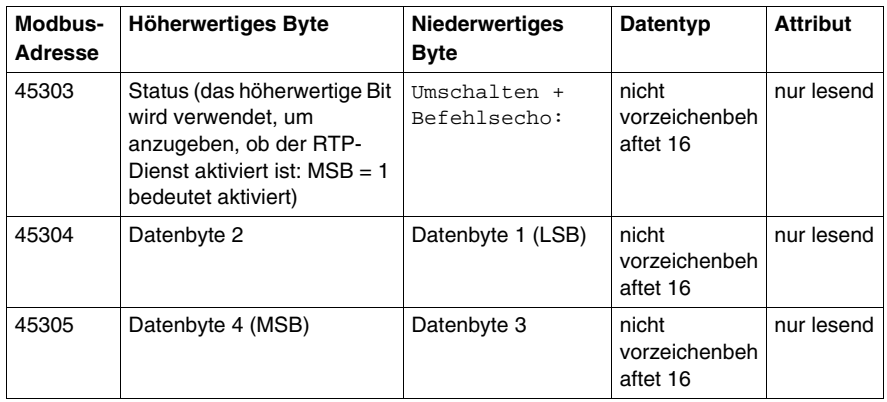

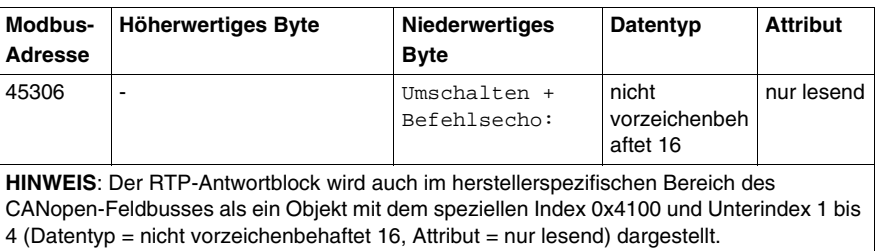

Die Bytes Umschalten + Befehlsecho befinden sich am Ende des Registerbereichs, um es Ihnen zu ermöglichen, die Konsistenz der zwischen diesen Bytes befindlichen Daten zu überprüfen (wenn die RTP-Antwortblockworte nicht in einem einzigen Zyklus aktualisiert werden). Das NIM aktualisiert das Statusbyte und die vier Datenbytes (falls zutreffend) vor der Aktualisierung der Bytes Umschalten + Befehlsecho in den Modbus-Registern 45303 und 45306, um den Wert des BytesUmschalten + Befehl des entsprechenden RTP-Requests auszugleichen. Sie müssen zuerst sicherstellten, dass beide Bytes Umschalten + Befehl mit dem Byte Umschalten + Befehl im RTP-Requestblock übereinstimmen, bevor Sie die Daten im RTP-Antwortblock verwenden.

## **Gültige RTP-Befehle**

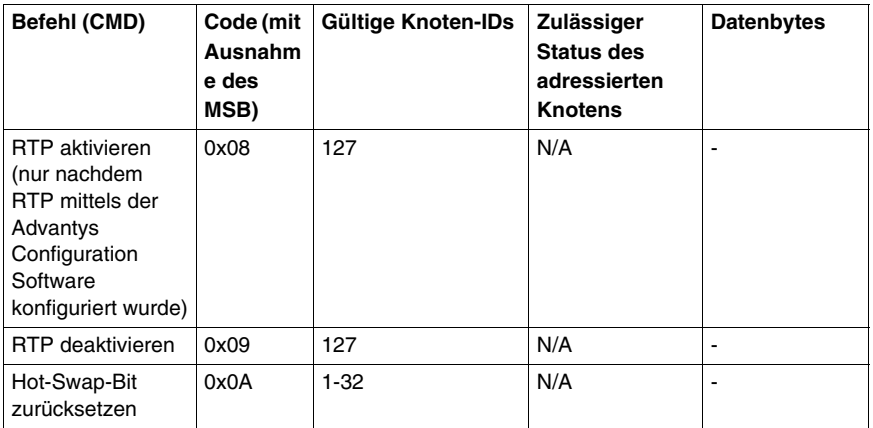

Die folgende Liste zeigt gültige Befehle (CMDs):

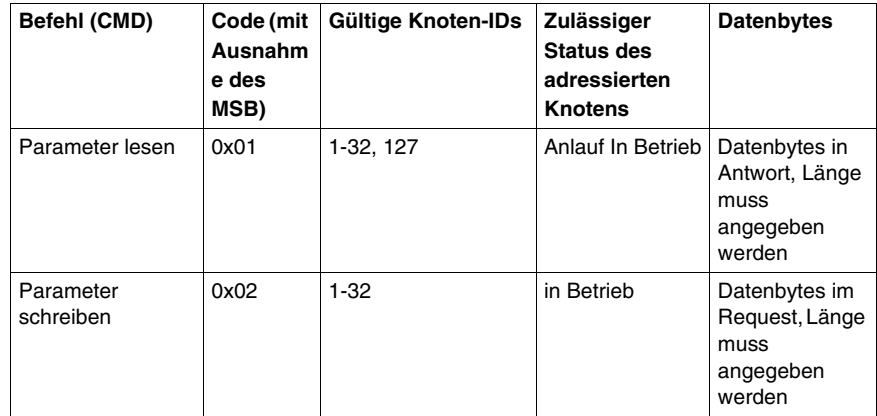

Das höchstwertige Bit des Bytes Umschalten + Befehl eines RTP-Requestblocks ist das Umschaltbit. Ein neuer Befehl wird erkannt, wenn sich der Wert dieses Bits ändert und mit dem Wert des Umschaltbits im Byte Umschalten

+ Länge übereinstimmt.

Ein neuer RTP-Request wird nur verarbeitet, wenn der vorherige RTP-Request beendet ist. Sich überlappende RTP-Requests sind unzulässig. Ein neuer RTP-Request, der vor der Beendigung eines vorhergehenden Requests gemacht wird, wird ignoriert.

Um zu ermitteln, wann ein RTP-Befehl verarbeitet wurde und seine Antwort vollständig ist, überprüfen Sie die Werte des Bytes Umschalten + Befehlsecho im RTP-Antwortblock. Überprüfen Sie weiterhin beide Bytes Umschalten + Befehl im RTP-Antwortblock, bis sie mit dem Byte Umschalten + Befehl des RTP-Requestblocks übereinstimmen. Sobald sie übereinstimmen, ist der Inhalt des RTP-Antwortblock gültig.

## **Gültige RTP-Statusmeldungen**

Die folgende Liste zeigt gültige Statusmeldungen:

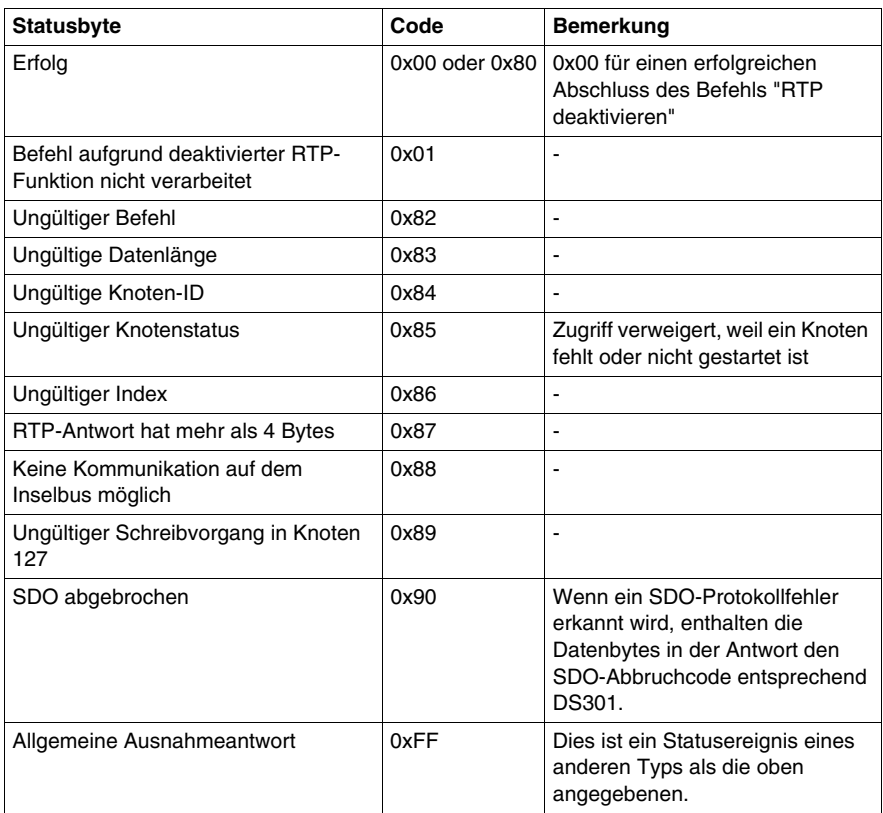

Das höchstwertige Bit des Statusbytes im RTP-Antwortblock gibt an, ob RTP aktiviert (1) oder deaktiviert (0) ist.

# **Virtueller Platzhalter**

## **Zusammenfassung**

Mit der Funktion "Virtueller Platzhalter" können Sie eine Standard-Island-Konfiguration und nicht gefüllte Variationen dieser Konfiguration erstellen, die dasselbe Feldbus-Prozessabbild gemeinsam nutzen, wodurch Sie ein konsistentes SPS- oder Feldbus-Masterprogramm für verschiedene Island-Konfigurationen aufrecht erhalten können. Die nicht gefüllten Islands werden physikalisch errichtet, indem nur die Module verwendet werden, die nicht als *abwesend* gekennzeichnet sind, wodurch Kosten und Raum gespart wird.

Als Teil einer benutzerdefinierten Advantys STB Island-Konfiguration können Sie den Status *Virtueller Platzhalter* für jedes STB E/A- oder vollkompatible Modul setzen, dessen Knotenadresse während der automatischen Adressierung durch das NIM zugewiesen wird.

Nachdem einem Modul der Status "Virtueller Platzhalter" zugewiesen worden ist, können Sie es physikalisch aus seinem Advantys STB Island-Grundträger entfernen und gleichzeitig das Prozessabbild des Islands aufrechterhalten. Alle Module, die physikalisch in der Advantys STB Island-Konfiguration verbleiben, behalten ihre vorherige Knotenadresse bei. Hierdurch können Sie das Design Ihres Islands physikalisch verändern, ohne Ihr SPS-Programm zu bearbeiten.

**HINWEIS:** Zum Setzen des Status "Virtueller Platzhalter" ist die Advantys Configuration Software erforderlich.

## **Setzen des Status "Virtueller Platzhalter"**

Gehen Sie folgendermaßen zum Setzen des Status "Virtueller Platzhalter" vor:

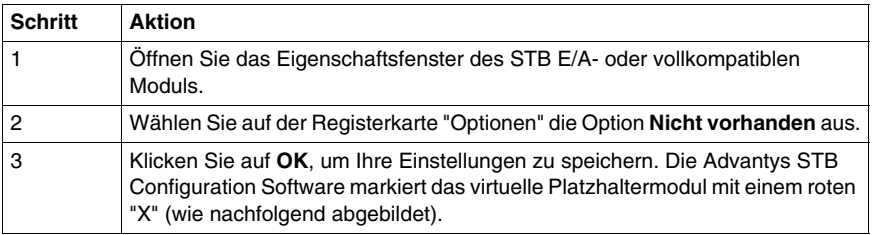

Die folgende als Beispiel dienende Island-Konfiguration enthält ein NIM, ein PDM, 2 digitale Eingangsmodule, 2 digitale Ausgangsmodule, ein digitales Relaisausgangsmodul, ein analoges Eingangsmodul und ein analoges Ausgangsmodul:

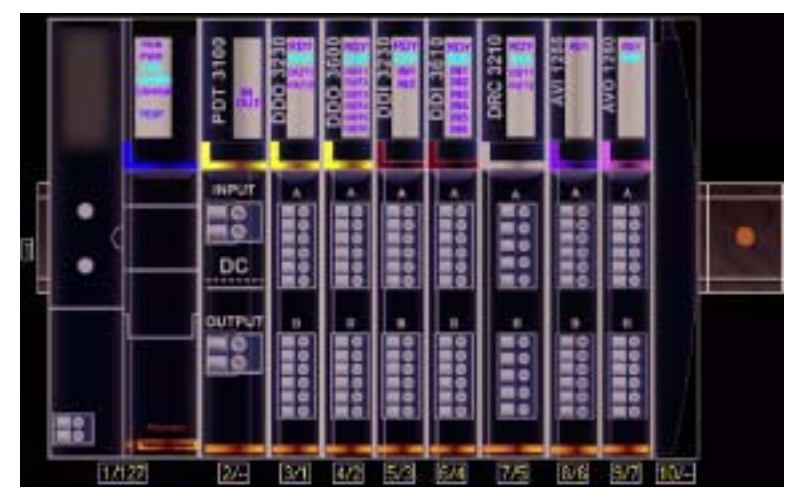

Nachdem Sie dem digitalen Relaisausgangsmodul DRC 3210 den Status "Virtueller Platzhalter" zugewiesen haben (durch Auswahl von **Nicht vorhanden** auf seiner Registerkarte "Optionen"), markiert die Advantys STB-Konfigurationssoftware das virtuelle Platzhaltermodul wie nachfolgend gezeigt mit einem roten "X".

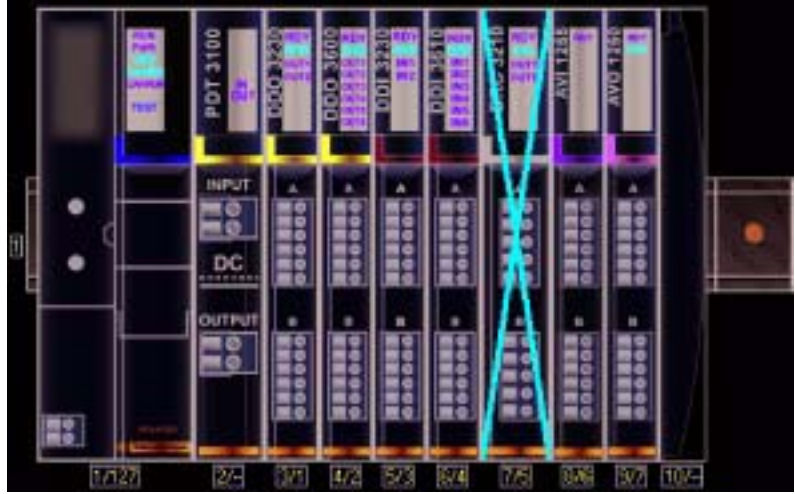

Wenn Sie beispielsweise physikalisch die oben beschriebene Konfiguration errichten, so würden Sie das Island ohne das Modul DRC-3210 und dessen Grundträger errichten.

**HINWEIS:** Jeder Reflexausgang, der für die Verwendung eines virtuellen Platzhaltermoduls als Eingang konfiguriert ist, wird folglich im Fehlermodus sein.

# **Glossar**

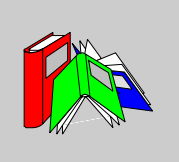

# **0-9**

#### **100Base-T**

Eine Anpassung des IEEE 802.3u-Standards (Ethernet). Der 100Base-T-Standard verwendet eine Verdrahtung mittels verdrillter Leitungspaare mit einer maximalen Segmentlänge von 100 m (328 ft). Sie wird mit einem RJ-45-Steckverbinder abgeschlossen. Ein 100Base-T-Netzwerk ist ein Basisbandnetzwerk, das Daten mit einer maximalen Geschwindigkeit von 100 MBit/s übertragen kann. 100Base-T wird auch als "Fast Ethernet" bezeichnet, weil es zehnmal schneller ist als 10Base-T.

#### **10Base-T**

Eine Anpassung des IEEE 802.3-Standards (Ethernet). Der 10Base-T-Standard verwendet eine Verdrahtung mittels verdrillter Leitungspaare mit einer maximalen Segmentlänge von 100 m (328 ft). Sie wird mit einem RJ-45-Steckverbinder abgeschlossen. Ein 10Base-T-Netzwerk ist ein Basisbandnetzwerk, das Daten mit einer maximalen Geschwindigkeit von 10 MBit/s übertragen kann.

#### **802.3 Frame**

Ein im IEEE 802.3-Standard (Ethernet) festgelegtes Frame-Format, bei dem die Länge des Datenpakets im Header angegeben wird.

**A**

#### **Agent**

- **1.** SNMP die SNMP-Anwendung, die auf einem Netzwerkgerät ausgeführt wird.
- **2.** Fipio ein Slave-Gerät in einem Netzwerk.

#### **Analoger Ausgang**

Ein Modul zur Umsetzung eines digitalen Wertes vom Prozessor in ein proportionales analoges DC-Signal, das dann ausgegeben wird. Üblicherweise handelt es sich um direkte Analogausgänge. Das bedeutet, dass ein Wert in der Datentabelle den Wert des Analogsignals direkt steuert.

#### **Analoger Eingang**

Ein Modul zur Umsetzung analoger DC-Eingangssignale in digitale Werte, die dann vom Prozessor verarbeitet werden können. Üblicherweise handelt es sich um direkte Analogeingänge. Das bedeutet, dass der Wert in der Datentabelle den Wert des Analogsignals direkt wiedergibt.

#### **Anwendungsobjekt**

In CAN-basierenden Netzwerken geben Anwendungsobjekte eine gerätespezifische Funktion wie etwa den Status von Ein- oder Ausgangsdaten an.

#### **ARP**

Das ARP (Address Resolution Protocol, Adressauflösungsprotokoll) ist das Protokoll der IP-Netzwerkschicht, das eine IP-Adresse mithilfe des ARP einer MAC-Adresse (Hardwareadresse) zuordnet.

#### **Asymmetrische Eingänge**

Eine analoge Eingangsschaltung, bei der ein Draht von jeder Signalquelle mit der Datenerfassungsschnittstelle verbunden und die Differenz zwischen dem Signal und der Masse gemessen wird. Damit diese Schaltungstechnik angewendet werden kann, sind zwei Bedingungen zu erfüllen: die Signalquelle muss geerdet sein und die Signalmasse sowie die Masse der Datenerfassungsschnittstelle (die PDM-Leitung) müssen auf dem Potential liegen.

#### **Ausgangs-Ansprechzeit**

Die Zeit, die ein Ausgangsmodul benötigt, um ein Ausgangssignal vom Inselbus zu erfassen und es an seinen Feldaktor zu senden.

#### **Ausgangsfilterung**

Die Zeit, die ein Ausgangskanal benötigt, um Statusänderungsinformationen an einen Aktor zu senden, nachdem das Ausgangsmodul aktualisierte Daten vom NIM erhalten hat.

## **Ausgangspolarität**

Die Polarität eines Ausgangskanals bestimmt, wann das Ausgangsmodul seinen Feldaktor ein- und ausschaltet. Wenn die Polarität *normal* ist, schaltet das Ausgangskanal seinen Aktor ein, sobald die Master-Steuerung ihm eine 1 sendet. Ist die Polarität *umgekehrt*, schaltet das Ausgangskanal seinen Aktor ein, wenn die Master-Steuerung ihm eine 0 sendet.

#### **Auto-Konfiguration**

Die Fähigkeit von Inselmodulen, mit vordefinierten Standardparametern betrieben werden zu können. Eine Konfiguration des Inselbusses, die vollständig auf der aktuellen Zusammenstellung von E/A-Modulen basiert.

#### **AutoBaud**

Die automatische Zuweisung und Ermittlung einer gemeinsamen Baudrate sowie die Fähigkeit eines Gerätes in einem Netzwerk, diese Rate zu übernehmen.

#### **Automatische Adressierung**

Die Zuweisung von Adressen zu allen E/A-Modulen und vollkompatiblen Geräten auf dem Inselbus.

# **B**

## **Basis-E/A**

Kostengünstige Advantys STB-Ein-/Ausgangsmodule, die einen festen Betriebsparametersatz verwenden. Ein Basis-E/A-Modul kann nicht mit der Advantys Configuration Software neu konfiguriert und nicht in Reflex Actions verwendet werden.

#### **Basis-Netzwerkschnittstelle**

Ein kostengünstiges Advantys STB-NIM, das bis zu 12 Advantys STB-E/A-Module unterstützt. Ein Basis-NIM unterstützt weder die Advantys Configuration Software, noch Reflex Actions oder die Verwendung eines Bedientableaus.

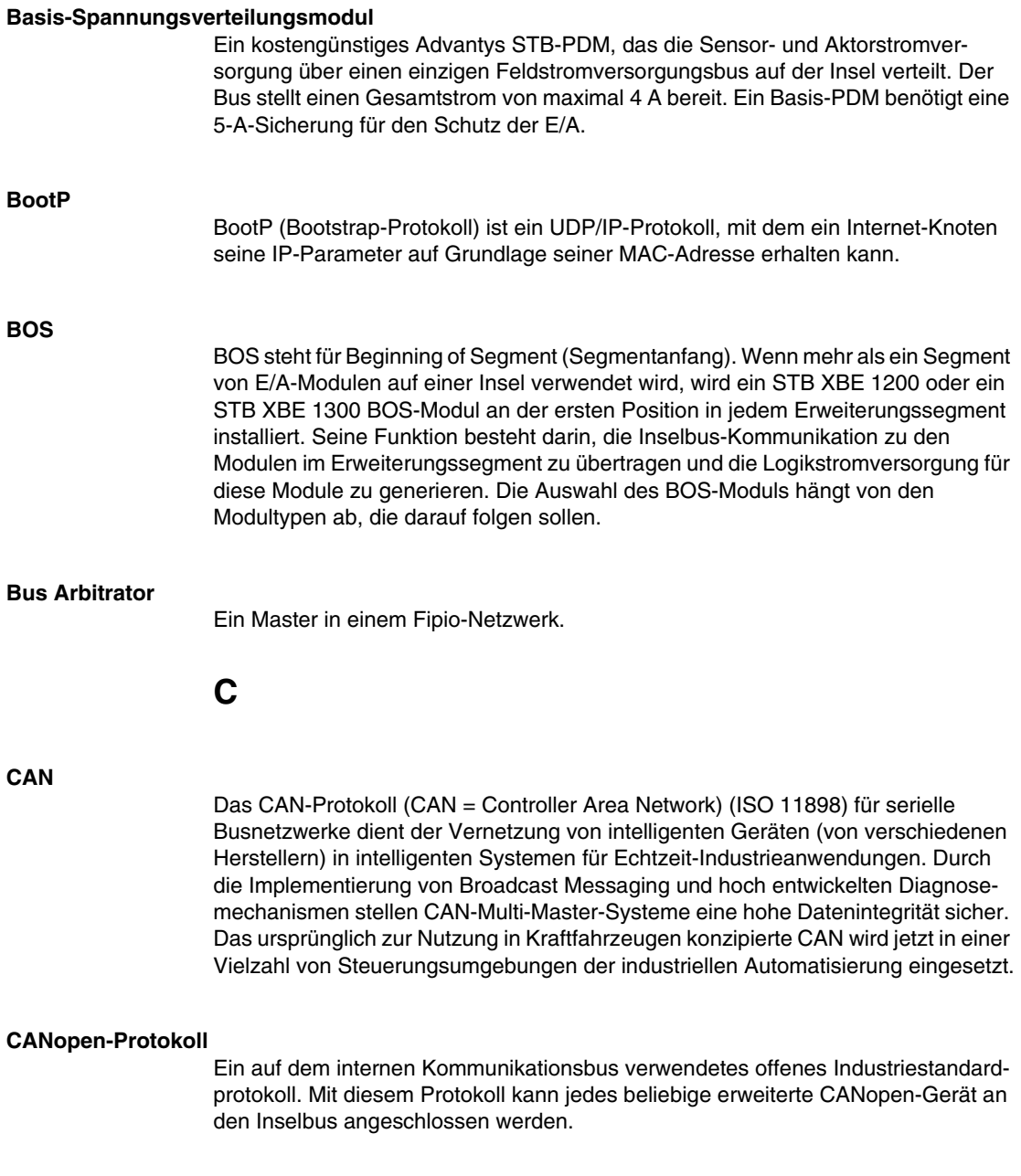
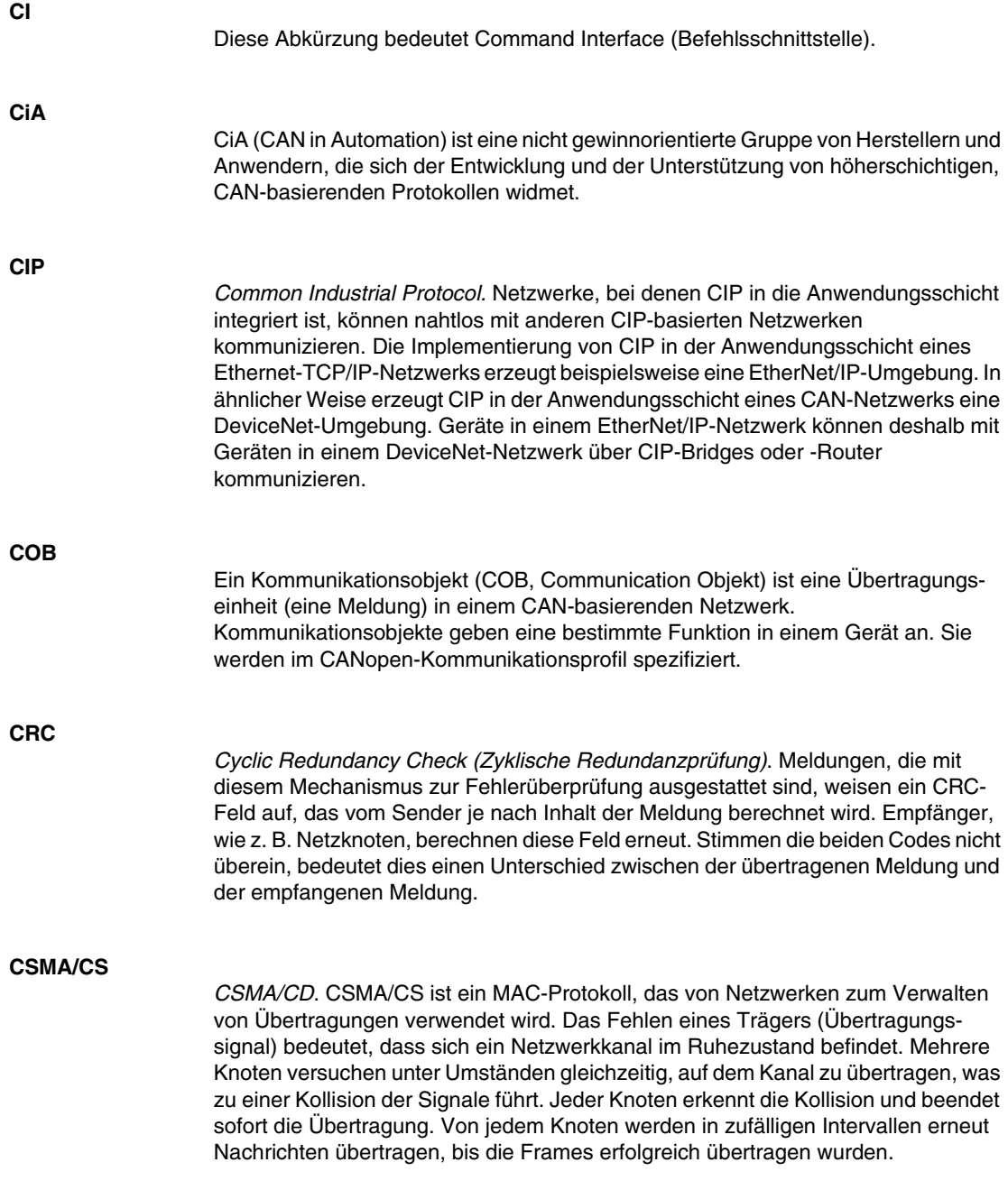

**D**

#### **DDXML**

Device Description eXtensible Markup Language, XML für Gerätebeschreibungen

#### **DeviceNet-Protokoll**

DeviceNet ist ein einfaches verbindungsbasiertes Netzwerk, das auf CAN beruht, einem seriellen Bussystem ohne definierte Anwendungsschicht. DeviceNet definiert deshalb eine Schicht für die industrielle Anwendung von CAN.

#### **DHCP**

*Dynamic Host Configuration Protocol*. Ein TCP/IP-Protokoll, das es einem Server ermöglicht, einem Netzwerkknoten auf der Grundlage eines Gerätenamens (Hostnamens) eine IP-Adresse zuzuweisen.

#### **Differentieller Eingang**

Eine Eingangsschaltung, bei der von jeder Signalquelle zwei Leiter (+ und -) zur Datenerfassungsschnittstelle geführt werden. Die Spannung zwischen dem Eingang und Masse der Schnittstelle wird mittels zweier hochohmiger Verstärker gemessen, und die Ausgangssignale der beiden Verstärkern werden von einem dritten Verstärker subtrahiert, um den Unterschied zwischen den Plus- (+) und Minus- (-) Eingängen zu ermitteln. Auf diese Weise werden die auf beiden Leitern auftretenden Störspannungen unterdrückt. Die differentielle Übertragung löst die bei massebezogenen Signalen auftretenden Probleme mit Potentialdifferenzen und verringert Störungen zwischen den Kanälen.

#### **Digitale E/A**

Ein Ein- oder Ausgang mit einem eigenen Anschluss und Schaltkreis am Modul, der direkt einem Datentabellenbit oder -wort entspricht, in dem der Wert des Signals am E/A-Schaltkreis gespeichert ist. Er ermöglicht der Steuerungslogik einzelnen Zugriff auf die E/A-Werte.

#### **DIN**

*Deutsches Institut für Normung*. Eine deutsche Organisation, die inzwischen weltweit anerkannte Konstruktions- und Maßnormen festlegt.

#### **Drivecom-Profil**

Das Drivecom-Profil ist Teil von CiA DSP 402 (Profil), das das Verhalten von Antrieben und Bewegungssteuerungen in CANopen-Netzwerken festlegt.

## **E**

#### **E/A-Abtastung**

Die von den COMS durchgeführte kontinuierliche Abtastung der Advantys STB E/A-Module zur Erfassung von Datenbits, Status- und Diagnoseinformationen.

#### **E/A-Einheit**

Eine Montagevorrichtung, das der Aufnahme eines Advantys STB-E/A-Moduls dient, das auf diese Weise an eine DIN-Schiene gehängt und an den Inselbus angeschlossen wird. Diese Vorrichtung stellt den Anschlusspunkt zur Verfügung, an dem das Modul entweder 24 VDC oder 115/230 VAC vom PDM-gespeisten Eingangs- oder Ausgangs-Leistungsbus aufnimmt.

#### **E/A-Modul**

In einem programmierbaren Steuerungssystem bildet ein E/A-Modul die direkte Schnittstelle zu den Sensoren und Aktoren der Maschine/des Prozesses. Dieses Modul ist die Komponente, die in einem E/A-Grundträger montiert wird und sorgt für die elektrische Verbindung zwischen der Steuerung und den Feldgeräten. Die normale E/A-Modulfunktionalität wird für eine Reihe verschiedener Signalpegel und Funktionsumfänge angeboten.

#### **Economy-Segment**

Ein spezieller STB E/A-Segmenttyp, der erstellt wird, wenn ein STB NCO 1113 Economy CANopen NIM an der ersten Position verwendet wird. Bei dieser Implementierung fungiert das NIM als ein einfaches Gateway zwischen den E/A-Modulen im Segment und einem CANopen-Master. Jedes E/A-Modul in einem Economy-Segment verhält sich wie ein unabhängiger Knoten im CANopen-Netzwerk. Ein Economy-Segment kann nicht um andere STB-E/A-Segmente, vollkompatible Module oder erweiterte CANopen-Geräte erweitert werden.

#### **EDS**

*Electronic Data Sheet (Elektronisches Datenblatt)*. Bei einem EDS handelt es sich um eine standardisierte ASCII-Datei, die Informationen über die Kommunikationsfunktionen eines Netzwerkgeräts und den Inhalt des entsprechenden Objektverzeichnisses beinhaltet. Das EDS enthält außerdem die Definition der gerätespezifischen und herstellerspezifischen Objekte.

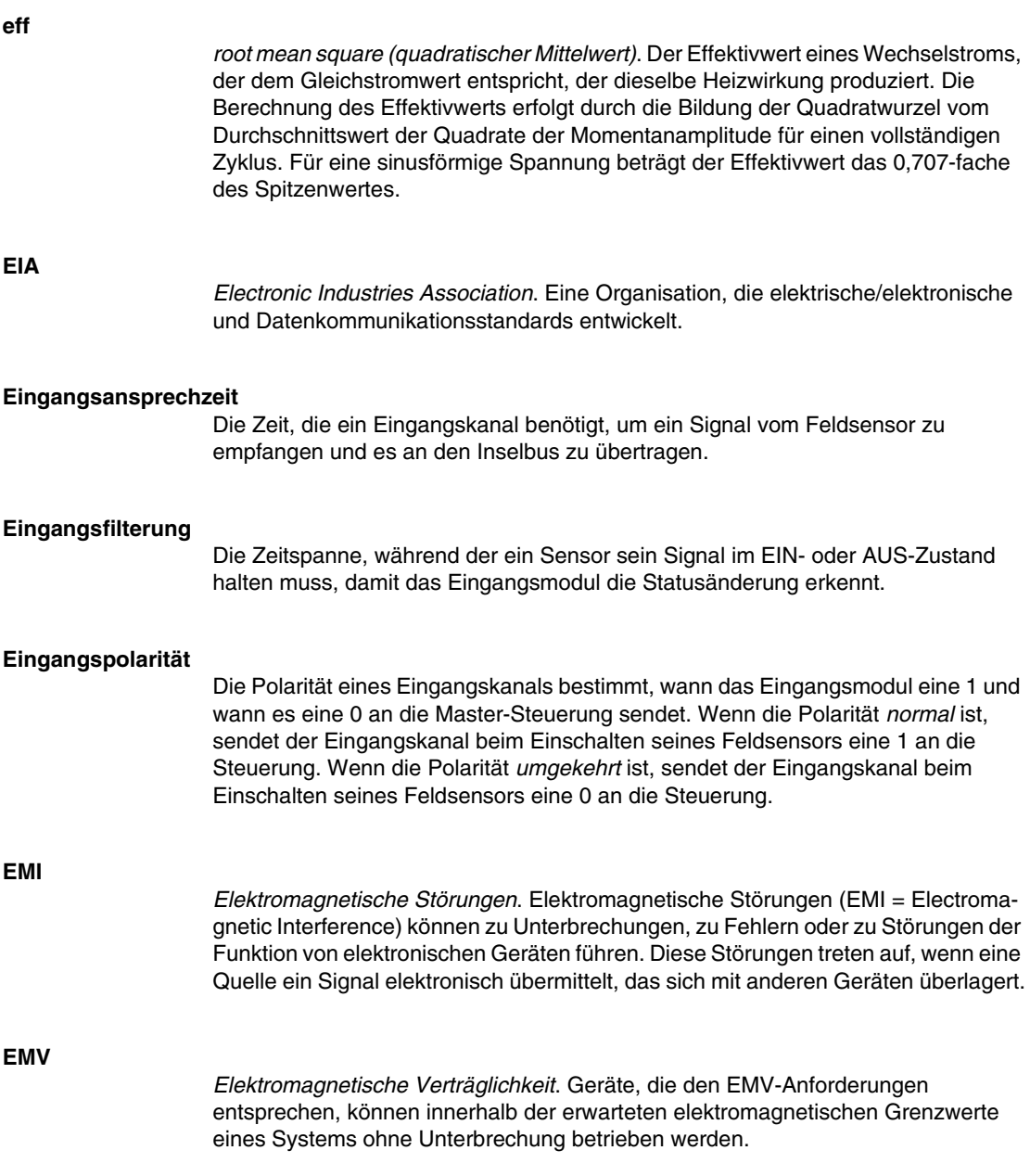

#### **Endwert**

Der Maximalpegel in einem bestimmten Bereich, z. B. in einem analogen Eingangsschaltkreis liegt der maximal zulässige Spannungs- oder Strompegel bei Vollausschlag, wenn jede weitere Erhöhung über diesen Pegel hinaus eine Überschreitung bedeutet.

#### **EOS**

Diese Abkürzung steht für End of Segment (Segmentende). Bei Verwendung von mehr als einem Segment von E/A-Modulen auf einer Insel wird ein STB XBE 1000 oder ein STB XBE 1100 EOS-Modul an der letzten Position jedes Segments installiert, dem eine Erweiterung folgt. Das EOS-Modul erweitert die Inselbus-Kommunikation auf das nächste Segment. Die Auswahl des EOS-Moduls hängt von den Modultypen ab, die darauf folgen sollen.

#### **Erzeuger/Verbraucher-Modell**

In Netzwerken, die dem Erzeuger/Verbraucher-Modell folgen, werden Datenpakete anhand ihres Dateninhalts anstatt ihrer physischen Knotenadresse identifiziert. Alle Knoten *horchen* im Netzwerk und verbrauchen die Datenpakete, die die entsprechenden Bezeichner aufweisen.

#### **Ethernet**

Eine LAN- und Signalisierungsspezifikation zur Vernetzung von Geräten innerhalb eines begrenzten Bereichs (z. B. in einem Gebäude) zu vernetzen. Ethernet nutzt eine Bus- oder Sterntopologie zur Vernetzung verschiedener Knoten in einem Netzwerk.

#### **Ethernet II**

Ein Frame-Format, bei dem der Pakettyp im Header angegeben wird. Ethernet II ist das Standard-Frame-Format für die NIM-Kommunikation.

#### **EtherNet/IP**

EtherNet/IP (das Ethernet Industrial Protocol) ist speziell konzipiert für Werksanwendungen, bei denen die Notwendigkeit zur Steuerung, Konfiguration und Überwachung von Ereignissen innerhalb eines industriellen Systems besteht. Das von der ODVA spezifizierte Protokoll führt CIP (das Common Industrial Protocol) auf standardmäßigen Internetprotokollen wie etwa TCP/IP und UDP aus. Es ist ein offenes lokales Kommunikationsnetzwerk, durch das alle Ebenen der Fertigungstätigkeiten von der Verwaltung bis hin zu den Sensoren und Aktoren an den Produktionseinrichtungen verbunden werden können.

**F**

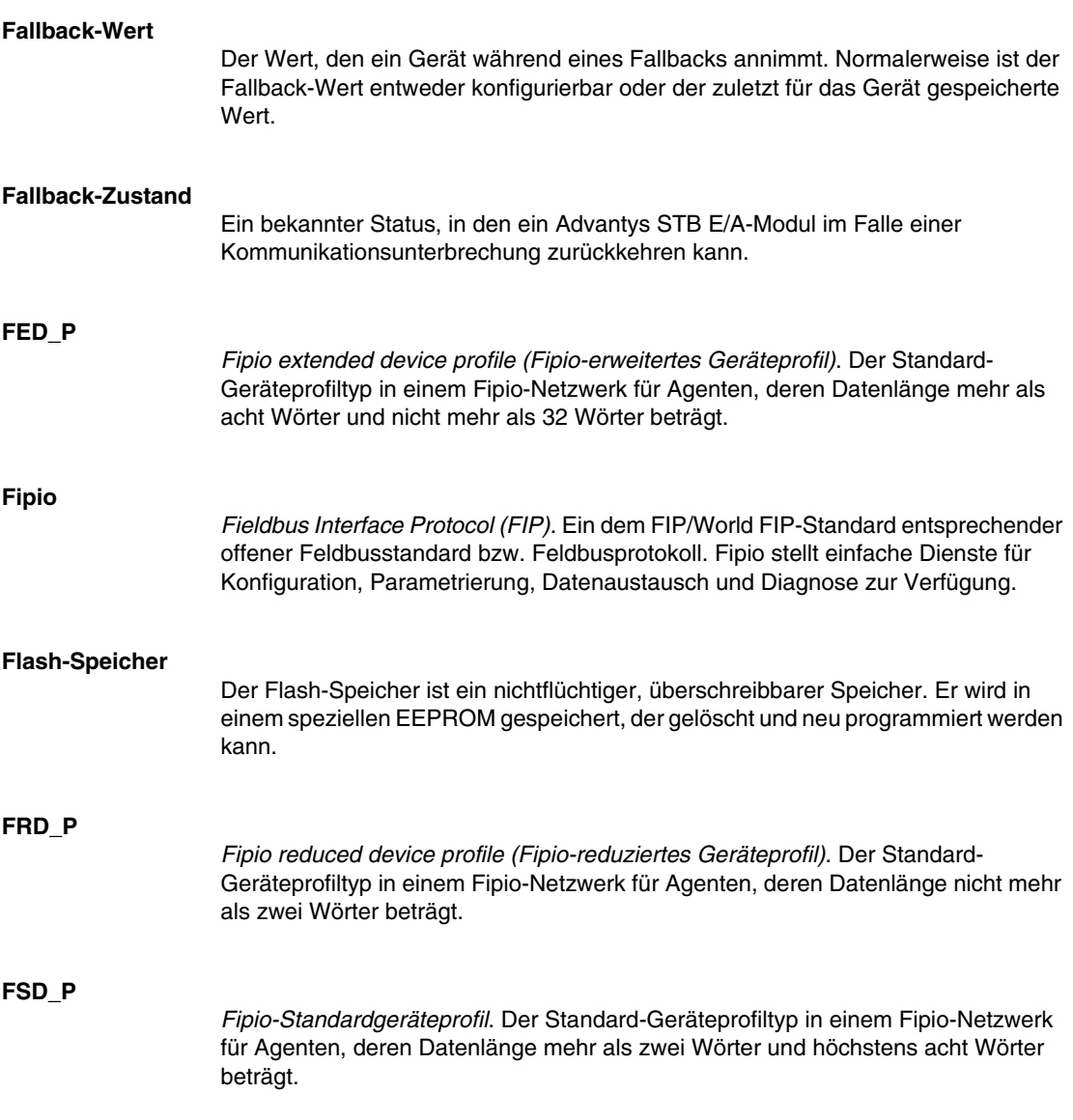

#### **Funktionsbaustein**

Ein Funktionsbaustein führt eine spezifische Automatisierungsfunktion wie beispielsweise die Geschwindigkeitssteuerung durch. Er umfasst Konfigurationsdaten und eine Reihe von Betriebsparametern.

#### **Funktionscode**

Ein Funktionscode ist ein Befehlssatz, der ein oder mehrere Slave-Geräte an einer oder mehreren bestimmten Adressen anweist, einen bestimmten Aktionstyp auszuführen, z. B. eine Reihe von Datenregistern zu lesen und deren Inhalte zurückzumelden.

**G**

#### **Gateway**

Ein Programm oder eine Hardware, die Daten zwischen Netzwerken übertragen.

#### **Gerätebezeichnung**

Ein vom Benutzer festgelegter, eindeutiger, logischer und persönlicher Bezeichner für ein Ethernet NIM. Die Festlegung eines Funktionsnamens (oder *Gerätenamens*) erfolgt durch:

- die Einstellung des numerischen Drehschalters mit der NIM-Produktkennung (z. B. STBNIP2212\_010) kombinieren oder . .
- **den Gerätenamen** in den Webseiten des integrierten Web-Servers des NIMs bearbeiten.

Nach der Konfiguration des NIM mit einem gültigen Funktionsnamen verwendet der DHCP-Server diesen Namen beim Einschalten für die Identifikation der Insel.

#### **Gerätename**

Ein vom Benutzer festgelegter, eindeutiger, logischer und persönlicher Bezeichner für ein Ethernet NIM. Ein Gerätename (oder ein *Funktionsname*) wird erstellt, wenn Sie die Einstellung des numerischen Drehschalters mit der NIM-Produktkennung (z. B. STBNIP2212\_010) kombinieren.

Nach der Konfiguration des NIM mit einem gültigen Gerätenamen verwendet der DHCP-Server diesen Namen beim Einschalten zur Identifikation der Insel.

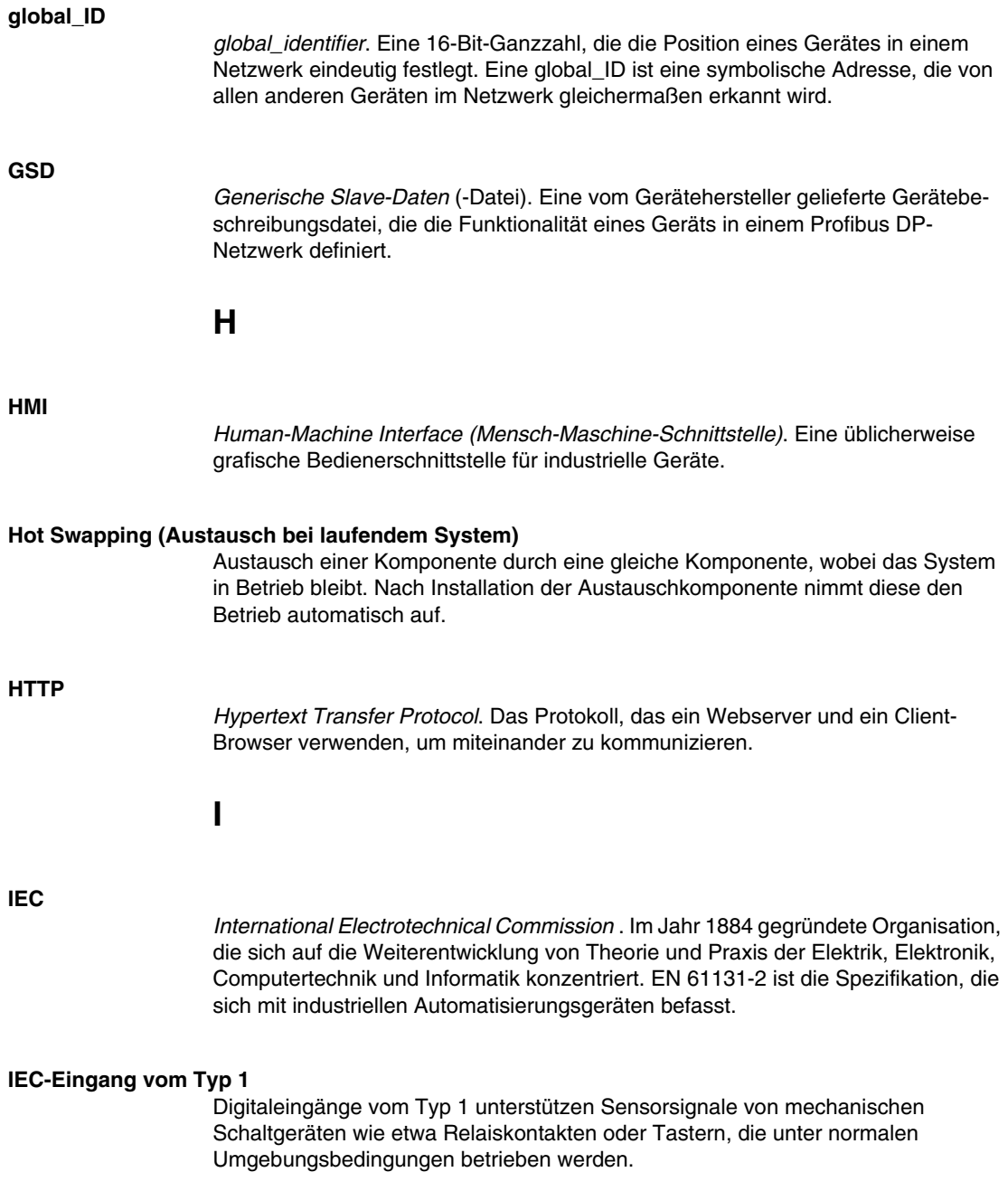

#### **IEC-Eingang vom Typ 2**

Digitaleingänge vom Typ 2 unterstützen Sensorsignale von Halbleiter- oder mechanischen Kontaktschaltgeräten wie etwa Relaiskontakten und Tastern (unter normalen bis rauen Umgebungsbedingungen) und Näherungsschalter mit 2- oder 3- Leiteranschluss.

#### **IEC-Eingang vom Typ 3**

Digitaleingänge vom Typ 3 unterstützen Sensorsignale von mechanischen Schaltgeräten wie etwa Relaiskontakten und Druckschaltern (unter normalen bis moderaten Umgebungsbedingungen), dreiadrigen Näherungsschaltern und zweiadrigen Näherungsschaltern, die folgenden Anforderungen entsprechen:

- Spannungsabfall von nicht mehr als 8 V
- minimale Betriebsstrombelastbarkeit von nicht mehr als 2,5 mA
- maximaler Sperrstrom von höchstens 1,5 mA

#### **IEEE**

*Institute of Electrical and Electronics Engineers, Inc*. Das internationale Normenund Konformitätsbewertungsorgan für alle Bereiche der Elektrotechnik einschließlich Elektrik und Elektronik.

#### **Industrielle E/A**

Ein kostengünstiges Advantys STB E/A-Modul für typische Hochleistungs-Daueranwendungen. Module dieses Typs sind häufig mit IEC-Standardschwellwerten ausgestattet, die anwenderdefinierbare Parameteroptionen, integrierte Schutzvorrichtungen, eine gute Auflösung und Feldverdrahtungsoptionen bieten. Sie sind für die Nutzung im mittleren bis hohen Temperaturbereich konzipiert.

#### **INTERBUS-Protokoll**

Das INTERBUS-Feldbusprotokoll folgt einem Master/Slave-Netzwerkmodell mit einer aktiven Ringtopologie, bei dem alle Geräte einen geschlossenen Übertragungsweg bilden.

#### **IOC-Objekt**

*Island Operation Control-Objekt (Insel-Betriebssteuerungsobjekt)*. Ein spezielles Objekt, das im CANopen-Objektverzeichnis angezeigt wird, wenn die Option "Virtueller Platzhalter" in einem CANopen-NIM aktiviert ist. Es handelt sich um ein 16-Bit-Wort, das dem Feldbus-Master einen Mechanismus zum Ausführen von Neukonfigurations- und Start-Requests zur Verfügung stellt.

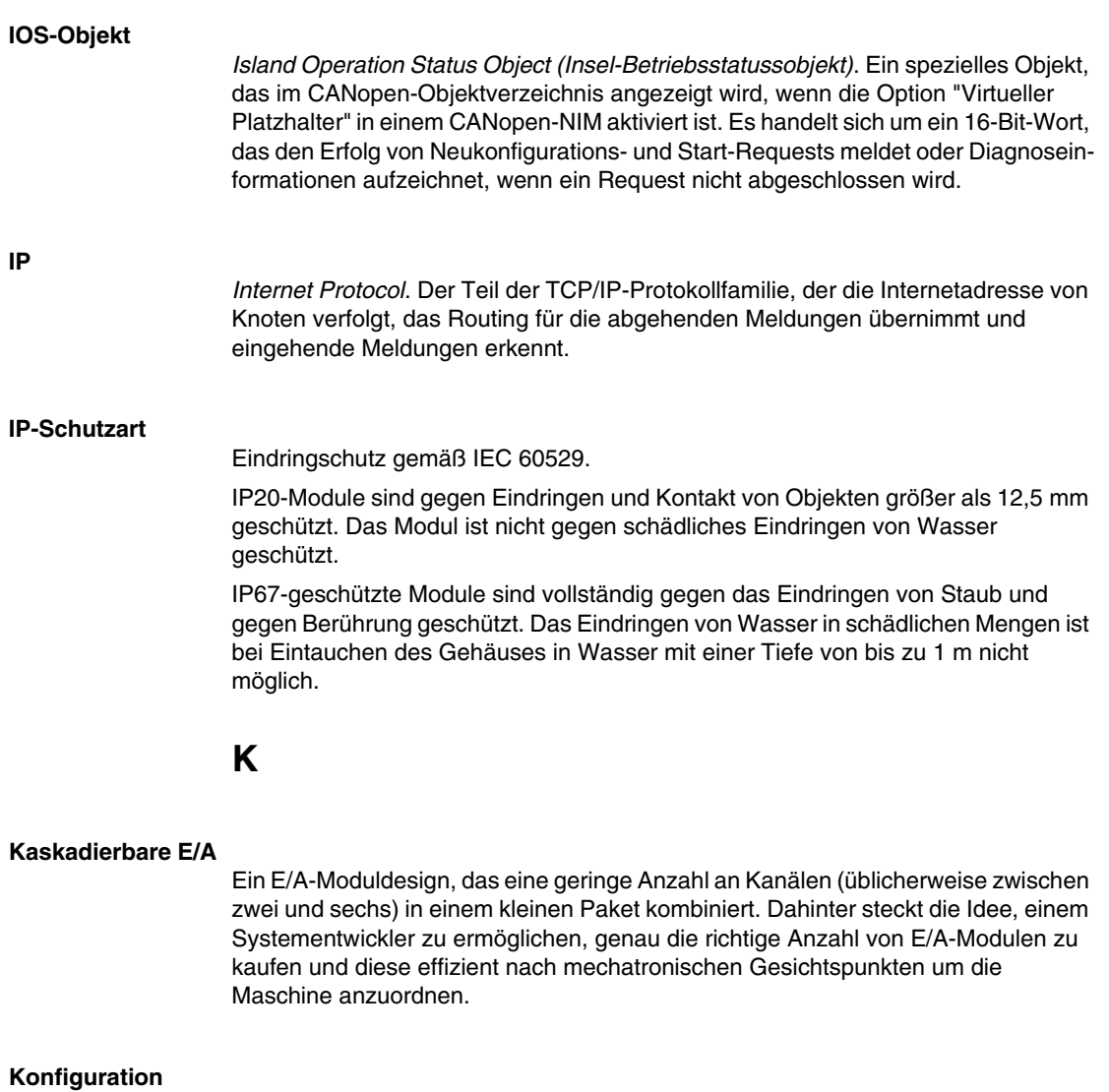

Die Anordnung und Vernetzung von Hardwarekomponenten innerhalb eines Systems sowie die Hardware- und Softwareauswahl, welche die Betriebsmerkmale des Systems bestimmen.

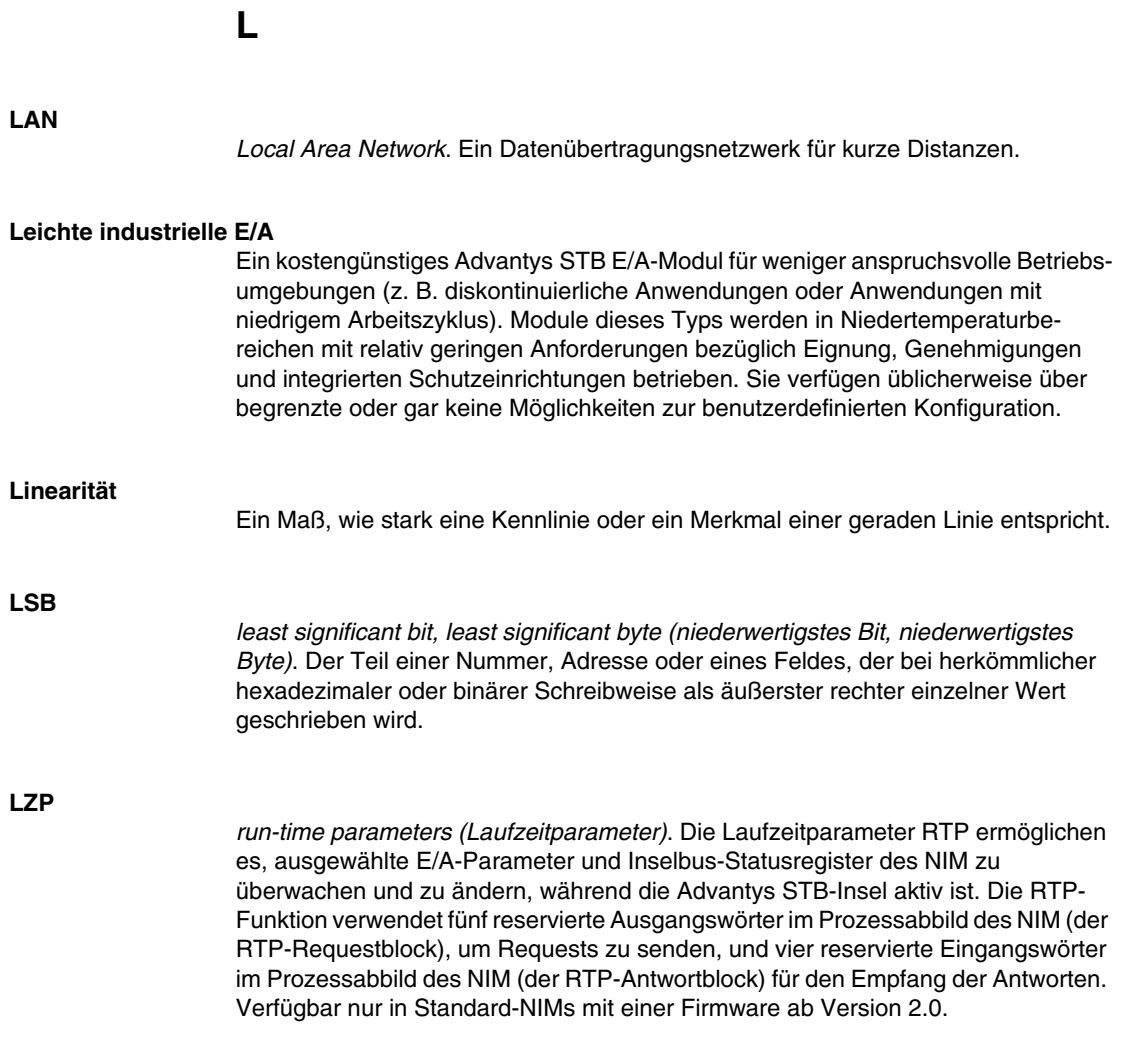

### **M**

#### **MAC-Adresse**

*Media Access Control-Adresse*. Eine eindeutige, nur einmal im Netzwerk vorhandene 48-Bit-Zahl, die bei der Herstellung in alle Netzwerkkarten oder Netzwerkgeräte programmiert wird.

#### **Master/Slave-Modell**

In einem Netzwerk, das ein Master-/Slave-Modell implementiert, erfolgt die Steuerung immer in der Richtung vom Master zu den Slave-Geräten.

#### **Modbus**

Modbus ist ein Protokoll zum Austausch von Nachrichten auf Anwendungsschicht. Modbus ermöglicht eine Client- und Server-Kommunikationen zwischen Geräten, die an verschiedene Bus- oder Netzwerktypen angeschlossen sind. Modbus stellt viele durch Funktionscodes spezifizierte Dienste bereit.

#### **Modulsockel der Größe 1**

Ein Montagegerät, das der Aufnahme eines STB-Moduls dient, welches auf diese Weise an eine DIN-Schiene gehängt an den Inselbus angeschlossen wird. Die Breite beträgt 13,9 mm und die Höhe 128,25 mm.

#### **Modulsockel der Größe 2**

Ein Montagegerät, das der Aufnahme eines STB-Moduls dient, welches auf diese Weise an eine DIN-Schiene gehängt an den Inselbus angeschlossen wird. Die Breite beträgt 18,4 mm und die Höhe 128,25 mm.

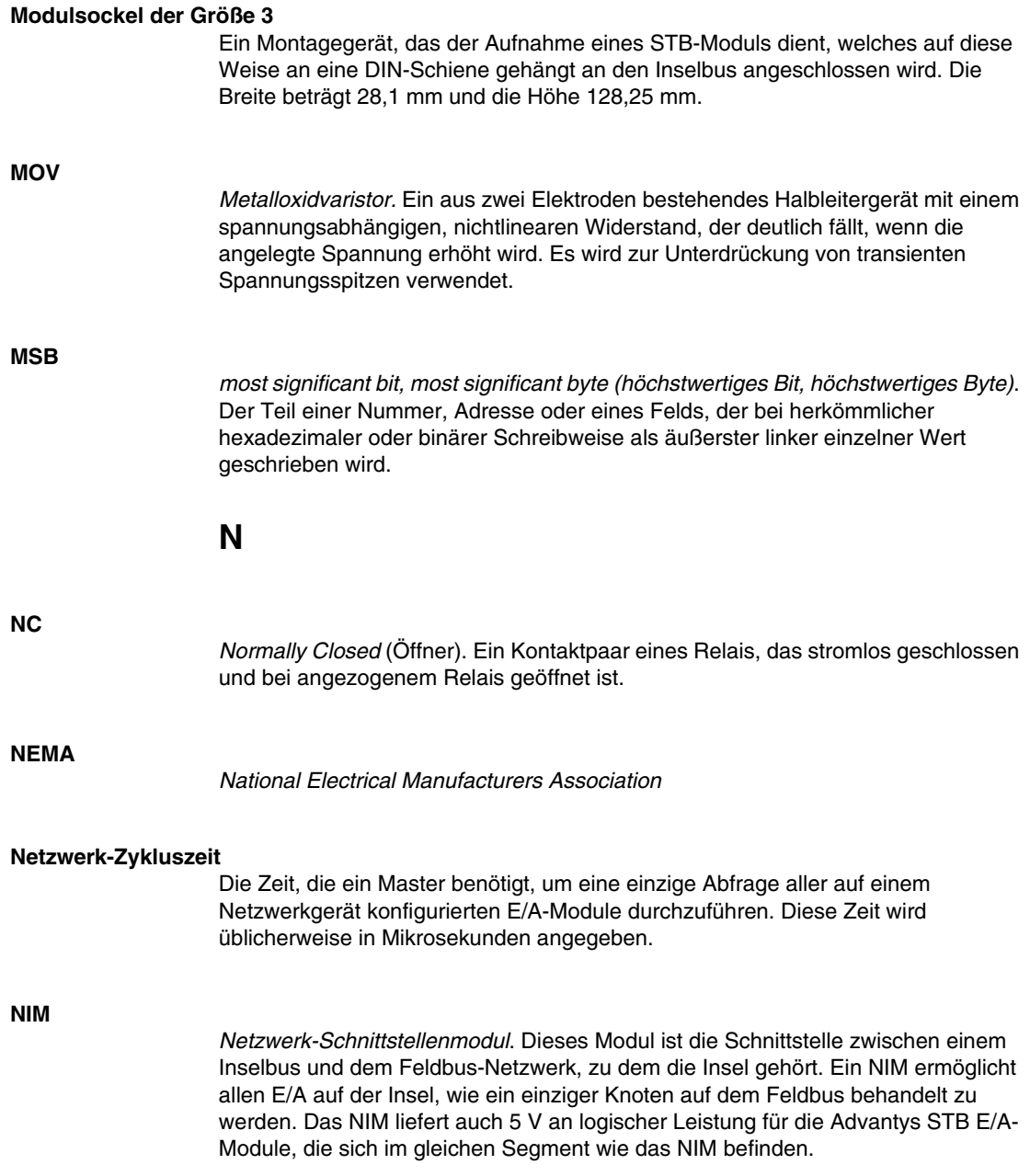

#### **NMT**

*Netzwerkmanagement.* NMT-Protokolle stellen Dienste für die Netzwerkinitialisierung, die Diagnoseüberwachung sowie die Überwachung des Gerätestatus bereit.

#### **NO-Kontakt**

*normally open* contact (Schließer). Ein Kontaktpaar eines Relais, das stromlos geöffnet und bei angezogenem Relais geschlossen ist.

### **O**

#### **Objektverzeichnis**

Teil des CANopen-Gerätemodells, der eine Art Karte der internen Struktur von CANopen-Geräten (gemäß dem CANopen-Profil DS-401) bildet. Bei dem *Objektverzeichnis* eines Geräts handelt es sich um eine Verweistabelle, die die vom Gerät verwendeten Datentypen, Kommunikationsobjekte und Anwendungsobjekte beschreibt. Indem Sie über den CANopen-Feldbus auf das Objektverzeichnis eines bestimmten Gerätes zugreifen, können Sie sein Netzwerkverhalten vorhersagen und eine verteilte Anwendung erstellen.

#### **ODVA**

*Open Devicenet Vendors Association*. Die ODVA unterstützt die Familie von Netzwerktechnologien, die auf dem Common Industrial Protocol aufbauen (EtherNet/IP, DeviceNet und CompoNet).

#### **Offenes industrielles Kommunikationsnetzwerk**

Ein auf offenen Standards (EN 50235, EN50254 und EN50170 u.a.) basierendes, verteiltes Kommunikationsnetzwerk für industrielle Umgebungen, das den Datenaustausch zwischen Geräten verschiedener Hersteller ermöglicht.

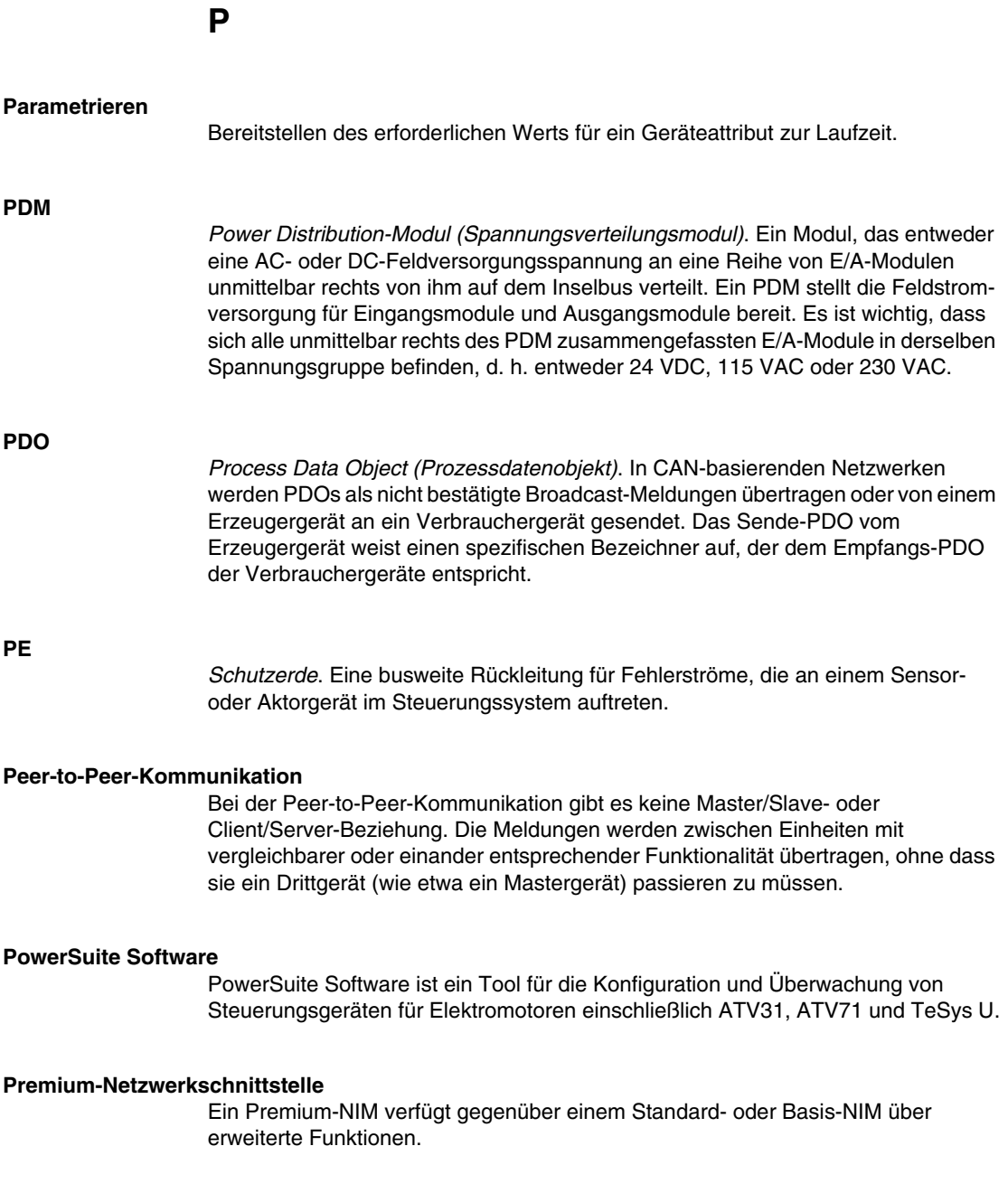

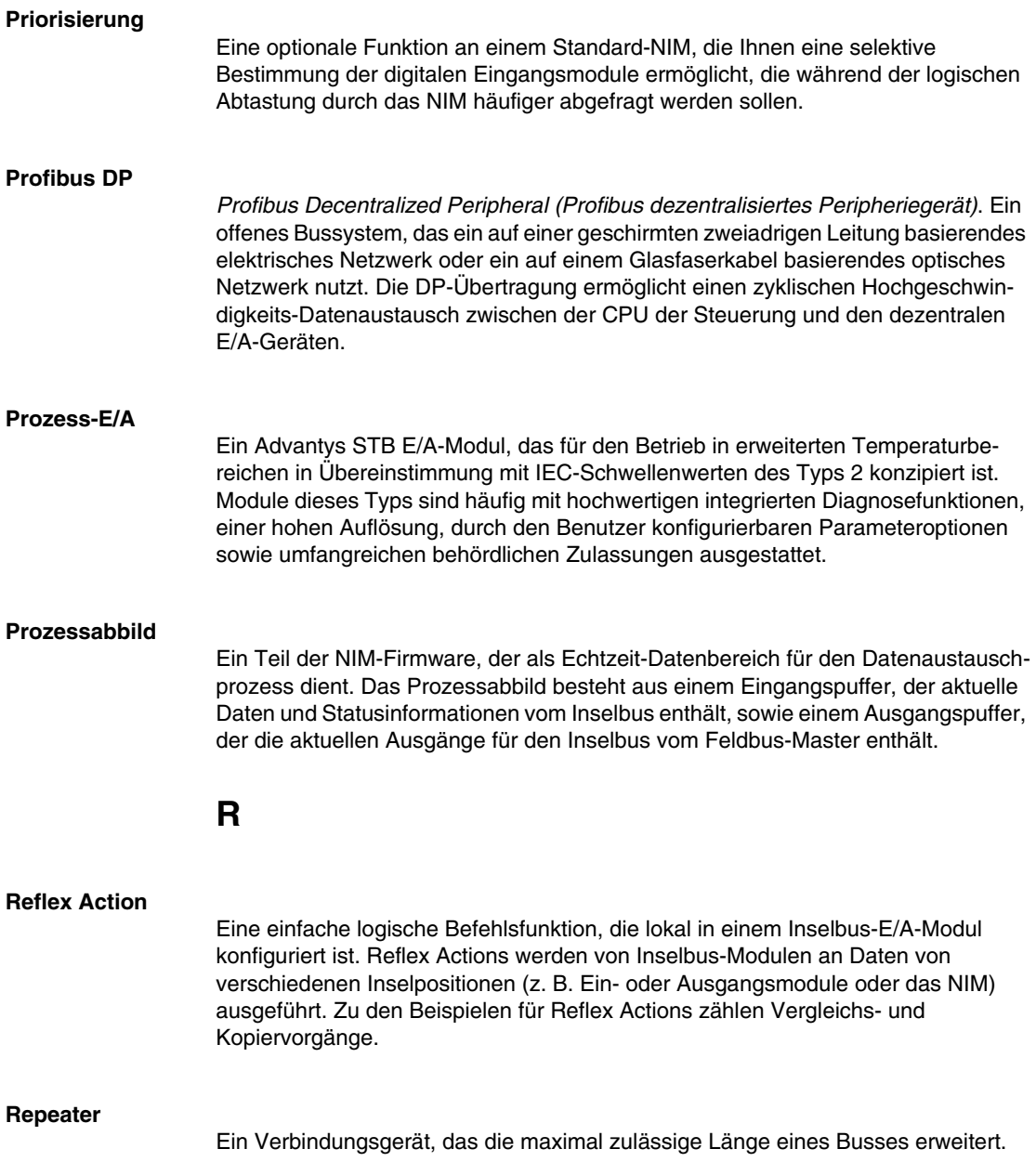

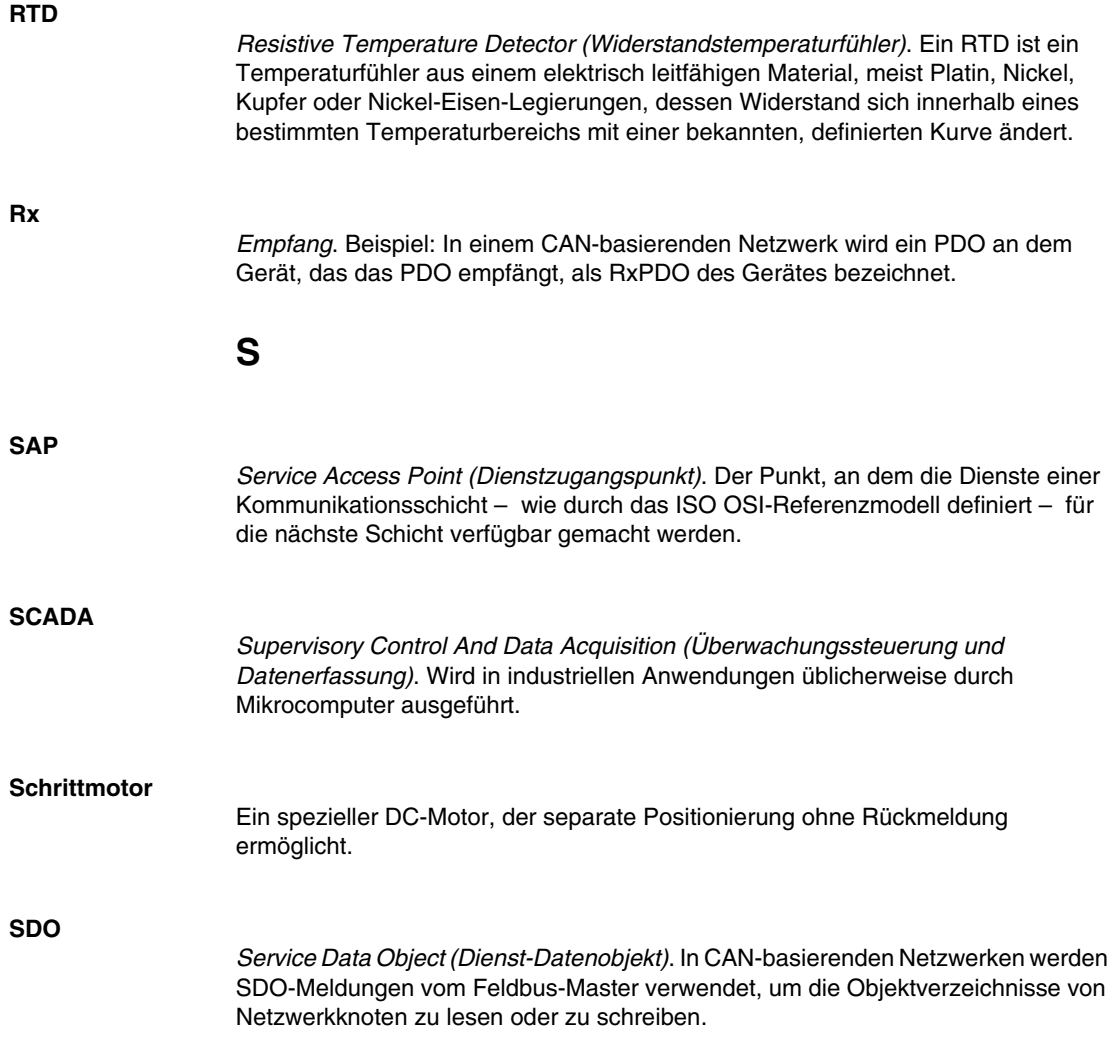

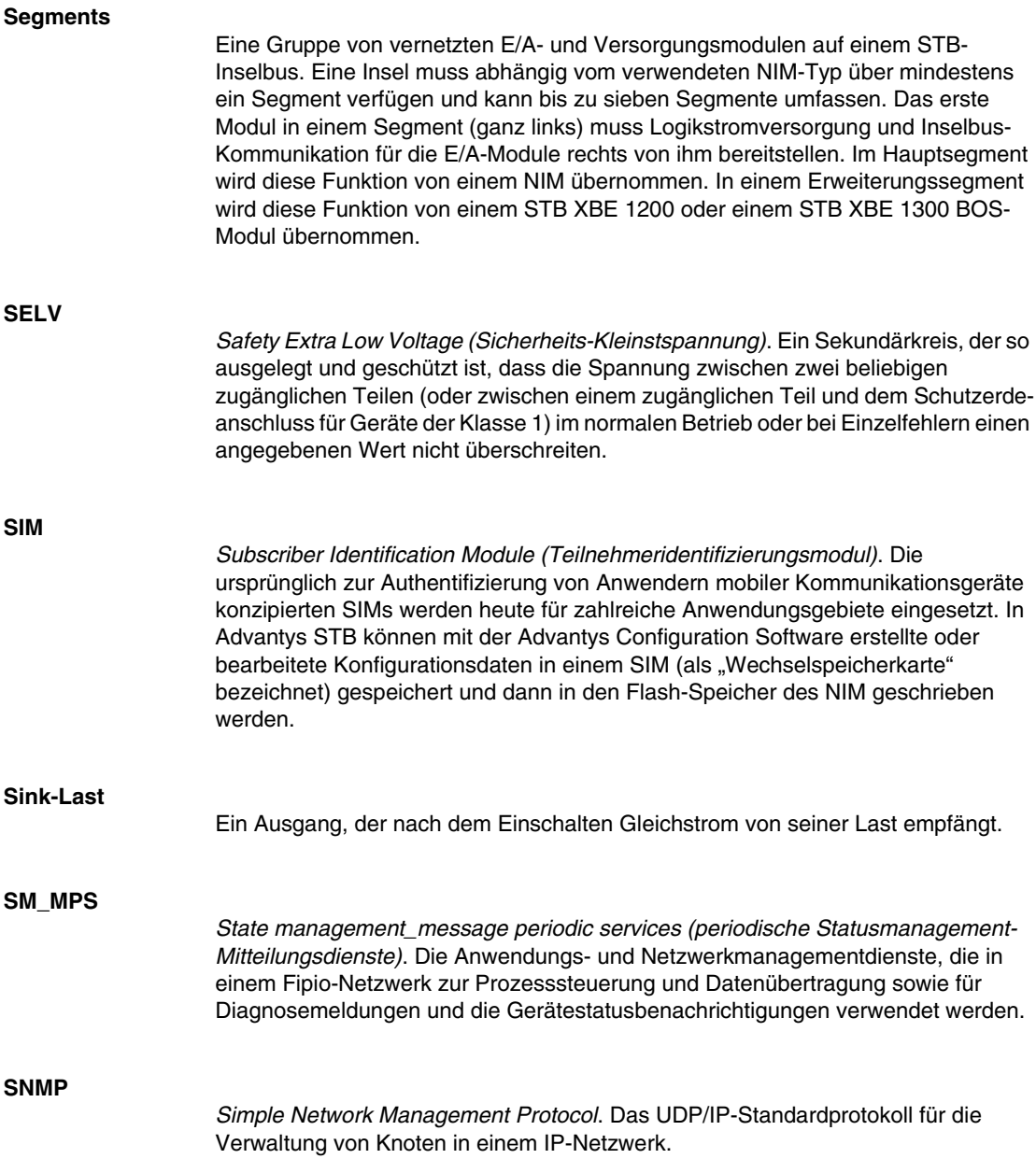

#### **Snubber**

Ein Schaltkreis, der im Allgemeinen zur Unterdrückung induktiver Lasten genutzt wird. Er besteht aus einem mit einem Kondensator in Reihe geschalteten Widerstand (im Fall eines RC-Snubbers) und/oder einem Metalloxidvaristor, der entlang der AC-Last angebracht wird.

#### **Source-Last**

Eine Last mit einem in ihren Eingang gerichteten Strom. Diese Last muss von einer Stromquelle versorgt werden.

#### **Spannungsgruppe**

Eine Gruppe von Advantys STB E/A-Modulen mit identischen Spannungsanforderungen, die unmittelbar rechts neben dem entsprechenden Power Distribution-Modulen (PDM) installiert und von Modulen mit unterschiedlichen Spannungsanforderungen getrennt sind. Kombinieren Sie niemals Module mit unterschiedlichen Versorgungsspannungen in derselben Spannungsgruppe.

#### **SPS**

*Speicherprogrammierbare Steuerung*. Die SPS ist das Gehirn eines industriellen Fertigungsverfahrens. Sie automatisiert im Gegensatz zu Relaisregelungssystemen einen Prozess. SPS sind Computer für die anspruchsvollen Bedingungen industrieller Umgebungen.

#### **Standard-E/A**

Ein beliebiges Modul aus einer Reihe von kostengünstigen Advantys STB-Ein- /Ausgangsmodulen für den Betrieb mit durch den Benutzer konfigurierbaren Parametern. Ein Standard-E/A-Modul kann mit der Advantys Configuration Software neu konfiguriert und in den meisten Fällen in Reflex Actions verwendet werden.

#### **Standard-Netzwerkschnittstelle**

Ein kostengünstiges Advantys STB Network Interface-Modul (NIM) zur Unterstützung der Konfigurationskapazitäten, des Multi-Segment-Designs und der Durchsatzkapazitäten. Es ist für die meisten Standardanwendungen auf dem Inselbus geeignet. Eine von einem Standard-NIM betriebene Insel kann bis zu 32 adressierbare Advantys STB und/oder vollkompatible E/A-Module unterstützen, von denen bis zu zwölf CANopen-Standardgeräte sein können.

#### **Standard-Spannungsverteilungsmodul**

Ein Advantys STB-Modul, das die Sensorleistung über zwei separate Leistungsbusse auf der Insel an die Eingangsmodule und die Aktorleistung an die Ausgangsmodule verteilt. Der Bus liefert maximal 4 A an die Eingangsmodule und 8 A an die Ausgangsmodule. Ein Standard-PDM erfordert eine 5 A-Sicherung für den Schutz der Eingangsmodule und eine 8 A-Sicherung für den Schutz der Ausgänge.

#### **STD\_P**

*Standardprofil*. In einem Fipio-Netzwerk ist ein Standardprofil ein festgelegter Satz von Konfigurations- und Betriebsparametern für ein Agentengerät. Dabei ist die Anzahl der im Gerät enthaltenen Module sowie die Gesamtdatenlänge des Geräts maßgeblich. Es gibt drei Arten von Standardprofilen: Fipio-reduziertes Geräteprofil (FRD\_P), Fipio-Standard-Geräteprofil (FSD\_P) und Fipio-erweitertes Geräteprofil  $(FED_P)$ .

#### **Subnetz**

Ein Teil eines Netzwerks, der eine Netzwerkadresse gemeinsam mit den anderen Teilen des Netzwerks nutzt. Ein Subnet kann physisch und/oder logisch unabhängig vom Rest des Netzwerks sein. Das Subnet wird durch einen Teil der IP-Adresse, der beim Routing ignoriert wird, als Subnet identifiziert.

#### **Systemkritisches Modul**

Wenn ein Advantys STB E/A-Modul als systemkritisch konfiguriert wird, muss es für den Betrieb der Insel in der Inselkonfiguration vorhanden und funktionsfähig sein. Wenn ein systemkritisches Modul nicht funktionsfähig ist oder aus seiner Position auf dem Inselbus entfernt wird, geht die Insel in einen Anlaufstatus über. Standardmäßig sind alle E/A-Module nicht systemkritische Module. Dieser Parameter kann nur über die Advantys Configuration Software gesetzt werden.

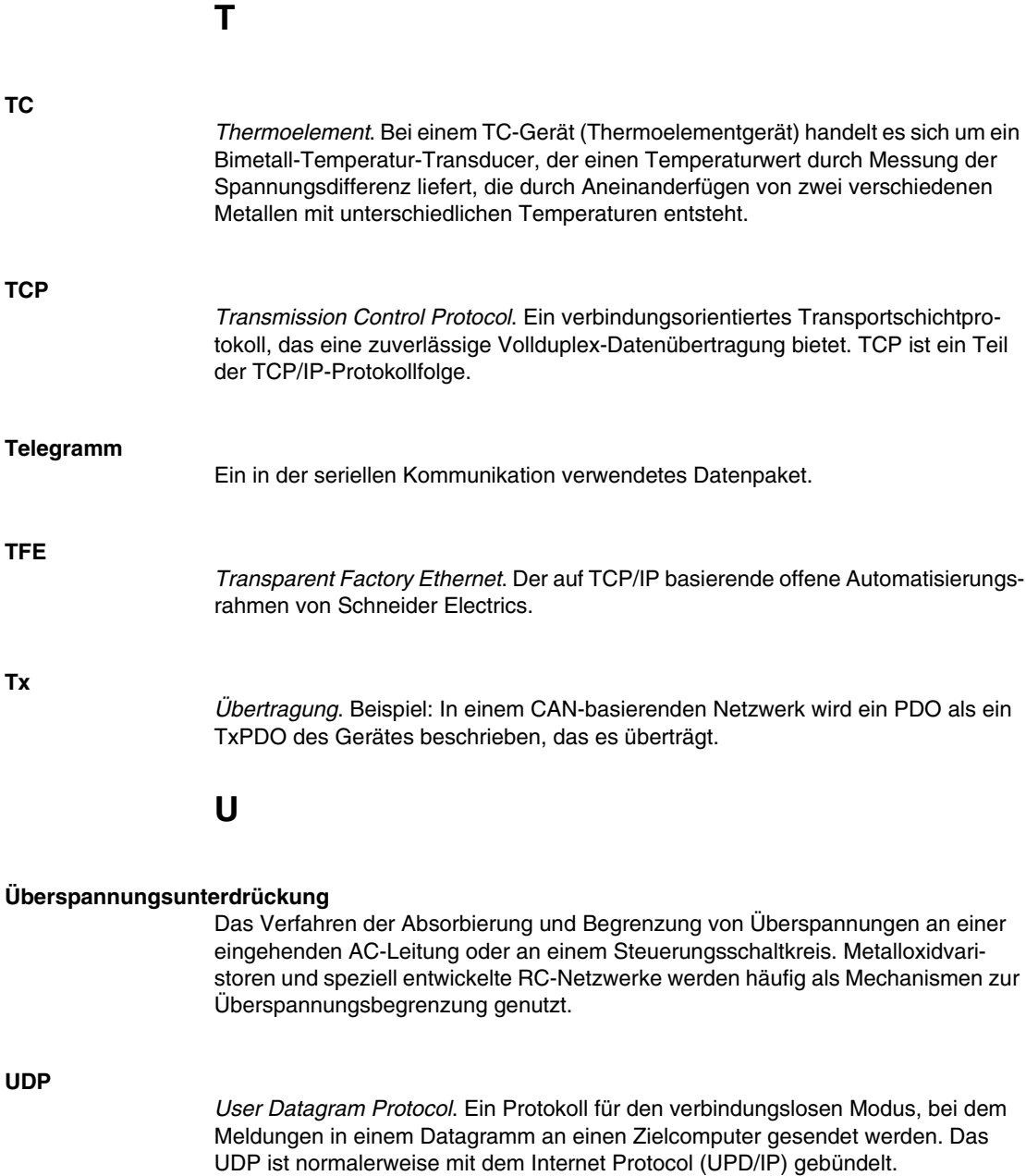

**V**

#### **Varistor**

Ein aus zwei Elektroden bestehendes Halbleitergerät mit einem spannungsabhängigen, nichtlinearen Widerstand, der deutlich fällt, wenn die angelegte Spannung erhöht wird. Es wird zur Unterdrückung von transienten Spannungsspitzen verwendet.

#### **Verpolungsschutz**

Verwendung einer Diode in einem Schaltkreis zum Schutz vor Beschädigungen und unbeabsichtigtem Betrieb für den Fall, dass die Polarität der angelegten Spannung versehentlich umgekehrt wurde.

#### **Vorzugsmodul**

Ein E/A-Modul, das als ein automatisch adressierbares Gerät auf einer Advantys STB-Insel fungiert, jedoch nicht denselben Formfaktor wie ein Advantys STB E/A-Standardmodul besitzt und daher nicht in einen E/A-Grundträger passt. Ein vollkompatibles Gerät wird über ein EOS-Modul und ein Verbindungskabel für vollkompatible Module mit dem Inselbus verbunden. Es kann um ein weiteres vollkompatibles Modul oder zurück in ein BOS erweitert werden. Wenn es das letzte Gerät auf der Insel ist, muss mit einem 120-Ω-Abschlusswiderstand abgeschlossen werden.

#### **VPCR-Objekt**

*Virtual Placeholder Configuration Read Object (Objekt zum Lesen der virtuellen Platzhalterkonfiguration)*. Ein spezielles Objekt, das im CANopen-Objektverzeichnis angezeigt wird, wenn die Option "Virtueller Platzhalter" in einem CANopen-NIM aktiviert ist. Es stellt einen 32-Bit-Subindex bereit, der die auf einer physikalischen Insel verwendete aktuelle Modulkonfiguration angibt.

#### **VPCW-Objekt**

*Virtual Placeholder Configuration Write Object (Objekt zum Schreiben der virtuellen Platzhalterkonfiguration)*. Ein spezielles Objekt, das im CANopen-Objektverzeichnis angezeigt wird, wenn die Option "Virtueller Platzhalter" in einem CANopen-NIM aktiviert ist. Es stellt einen 32-Bit-Subindex bereit, in den der Feldbus-Master eine Modul-Neukonfiguration schreiben kann. Nachdem der Feldbus in den VPCW-Subindex geschrieben hat, kann er einen Neukonfigurations-Request an das NIM senden, das die dezentrale virtuelle Platzhalteroperation beginnt.

### **W**

#### **Watchdog-Timer**

Ein Timer, der einen zyklischen Prozess überwacht und der bei Abschluss jedes Zyklus gelöscht wird. Wenn der Watchdog seine programmierte Dauer überschreitet, generiert er einen Fehler.

## **Index**

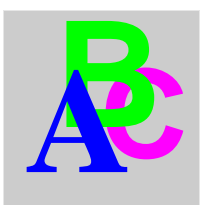

## **A**

ABL8 Phaseo-Spannungsversorgung, *[47](#page-46-0)* Abschlusselement, *[14](#page-13-0)* Abschlussplatte, *[53](#page-52-0)*, *[154](#page-153-0)* Action-Modul, *[127](#page-126-0)* Adresse Gültig, *[32](#page-31-0)* adressierbares Modul, *[154](#page-153-1)* Adressierbares Modul, *[17](#page-16-0)*, *[52](#page-51-0)*, *[53](#page-52-1)* Advantys Configuration Software, *[38](#page-37-0)*, *[122](#page-121-0)*, *[126](#page-125-0)*, *[128](#page-127-0)*, *[133](#page-132-0)*, *[136](#page-135-0)*, *[136](#page-135-1)*, *[138](#page-137-0)* Advantys-Konfigurationssoftware, *[124](#page-123-0)*, *[132](#page-131-0)* allgemeine Informationen, *[118](#page-117-0)* Anzahl der Reflexbausteine auf einem Island, *[129](#page-128-0)* Ausgänge aus einem Reflexbaustein, *[127](#page-126-0)* Austausch von Modulen bei laufendem Betrieb, *[122](#page-121-0)* Austauschen bei laufendem Betrieb obligatorische Module, *[123](#page-122-0)* Auto-Konfiguration Erstkonfiguration, *[55](#page-54-0)* und Reset, *[55](#page-54-0)*, *[64](#page-63-0)*, *[65](#page-64-0)* vordefiniert, *[55](#page-54-1)* automatische Adressierung, *[65](#page-64-0)* Automatische Adressierung, *[17](#page-16-0)*, *[52](#page-51-1)*

## **B**

Baud Feldbus-Schnittstelle, *[64](#page-63-1)* KFG-Port, *[38](#page-37-0)*, *[64](#page-63-1)* Baudrate Bereich für Geräte, *[21](#page-20-0)* Bearbeitungsmodus, *[39](#page-38-0)*, *[56](#page-55-0)*, *[59](#page-58-0)*, *[59](#page-58-1)*, *[64](#page-63-1)* Behördliche Zulassungen, *[48](#page-47-0)* benutzerdefinierte Konfiguration, *[56](#page-55-0)*, *[59](#page-58-2)*, *[64](#page-63-0)*, *[122](#page-121-1)*, *[132](#page-131-1)*, *[133](#page-132-0)* benutzerdefinierten Konfiguration, *[55](#page-54-2)* Betriebsmodus, *[60](#page-59-0)* Bitbündelung, *[94](#page-93-0)*, *[94](#page-93-1)* Buskoppler Gehäuse, *[27](#page-26-0)*

# **C**

**CAN** Buskabellänge, *[21](#page-20-0)* CANopen-Module max. Knoten-ID, *[120](#page-119-0)* CFG-Port Angeschlossene Geräte, *[12](#page-11-0)*, *[39](#page-38-1)*

## **D**

Datenabbild, *[135](#page-134-0)*, *[137](#page-136-0)*, *[156](#page-155-0)*, *[157](#page-156-0)*, *[162](#page-161-0)* Datenaustausch, *[12](#page-11-1)*, *[34](#page-33-0)*, *[35](#page-34-0)*, *[52](#page-51-1)*, *[92](#page-91-0)*, *[162](#page-161-1)*, *[163](#page-162-0)* Datengröße reserviert, *[119](#page-118-0)* Datenobjekte, *[92](#page-91-1)* **DeviceNet** Adresse, gültig, *[32](#page-31-0)* Anschlussleitung, *[20](#page-19-0)* Attributadresse, *[69](#page-68-0)* Bitbündelung, *[94](#page-93-1)* CAN-basierte Netzwerke, *[19](#page-18-0)* Datenaustausch, *[21](#page-20-1)*, *[92](#page-91-0)* E/A-Meldung, *[22](#page-21-0)* Einführung, *[19](#page-18-1)* Einschränkungen bei Netzknoten, *[21](#page-20-2)* Explizite Meldung, *[22](#page-21-1)* Geräteprofil, *[23](#page-22-0)* Hauptleitung, *[20](#page-19-0)* ID-Feld, *[22](#page-21-2)* Meldungsgruppen, *[22](#page-21-2)* Meldungsverbindungen, *[22](#page-21-3)* Netzwerk-Architektur, *[21](#page-20-3)* Netzwerk-Topologie, *[19](#page-18-2)* Netzwerklänge, *[21](#page-20-0)* Netzwerkmodell, *[21](#page-20-4)* Normen, *[48](#page-47-0)* Objektmodell, *[22](#page-21-4)*, *[68](#page-67-0)* Physikalische Schicht, *[19](#page-18-0)* UCMM, *[22](#page-21-5)* Verbindungs-ID, *[22](#page-21-2)* Verbindungsbasiert, *[22](#page-21-5)* DeviceNet-Netzwerk, *[26](#page-25-0)* DeviceNet-Objekt, *[72](#page-71-0)* DeviceNet, Feldbus-Schnittstelle, *[28](#page-27-0)*, *[28](#page-27-1)* Diagnoseblock Im Prozessabbild, *[140](#page-139-0)* Island-Kommunikation, *[141](#page-140-0)* Diagnosedaten, *[83](#page-82-0)* Netzknotenkonfigurationsfehler, *[87](#page-86-0)* Inselbuszustand, *[83](#page-82-1)* Netzknoten in Betrieb, *[89](#page-88-0)* Netzknoten konfiguriert, *[86](#page-85-0)* Netzknotenfehler, *[88](#page-87-0)*

diagnostic data Globale Diagnose, *[85](#page-84-0)* Drehschalter, *[30](#page-29-0)* Physikalische Beschreibung, *[30](#page-29-1)*

## **E**

Eingänge für einen Reflexbaustein, *[126](#page-125-1)* Einschränkungen bei Netzknoten, *[21](#page-20-2)* Elektronisches Datenblatt, *[23](#page-22-1)* Grundlegend, *[23](#page-22-2)* Erstkonfiguration, *[59](#page-58-1)*, *[60](#page-59-0)* Erweiterungsmodul, *[13](#page-12-0)*, *[16](#page-15-0)*, *[43](#page-42-0)*, *[44](#page-43-0)*, *[45](#page-44-0)*, *[46](#page-45-0)*, *[52](#page-51-2)* Erweiterungssegment, *[13](#page-12-0)*, *[16](#page-15-0)*, *[44](#page-43-1)*, *[44](#page-43-0)*, *[45](#page-44-0)* Erweiterungssegment , *[46](#page-45-0)* Erzeuger/Verbraucher-Modell, *[21](#page-20-4)*

## **F**

Federklemmen-Steckverbinder STBXTS 2111, *[29](#page-28-0)* Fehlerdaten, *[83](#page-82-0)* Fehlererkennung, *[86](#page-85-1)* Fehlerstatus, *[122](#page-121-0)*, *[130](#page-129-0)* Fehlersuche Globale Bitfehler, *[143](#page-142-0)* Island-Bus, *[141](#page-140-0)*, *[144](#page-143-0)*, *[146](#page-145-0)*, *[150](#page-149-0)* LEDs, *[34](#page-33-0)* Mit der Advantys Configuration Software, *[141](#page-140-0)* Mit der Mensch/Maschine-Schnittstellen-Bedientafel, *[141](#page-140-0)* über Advantys STB-LEDs, *[35](#page-34-0)* Warnmeldungen, *[148](#page-147-0)* Fehlerwert, *[122](#page-121-0)*, *[131](#page-130-0)* Feldbus Adresse, *[30](#page-29-2)* Adresse, Einstellen, *[30](#page-29-0)* Feldbus-Master Block Feldbus-zu-Mensch/Maschine-Schnittstelle, *[163](#page-162-1)* Block Mensch/Maschine-Schnittstelle-

zu-Feldbus, *[162](#page-161-2)* LED, *[34](#page-33-0)* und das Ausgangsdatenabbild, *[138](#page-137-0)*, *[155](#page-154-0)* Feldbus-Schnittstelle, *[28](#page-27-0)* Feldbus-Schnittstelle, Anschlussbelegung, *[28](#page-27-1)* Festlegung der Priorität, *[124](#page-123-0)* Flash-Speicher Advantys-Konfigurationssoftware, *[132](#page-131-1)* Speichern von Konfigurationsdaten, *[55](#page-54-3)* Überschreiben, *[59](#page-58-3)*, *[65](#page-64-1)*, *[133](#page-132-0)* und Reset, *[65](#page-64-1)* und Zurücksetzen, *[62](#page-61-0)*

# **G**

Gehäuse, *[27](#page-26-0)* geschützter Modus, *[39](#page-38-2)*, *[56](#page-55-0)*, *[59](#page-58-0)*, *[61](#page-60-0)*, *[64](#page-63-1)* Geschützter Modus, *[60](#page-59-0)*, *[133](#page-132-1)* Globale Bitfehler, *[143](#page-142-0)* Globale Diagnose, *[85](#page-84-0)*

# **H**

Hauptsegment, *[13](#page-12-1)*, *[15](#page-14-0)*, *[44](#page-43-1)*, *[46](#page-45-1)* HE-13-Steckverbinder, *[39](#page-38-1)* herausnehmbares Speichermodul, *[132](#page-131-1)* Herzschlagmeldung, *[130](#page-129-1)* HMI-Bedienerfeld Datenaustausch, *[136](#page-135-0)*, *[136](#page-135-1)* Hot-Swapping-Module, *[54](#page-53-0)*

# **I**

Identitätsobjekt, *[70](#page-69-0)* Inselbus Abschluss, *[14](#page-13-0)*, *[17](#page-16-0)*, *[154](#page-153-0)* Betriebsmodus, *[59](#page-58-1)*, *[64](#page-63-1)* Erweitern, *[16](#page-15-0)*, *[16](#page-15-1)* Fehler, *[130](#page-129-0)* Kommunikation, *[12](#page-11-1)* Konfigurationsdaten, *[56](#page-55-0)*, *[59](#page-58-2)*, *[65](#page-64-1)*, *[133](#page-132-0)* Maximale Länge, *[18](#page-17-0)* Überblick, *[14](#page-13-0)*, *[15](#page-14-1)*

Inselbus Konfigurationsdaten, *[154](#page-153-0)* Inselbus-Beispiel, *[53](#page-52-1)*, *[154](#page-153-0)* Inselbus-Passwort, *[61](#page-60-0)*, *[133](#page-132-2)* Inselbuskonfiguration Beispiel, *[98](#page-97-0)* Inselbusobjekt, *[80](#page-79-0)* Inselbuszustand, *[83](#page-82-1)* Island-Bus Betriebsart, *[35](#page-34-0)* Erweitern, *[44](#page-43-2)* LEDs, *[35](#page-34-0)* Master, *[35](#page-34-1)* Status, *[141](#page-140-0)*

# **K**

KFG-Port Angeschlossene Geräte, *[38](#page-37-1)* Parameter, *[38](#page-37-0)*, *[65](#page-64-0)* Physikalische Beschreibung, *[38](#page-37-2)* Konfiguration DeviceNet-Master, *[100](#page-99-0)*, *[107](#page-106-0)* Konfigurationsdaten Speichern, *[59](#page-58-2)*, *[65](#page-64-1)* Wiederherstellen der Standardeinstellungen, *[59](#page-58-2)* Wiederherstellung der Standardeinstellungen, *[38](#page-37-0)*, *[65](#page-64-1)* Konfigurationsobjekt, *[74](#page-73-0)* Konfigurationssoftware EDS, *[23](#page-22-2)* konfigurierbare Parameter, *[118](#page-117-1)* zugreifen auf, *[118](#page-117-2)*

# **L**

Laufzeit-Parameter, *[167](#page-166-0)* LED physische Beschreibung, *[33](#page-32-0)* LEDs Island-Bus, *[35](#page-34-0)* MNSG, *[34](#page-33-0)* MNSR, *[34](#page-33-0)* PWR-LED, *[34](#page-33-1)* TEST-LED, *[35](#page-34-1)* und Komm.-Zustände, *[35](#page-34-0)* und Reset, *[35](#page-34-0)* LEDs PWR-LED, *[35](#page-34-2)* Logik-Leistung Betrachtungen, *[46](#page-45-1)* Integrierte Spannungsversorgung, *[46](#page-45-1)* Logische Leistung Betrachtungen, *[16](#page-15-2)* logische Leistung integrierte Spannungsversorgung, *[45](#page-44-0)* Logische Leistung Integrierte Spannungsversorgung, *[12](#page-11-0)*, *[13](#page-12-0)* Spannungsversorgungsquelle, *[45](#page-44-1)* Logische Spannung Betrachtungen, *[13](#page-12-1)* Integrierte Spannungsversorgung, *[43](#page-42-0)* Signal, *[44](#page-43-1)* Spannungsversorgung, *[13](#page-12-1)* Überlegungen, *[43](#page-42-0)*, *[44](#page-43-1)*, *[44](#page-43-0)*

# **M**

Mensch/Maschine-Schnittstelle Datenaustausch, *[12](#page-11-1)*, *[118](#page-117-1)*, *[119](#page-118-0)* Mensch/Maschine-Schnittstellen-Bedienertafel Datenaustausch, *[162](#page-161-1)*, *[163](#page-162-0)* Funktionalität, *[162](#page-161-3)* Prozessabbildblöcke, *[162](#page-161-0)* Modbus-Protokoll, *[38](#page-37-0)*, *[40](#page-39-0)*, *[134](#page-133-0)*, *[137](#page-136-0)*, *[156](#page-155-0)*, *[162](#page-161-0)* Moduleditorfenster, *[118](#page-117-0)*

## **N**

Netzknoten Adresse, Einstellen, *[30](#page-29-0)* Adresse, gültig, *[32](#page-31-0)* Netzknotenadresse, *[31](#page-30-0)* Netzknoten in Betrieb, *[89](#page-88-0)* Netzknoten konfiguriert, *[86](#page-85-0)* Netzknotenfehler, *[88](#page-87-0)* Netzknotenkonfigurationsfehler, *[87](#page-86-0)* Netzwerk Adresse, *[31](#page-30-0)* Netzknotenadresse, *[31](#page-30-0)* Netzwerkbetrachtungen, *[12](#page-11-2)*, *[61](#page-60-1)* Netzwerklänge, *[21](#page-20-0)* Netzwerkverbindung, *[28](#page-27-0)* NIM konfigurierbare Parameter, *[118](#page-117-1)* Netzknotenadresse, *[30](#page-29-2)* Netzwerkadresse, *[30](#page-29-2)*

# **O**

Objekte DeviceNet-Objekt, *[72](#page-71-0)* Identitätsobjekt, *[70](#page-69-0)* Inselbusobjekt, *[80](#page-79-0)* Konfigurationsobjekt, *[74](#page-73-0)* Verbindungsobjekt, *[77](#page-76-0)* Objektmodell, *[22](#page-21-4)*, *[68](#page-67-0)* obligatorische E/A-Module, *[122](#page-121-1)* Obligatorische Module bei laufendem Betrieb austauschen, *[123](#page-122-0)*

## **P**

Parametrierung, *[55](#page-54-1)* PDM, *[44](#page-43-1)*, *[47](#page-46-1)*, *[52](#page-51-2)*, *[53](#page-52-0)*, *[154](#page-153-0)* Prozessabbild Ausgangsdatenabbild, *[137](#page-136-1)*, *[155](#page-154-0)*, *[163](#page-162-2)* Block Feldbus-zu-Mensch/Maschine-Schnittstelle, *[163](#page-162-2)* Block Mensch/Maschine-Schnittstellezu-Feldbus, *[162](#page-161-2)* Daten analoger Eingangs- und Ausgangsmodule, *[139](#page-138-0)* Daten der digitalen Eingangs- und Ausgangsmodule, *[157](#page-156-1)* Daten digitaler Eingangs- und Ausgangsmodule, *[139](#page-138-0)* Daten von analogen Eingangs- und Ausgangsmodulen, *[157](#page-156-0)* Diagnoseblöcke, *[141](#page-140-0)* E/A-Statusabbild, *[134](#page-133-1)*, *[139](#page-138-0)*, *[157](#page-156-2)*, *[162](#page-161-4)* Echo-Ausgangsdaten, *[157](#page-156-2)* Eingangsdatenabbild, *[139](#page-138-0)*, *[157](#page-156-2)*, *[162](#page-161-4)* Grafische Darstellung, *[135](#page-134-0)* Mensch/Maschine-Schnittstellenblöcke, *[162](#page-161-0)* Übersicht, *[134](#page-133-1)*

# **R**

Reflex Action Übersicht, *[125](#page-124-0)* Reflexaktion und der Echo-Ausgangsdaten-Abbildbereich, *[139](#page-138-0)*, *[157](#page-156-1)* und Fehlermodus, *[130](#page-129-2)* Reflexbausteintypen, *[125](#page-124-1)* RST-Schalter LED-Anzeigen, *[35](#page-34-0)* RST-Taste Achtung, *[62](#page-61-1)* caution, *[64](#page-63-2)* deaktivert, *[39](#page-38-2)* Deaktiviert, *[133](#page-132-3)* Funktionalität, *[55](#page-54-0)*, *[62](#page-61-1)* Funktionen, *[64](#page-63-2)*, *[64](#page-63-0)* Physikalische Beschreibung, *[62](#page-61-2)* und Auto-Konfiguration, *[65](#page-64-0)* und Flash-Speicher, *[62](#page-61-0)*, *[65](#page-64-1)*

# **S**

Schraubbarer STB XTS 1120 Stromstecker, *[42](#page-41-0)* Schraubbarer Steckverbinder STBXTS 1111, *[29](#page-28-1)*

**Spannungsquelle** Sicherheits-Kleinspannung, *[43](#page-42-1)* Spannungsversorgung Empfehlungen, *[47](#page-46-2)* Logische Spannung, *[13](#page-12-1)* Sicherheits-Kleinspannung, *[41](#page-40-0)* Spannungsversorgungsquelle 2-polige Steckbuchse, *[41](#page-40-1)* Betrachtungen, *[46](#page-45-1)* Logische Leistung, *[45](#page-44-1)* Sicherheits-Kleinspannung, *[45](#page-44-2)*, *[46](#page-45-1)* Speichern der Konfigurationsdaten auf einer Wechselspeicherkarte, *[59](#page-58-2)* Speichern von Konfigurationsdaten auf einem herausnehmbaren Speichermodul, *[132](#page-131-0)* auf einer Wechselspeicherkarte, *[39](#page-38-0)*, *[56](#page-55-0)*, *[122](#page-121-0)* im Flash-Speicher, *[55](#page-54-3)*, *[122](#page-121-0)*, *[132](#page-131-0)* und Reset, *[65](#page-64-1)* Spezifikationen KFG-Port, *[38](#page-37-0)* SPS Datenaustausch, *[118](#page-117-1)*, *[119](#page-118-0)* Standard-E/A-Module, *[122](#page-121-2)* Statusobjekte, *[92](#page-91-1)* STB NDN 2212 technische Daten, *[48](#page-47-0)* STB NDN 2212, mechanischen Merkmale, *[26](#page-25-0)* STB XCA 4002-Programmierkabel, *[39](#page-38-1)* STB XTS 2120 Federzugklemmen-Feldverdrahtungsstecker, *[42](#page-41-1)* Struktur der Diagnosedaten, *[83](#page-82-2)* Systemkritische E/A-Module, *[122](#page-121-2)*

# **T**

technische Daten STB NDN 2212, *[48](#page-47-0)* Technische Daten STB XCA 4002-Programmierkabel, *[40](#page-39-0)* Test-Modus, *[35](#page-34-0)*

## **V**

Verbindungsobjekt, *[77](#page-76-0)* verkettete Reflex Actions, *[128](#page-127-0)* Verlängerungskabel, *[16](#page-15-1)*, *[44](#page-43-2)* Virtueller Platzhalter, *[173](#page-172-0)* Vorzugsmodul, *[17](#page-16-0)*

### **W**

Wechselspeicherkarte, *[56](#page-55-0)*, *[58](#page-57-0)*, *[59](#page-58-4)* Wechselspeicherkarte , *[39](#page-38-0)* Wechselspeicherkarte STB XMP 4440 Herausnehmen, *[58](#page-57-0)* Installation, *[57](#page-56-0)* Speichern der Konfigurationsdaten, *[59](#page-58-2)* Wechselspeicherkarte STB XMP 4440 Speichern von Konfigurationsdaten, *[39](#page-38-0)* Wechselspeicherkarte STB XMP 4440 und Reset, *[38](#page-37-2)*, *[61](#page-60-0)* werkseitige Standardeinstellungen, *[59](#page-58-2)*, *[65](#page-64-0)* Werkseitige Standardeinstellungen, *[55](#page-54-1)* werksseitige Standardeinstellungen, *[38](#page-37-0)*